# $\frac{d\ln\ln}{d}$

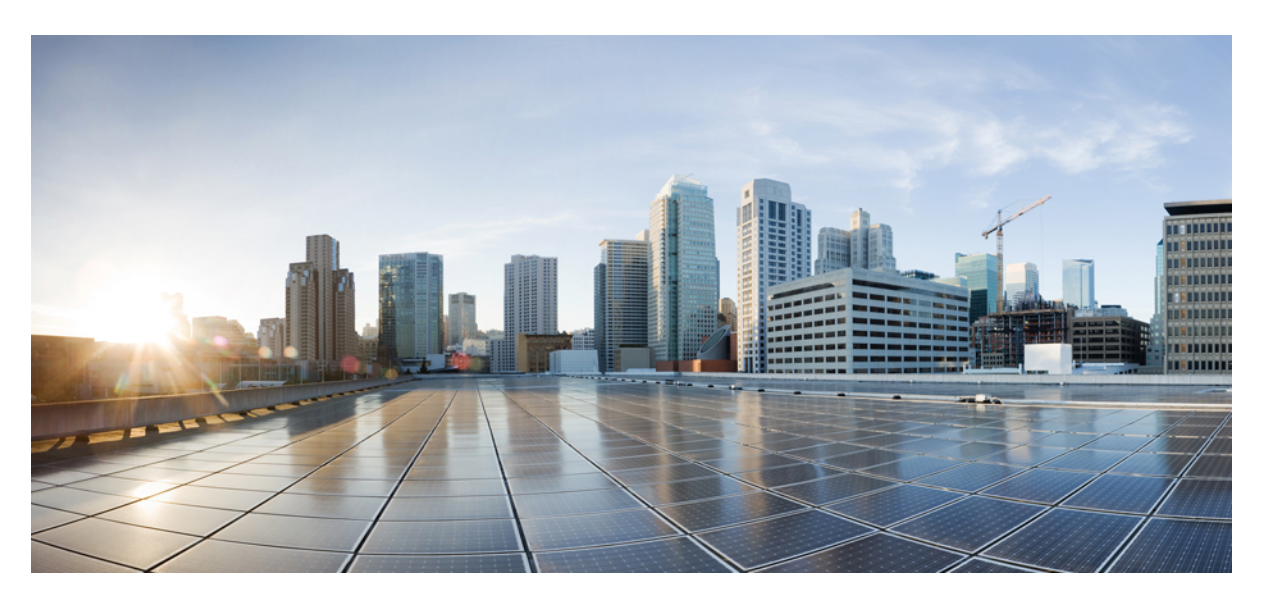

### **Cisco Elastic Services Controller 5.10 Install and Upgrade Guide**

**First Published:** 2023-04-12 **Last Modified:** 2020-03-08

### **Americas Headquarters**

Cisco Systems, Inc. 170 West Tasman Drive San Jose, CA 95134-1706 USA http://www.cisco.com Tel: 408 526-4000 800 553-NETS (6387) Fax: 408 527-0883

THE SPECIFICATIONS AND INFORMATION REGARDING THE PRODUCTS IN THIS MANUAL ARE SUBJECT TO CHANGE WITHOUT NOTICE. ALL STATEMENTS, INFORMATION, AND RECOMMENDATIONS IN THIS MANUAL ARE BELIEVED TO BE ACCURATE BUT ARE PRESENTED WITHOUT WARRANTY OF ANY KIND, EXPRESS OR IMPLIED. USERS MUST TAKE FULL RESPONSIBILITY FOR THEIR APPLICATION OF ANY PRODUCTS.

THE SOFTWARE LICENSE AND LIMITED WARRANTY FOR THE ACCOMPANYING PRODUCT ARE SET FORTH IN THE INFORMATION PACKET THAT SHIPPED WITH THE PRODUCT AND ARE INCORPORATED HEREIN BY THIS REFERENCE. IF YOU ARE UNABLE TO LOCATE THE SOFTWARE LICENSE OR LIMITED WARRANTY, CONTACT YOUR CISCO REPRESENTATIVE FOR A COPY.

The Cisco implementation of TCP header compression is an adaptation of a program developed by the University of California, Berkeley (UCB) as part of UCB's public domain version of the UNIX operating system. All rights reserved. Copyright © 1981, Regents of the University of California.

NOTWITHSTANDING ANY OTHER WARRANTY HEREIN, ALL DOCUMENT FILES AND SOFTWARE OF THESE SUPPLIERS ARE PROVIDED "AS IS" WITH ALL FAULTS. CISCO AND THE ABOVE-NAMED SUPPLIERS DISCLAIM ALL WARRANTIES, EXPRESSED OR IMPLIED, INCLUDING, WITHOUT LIMITATION, THOSE OF MERCHANTABILITY, FITNESS FOR A PARTICULAR PURPOSE AND NONINFRINGEMENT OR ARISING FROM A COURSE OF DEALING, USAGE, OR TRADE PRACTICE.

IN NO EVENT SHALL CISCO OR ITS SUPPLIERS BE LIABLE FOR ANY INDIRECT, SPECIAL, CONSEQUENTIAL, OR INCIDENTAL DAMAGES, INCLUDING, WITHOUT LIMITATION, LOST PROFITS OR LOSS OR DAMAGE TO DATA ARISING OUT OF THE USE OR INABILITY TO USE THIS MANUAL, EVEN IF CISCO OR ITS SUPPLIERS HAVE BEEN ADVISED OF THE POSSIBILITY OF SUCH DAMAGES.

Any Internet Protocol (IP) addresses and phone numbers used in this document are not intended to be actual addresses and phone numbers. Any examples, command display output, network topology diagrams, and other figures included in the document are shown for illustrative purposes only. Any use of actual IP addresses or phone numbers in illustrative content is unintentional and coincidental.

Cisco and the Cisco logo are trademarks or registered trademarks of Cisco and/or its affiliates in the U.S. and other countries. To view a list of Cisco trademarks, go to this URL: <http://www.cisco.com/go/trademarks>. Third-party trademarks mentioned are the property of their respective owners. The use of the word partner does not imply a partnership relationship between Cisco and any other company. (1110R)

© 2023 Cisco Systems, Inc. All rights reserved.

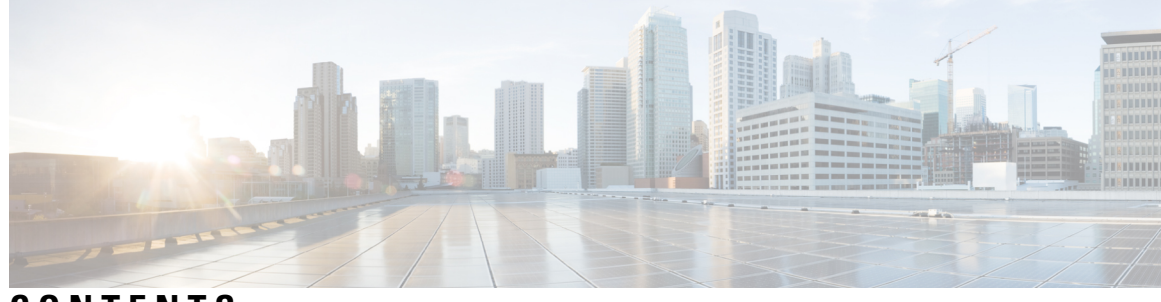

### **CONTENTS**

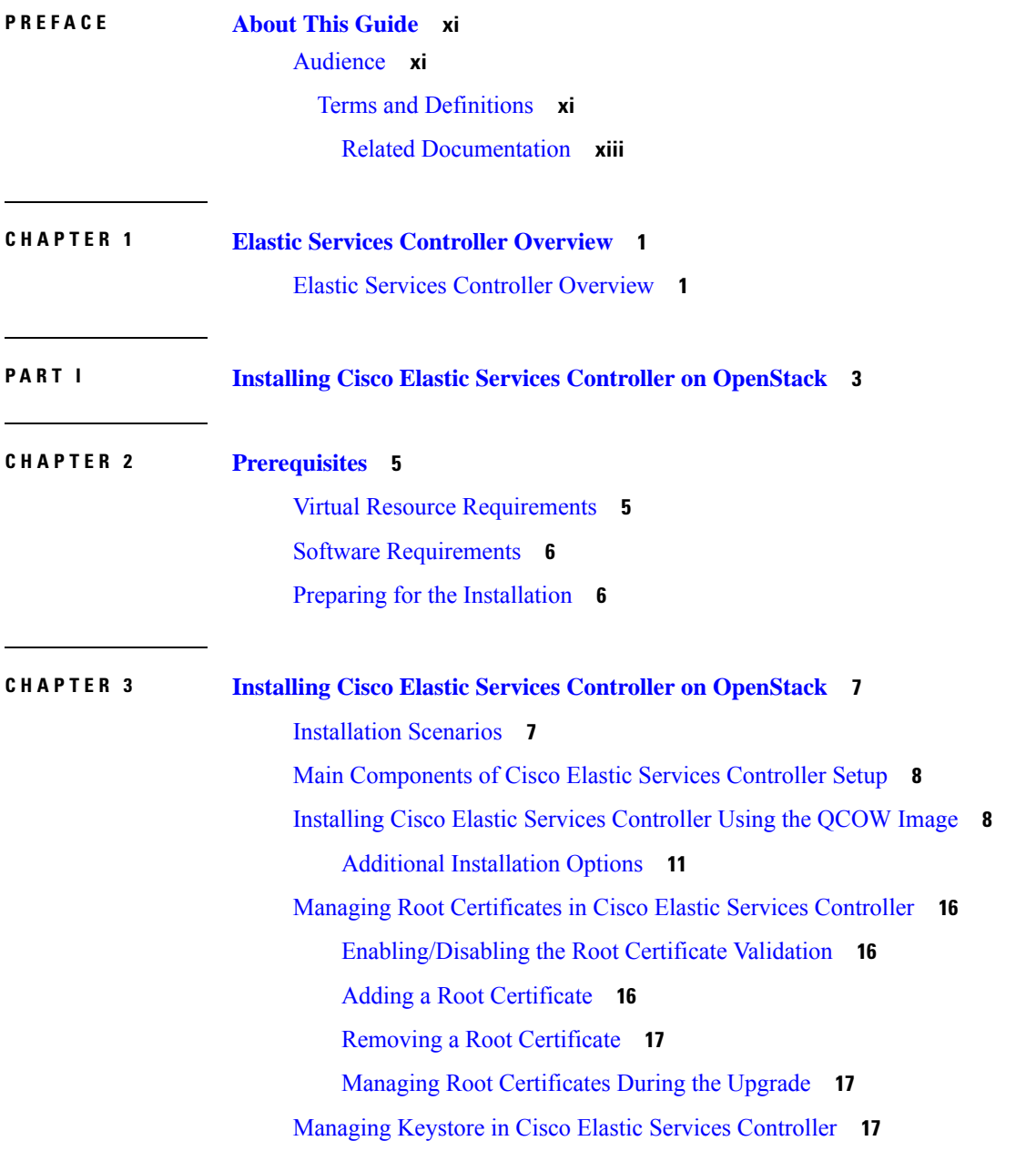

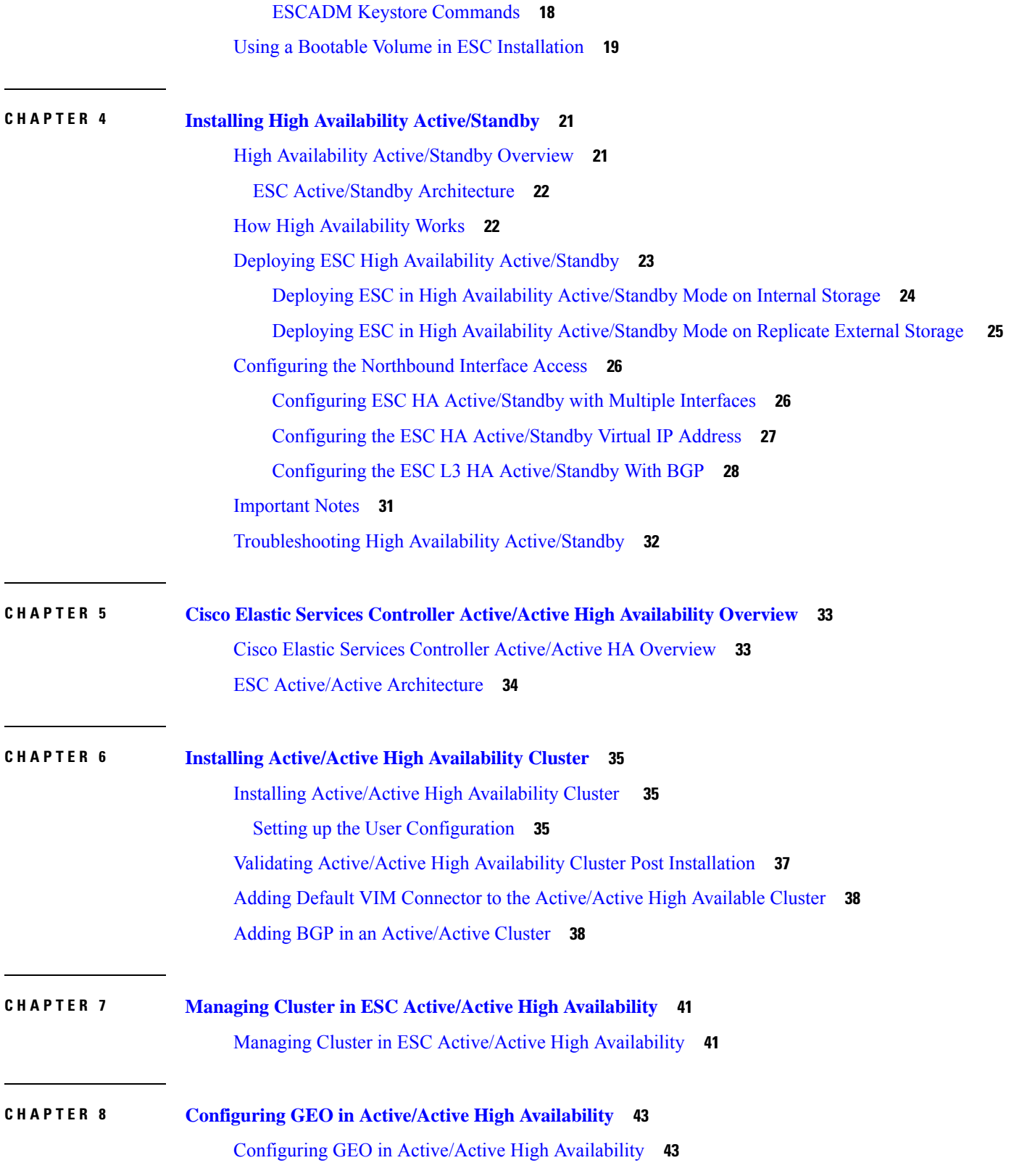

Г

I

i.

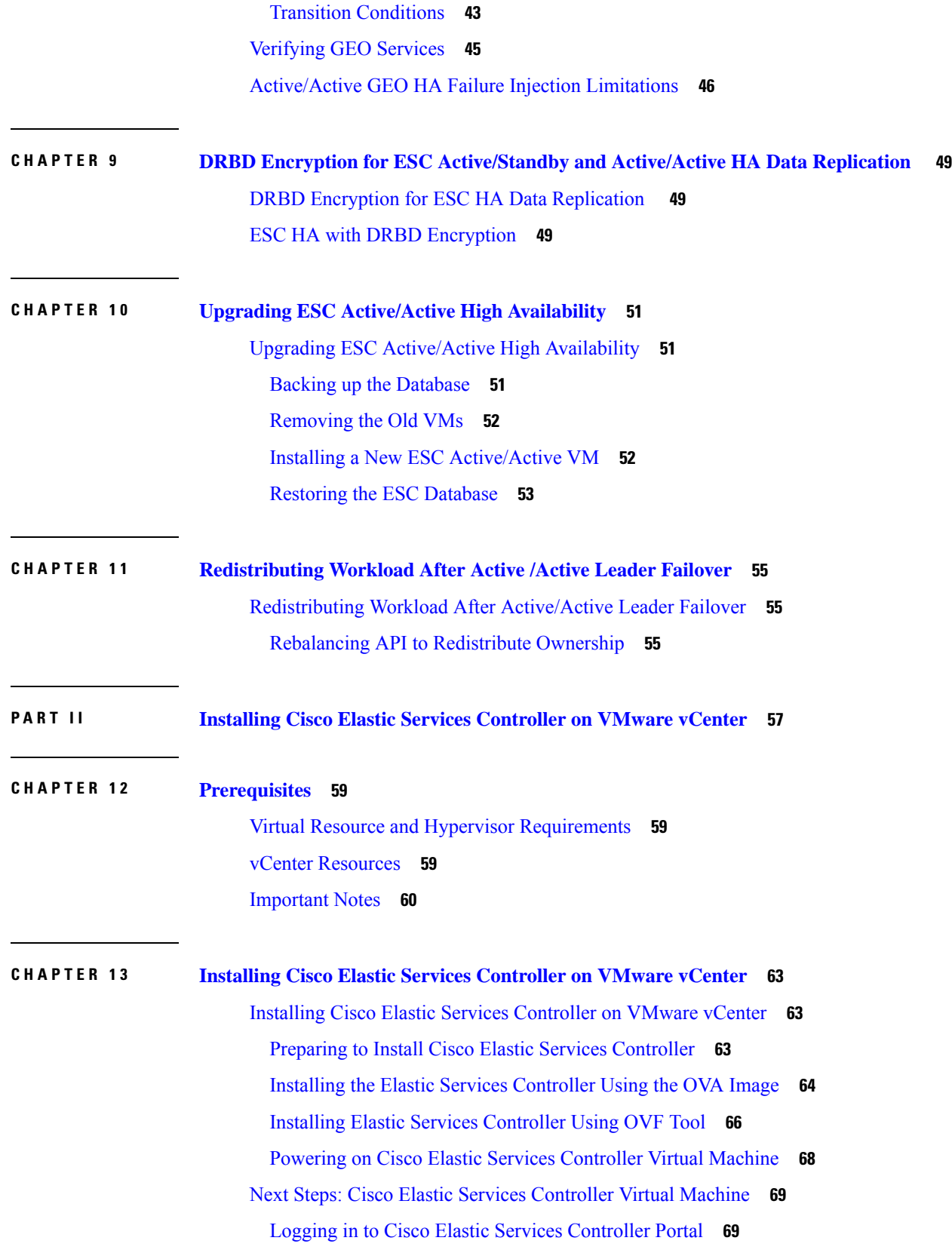

 $\blacksquare$ 

 $\mathbf{l}$ 

Configuring the Virtual Machine to [Automatically](#page-82-2) Power Up **69 CHAPTER 1 4 Installing High [Availability](#page-84-0) 71** High Availability [Active/Standby](#page-84-1) Overview **71** How High Availability [Active/Standby](#page-84-2) Works **71** Deploying ESC High Availability [Active/Standby](#page-85-0) with User Data (HA Active/Standby Pair) **72** Deploying ESC High Availability [Active/Standby](#page-89-0) (Standalone Instances) **76** Important Notes for ESC HA [Active/Standby](#page-90-0) **77** [Troubleshooting](#page-90-1) High Availability Active/Standby **77 P ART III Installing Cisco Elastic Services [Controller](#page-92-0) on VMware vCloud Director 79 CHAPTER 1 5 Installing Cisco Elastic Services [Controller](#page-94-0) on VMware vCloud Director 81** [Uploading](#page-94-1) the ESC OVA file into a Catalog in VMware vCloud Director **81** [Deploying](#page-94-2) ESC vApp on vCD Web Client **81** Adding the VIM [Connectors](#page-95-0) **82** Adding [Self-Signed](#page-95-1) Certificate **82 P ART I V Installing Cisco Elastic Services Controller on a [Kernel-based](#page-96-0) Virtual Machine (KVM) 83 CHAPTER 1 6 Installing Cisco Elastic Services Controller on a [Kernel-based](#page-98-0) Virtual Machine 85** Installing Cisco Elastic Services Controller in a [Kernel-based](#page-98-1) Virtual Machine **85** Preparing to Install Cisco Elastic Services Controller on a [Kernel-based](#page-98-2) Virtual Machine **85** Installing Elastic Services Controller on a [Kernel-Based](#page-100-0) Virtual Machine **87** Next Steps: Cisco Elastic Services Controller [Kernel-based](#page-101-0) Virtual Machine **88** Logging in to Cisco Elastic Services [Controller](#page-101-1) Portal **88** Verifying ESC installation for a [Kernel-based](#page-101-2) Virtual Machine (KVM) **88** [Troubleshooting](#page-101-3) Tips **88 P ART V Installing Cisco Elastic Services [Controller](#page-102-0) on Amazon Web Services (AWS) 89 CHAPTER 1 7 Installing Cisco Elastic Services [Controller](#page-104-0) on Amazon Web Services 91** [Prerequisites](#page-104-1) **91** Installing the Elastic Services [Controller](#page-105-0) Instance in AWS **92**

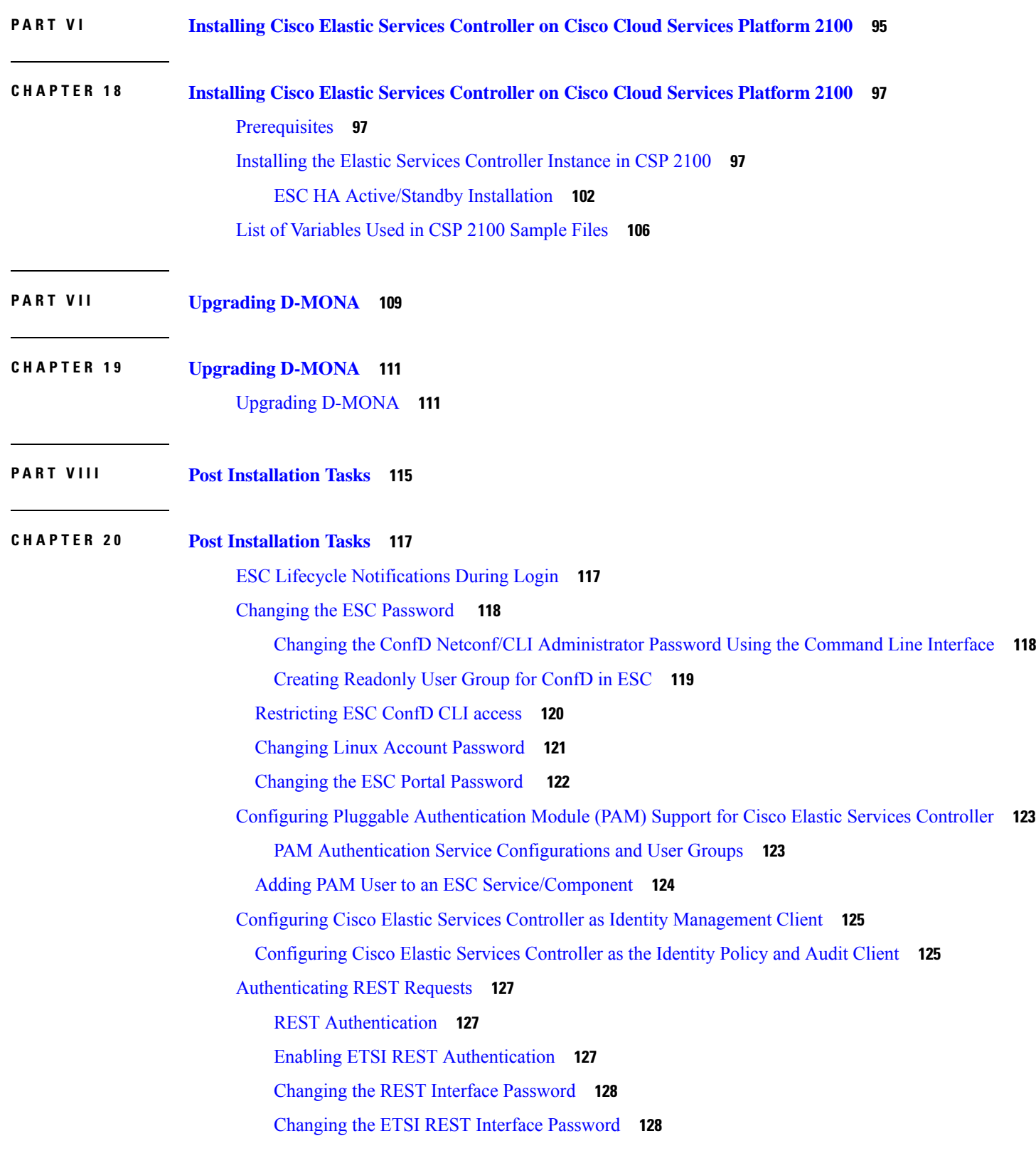

 $\blacksquare$ 

 $\mathbf l$ 

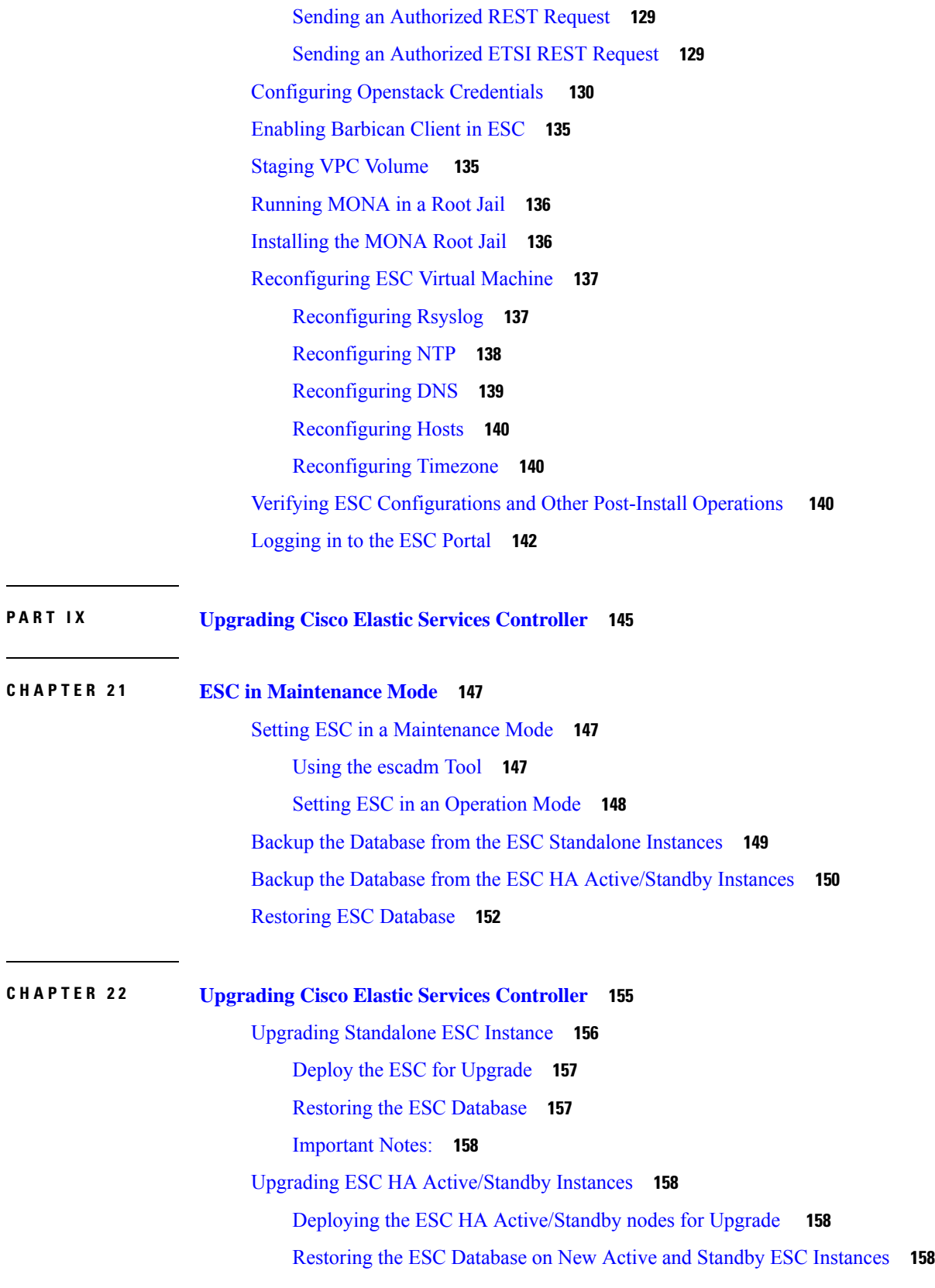

 $\mathbf I$ 

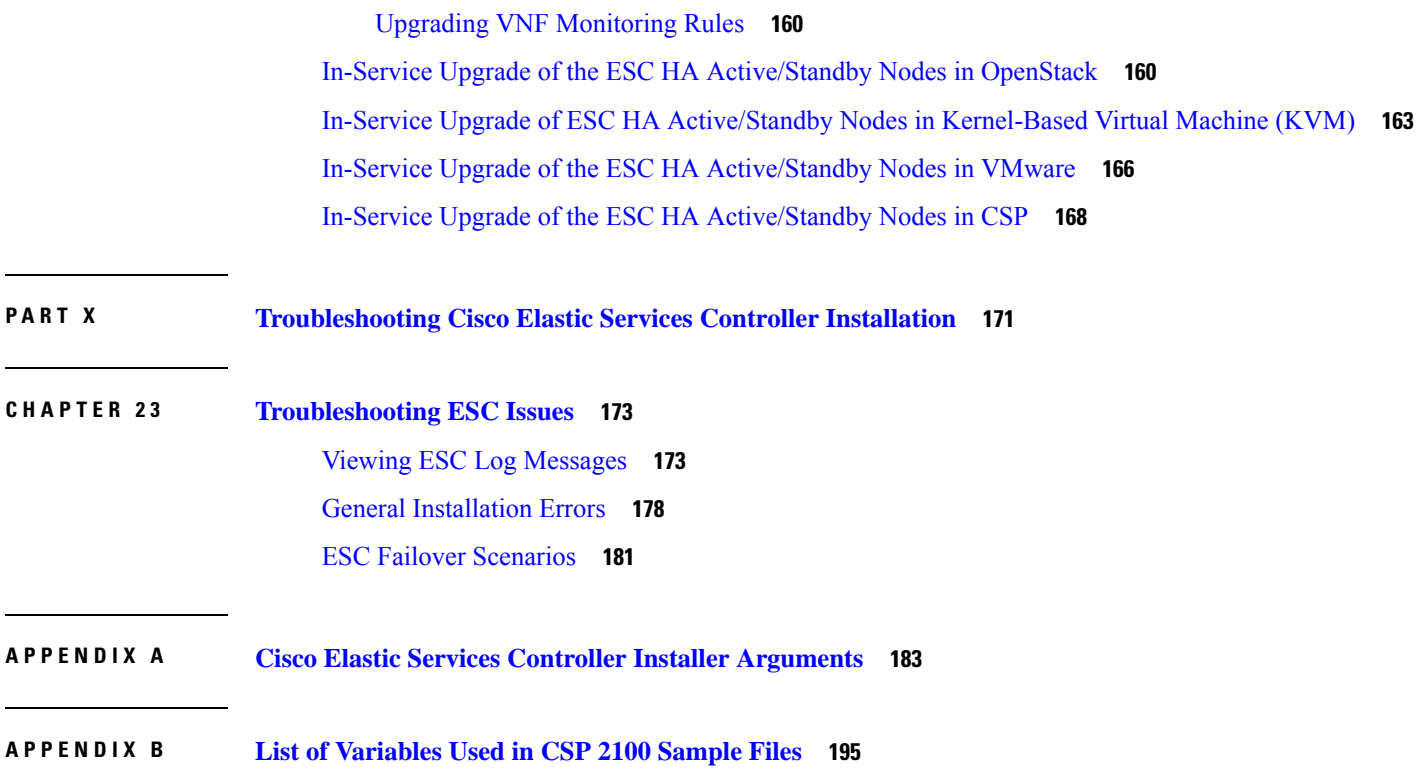

 $\blacksquare$ 

 $\mathbf l$ 

#### **Contents**

Г

I

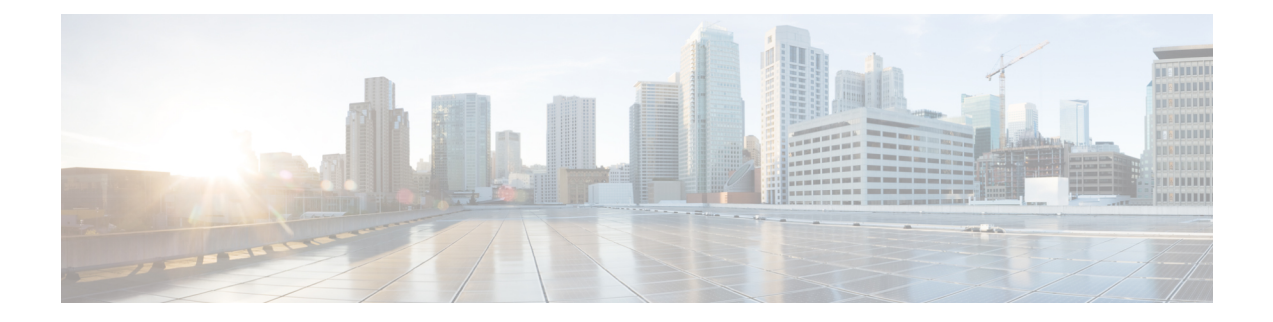

### <span id="page-10-0"></span>**About This Guide**

This guide describes the installation requirements, procedures, and upgrade procedures for Cisco Elastic Services Controller.

• [Audience,](#page-10-1) on page xi

### <span id="page-10-1"></span>**Audience**

This guide is designed for network administrators responsible for provisioning, configuring, and monitoring VNFs. Cisco Elastic Services Controller (ESC) and the VNFs whose lifecycle it manages are deployed in a Virtual Infrastructure Manager (VIM). Currently OpenStack, VMware vCenter, VMware vCloud Director, CSP 2100 / 5000, Amazon Web Services (AWS), and VMware NSX-T are the supported VIMs. The administrator must be familiar with the VIM layer, vCenter, OpenStack and AWSresources, and the commands used.

Cisco ESC is targeted for Service Providers (SPs) and Large Enterprises. ESC helps SPs reduce cost of operating the networks by providing effective and optimal resource usage. For Large Enterprises, ESC automates provisioning, configuring and monitoring of network functions.

### <span id="page-10-2"></span>**Terms and Definitions**

The below table defines the terms used in this guide.

#### **Table 1: Terms and Definitions**

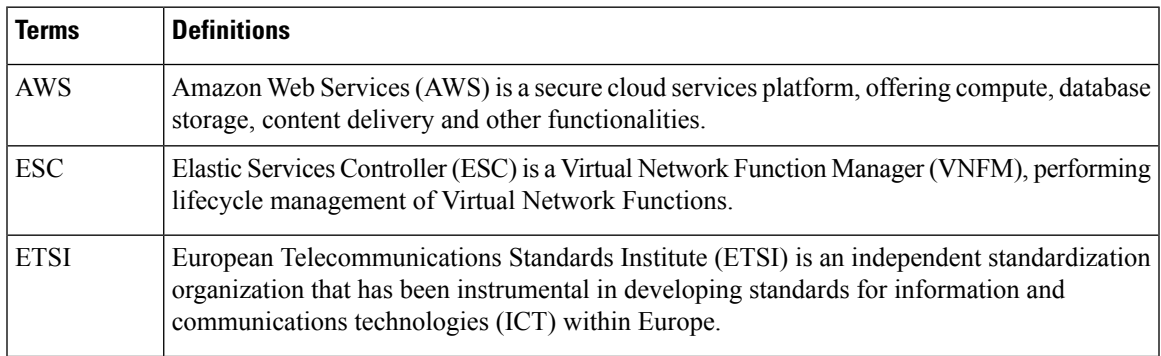

 $\mathbf I$ 

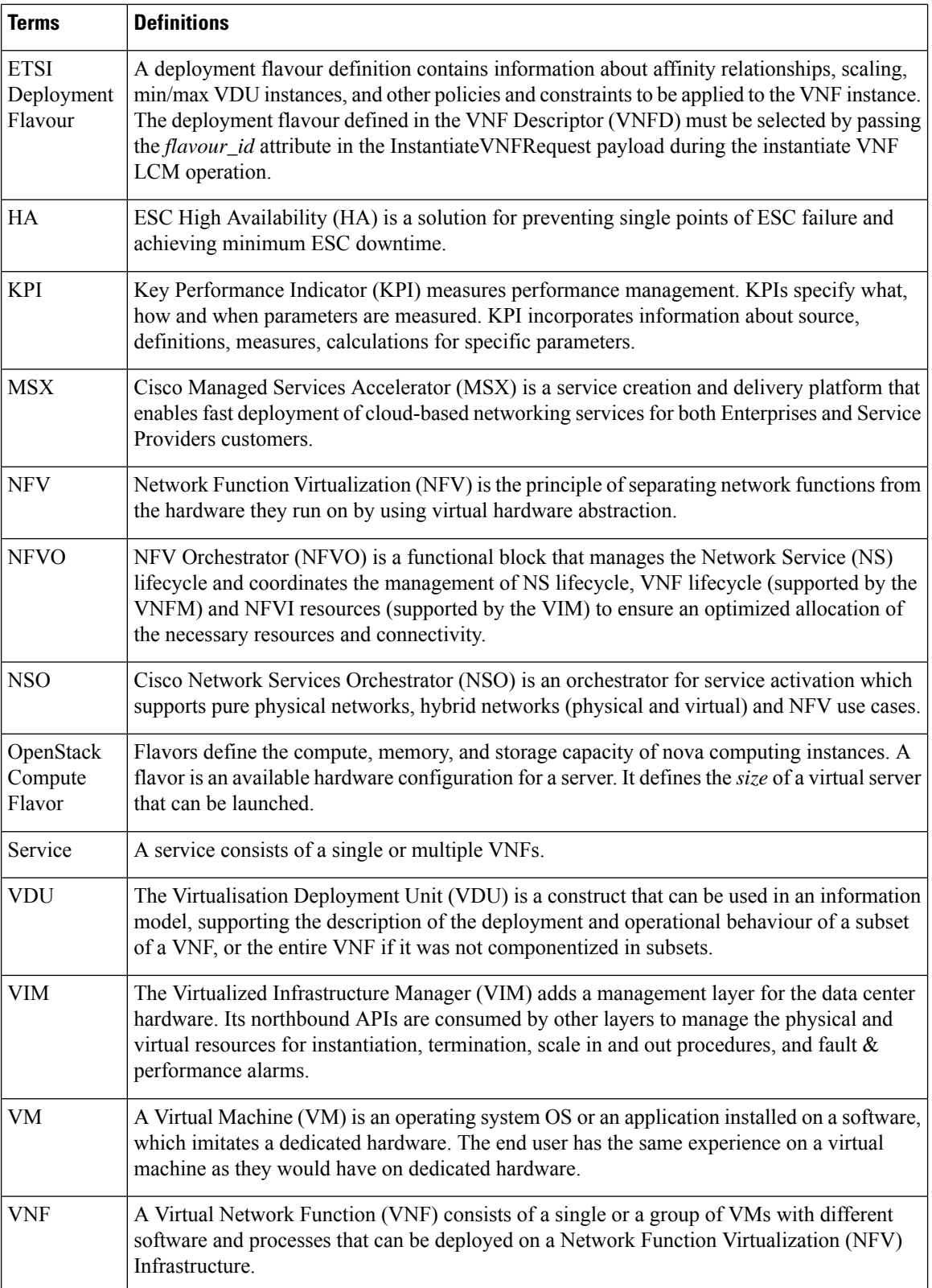

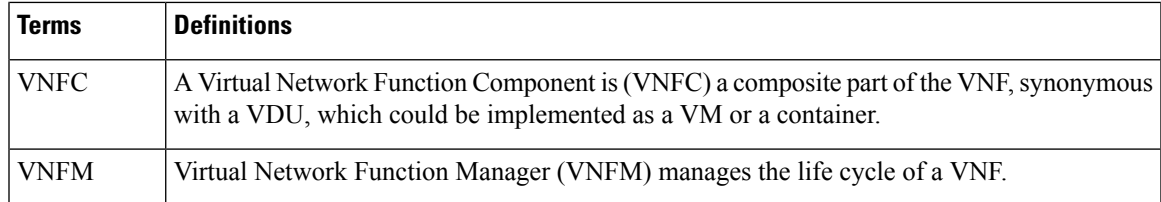

### <span id="page-12-0"></span>**Related Documentation**

The Cisco ESC doc set comprises of the following guides to help you perform installation, configuration; the lifecycle management operations, healing, scaling, monitoring and maintenance of the VNFs using different APIs.

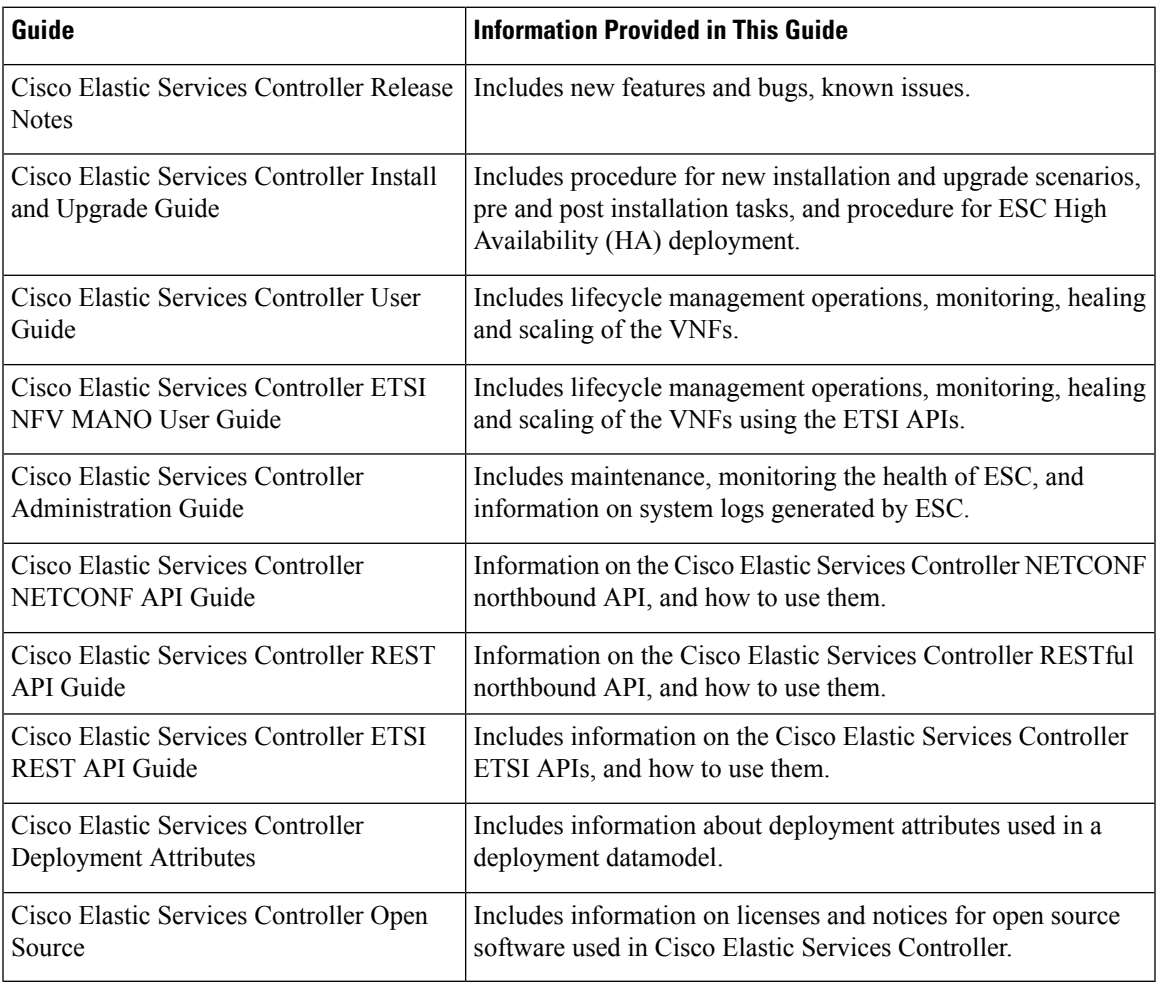

#### **Obtaining Documentation Request**

For information on obtaining documentation, using the Cisco Bug Search Tool (BST), submitting a service request, and gathering additional information, see *What's New in Cisco Product Documentation*, at: <http://www.cisco.com/c/en/us/td/docs/general/whatsnew/whatsnew.html>.

Subscribe to *What's New in Cisco Product Documentation*, which lists all new and revised Cisco technical documentation, as an RSS feed and deliver content directly to your desktop using a reader application. The RSS feeds are a free service.

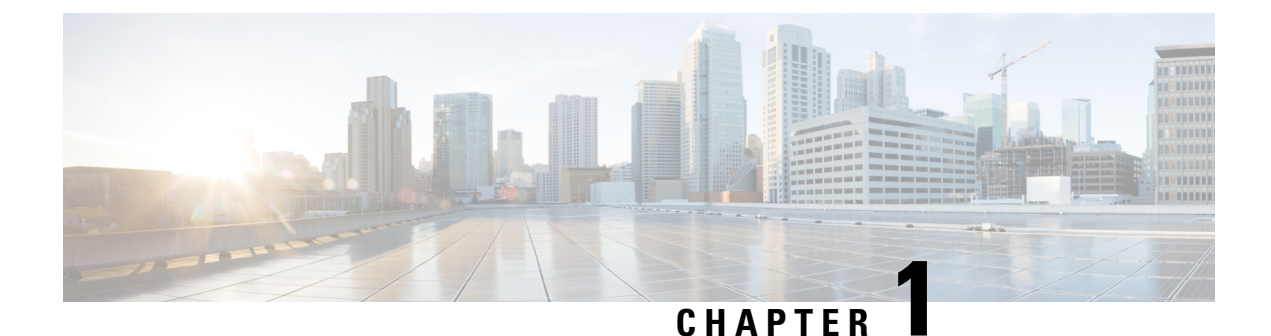

### <span id="page-14-0"></span>**Elastic Services Controller Overview**

• Elastic Services Controller [Overview,](#page-14-1) on page 1

### <span id="page-14-1"></span>**Elastic Services Controller Overview**

Cisco Elastic Services Controller (ESC) is a Virtual Network Functions Manager (VNFM), which performs life cycle management of Virtual Network Functions (VNFs). ESC provides agent-less and multi vendor VNF management by provisioning virtual services, and monitoring their health and load. ESC provides the flexibility to define monitoring rules, and associate actions to be triggered based on the outcome of these rules. As a VNFM, in addition to the typical lifecycle management operations, ESC also supports automatic VM recovery when a VM fails and performs automatic scaling in and out functions. ESC fully integrates with Cisco and other third party applications.

- As part of the Cisco Orchestration Suite, ESC is packaged with Cisco Network Services Orchestrator (NSO), and available within Cisco Solution, Managed Services Accelerator Solution (MSX).
- As a Specialized Virtual Network Function Manager (SVNFM), ESC tightly integrates with the Cisco Mobility VNFs.
- ESC can also be utilized as a Generic Virtual Network Function Manager (GVNFM) to provide lifecycle management for both Cisco and third-party VNFs.

ESC is deployed in a virtual machine within OpenStack, VMware vCenter, KVM or AWS and manages its VNFs in a Virtual Infrastructure Manager (VIM).

Elastic Services Controller as a VNF Manager targets the virtually managed services and all service provider NFV deployments such as virtual video, WiFi, authentication and others.

ESC can manage both basic and complex VNFs . Basic VNFs include a single VM such as a vFW, vRouter and others.

Complex VNFs include multiple VMs that are orchestrated as a single entity with dependencies between them.

#### **IPv6 Support**

Elastic Services Controller provides IPv6 support on OpenStack for:

- VNF Management
- HA— ESC manages VNFs on IPv4 and IPv6 (OpenStack and KVM only).

Elastic Services Controller provides IPv6 support for northbound interface (for example, NFVO to VNFM), and southbound interface (for example, VNFM to VNF). In order to support both northbound and southbound IPv6 concurrently, the following pre-requisites must be met:

- OpenStack cloud computing is set up and configured for ipv6, including the endpoints (that are ipv6 based).
- The OpenStack cloud computing must contain a Controller, endpoints, and a few Compute hosts, with an ipv6 management and os\_api based networks.
- The ESC default security group rules support the IPv6 traffic.

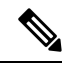

When you are deploying a VM, you can attach an out-of-band port of an IPv6 subnet to a VM. However, if you are deleting this VM, you cannot attach the same IPv6 address to another VM due to a known OpenStack issue. **Note**

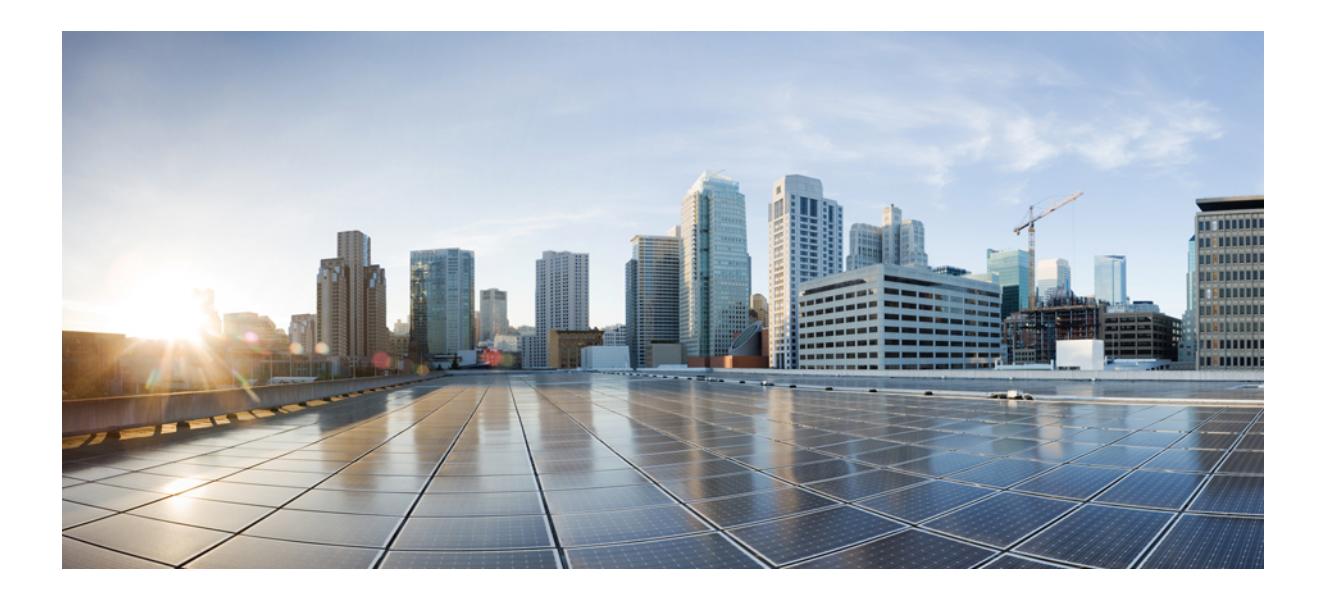

# <span id="page-16-0"></span>**<sup>P</sup> ART I**

## **Installing Cisco Elastic Services Controller on OpenStack**

- [Prerequisites,](#page-18-2) on page 5
- Installing Cisco Elastic Services Controller on [OpenStack,](#page-20-2) on page 7
- Installing High Availability [Active/Standby,](#page-34-2) on page 21
- Cisco Elastic Services Controller [Active/Active](#page-46-2) High Availability Overview, on page 33
- Installing [Active/Active](#page-48-3) High Availability Cluster, on page 35
- Managing Cluster in ESC [Active/Active](#page-54-2) High Availability, on page 41
- Configuring GEO in [Active/Active](#page-56-3) High Availability, on page 43
- DRBD Encryption for ESC [Active/Standby](#page-62-3) and Active/Active HA Data Replication , on page 49
- Upgrading ESC [Active/Active](#page-64-3) High Availability, on page 51
- [Redistributing](#page-68-3) Workload After Active /Active Leader Failover, on page 55

<span id="page-18-2"></span>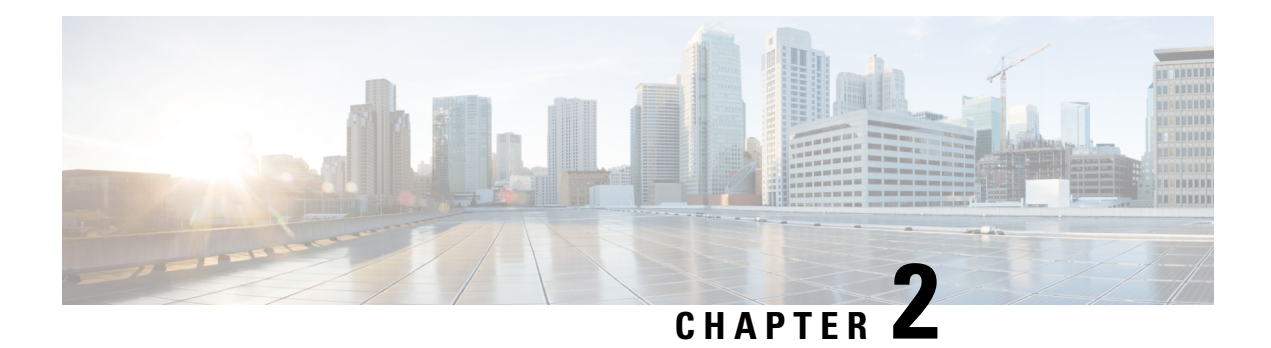

### <span id="page-18-0"></span>**Prerequisites**

The following sections detail the prerequisites for installing Cisco Elastic Services Controller:

- Virtual Resource [Requirements,](#page-18-1) on page 5
- Software [Requirements,](#page-19-0) on page 6
- Preparing for the [Installation,](#page-19-1) on page 6

### <span id="page-18-1"></span>**Virtual Resource Requirements**

The following table lists the virtual resource requirements for Cisco Elastic Services Controller:

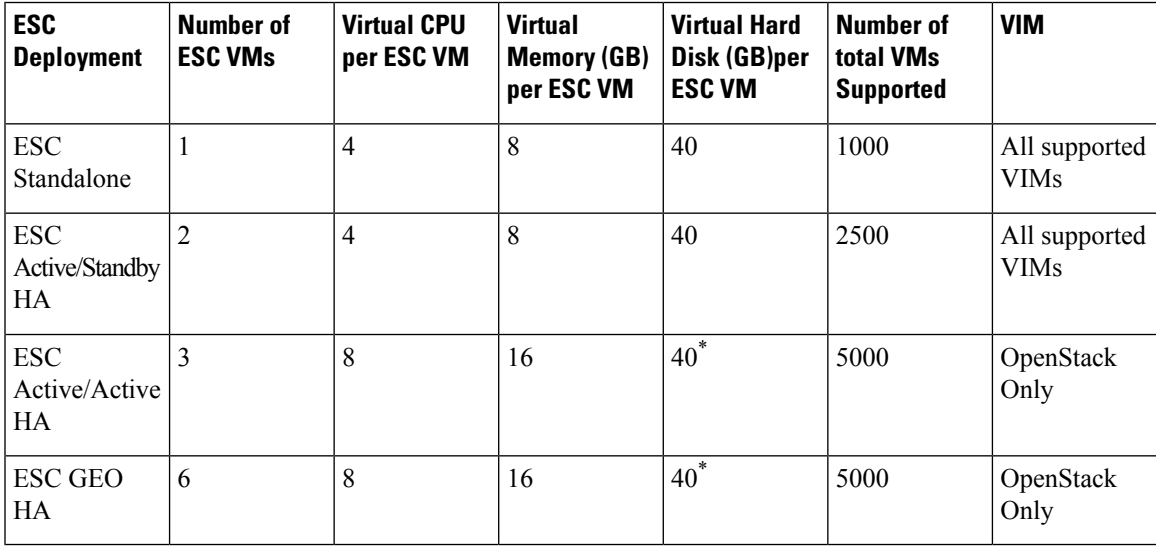

**Note**

\*The Active/Active HA and Geo HA deployment can accommodate up to 60 GB of hard disk while provisioning the NFVI resources.

### <span id="page-19-0"></span>**Software Requirements**

The following table lists the software requirements on OpenStack:

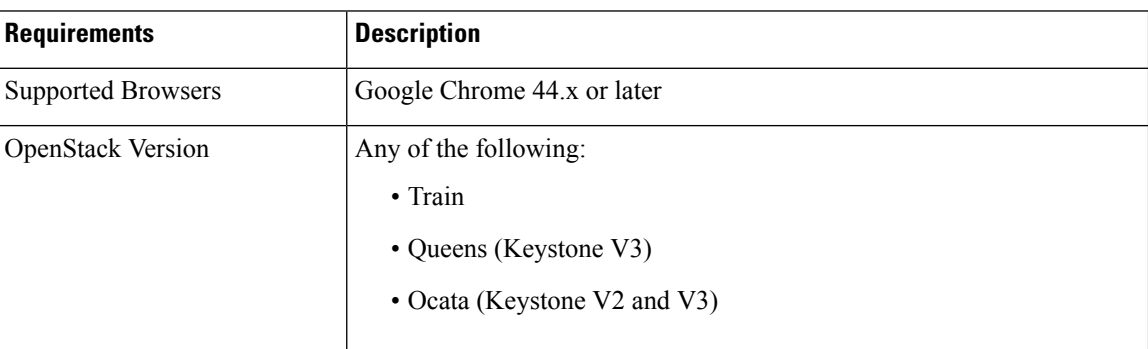

### <span id="page-19-1"></span>**Preparing for the Installation**

Before you perform the installation, ensure that you are prepared by reviewing this checklist:

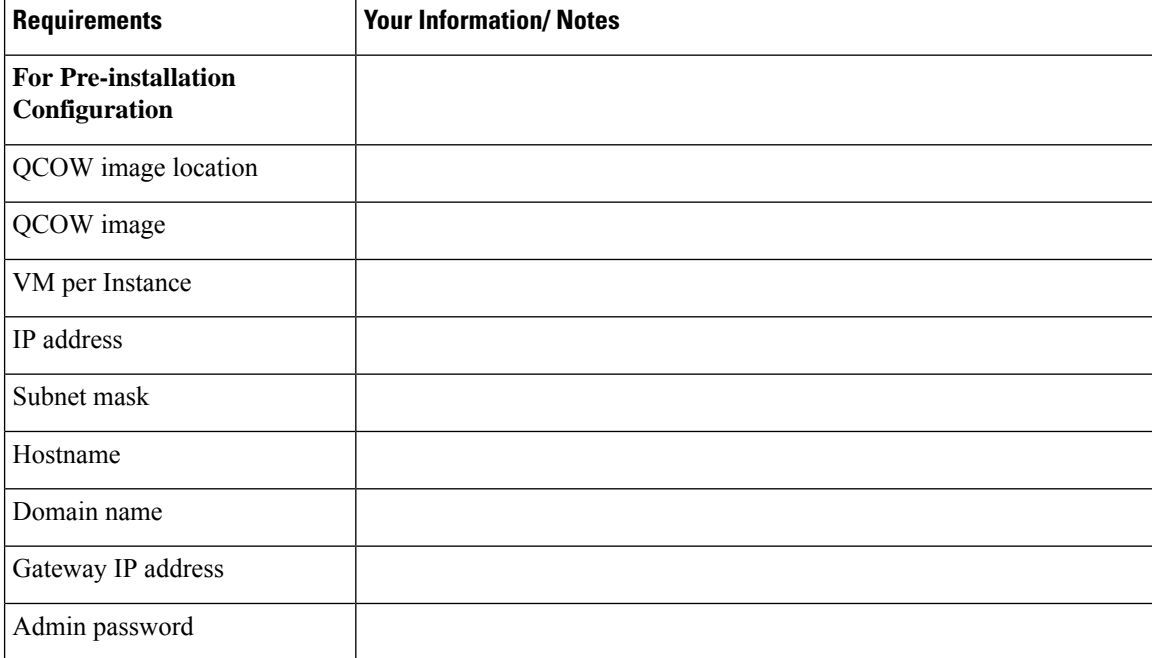

#### **Table 2: ESC Release Package**

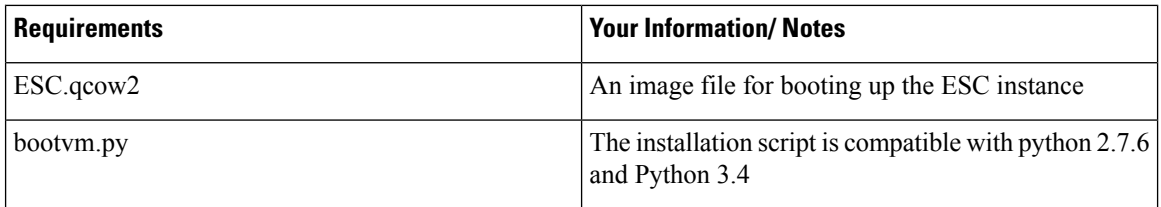

<span id="page-20-2"></span><span id="page-20-0"></span>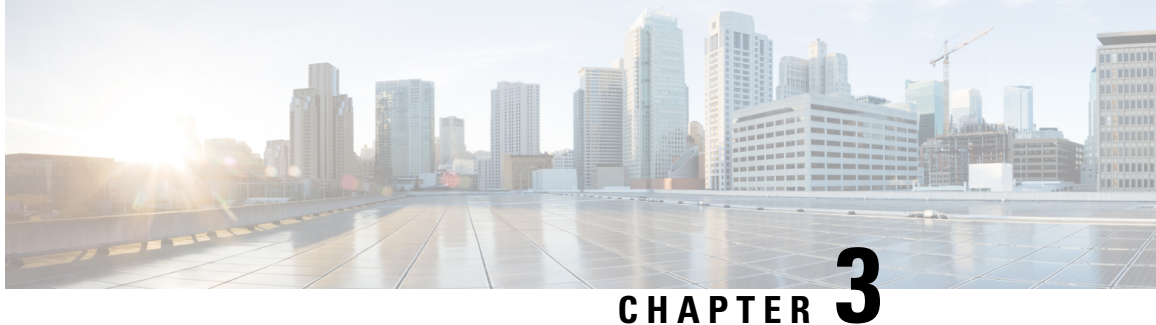

### **Installing Cisco Elastic Services Controller on OpenStack**

This chapter describes how to install Cisco Elastic Services Controller on OpenStack and includes the following sections:

- [Installation](#page-20-1) Scenarios, on page 7
- Main [Components](#page-21-0) of Cisco Elastic Services Controller Setup, on page 8
- Installing Cisco Elastic Services [Controller](#page-21-1) Using the QCOW Image, on page 8
- Managing Root [Certificates](#page-29-0) in Cisco Elastic Services Controller, on page 16
- Managing Keystore in Cisco Elastic Services [Controller,](#page-30-2) on page 17
- Using a Bootable Volume in ESC [Installation,](#page-32-0) on page 19

### <span id="page-20-1"></span>**Installation Scenarios**

The following sections briefly describe some of the common deployment scenarios that are addressed by ESC.

Cisco Elastic Services Controller can be installed in different modes as per the requirement. These different modes are configured during installation. The following sections briefly describe some of the common deployment scenarios that are addressed by ESC.

#### **ESC Standalone**

In the standalone scenario, a single active VM is deployed for ESC.

#### **ESC with HA**

ESC supports High Availability (HA) in the form of Active/Standby and Active/Active models. For Active/Standby model, two ESC instances are deployed in the network to prevent ESC failure and to provide ESC service with minimum interruption. If the active ESC instance fails, the standby instance automatically takes over the ESC services. ESC HA resolves the following single point failures of ESC:

- Network failures
- Power failures
- Dead VM instance
- Scheduled downtime
- Hardware issues
- Internal application failures

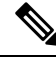

**Note** Installing or upgrading software on the ESC VM is not supported. For further assistance, contact Cisco TAC.

For more information on Installing ESC HA Active/Standby, see Installing Cisco Elastic Services [Controller](#page-21-1) Using the [QCOW](#page-21-1) Image, on page 8 and Installing Cisco Elastic Services Controller on VMware vCenter.

For more information on the Active/Active model, see ESC HA Active/Active Overview Chapter.

### <span id="page-21-0"></span>**Main Components of Cisco Elastic Services Controller Setup**

The Cisco Elastic Service Controller (ESC) setup has the following components:

- **Virtual Infrastructure Manager**—Elastic Services Controller (ESC) and its VNFs are deployed in a Virtual Infrastructure Manager (VIM). This might have one or more underlying physical nodes.
- **ESC Virtual Machine**—The ESC VM is a VM that contains all the services and processes used to register and deploy services. This includes the ESC Manager and all other services. ESC provides Netconf API, ETSI API, REST API, and Portal as north bound interfaces to communicate with ESC. ESC VM contains CLI to interact with ESC VM. There are two CLI, one uses the REST API and the other uses Netconf API.

### <span id="page-21-1"></span>**Installing Cisco Elastic Services Controller Using the QCOW Image**

You can install Cisco Elastic Services Controller (ESC) on OpenStack by using a QCOW image. ESC will be deployed in the OpenStack as running VM instance to manage VNFs. Therefore, ESC need OpenStack environment parameters to be installed in OpenStack. The installation time varies from 10 to 20 minutes, depending on the host and the storage area network load. This procedure describes how to create ESC Virtual Machine (VM) in OpenStack.

#### **Before you begin**

- All system requirements are met as specified in [Prerequisites,](#page-18-2) on page 5.
- You have the information identified in Preparing for the [Installation,](#page-19-1) on page 6.
- Copy the ESC image file on the system where you want to install ESC.
- This system must be accessible by OpenStack.

#### **Procedure**

**Step 1** Log in to the system where you want to install ESC.

**Step 2** Check the compatibility of the bootvm.py and the ESC image:

./bootvm.py --version

For more information on the ESC installer arguments, see **Appendix: A Cisco Elastic Services Controller Installer Arguments**.

- **Step 3** In a text editor, create a file named PROJECT-openrc.sh file and add the following authentication information. The following example shows the information for a project called admin, where the OpenStack username is also admin, and the identity host is located at controller node.
	- To set the required environment variables for the OpenStack command-line clients, you must create an environment file called an OpenStack rc file, or openrc.sh file. This project-specific environment file contains the credentials that all OpenStack services use. The ESC installation script requires these OpenStack environment parameters to perform authentication and installation on OpenStack. If all the OpenStack credentials are passed through its own arguments, the bootvm.py script doesn't require these parameters. **Note**

export OS\_NO\_CACHE=true export OS\_TENANT\_NAME=admin export OS\_USERNAME=admin export OS\_PASSWORD=admin\_pass export OS\_AUTH\_URL=*http://controller node:35357/v2.0*

The other OpenStack parameters required for installation are: --os\_auth\_url, --os\_username, --os\_password , -os tenant name, --bs os user domain name, --bs os project domain name, --bs os identity api version, --bs os auth url, --bs os username, --bs os password, -bs os tenant name, --bs os user domain name, --bs os project domain name, --bs os identity api version.

For OpenStack V2 API, you need following items to be defined in your global environment variables: --os\_password, --os\_auth\_url, --os\_username, --os\_tenant\_name.

For OpenStack V3 API, set --os identity api version=3 . Other parameters required for OpenStack V3 API are: --os\_user\_domain\_name, --os\_project\_domain\_name, --os\_project\_name, --os\_password, --os\_auth\_url, --os username, --os identity api version, --os ca cert, --requests ca bundle.

- The arguments, --os tenant name, --os username, --os password, --os auth url will also by default configure the VIM connector. If you want to skip configuring the VIM connector, pass the parameter (--no\_vim\_credentials) with the bootvm.py. When no\_vim\_credentials parameter is provided, the bootvm.py arguments (os tenant name, os username, os password,os auth url) are ignored.For more information on configuring VIM connectors after installation, and managing VIM connectors, see Managing VIM Connectors in the *Cisco Elastic Services Controller User Guide*. **Note**
- **Note** --os\_ca\_cert and --requests\_ca\_bundle arguments are only required for https connection.
- **Step 4** On any shell from which you want to run OpenStack commands, source the *PROJECT-openrc.sh* file for the respective project. In this example, you source the *admin-openrc.sh* file for the *admin* project .

\$ source admin-openrc.sh

**Step 5** Check the environment variables.

\$ env | grep OS\_

**Step 6** Register ESC image file in the OpenStack image using the glance command:

```
$ glance image-create \
--name <image_name> \
--disk-format <disk_format> \
--container-format <container_format> \
--file <file>\
--progress
```
An example configuration is shown below:

```
$ glance image-create \
---name esc-1_0_01_12011-01-01--disk-format qcow2 \
--container-format bare \
--file esc-1 0 01 11 2011-01-01.qcow2 \
--progress
```
The **glance image-create** command is used to create a new image. The command takesthe following arguments:

- a) Using OpenStack Controller dashboard:
	- Log into OpenStack using your credentials.
	- Navigate to **Admin** > **Image**.

Verify if the image appears in the list.

b) Using nova CLI:

```
$ nova image-show <image name>
```
**Step 7** The standard resource requirement of ESC is 4vCPU, 8G RAM, and 40GB disk space. ESC installation script takes the pre-defined "m1.large" flavor which has the definition of 4vCPU, 8G RAM and 80G disk space. To use 40GB disk space, create a flavor with the minimum disk space requirement.

\$ nova flavor-create ESC\_FLAVOR\_NAME ESC\_FLAVOR\_ID 8192 40 4

- **Step 8** To deploy ESC VM, do the following:
	- **a.** Ensure that the existing network have connectivity to OpenStack controller. To verify the network connectivity using the nova CLI use:

\$ nova net-list

**b.** Record the ID of the network that ESC connects to boot the ESC VM by with image and flavor created earlier. The bootvm.py command requires at least one --user pass argument to create an admin account for linux (ssh/console access) and at least one --user\_confd\_pass to create an admin account for ConfD (netconf/cli access). The following are the syntax for these mandatory user credential arguments:

--user pass admin:'PASSWORD-OR-HASH'[:OPTIONAL-PUBLIC-KEY-FILE][:OPTIONAL-ROLE] --user\_confd\_pass\_admin:'PASSWORD-OR-HASH'[:OPTIONAL-PUBLIC-KEY-FILE]

Generating hashed password is optional. You can select a plain password as and when required.

To generate a hashed password on Ubuntu OS, use the following command:

mkpasswd --method=SHA-512 --salt XyZ123 <<< <Password>

Invoking the esc\_nc\_cli command without username and password fails with the following message:

```
admin@esc$ esc_nc_cli --user <username> --password <password> get
esc_datamodel/opdata/status
ERROR Cannot find file /home/admin/.ssh/confd_id_rsa to support public key authentication
```

```
with esc-nc-admin
* Check your arguments or installation.
* Usage without --user --password or --privKeyFile arguments requires ssh keys and
configuration.
* Use the following command to generate new SSH Keys and update to authorized keys:
sudo escadm confd keygen --user admin
* NOTE: Consult with site security policies for use of public key authentication.
```
You must run the esc\_nc\_cli command with a username and password:

```
admin@esc$ esc_nc_cli --user admin --password ADMIN-CONFD-PASSWORD get
esc_datamodel/opdata/status
Operational Data
/opt/cisco/esc/confd/bin/netconf-console --port=830 --host=127.0.0.1 --user admin
--password=****** --get -x "esc_datamodel/opdata/status"
<?xml version="1.0" encoding="UTF-8"?>
<rpc-reply xmlns="urn:ietf:params:xml:ns:netconf:base:1.0" message-id="1">
  <data>
    <esc_datamodel xmlns="http://www.cisco.com/esc/esc">
      <opdata>
        <status>OPER_UP</status>
      </opdata>
   </esc_datamodel>
  </data>
</rpc-reply>
```
The following is an example to install ESC with an authorized public key. In the following example, single quotes are used to avoid conflict with shell reserved characters:

```
--user pass admin:'$algorithm$salt$hash-of-salt-password':$HOME/.ssh/esc_rsa.pub
--user confd pass admin:'$algorithm$salt$hash-of-salt-password':$HOME/.ssh/esc_rsa.pub
```
The public keys are generated as part of a key pair, such as:

ssh-keygen -t rsa -b 1024 -C "esc" -N "" -f ~/.ssh/esc rsa

Your public key and identification key are saved in /home/username /.ssh/esc\_rsa and esc\_rsa.pub files. For more examples on the user credential arguments, see Appendix A: Cisco Elastic Services Controller Installer Arguments.

**c.** To check the details of ESC VM and get the information including the IP address(es) of the ESC VM, use the following command:

\$ nova show <esc vm name>

#### <span id="page-24-0"></span>**Additional Installation Options**

• **Creating ConfD SSH Keys:** You can invoke the following command to create SSH keys and configure the public key authentication:

sudo escadm confd keygen --user USERNAME

Run the above command on each user account on the ESC VM that requires authentication without password. In an Active/Standby deployment, run the command on both the nodes.

**Enabling ConfD SSH keys using bootvm.py:** Enabling the following bootvm.py command restores the functionality prior to ESC Release 5.4:

--confd\_keygen

For information on ConfD cli, see Changing the ConfD NetConf CLI Administrator Password Using the Command Line Interface.

• **Deploying ESC in an OpenStack IPv6 environment:** Before deploying ESC instance in IPv6, make sure to source openrc that supports ipv6 addresses. To deploy ESC in IPv6 environment, use the following bootvm arguments:

```
./bootvm.py <esc_vm_name-ipv6> --poll --user_rest_pass <username>:<password> --image
<image_name>
--net <ipv6_network> --ipaddr <ipv6_ip_address> --enable-http-rest --user_pass
<username>:<password>
--user confd pass <username>:<password> --etc hosts file <hosts-file-name> --route
<default routing configuration>
```
• **Deploying ESC in DHCP mode:** If you use the bootvm.py argument without --ipaddr, then the ESC instance will be deployed in a DHCP mode. To deploy ESC in a DHCP network, use the following configuration:

```
./bootvm.py <esc_vm_name> --image <image_name> --net <IPv6 network> <IPv4 network>
--flavor <flavor_name>
--user_pass <username>:<password>
--user_confd_pass <username>:<password>
```
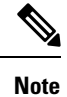

By default, ESC only support DHCP in IPv4 networks. If IPv6 is used, you need to log in the ESC VM and run "dhclient -6 ethX" (ethX is the V6 interface name) manually to enable V6 DHCP.

When deploying ESC with multiple network interfaces, with one or more type of DHCP, use bootym.py  $-\text{defroute}$  is to specify the interface index to be assigned default route and gateway IP.

By default,  $N = 0$ . So the first network interface on the  $bottom.py$  command line is default.

For Example:

```
--defroute 1 will assign <network2> with <default gateway ip address>
./bootvm.py <esc_vm_name> --image <image_id> --net <network1>
<network2> --defroute 1 --gateway_ip <default_gateway_ip_address>
```
- **Using a Bootable Volume in ESC Installation:** You can attach a volume to an ESC instance and launch an instance from inside the volume. For more information, see the section Using a [Bootable](#page-32-0) Volume in ESC [Installation](#page-32-0).
- **Assigning Floating IP to the ESC:** If you want to associate a floating IP with the ESC instance, do the following:
- **1.** Check for an available floating IP address and assign it to the ESC VM:

```
$ nova floating-ip-list
$ nova floating-ip-associate esc_vm_name <ip_address>
```
**2.** Or create a new floating IP address and assign it to the ESC VM:

```
$ nova floating-ip-create <FLOATING NETWORK - ID>
$ nova floating-ip-associate esc_vm_name <ip_address>
```

```
or
neutron floatingip-create FLOATING_NETWORK
neutron floatingip-associate floating-ip-ID port-ID
```
• **Deploying ESC with static IPs:** To use ESC in a specific network with static IPs, for example, 192.168.0.112 at network1, specify **--ipaddr** and **--gateway\_ip** to the bootvm command line , as shown below:

Before assigning static IP, make sure the static IP is available and is not being used on other machine. **Note**

```
./bootvm.py <esc_vm_name> --image <image_id> --net <network>
--ipaddr <ip_address> --gateway_ip <default_gateway_ip_address> --user_pass
<username>:<password>
--user_confd_pass <username>:<password>
```
• **Deploying ESC with multiple network interfaces:** To use multiple networks for ESC, for example, 192.168.0.112 at network1 and 10.20.0.112 at network2, specify both the IP addresses and the network names of the interfaces in the **--net** and **--ipaddr** arguments in the following command line. In addition, also choose the default gateway for ESC from the gateways of these networks. Specify the default gateway for ESC through the **--gateway\_ip** argument.

```
./bootvm.py <esc_vm_name> --image <image_id> --net <network1>
<network2> --ipaddr <ip_address1> <ip_address2> --gateway_ip <default_gateway_ip_address>
--user_pass <username>:<password>
```

```
--user_confd_pass <username>:<password>
```
**Note**

If **--flavor** is not specified, bootvm.py will use the default flavor "m1.large" in OpenStack.

Ensure that m1.large exists in OpenStack if no flavor is specified; also ensure that the flavor suits the ESC deployment requirements.

• **Deploy ESC with log forwarding options:** To forward ESC logs to an rsyslog server, specify the IP address of the rsyslog server while creating an ESC VM. Optionally, you can also specify the port and protocol to use.

For example, if the IP address of the rsyslog server is 172.16.0.0 the port on the server to forward logs is 514, and the protocol used is UDP, the ESC installation could be

./bootvm.py *<esc\_vm\_name>* --image *<image\_id>* --net network1 --rsyslog\_server 172.16.0.0

--rsyslog\_server\_port 514 --rsyslog\_server\_protocol udp --user\_pass *<username>*:*<password>*

--user\_confd\_pass *<username>*:*<password>*

• **Disabling the ESC GUI:** To boot up ESC VM with the graphical user interface disabled, modify the --esc ui startup argument value, as shown in the command line below:

```
./bootvm.py <esc_vm_name> --image <image_id> --net <network> --user_pass
<username>:<password>
--user_confd_pass <username>:<password>
--esc_portal_startup=False
```
• **Enabling REST interface for ESC:** To support the REST interface,specify **--enable-https-rest** argument. You can activate REST interface on both https or http:

```
./bootvm.py <esc_vm_name> --image <image_id> --net <network> --user_pass
<username>:<password>
--user_confd_pass <username>:<password> --enable-https-rest
OR
./bootvm.py <esc_vm_name> --image <image_id> --net <network> --user_pass
<username>:<password>
```
- --user\_confd\_pass *<username>*:*<password>* --enable-http-rest
- **Enabling REST interface for ETSI:** To support the ETSI REST intetrface, specify **--enable-http-etsi** to activate the interface over http, or **--enable-https-etsi** to activate the interface over https.

```
./bootvm.py <esc_vm_name> --image <image_id> --net <network> --user_etsi_pass
<username>:<password> --enable-https-etsi . . .
```
OR

```
./bootvm.py <esc_vm_name> --image <image_id> --net <network> --user_etsi_pass
<username>:<password>
--user_confd_pass <username>:<password> --enable-http-etsi...
```
Only the https REST and ETSI interfaces should be enabled in a production environment. **Note**

• **Deploying ESC with ETSI OAuth2 Clients:** To add ETSI OAuth2 clients during the installation, use the arguments as shown below. The OAuth2 clients can also be added using the escadm commands after the installation.

```
./bootvm.py <esc_vm_name> --image <image_id> --net <network> --
user etsi pass <username>:<password> --etsi oauth2 pass <clientId>:<clientSecret>
--enable-https-etsi ...
```
• **Deploying ESC with global parameters:** To set the global configurations through the esc\_params\_file during the installation, use the arguments as shown below. These global configurations can also be changed through REST API after the installation.

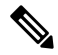

The default security group is applied to the tenant during tenant creation. By default, the ESC configuration parameter for the security group, *openstack.DEFAULT\_SECURITY\_GROUP\_TO\_TENANT* is set to true. The configuration parameter must be set at the time of installation. You can query or update the parameter on ESC VM through the REST API. If the parameter is set to true, you can create and assign default security group during tenant creation. If the parameter is set to false, you cannot create or assign default security group during tenant creation. For details on the parameters that can be configured through esc\_params\_file, see Appendix A: Cisco Elastic Services Controller Installer Arguments. **Note**

./bootvm.py <esc\_vm\_name> --image <image\_id> --net *<network>* --flavor <flavor\_name> --user pass <username>:<password>:<public key file> --user confd pass

```
<username>:<password>
--esc_params_file <esc parameter configuration file>
```
• **Deploying ESC with ETSI properties**: To set the ETSI properties through the *etsi\_params\_file* during installation, use the arguments as shown below. These properties can also be changed in the *etsi-production.properties* file after the installation.

```
Note
```
For details on the properties that can be configured through the etsi\_params\_file, see the ETSI Production Properties chapter in the *ETSI NFV MANO User Guide*.

```
./bootvm.py <esc_vm_name> --image <image_id> --net <network> --flavor <flavor_name>
--user pass <username>:<password>:<public key file> --user confd pass
<username>:<password>
--etsi params file <etsi properties file>
```
- **Deploying two instances of ESC to build an ESC HA (Active/Standby) pair**: For more information on deploying ESC HA (Active/Standby), see Configuring High Availability in Installing ESC on OpenStack and Installing ESC on VMware chapters.
- **Adding a Dynamic Mapping File**: In Cisco ESC Release 2.1 and earlier, mapping the actions and metrics defined in the datamodel to the valid actions and metrics available in the monitoring agent was enabled using the *dynamic\_mappings.xml* file. The file was stored in the ESC VM and was modified using a text editor. ESC 2.2 and later do not have an *esc-dynamic-mapping* directory and *dynamic\_mappings.xml* file. If you want to add an existing dynamic\_mapping xml file to the ESC VM, do the following:
- **1.** Backup this file to a location outside of ESC, such as, your home directory.
- **2.** Create *esc-dynamic-mapping* directory on your ESC VM. Ensure that the read permissions are set.
- **3.** Install on your ESC VM using the following bootvm argument:

```
--fit1e
root:root:/opt/cisco/esc/esc-dynamic-mapping/dynamic_mappings.xml:<path-to-local-copy-of-dynamic-mapping.xml>
```
The CRUD operations for mapping the actions and the metrics is available through REST API. To update an existing mapping, delete and add a new mapping through the REST API.

• **Changing the confd password on an ESC VM :** As an administrator, you can configure the confd password through bootvm.py, during the installation time:

```
./bootvm.py --user_pass <username>:<password> --user_confd_pass
admin:'PASSWORD-OR-HASH':OPTIONAL-PUBLIC-KEY
```
To reconfigure this password after the installation, execute the following commands:

```
$ /opt/cisco/esc/confd/bin/ssh admin@localhost -p 2024
$ configure
$ set aaa authentication users user admin password <your password>
$ commit
$ exit
```
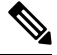

**Note**

For the ease of future upgrades, make sure that you keep a copy of all the commands and arguments that are used while installing ESC using the bootvm.py file.

### <span id="page-29-0"></span>**Managing Root Certificates in Cisco Elastic Services Controller**

Cisco Elastic Services Controller (ESC) provides a mechanism to enable verification of SSL certificates. Currently, this feature is supported only on OpenStack. Certificate validation is enabled by default during the initial ESC boot up. However, ESC also allows you to configure these SSL certificates. This section describes how to enable/disable certificate validation, add/remove, or list the certificates for Cisco Elastic Service Controller on OpenStack. You can add a root certificate during the ESC bootup or even after ESC bootup is completed.

#### <span id="page-29-1"></span>**Enabling/Disabling the Root Certificate Validation**

Cisco Elastic Services Controller by default enables certificate validation. You can also enable or disable by modifying the parameter, DISABLE\_CERT\_VALIDATION, available under the Openstack category in the esc\_params.conf file, or through the REST interface, or using the escadm tool.

On ESC active node, use the command, **sudo escadm enable-certificate** or **sudo escadm disable-certificate** to enable and disable the certificate validation, respectively.

#### <span id="page-29-2"></span>**Adding a Root Certificate**

You can add a root certificate during the ESC bootup or even after ESC bootup is completed. Before adding certificates, ensure the OpenStack environment file, OpenStack RC file has parametersto perform authentication and installation on OpenStack. The --os\_auth\_url must be specified while passing the parameters. --os\_auth\_url specifies the secure (https) or unsecured (http) keystone URL used by OpenStack for authentication.

• Add certificate for standalone (only) during the bootup time, i.e, during the ESC VM installation:

```
./bootvm.py test-vm --image <image name> --net <network> [--cert file CERT FILE]
[--confd_aes_key CONFD_AES_KEY]
/home/cisco/openstack.crt
--user pass <username>:<password> --user confd pass <username>:<password>
```
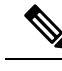

Currently, ESC does not support adding a certificate for HA Active/Standby during the installation as the keepalived service is not running when a certificate is added. **Note**

• Add certificate for standalone/HA Active/Standby after booting up the ESC instance. The escadm tool has an **truststore add** option which has the following arguments: The --file argument refers to the CA certificate file. Using this argument you can import any file format supported by the java keytool: X.509 v1, v2, and v3 certificates, and PKCS#7. The --alias argument is unique and refers to the name this specific CA certificate is given.

- **1.** Copy/Transfer CA Certificate file to ESC active VM .
- **2.** Add certificate to ESC truststore. To do this, execute the following command:

```
sudo escadm escadm truststore add --alias [ca cert alias] --file [file path]
or
sudo escadm truststore escadm truststore --alias [ca cert alias] --file [file path]
```
Ш

**3.** Verify the certificate is added.

sudo escadm truststore show or sudo escadm truststore show

#### <span id="page-30-0"></span>**Removing a Root Certificate**

The escadm tool has a 'truststore delete' option which only takes --alias argument. The --alias argument refers to the name of the CA certificate to be deleted. Use this argument on the standalone/HA Active/Standby ESC VM:

#### **Procedure**

```
Step 1 On the active ESC use escadm to delete certificate from ESC truststore.
          sudo escadm truststore delete --alias [ca cert alias]
          or
          sudo escadm truststore truststore delete --alias [ca cert alias]
Step 2 Verify the certificate is removed.
          sudo escadm truststore show
          or
          sudo escadm truststore show
```
#### <span id="page-30-2"></span><span id="page-30-1"></span>**Managing Root Certificates During the Upgrade**

- **Image Upgrade**: If you are backing up the ESC DB for upgrade, then no other action is required, the ESC truststore will be restored once the ESC DB is restored. If you are not backing up the ESC DB for upgrade, then each CA certificate needs to be added again to the ESC truststore.
- **RPM Upgrade**: This upgrade method keeps the ESC truststore as is, i.e. all ca certificates in the ESC truststore should remain there after upgrade.

### **Managing Keystore in Cisco Elastic Services Controller**

The keystore is a storage for certificates and keys that an application uses to authenticate itself with different clients.

ESC Keystore holds only one certificate, that is used by all the applications for example, ESCManager, VIMManager, MONA, and so on.

ESCADM provides multiple commands to manage the keystore.

When deploying ESC for the first time, a self signed certificate is created and stored in the keystore by default.

#### **important Notes:**

• In an Active/Active mode, the default certificate Common Name (CN) is db.service.consul. If you want to set a new certificate, you must set it with the same CN, otherwise, you must add the following configuration to the heat template of all the nodes to disable the certificate validation in MONA when deploying the ESC:

mona:

- certificate validation: false
- All the escadm keystore commands require root privileges to be executed on the ESC.

#### <span id="page-31-0"></span>**ESCADM Keystore Commands**

• escadm keystore show

The escadm keystore show command displays information about the certificate currently stored in the keystore. It shows informations like, the creation date, Alias, and certificate fingerprint.

For example:

```
$ sudo escadm keystore show
Keystore type: PKCS12
Keystore provider: SUN
Your keystore contains 1 entry
esc, Apr 13, 2020, PrivateKeyEntry,
Certificate fingerprint (SHA1):
FF:11:66:3E:93:DD:3A:0B:9A:72:40:16:35:34:D2:22:E1:25:07:80
```
• escadm keystore export [--out <file path>]

The export command displays the full content of the certificate. If the out option is specified, the content is saved in a file whose path is specified in the previous option.

• escadm keystore set-- file <file path>

The set command replaces the current certificate with a new one residing inside the file whose path is specified in the option  $file$ .

Ensure that the file is in PEM format, containing both the certificate and a private key.

The following example shows how to generate a new self-signed certificate and set it to the keystore:

**1.** Use the following command to generate the certificate:

openssl req -newkey rsa:2048 -new -nodes -x509 -days 3650 -keyout key.pem -out cert.pem

The previous commands gives the following two files:

key.pem and cert.pem

**2.** Use the following commands to combine the two files:

cat key.pem > server.pem cat cert.pem >> server.pem

**3.** To set the new certificate to the keystore, use the following command:

\$ sudo escadm keystore set --file server.pem

Service "keystore" successfully updated ESC keystore and will take effect once ESC services are restarted by running "sudo escadm restart"

Ensure that you delete any left over files containing private keys and certificate after the setting is done. **Note**

It is mandatory to restart your system for the change to take effect. Use the following command to restart in standalone mode or H/A mode:

sudo escadm restart

If the ESC is running in the Active/Active mode, you must restart all the nodes in the same cluster. However, if the ESC is running in an Active/Active GEO mode, you must stop the GEO service on all the clusters, to make sure a GEO switchover does not take place.

Only in GEO Active/Active mode, to stop GEO service, log in to any node in each cluster and use the following command:

```
$ sudo escadm geo stop --cluster
```
You can login to any node in the cluster where the certificate is originally set. Use the following command:

```
$ sudo escadm stop --cluster
$ sudo escadm start --cluster
```
If you are on a GEO Active/Active mode, once all the node are up and running in passing state, login again to any node to start the GEO service. Use the folowing command to start the service:

```
$ sudo escadm geo start --cluster
```
### <span id="page-32-0"></span>**Using a Bootable Volume in ESC Installation**

A volume in OpenStack is a detachable block storage device that can be attached to an ESC instance. You can store and also run ESC instances from a volume.

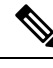

**Note**

• Only one ESC instance can be launched from one volume at a time.

• ESC installation with a combination of bootable volume and high availability (Active/Standby and Active/Active) on cinder is not supported.

To launch an ESC instance from a bootable volume, do the following:

#### **Procedure**

- **Step 1** Create a bootable volume in OpenStack based on an ESC image or from a bootable volume. The bootable volume must be at least of 30 GB disk size. For more information, see OpenStack documentation.
- **Step 2** Deploy ESC VM using the bootvm.py command and choose the  $-\text{boot}$  volume argument instead of the --image argument, as shown below:

**Note**

```
./bootvm.py <esc_vm_name> --boot_volume <volume_name_or_id> --net <network> --user_pass
<username>:<password>
--user_confd_pass <username>:<password> --flavor <flavor name>
```
#### • Only one of these arguments, --image or --boot\_volume must be passed to the bootvm.py command. The installation will fail, if both or none of the arguments are used.

- When launching an ESC instance from a bootable volume, volume disk size is considered over the flavor disk size.
- If an ESC instance is deleted, the volume attached to it will not be deleted, as the volume was created out-of-band.

<span id="page-34-2"></span>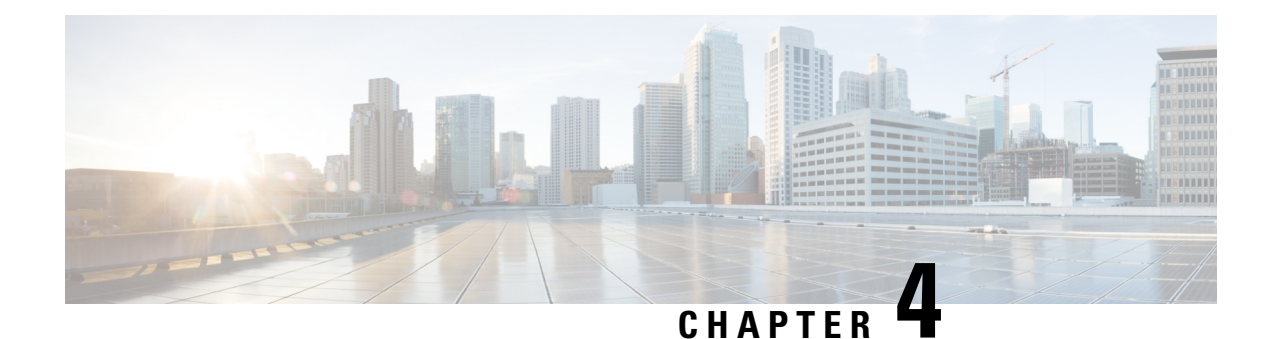

## <span id="page-34-0"></span>**Installing High Availability Active/Standby**

This chapter contains the following sections:

- High Availability [Active/Standby](#page-34-1) Overview, on page 21
- How High [Availability](#page-35-1) Works, on page 22
- Deploying ESC High Availability [Active/Standby,](#page-36-0) on page 23
- [Configuring](#page-39-0) the Northbound Interface Access, on page 26
- [Important](#page-44-0) Notes, on page 31
- [Troubleshooting](#page-45-0) High Availability Active/Standby, on page 32

### <span id="page-34-1"></span>**High Availability Active/Standby Overview**

ESC supports High Availability (HA) in the form of Active/Standby and Active/Active models. For Active/Standby model, two ESC instances are deployed in the network to prevent ESC failure and provide ESC service with minimum service interruption. If the active ESC instance fails, the standby instance automatically takes over the ESC services. ESC HA Active/Standby resolves the following single point failures:

- Network failures
- Power failures
- Dead VM instance
- Scheduled downtime
- Hardware issues
- Internal application failures

### <span id="page-35-0"></span>**ESC Active/Standby Architecture**

**Figure 1: Cisco Elastic Services Controller Active/Standby Architecture**

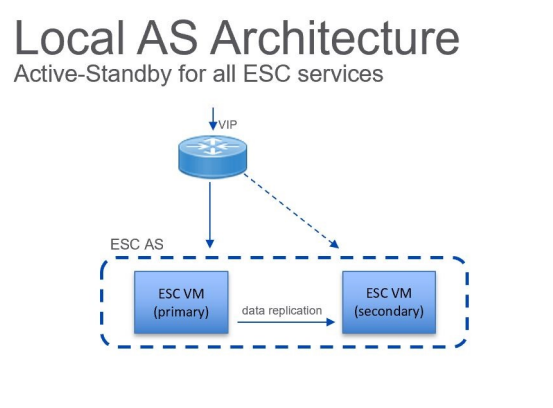

Northbound access via Virtual IP (VIP):

- Option 1: VIP as a 2nd in address on an ESC interface
- Option 2: VIP as an ESC BGP Anycast ip address

#### Primary

- One ESC is configured to start up with Primary role
- Primary owns the VIP, receives all northbound requests

#### Secondary

- One ESC is configured to start up with Secondary role
- Secondary does not run ESC services
- Secondary receives replicated data from primary
- On primary failure, secondary is promoted to primary role

### <span id="page-35-1"></span>**How High Availability Works**

ESC HA Active/Standby network can be either set up as a single installation of a ESC HA Active/Standby pair or deployed as two standalone ESC nodes that are converted into HA pair after re-configuring these nodes post deployment. The HA deployment consists of two ESC instances: an active and a standby. Under normal circumstances, the active ESC instance provides the service. The corresponding standby instance is passive. The standby instance is in constant communication with the active instance and monitors the active instances' status. If the active ESC instance fails, the standby instance automatically takes over the ESC services to provide ESC service with minimum interruption.

The standby also has a complete copy of the database of the active, but it does not actively manage the network until the active instance fails. The KeepAliveD service monitors both active and standby instances activity status. When the active instance fails, the standby takes over automatically. The standby instance takes over active instance to manage the services while active instance restoration is taking place.

When the failed instance is restored, if required you can manually initiate a switch-over and resume network management via the active instance.

Both active and standby ESC instances are connected to the northbound orchestration system through an IPv4 or IPv6 network. For the northbound system, a unique virtual IP address is assigned to access the current active ESC High Availability Active/Standby instance. The deployed VNFs are connected to both ESC active and standby instances through another IPv6 network.

ESC HA Active/Standby nodes are managed by KeepAliveD and DRBD (Replication tool to keep the ESC database synchronized) sync network services. While the KeepAliveD service monitors both active and standby instances status, the DRBD service monitors active instance DB and sync the changes to the standby instance DB. These two services can be co-located on same VIP network or in two separate networks. VM handshake between ESC instances occurs through the KeepAliveD over the IPv4 or IPv6 network.
### **Deploying ESC High Availability Active/Standby**

To deploy Cisco Elastic Services Controller (ESC) High Availability (HA) Active/Standby, ESC standalone instances can be installed on two separate nodes - Active and Standby. For more information see, How [High](#page-35-0) [Availability](#page-35-0) Works, on page 22. You can connect the active and standby instances to either a Cinder volume or Replication based volume (DRBD).

The following deployment mechanisms can be used to deploy ESC HA Active/Standby:

• Internal Storage—When ESC HA Active/Standby is configured with Internal storage, the active and the standby instances have individual databases which are always synchronized. In this solution, ESC HA Active/Standby is designed with database replication and DRBD is used as the tool for disk-level replication. The database in the active instance simultaneously propagates the data to the database in the standby instance thus requiring no external storage. In the event of an active instance failing, the standby instance get assigned the role of the active instance along with its own synchronized database.

ESC HA Active/Standby is deployed using internal storage, the ESC instances reply on the virtual IP address (that is kad\_vip argument), and the interface of vrrp instance (that is kad\_vif argument) to select the active ESC instance. To establish a reliable heartbeat network, it is recommended that the active and standby ESC instances are on different physical hosts. The reliability of the physical links between the ESC instances (such as, network interface bonding) can also be taken into consideration.

• Replicate External-Storages — In this type of architecture, ESC HA Active/Standby is configured with DRBD and both active and standby instances store their data in two external storages (OpenStack Cinder volumes). Each ESC node is attached by a Cinder volume and ESC data files are stored in the cinder volume. The data in two ESC nodes are synchronized through the database replication mechanism provided by DRBD.

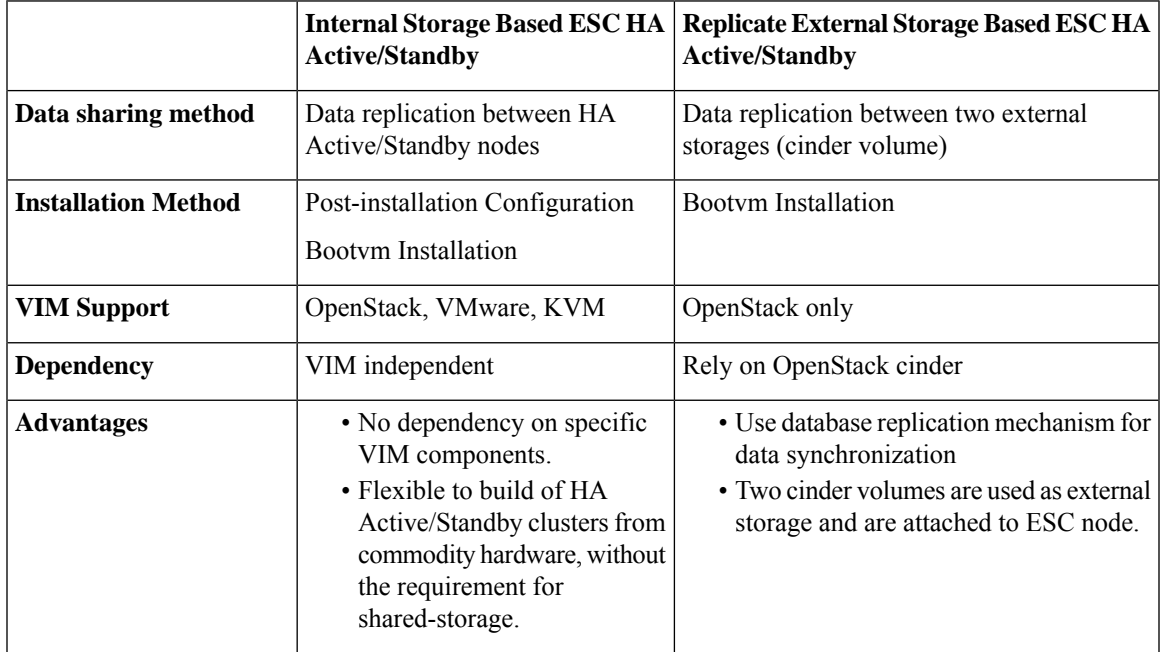

The table lists the differences between the HA Active/Standby options :

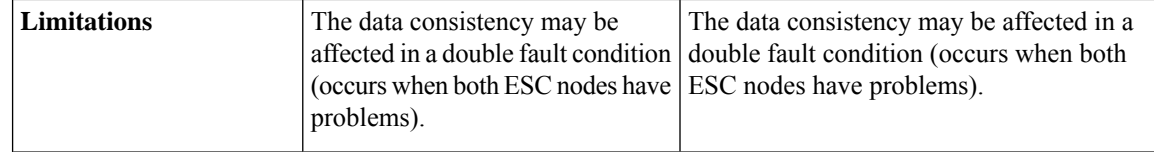

### **Deploying ESC in High Availability Active/Standby Mode on Internal Storage**

When you boot ESC instances on active and standby instances, you need to specify the following *bootvm.py* command arguments to deploy ESC HA Active/Standby on an internal storage:

• kad vip

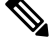

When ESC HA Active/Standby is deployed, the *kad\_vip* argument allows end users to access the active ESC instance. **Note**

- kad\_vif
- ha\_node\_list

These arguments enable the *bootvm.py* command to automatically set up the internalstorage on the OpenStack. For more information on using the *bootvm.py* command arguments, see Appendix A: Cisco Elastic Services Controller Installer Arguments.

To deploy ESC HA Active/Standby instances, use the bootvm script on both the nodes with the following arguments:

```
ON HA NODE 1:
$ ./bootvm.py <ESC_HA_Node1>\
--user pass <username>:<password>\
--user_confd_pass <username>:<password>\
--gateway ip <default gateway IP address>\
--net <network name1>\
--ipaddr <static ip address>
--image <image_name>\
--avail zone nova:<openstack zone>\
--ha_node_list=<ESC_HA_NODE1_IP> <ESC_HA_NODE2_IP>\
--db_volume_id <cinder volume id>\
--kad_vip <virtual IP address>\
--kad_vif <VRRP_Interface_Instance>\
--ha_mode drbd
ON HA NODE 2:
$ ./bootvm.py <ESC_HA_Node2>\
--user pass <username>:<password>\
--user_confd_pass <username>:<password>\
--gateway ip <default gateway IP address>\
--net <network name1>\
--ipaddr <static ip addresses>\
--image <image_name>\
--avail zone nova:<openstack zone>\
--ha_node_list=<ESC_HA_NODE1_IP> <ESC_HA_NODE2_IP>\
--db volume id <cinder volume id>\
--kad_vip <virtual IP address>\
```
Ш

```
--kad vif <VRRP Interface Instance>\
--ha_mode drbd
```
#### OR

You can also use **escadm** tool to re-configure ESC HA Active/Standby parameters on each of the standalone ESC VMs. Three parameters "--ha\_node\_list , --kad\_vip, --kad\_vif" are all required to configure ESC HA Active/Standby.

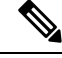

You should make sure that both the standalone ESC VMs health check is passed before running the below commands to perform HA Active/Standby configuration. **Note**

For example:

```
$ sudo bash
$ escadm ha set --ha_node_list='<ESC_HA_NODE1_IP> <ESC_HA_NODE2_IP>' --kad_vip <virtual IP
address> --kad vif <VRRP Interface Instance>
$ sudo escadm reload
$ sudo escadm restart
```
### **Deploying ESC in High Availability Active/Standby Mode on Replicate External Storage**

Replicate external storage ESC HA Active/Standby requires two cinder volumes for database storage.

#### **Before you begin**

- Networks and IP addresses that both ESC instances will connect to
- Keepalived interface and virtual IP for HA Active/Standby switchover

#### **Procedure**

**Step 1** Create two cinder volumes in OpenStack. The configured cinder volume size should be 3GB.

\$ cinder create --display-name cindervolume name a[SIZE] \$ cinder create --display-name cindervolume\_name\_b[SIZE]

**Step 2** Check the status of the created cinder volume and find the uuids for deployment.

\$ cinder list

**Step 3** Deploy ESC HA Active/Standby instances. Use the bootvm script on both the nodes with the following arguments:

```
ON HA NODE 1:
$ ./bootvm.py <ESC_HA_Node1>\
--user pass <username>:<password>\
--user_confd_pass <username>:<password>\
--gateway ip <default gateway IP address>\
--net <network name1>\
--ipaddr <static ip address>\
```

```
--image <image_name>\
--avail zone nova:<openstack zone>\
--kad_vip <virtual IP address>\
--kad_vif <VRRP_Interface_Instance>\
--ha_node_list=<ESC_HA_NODE1_IP> <ESC_HA_NODE2_IP>\
--db volume id <cinder volume id>\
--ha_mode drbd_on_cinder
ON HA NODE 2:
$ ./bootvm.py <ESC_HA_Node2>\
--user pass <username>:<password>\
--user_confd_pass <username>:<password>\
--gateway ip <default gateway IP address>\
--net <network name1>\
--ipaddr <static ip address>\
--image <image_name>\
--avail zone nova:<openstack zone>\
--kad_vip <virtual IP address>\
--kad_vif <VRRP_Interface_Instance>\
--ha_node_list=<ESC_HA_NODE1_IP> <ESC_HA_NODE2_IP>\
--db volume id <cinder volume id>\
--ha_mode drbd_on_cinder
```
**Step 4** After both VMs are rebooted; one of ESC VM should be in ACTIVE state and the other one should be in STANDBY state. You can check ESC HA Active/Standby state by using following command: *\$ sudo escadm status --v*.

### **Configuring the Northbound Interface Access**

When you configure ESC HA Active/Standby, you can also specify a virtual Anycast IP address to the HA Active/Standby pair. The northbound interface as well as the service portal uses virtual Anycast IP address to access the ESC active HA Active/Standby instance. When deploying ESC HA Active/Standby, use the following arguments with the *./bootvm.py* script.

- --ha\_node\_list
- --kad\_vip
- •-kad vif

For more details on these arguments, see section **Appendix A: Cisco Elastic Services Controller Installer Arguments**.

The following section explains how to configure ESC HA Active/Standby with multiple interfaces and to configure the virtual Anycast IP address.

### **Configuring ESC HA Active/Standby with Multiple Interfaces**

You can configure ESC HA Active/Standby with DRDB synchronization and VRRP heartbeat broadcasting on a network interface for data synchronization and VNF monitoring. You can use an additional network interface to allocate Virtual IP for the northbound access. To configure the multiple interfaces on ESC HA Active/Standby nodes, use --ha\_node\_list, --kad\_vip, --kad\_vif arguments to specify these multiple network interfaces configuration. For details on these arguments, see section **Appendix A: Cisco Elastic Services Controller Installer Arguments**.

#### **Note** KeepAlived doesn't support single IPv4 VIP address with a IPv6 VRRP instance.

Example configuration steps are shown below:

```
./bootvm.py <esc_ha1> \
--user pass <username>:<password>
--user confd pass <username>:<password>
--image <image id> \
--net <net-name> \
--gateway_ip <default_gateway_ip_address> \
--ipaddr <ip address1> <ip_address2> \
--ha node list \langle IP addresses HA nodes1> \langle IP addresses for HA nodes2> \langle--kad vip <keepaliveD VIP of the HA nodes and the interface for keepaliveD VIP> \ (for
example: -\text{kad} vip 192.0.2.254:eth2)
--kad vri <virtual router id of vrrp instance>
--kad vif <virtual IP of the HA nodes or the interface of the keepalived VRRP> \ (for
example: --kad vif eth1 )
--ha mode <HA installation mode> \
--route <routing configuration> \ (for example:192.0.2.254/24:192.168.0.1:eth1)
--avail zone nova:<openstack zone> \
```
Similarly, a three network interface can be configured for ESC HA Active/Standby nodes. An example three interfaces configuration is shown below with the following assumptions :

- Network 1 is an IPv6 network used for northbound connection. ESC VIP is allocated in this network and the Orchestrator send requests to ESC through ESC VIP.
- Network 2 is an IPv4 network used for ESC sync traffic (DRDB synchronization) and VRRP heartbeat. This network is also used for OpenStack connection and VNF monitoring.
- Network 3 is another IPv4 network used for management. The SA, rsyslog, etc. can use this network to manage ESC.

./bootvm.py esc-ha-0 --image ESC-2\_2\_x\_yyy --net network-v6 network --gateway\_ip 192.168.0.1 --ipaddr 2001:cc0:2020::fa 192.168.0.239 192.168.5.239 --ha\_node\_list 192.168.0.239 192.168.0.243 --kad\_vip [2001:cc0:2020::fc/48]:eth0 --kad\_vif eth1 --ha\_mode drbd --route 172.16.0.0:eth1 --avail\_zone nova: zone name

./bootvm.py esc-ha-1 --image ESC-2\_2\_x\_yyy --net network-v6 network lab-net-0 --gateway\_ip 192.168.0.1 --ipaddr 2001:cc0:2020::fa 192.168.0.239 192.168.5.239 --ha\_node\_list 192.168.0.239 192.168.0.243 --kad\_vip  $[2001:\text{cc}0:2020:\text{fc}/48]:$ eth0 --kad\_vif eth1 --ha\_mode drbd --route 172.16.0.0:eth1 --avail\_zone nova: zone name

### **Configuring the ESC HA Active/Standby Virtual IP Address**

In this option, the value of kad\_vip argument should be a virtual IP, which allows the service portal and the northbound to access the active ESC and send requests to ESC HA Active/Standby service through virtual IP (VIP).

If northbound and both ESC HA Active/Standby nodes are located in the same network, you can connect directly through the virtual IP (VIP). If northbound doesn't sit on the same network as ESC HA Active/Standby, assign a floating IP to ESC HA Active/Standby VIP using the procedure below:

**1.** Create a port with the VIP address (kad vip) in the same network as ESC's kad vip connects.

```
neutron port-create network --name network vip --fixed-ip
subnet id=network-subnet, ip address=192.168.0.87
```
**2.** Deploy ESC HA Active/Standby .See **Configuring High-Availability Active/Standby** section in Installing ESC on OpenStack.

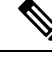

**Note** Make sure the *kad\_vip* using the same IP address as the port created above.

**3.** Associate a floating IP with the port created above. The first uuid is the floating ip id and the second one is the port id.

neutron floatingip-associate <floating IP> <port ID>

Access ESC HA Active/Standby through the floating IP and it will connect to the ESC active node.

**4.** For the portal access, make sure the keepalive network is accessible by your browser and the virtual IP is the IP address to access the portal of the active node.

For example, if the VIP is 192.0.2.254, access ESC HA Active/Standby portal with https://192.0.2.254:9001/.

### **Configuring the ESC L3 HA Active/Standby With BGP**

To configure BGP for ESC HA Active/Standby, there are two options:

- **1.** Directly booting ESC HA Active/Standby L3 with BGP
- **2.** Using post configuration from existing ESC HA Active/Standby pair

To configure BGP for ESC HA Active/Standby, the following network parameters are required:

- BGP remote IP
- IP of the interface for BGP anycast routing
- BGP local AS number for routing configuration
- BGP remote AS number for routing configuration
- BGP routing configuration
- •-bgp\_local\_ip
- •-bgp\_local\_router\_id

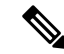

You must configure BGP router with neighbors, and restart it. Verify that the router is able to ping the AnyCast IP. **Note**

On the BGP router, set two neighbors. The below BGP configuration is designed for Bird router. The configuration is router specific. For each types of router, the procedure is different:

The below configurations are given according to the bootvm command :

```
protocol bgp E3 from EXABGP {
  neighbor 198.18.42.222 as 65012;
}
```

```
protocol bgp E4 from EXABGP {
 neighbor 198.18.61.222 as 65011;
}
```
#### **Booting an ESC VM with BGP options**

```
[admin@na-test-52-1 ~]$ health.sh
============== ESC HA (ACTIVE) with DRBD =================
vimmanager (pgid 41908) is running
monitor (pgid 42067) is running
mona (pgid 42130) is running
drbd (pgid 38488) is active
snmp (pgid 2121) is running
etsi (pgid 43247) is running
pgsql (pgid 42566) is running
keepalived (pgid 40281) is running
portal (pgid 43307) is running
confd (pgid 25644) is running
filesystem (pgid 0) is running
escmanager (pgid 42775) is running
=======================================
```
ESC HEALTH PASSED

```
[admin@na-test-52-2 ~]$ health.sh
============== ESC HA (Standby) with DRBD =================
pgsql is stopped
vimmanager is stopped
monitor is stopped
mona is stopped
drbd (pgid 2471) is standby
etsi is disabled at startup
filesystem is stopped
snmp is disabled at startup
bgp is stopped
keepalived (pgid 2787) is running
portal is stopped
confd is stopped
escmanager is stopped
=======================================
```
ESC HEALTH PASSED

#### Use below values for BGP post configuration:

```
./bootvm.sh <NETWORK VM_name> \
--image <ESC_image> \
--ipaddr <static_IP_address1> <IP_address2> <IP_address_3>\
--gateway_ip <gateway IP address of NETWORK> \
--net <net id1> <net id2> <net id3> \
--network params file <network params file> \
--host_mapping_file <host_mapping_file> \
--avail zone <openStack zone>
--ha_node_list <IP_address_ha_node_1> <IP_address_ha_node_2> \setminus--user_portal_pass <user>:<password> \
--user_rest_pass <user>:<password> \
--confd aes key <password> \
--kad vif <interface> \
--user_confd_pass <user>:<password> \
--user pass <user>:<password> \
--kad vip <vip address> \
--bgp_remote_ip <BGP_remote_IP_address> \
--bgp_local_Ip <BGP_local_IP_address> \
--bgp local as <BGP local AS #> \
--bgp_remote_as <BGP_remote_AS_#>\
--bgp local router_id <local_BGP_reouter_id> \
--bgp anycast ip <BGP anycast IP> \
```
--bgp\_md5 <BGP\_MD5>

#### Where,

```
--ip addr: ----> the local IP address of the ESC VM
--net: ----> the network id(s) in OpenStack that ESC will connect to.
--bgp anycast ip: ----> the IP address that NCS will communicate with
--bgp_remote_ip: ----> this IP address of the external router that ESC will peer with
--bgp_local_as: ----> local AS for the ESC "router"
--bgp_remote_as: ----> AS number for the external router ESC will peer with
--bgp local router id: ----> id for the esc "router"
--bgp md5: ----> optional - md5 to be used to pair with external router
```
#### **Configuring BGP HA Active/Standby Post Configuration**

**1.** For each HA Active/Standby instance, create the network interface file:

```
# cat /etc/sysconfig/network-scripts/ifcfg-lo:2
IPV6INIT='no'<br>IPADDR='10.0.124.124'
                                              <------------------ bgp anycast IP
BROADCAST='10.0.124.255'
NETWORK='10.0.124.0'
NETMASK='255.255.255.0'
DEVICE='lo:2'
ONBOOT='yes'
NAME='loopback'
```
#### **2.** For each HA Active/Standby instance:

Bring lo:2 up # ifup lo:2

To configure BGP for ESC HA Active/Standby, use the escadm tool in ESC Virtual Machine, as shown below:

```
$ sudo bash
# escadm bgp set --local ip LOCAL IP --anycast ip ANYCAST IP --remote ip REMOTE IP --local as
LOCAL_AS --remote_as REMOTE_AS
--local router id LOCAL ROUTER ID
# escadm reload
# reboot
```
#### **Example:**

```
[root@bqp-001 admin]# escadm bqp set --local ip 198.18.42.124 --anycast ip 10.0.124.124
--remote ip 192.168.0.2 --local as 65124 --remote as 65000 --local router id 198.18.42.124
```

```
[root@bgp-002 admin]# escadm bgp set --local_ip 198.18.42.125 --anycast_ip 10.0.124.124
--remote ip 192.168.0.2 --local as 65114 --remote as 65000 --local router id 198.18.42.125
```
#### **Configuring a BGP Router**

To configure a BGP router, log in to the BGP router to configure BGP Anycast routing. The required parameters are:

<Router\_AS\_#>same as*--bgp\_remote\_as*above

<Esc\_ip\_address>must be the ESC VM's IP address configured for BGP advertisement.

<ESC\_AS\_#>same as*--bgp\_local\_as*shown above

configure

router bgp <Router\_AS\_#>

neighbor <ESC\_IP\_address>

Ш

```
remote-as <ESC_AS_#>
 address-family ipv6 unicast
  route-policy anycast-in in
  route-policy anycast-out out
route-policy anycast-in
 pass
end-policy
route-policy anycast-out
 drop
end-policy
commit
```
### **Important Notes**

- **ESC HA Active/Standby**
	- An HA Active/Standby failover takes about 2 to 5 minutes. The ESC service will not be available during the switchover time.
	- When the switchover is triggered during transactions, all incomplete transactions will be dropped. The requests should be re-sent by northbound if it does not receive any response from ESC.

#### • **External Storage**

• If the active ESC instance is suspended by OpenStack command, the switch over will be triggered but the cinder volume won't be attached to the new active ESC instance. This is not a valid use case for ESC HA Active/Standby.

#### • **Internal Storage**

- Two ESC instances have to be deployed to establish the HA Active/Standby solution. The ESC HA Active/Standby will start to work when both ESC instances are successfully deployed and are able to connect to each other. If you just deploy one ESC instance with HA Active/Standby parameters, the ESC instance keeps Switching-to-Active state and will not be able to provide any service until it reaches its peer.
- Split-brain scenario can still happen in this ESC HA Active/Standby solution, although the chance is very low.

#### • **ETSI-specific Notes**

ESC supports ETSI MANO northbound API defined by the European Telecommunications Standards Institute (ETSI) for NFV Management and Orchestration. The ETSI MANO API is another programmatic interface based on the REST architecture. For more information, see ETSI MANO Compliant Lifecycle Operations in the *Cisco Elastic Services [Controller](https://www.cisco.com/c/en/us/support/cloud-systems-management/elastic-services-controller-esc/products-user-guide-list.html) User Guide*. Consider the following notes while enabling ETSI service on ESC which is in HA Active/Standby mode:

• The server.address value in the *etsi-vnfm.properties* file must be set to a Virtual IP (VIP) address. This IP address can be used to communicate back to the ETSI services using API callbacks. If the virtual IP address is not specified, the ETSI service startup may fail.

• The ETSI VNFM service and the escadm script generate and maintain the security.user.name and security.user.password property values. You should not change it manually.The security.user.password is encoded.

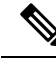

**Note**

Do not execute the escadm start|stop|restartcommands from the DRBD/filesystemmount point directory called/opt/cisco/esc/esc\_database/

### **Troubleshooting High Availability Active/Standby**

- Check for network failures. If a network problem occurs, you must check the following details:
	- The IP address assigned is correct, and is based on the OpenStack configuration.
	- The gateway for each network interface must be pingable.
- Check the logs for troubleshooting:
	- The ESC Admin logs at */var/log/esc/escadm.log*
	- The ESC manager log at */var/log/esc/escmanager.log*
	- The AA elector log at */var/log/esc/elector-{pid}.log*
- Check for DRBD (Replication based ESC HA Active/Standby) for Internal Storage solution:
	- Check the DRBD configuration file at

/etc/drbd.d/esc.res

- Access the DRBD log
- /var/log/messages|grep drbd
- To collect log files through CLI, use the following command on all ESC nodes:

sudo escadm log collect

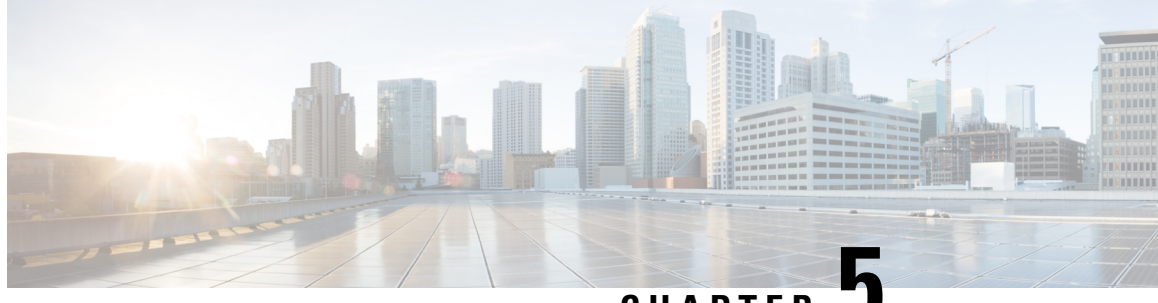

**CHAPTER 5**

## **Cisco Elastic Services Controller Active/Active High Availability Overview**

This chapter contains the following sections:

- Cisco Elastic Services Controller [Active/Active](#page-46-0) HA Overview, on page 33
- ESC [Active/Active](#page-47-0) Architecture, on page 34

### <span id="page-46-0"></span>**Cisco Elastic Services Controller Active/Active HA Overview**

ESC supports High Availability (HA) in the form of an Active/Active model. ESC Active/Active HA has three VMs as a cluster in one datacenter.. There are two datacenters. Between the two datacenters, one datacenter acts as active, another acts as standby. ESC Active/Active HA uses Openstack heat template to deploy the three VM cluster in a datacenter.

In a datacenter, ESC service runs on each VM; however, there is only one ESC on a datacenter that runs as cluster leader. DB service runs only on the leader. The ESC services on the other two ESC VMs run as cluster follower. The DB service is only active on ESC services leader VM.

DRBD synchronises the data among ESC VMs. The ESC service on the three ESC VMs connect to the active DB service. When a leader switchover happens, all the ESC service connects to the newly active DB service.

### <span id="page-47-0"></span>**ESC Active/Active Architecture**

**Figure 2: Cisco Elastic Services Controller Active/Active Architecture**

### **Local AA Architecture**

Active-Active LCM core services, Active-Standby support services

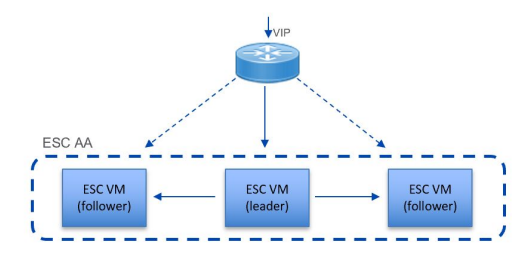

Northbound access via Virtual IP (VIP):

- Option 1: VIP as a 2nd ip address on an ESC interface
- . Option 2: VIP as an ESC BGP Anycast in address

Cluster Leader Elections:

- . Elect leader on startup and when the leader fails
- $\mathcal{L}_{\mathcal{A}}$ Leader owns the VIP, receives all northbound requests

### Internal Load Balancing:

Northbound requests are internally distributed across leader and follower nodes for processing

Active-Standby support services:

- · Some microservices only run on the leader node
- $\sim$ For example, a single database on the leader is used by all nodes
- On failure, a new ESC leader is elected, starts leader-only services  $\ddot{\phantom{a}}$
- Data is replicated from leader to one or more follower nodes  $\ddot{\phantom{a}}$ d/or its affiliates. All rights reserved. Cisco Confidential

 $\frac{\alpha\|u\|}{\alpha\beta\beta\beta}$ 

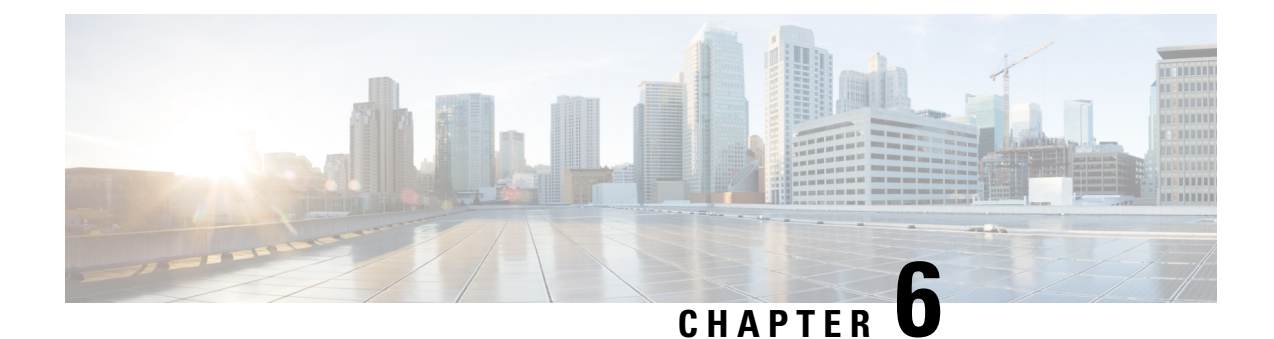

## **Installing Active/Active High Availability Cluster**

This chapter contains the following sections:

- Installing [Active/Active](#page-48-0) High Availability Cluster , on page 35
- Validating [Active/Active](#page-50-0) High Availability Cluster Post Installation, on page 37
- Adding Default VIM Connector to the [Active/Active](#page-51-0) High Available Cluster, on page 38
- Adding BGP in an [Active/Active](#page-51-1) Cluster, on page 38

### <span id="page-48-0"></span>**Installing Active/Active High Availability Cluster**

To configure the Active/Active HA cluster, you can run the following commands on OpenStack, where openrc my-server is openrc for the OpenStack, and test is the stack name.

```
source ~/elastic-services-controller/esc-bootvm-scripts/openrc my-server-42
openstack stack create test -t aa.yaml
```
To check the status of the stack, use the following commands:

- openstack stack list
- openstack stack show test
- openstack stack event list test

Once the stack is in CREATE\_COMPLETE status, you can ssh into the VMs. The openstack stack show test command lists the IP addresses for the 3 VMs, you can use them to access to the VMs.

**Note** The Active/Active HA Cluster is deployed on OpenStack only.

### **Setting up the User Configuration**

You can configure some of the parameters based on your settings, such as network, subnet, using either static IP or DHCP to allocate IP address, flavor, image, password, etc. The configurable parameters are available in aa-param.yaml, Openstack heat environment file, when the ESC cluster is instantiated via heat template (aa.yaml).

To instantiate ESC cluster, use the following example:

parameters:

openstack stack create name -t aa.yaml -e aa-params.yaml

The following example shows how to use a static IP address to configure the port while using environment template:

```
sample@my-server-39:~/aa4.5/apr15$ more aa-params.yaml
parameters:
 network_1_name: network
  subnet name: subnetwork
 esc_1_ip: 172.23.0.228
 esc_2_ip: 172.23.0.229
  esc_3_ip: 172.23.0.230
```
Following are the user configurable parameters available in aa.yaml :

```
network_1_name:
   type: string
   description: Name of the image
   default: network
  subnet name:
   type: string
   description: subnet name
  esc_1_ip:
    type: string
    description: static IP address of esc-1 VM.
  esc_2_ip:
    type: string
    description: static IP address of esc-2 VM.
  esc_3_ip:
   type: string
    description: static IP address of esc-3 VM.
resources:
  esc_1_port:
   type: OS::Neutron::Port
   properties:
     network id: { get param: network 1 name }
     fixed_ips: [ { "subnet": { get_param: subnet_name}, "ip_address": { get param: esc 1 ip
 } } ]
  esc_2_port:
    type: OS::Neutron::Port
    properties:
     network id: { get param: network 1 name }
     fixed ips: [ { "subnet": { get param: subnet name}, "ip address": { get param: esc 2 ip
 } } ]
  esc_3_port:
    type: OS::Neutron::Port
    properties:
     network id: { get param: network 1 name }
     fixed ips: [ { "subnet": { get param: subnet name}, "ip address": { get param: esc 3 ip
 } } ]
```

```
...omitting...
```
The following example shows how to use configurable image, flavor, and vm name prefix from environment template. Ensure that the flavor used suits the ESC deployment requirement.

sample@my-server-39:~/aa4.5/apr15\$ more aa-params.yaml parameters:

Ш

```
nameprefix: abc
 image_name: ESC-5_0_DEV_4
 flavor name: m1.large
sample@my-server-39:~/aa4.5/apr15$
```
The following example shows how to use configurable image, flavor, and vmnameprefix from heat template:

```
parameters:
 nameprefix:
   type: string
   description: Name prefix of vm
   default: helen
  image_name:
   type: string
   description: Name of the image
   default: ESC-5 0 DEV 4
  flavor_name:
   type: string
   description: Name of the image
   default: m1.large
  esc-1:
   type: OS::Nova::Server
   properties:
     name:
      str_replace:
        template: $nameprefix-esc-1
        params:
           $nameprefix : { get param: nameprefix }
      image: { get_param: image_name }
      flavor: { get param: flavor name }
      ... omitting...
```
### <span id="page-50-0"></span>**Validating Active/Active High Availability Cluster Post Installation**

To verify all the ESC nodes use the following commands. Here, all ESC nodes implies each VMs.

```
sample@my-server-39:~$ openstack --insecure server list | grep abc
| 5ea6fc79-2b2a-4064-9c6a-a83d6b06c225 | abc-test-esc-3
         | ACTIVE | network=172.23.7.203
                    | ESC-5 0 DEV 13 | m1.large
| 10e165d9-5015-4b64-88fe-19e874e6e7c1 | abc-test-esc-1
         | ACTIVE | network=172.23.7.205
                    | ESC-5 0 DEV 13 | m1.large
| 35f6bad1-865f-4155-8411-d37e2616e079 | abc-test-esc-2
         | ACTIVE | network=172.23.7.204
                    | ESC-5 0 DEV 13 | m1.large
```
To find out the leader node, ssh into one of the nodes/VMs and run the following:

```
[admin@sample-test-esc-1 ~]$ sudo escadm elector dump
{
   "13078@sample-test-esc-3.novalocal:42143": {
       "state": "FOLLOWER",
       "location": "13078@test1-test-esc-3.novalocal:42143",
       "service": "esc_service"
   },
   "13053@sample-test-esc-2.novalocal:50474": {
       "state": "FOLLOWER",
```
}

```
"location": "13053@sample-test-esc-2.novalocal:50474",
    "service": "esc_service"
},
"13187@sample-test-esc-1.novalocal:59514": {
    "state": "LEADER",
    "location": "13187@sample-test-esc-1.novalocal:59514",
    "service": "esc_service"
}
```
### <span id="page-51-0"></span>**Adding Default VIM Connector to the Active/Active High Available Cluster**

You can add a default vim connector to the 3 ESC VM cluster in the following two different ways:

**1.** Once the 3 ESC VM cluster boots up, use netconf interface to add a default vim connector by using the following command. The  $\sin x$ ml is the default vim connector deployment file.

```
[admin@name-esc-1 ~]$ esc_nc_cli --host db.service.consul --user admin --password
<admin_password> edit-config vim.xml
```
**2.** To configure a default vim connector, you must add the default vim connector configuration inside the heat template day0 file. Add the following block in the write files section under the cloud-config in aa-day0.yaml file. Once the 3 ESC VM cluster boots up, it creates a default vim connector by its own.

The following example shows how to configure default vim connector in heat template day0 file:

```
- path: /opt/cisco/esc/esc-config/esc_params.conf
 content: |
   openstack.os_auth_url=http://172.16.103.38:35357/v3
   openstack.os_project_name=admin
   openstack.os_tenant_name=admin
   openstack.os_user_domain_name=default
   openstack.os_project_domain_name=default
   openstack.os_identity_api_version=3
   openstack.os_image_api_version=2
   openstack.os_username=admin
   openstack.os_password=password1
```
### <span id="page-51-1"></span>**Adding BGP in an Active/Active Cluster**

To initiate the BGP process, add the anycast IP to the lo device. You can configure it in  $sys-cfg.yaml$ .

For example:

```
#cloud-config
write files:
 - path: /etc/cloud/cloud.cfg.d/sys-cfg.yaml
  content: |
     network:
      version: 1
      config:
       - type: physical
        name: lo
        subnets:
         - type: static
```
address: 172.23.188.188/23

You must specify the advertise IP for consul. In esc-config.yaml, add the following:

consul: advertise\_addr: 172.23.1.149

Following is the example for adding the BGP section:

```
bgp:
  depend_on: elector:leader
  anycast_ip: 172.23.188.188/23
 local as: '65001'
 local_ip: 192.168.1.11
 local_router_id: 192.168.1.11
 remote_as: '65000'
  remote_ip: 192.168.1.12
```
L

ı

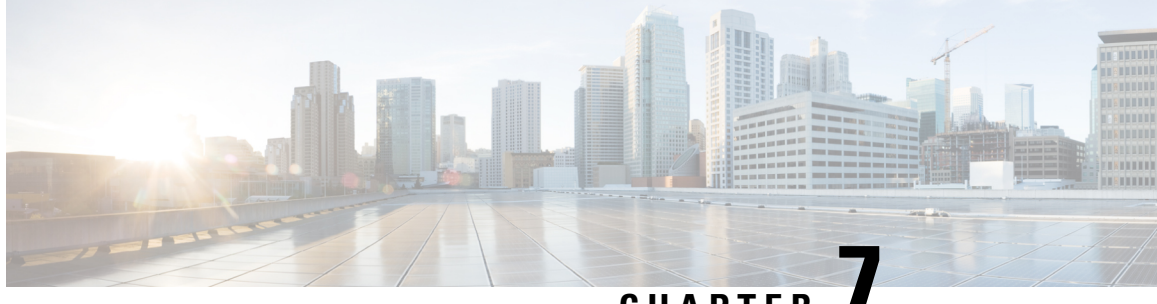

**CHAPTER 7**

## **Managing Cluster in ESC Active/Active High Availability**

This chapter contains the following section:

• Managing Cluster in ESC [Active/Active](#page-54-0) High Availability, on page 41

### <span id="page-54-0"></span>**Managing Cluster in ESC Active/Active High Availability**

To do cluster management in ESC Active/Active HA, you can call some escadm commands on any ESC node and execute it on all nodes in Active/Active cluster.

The following are the supported commands for cluster level calling:

- escadm start
- escadm stop
- escadm geo start/stop
- escadm vim show

Add the option --cluster to execute any of the previous commands to be executed on all nodes in Active/Active local cluster:

For example:

```
sudo escadm geo start --v –cluster
```
The output of the command and exit code of each node are displayed with the IP address of that node to distinguish the execution output, and the output on the local node.

```
Example for escadm geo start --cluster:
```

```
[root@name-geo-2-1 admin]# escadm geo start --cluster
192.168.1.13 # remote host
exit status : 0
Starting geo service: [OK]
192.168.1.12 # remote host
exit status : 0
Starting geo service: [OK]
Starting geo service: [OK] # output of the local node
```
I

**Cisco Elastic Services Controller 5.10 Install and Upgrade Guide**

ı

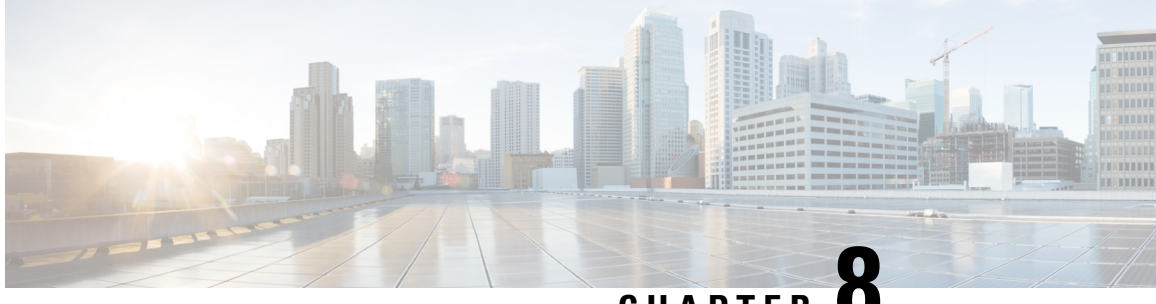

**CHAPTER 8**

## **Configuring GEO in Active/Active High Availability**

- Configuring GEO in [Active/Active](#page-56-0) High Availability, on page 43
- [Verifying](#page-58-0) GEO Services, on page 45
- [Active/Active](#page-59-0) GEO HA Failure Injection Limitations, on page 46

## <span id="page-56-0"></span>**Configuring GEO in Active/Active High Availability**

ESC Active/Active HA has three VMs as a cluster in one datacenter. The second datacenter consists of GEO-HA.

Following are the 6 pre-defined roles in GEO:

- **1.** init: initial role of geo service
- 2. pre primary
- **3.** primary
- 4. pre secondary
- **5.** secondary
- **6.** unknown: used when consul is not reachable

GEO can change one role to another. Transitions are defined in esc-config.yaml. Each transition is divided into the following 3 parts:

- from: current role
- goto: destination role
- condition: when GEO changes the role

### **Transition Conditions**

When A/A HA Geo comes up, the primary datacenter has to go through init, pre\_primary, and primary states; meanwhile, the secondary datacenter hasto go through init, pre-secondary, and secondary states. When all ESC VMs' health check pass on both primary and secondary datacenters, the ESC A/A HA GEO is up and running. It is ready for use.

#### **Condition Functions**

The following are all supported condition functions:

- **1.** return: do nothing but return the argument
- **2.** and: return true if all arguments are true
- **3.** or: return true if any of the argument is true
- **4.** len: return the length of the argument
- **5.** equals: return true if all arguments are equal
- **6.** true: return true if args can be tested for truth value in python
- **7.** false: opposite to 'true'

The following are samples for GEO configurations on primary datacenter:

```
on_init: consul start
on_primary: start
on_secondary: stop
on stop: consul stop
startup: manual
transitions:
 - condition:
    return:
       and:
       - equals:
         - len: service1
         - 3
       - equals:
         - len: service2
         - 3
     rise: 3
     service1:
       dc: dc1
      name: consul_agent
      passing: true
       type: service
     service2:
      dc: dc2
      name: geo
      passing: true
       type: service
   from: init
   goto: primary
 - condition:
     fall\cdot 2
     return:
       equals:
       - len: service
       - 3
     service:
       dc: dc1
       name: consul_agent
   from: primary
   goto: secondary
```
The following are samples for GEO configurations on secondary datacenter:

on\_init: consul start on primary: start on secondary: stop on stop: consul stop startup: manual transitions: - condition: return: and: - equals: - len: service1 - 3 - equals: - len: service2 - 3 rise: 3 service1: dc: dc1 name: consul\_agent passing: true type: service service2: dc: dc2 name: geo passing: true type: service from: init goto: secondary - condition: fall: 2 return: equals: - len: service  $-$  3 service: dc: dc1 name: consul\_agent from: secondary goto: primary

### <span id="page-58-0"></span>**Verifying GEO Services**

To start Active/Active GEO-HA, run the following command:

```
escadm geo start
```
To verify the GEO status, use the following command:

[root@test-geo3-ha-1 esc-scripts]# escadm geo status geo (pgid 3745) is primary

The verify the GEO services in current datacenter, use the following command:

```
[root@test-geo3-ha-1 esc-scripts]# escadm geo dump
{
   "37410@test-geo3-ha-2.novalocal:44793": {
       "role": "primary",
       "location": "37410@test-geo3-ha-2.novalocal:44793",
       "service": "geo"
   },
   "43391@test-geo3-ha-3.novalocal:52459": {
       "role": "primary",
       "location": "43391@test-geo3-ha-3.novalocal:52459",
```
}

```
"service": "geo"
},
"37898@test-geo3-ha-1.novalocal:38841": {
    "role": "primary",
    "location": "37898@test-geo3-ha-1.novalocal:38841",
    "service": "geo"
}
```
To verify all the GEO services in the datacenters, use the following command:

```
[root@test-geo4-ha-1 admin]# escadm geo dump --all
{
   "3745@test-geo4-ha-1.novalocal:36760": {
       "role": "primary",
       "location": "3745@test-geo4-ha-1.novalocal:36760",
       "service": "geo"
    },
    "3742@test-geo4-ha-6.novalocal:42362": {
       "role": "secondary",
       "location": "3742@test-geo4-ha-6.novalocal:42362",
       "service": "geo"
   },
    "3738@test-geo4-ha-3.novalocal:51936": {
       "role": "primary",
       "location": "3738@test-geo4-ha-3.novalocal:51936",
       "service": "geo"
   },
   "3713@test-geo4-ha-4.novalocal:37604": {
       "role": "secondary",
       "location": "3713@test-geo4-ha-4.novalocal:37604",
       "service": "geo"
   },
   "3710@test-geo4-ha-2.novalocal:44450": {
       "role": "primary",
       "location": "3710@test-geo4-ha-2.novalocal:44450",
       "service": "geo"
   },
   "3714@test-geo4-ha-5.novalocal:34875": {
       "role": "secondary",
       "location": "3714@test-geo4-ha-5.novalocal:34875",
       "service": "geo"
   }
```
## <span id="page-59-0"></span>**Active/Active GEO HA Failure Injection Limitations**

The ESC Active/Active GEO HA is enhanced to support a one-way GEO HA failover with a maintenance window to move it back to healthy state.

If a GEO failover happens and the ESC VMs move to the unhealthy state, use the following steps to bring ESC A/A GEO HA back to the healthy state through manual intervention:

#### **Procedure**

}

**Step 1** Resolve any issues in Datacenter1 (DC1), that may have caused the failures and enabled the GEO switch to Datacenter<sub>2</sub> (DC<sub>2</sub>).

- **Step 2** Ensure that the consul is running in at least 2 nodes in DC1 and DC2.
- **Step 3** Run the sudo escadm geo replicate -all command on DC2 when DC1 has at least two nodes with consul in the running state.
- **Step 4** Run the sudo escadm stop command on all the 6 ESC VMs.
- **Step 5** Run the sudo escadm geo restart command on all the 6 ESC VMs.

#### **What to do next**

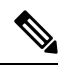

**Note** ESC does not support any operations on ESC VMs in DC1 after the GEO HA fails over to DC2.

L

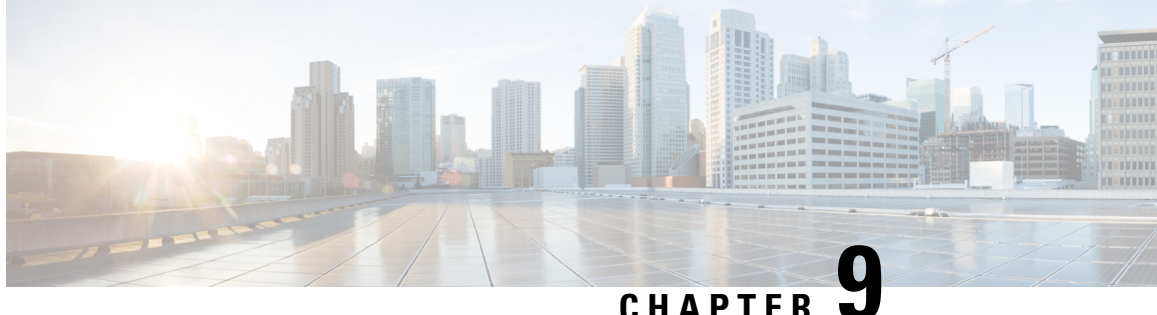

## **DRBD Encryption for ESC Active/Standby and Active/Active HA Data Replication**

This chapter contains the following sections:

- DRBD Encryption for ESC HA Data [Replication](#page-62-0) , on page 49
- ESC HA with DRBD [Encryption,](#page-62-1) on page 49

### <span id="page-62-0"></span>**DRBD Encryption for ESC HA Data Replication**

ESC uses DRBD for data replication across different nodes in an HA cluster environment. DRBD layers logical block device over existing local block devices on cluster nodes.

The written data to the active node istransferred to the lower-level block device and simultaneously propagated to the secondary node(s). Currently ESC mounts DRBD device directly on /opt/cisco/esc/esc\_database.

For Example:

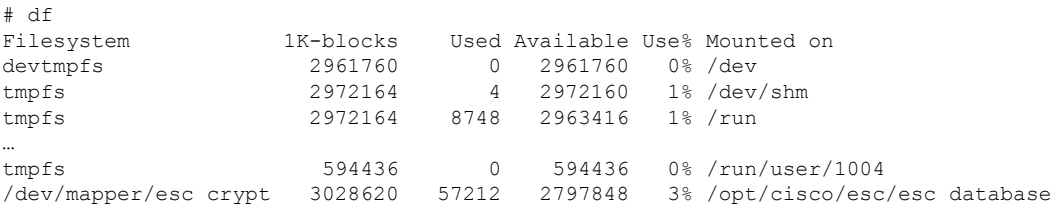

Block device encryption encrypts or decrypts the data transparently as it is written/read from block devices, the underlying block device sees only encrypted data.

Security is enhanced with the dm-crypt/LUKS layer to encrypt the data in DRBD partition, between filesystem and DRBD device. LUKS (Linux Unified Key Setup) is a specification for block device encryption.

### <span id="page-62-1"></span>**ESC HA with DRBD Encryption**

The following bootvm commands boot ESC HA with DRBD encrypted:

Select DRBD LUKS encryption through bootvm.py. There are 4 variations that result in the equivalent ESC day-0 user-data/esc-config.yaml when passed to the ESC VM instance.

```
bootvm.py --fs_encryption_type luks --fs_luks_key_prompt
bootvm.py --fs_encryption_type luks --fs_luks_key 'LuksKeyValue'
=> injects the luks key into default file location /opt/cisco/esc/esc-config/luks_key
bootvm.py --fs_encryption_type luks --file
root:0400:/opt/cisco/esc/esc-config/luks_key:path-to-local-luks-key-file
=> injects a local file containing the luks key
```
The following command shows an advanced usage to manage the luks key file at a different path on the ESC VM filesystem:

```
bootvm.py --fs_encryption_type luks --fs_luks_key_file path-on-esc-vm-luks-key-file
--fs_luks_key_prompt
bootvm.py --fs_encryption_type luks --fs_luks_key_file path-on-esc-vm-luks-key-file
--fs luks key 'LuksKeyValue'
=> injects the luks key into a different file location
bootvm.py --fs_encryption_type luks --fs_luks_key_file path-on-esc-vm-luks-key-file --file
```

```
root:0400:path-on-esc-vm-luks-key-file:path-to-local-luks-key-file
=> injects the luks key as read from a local file into a different file location
```
Use the following commands if you are installing ESC with a custom user-data, such as ESC Active/Active deployment with heat templates:

The luks key is specified as a day-0 file and an attribute under esc-config.yaml / filesystem.

Encode the luks key as base64:

```
base64 <<<'LuksKeyValue'
THVrc0tleVZhbHVlCg==
```
Then, insert the previous luks key into the user-data / cloud-config file:

```
write files:
- path: /opt/cisco/esc/esc-config/luks_key
   owner: root:root
   permissions: '400'
   encoding: b64
   content: THVrc0tleVZhbHVlCg==
 - path: /opt/cisco/esc/esc-config/esc-config.yaml
   owner: root:esc-user
   permissions: '0640'
   content: |
    resources:
       filesystem:
         depend_on: drbd:active
         encryption_type: luks
         luks key file: /opt/cisco/esc/esc-config/luks key
```
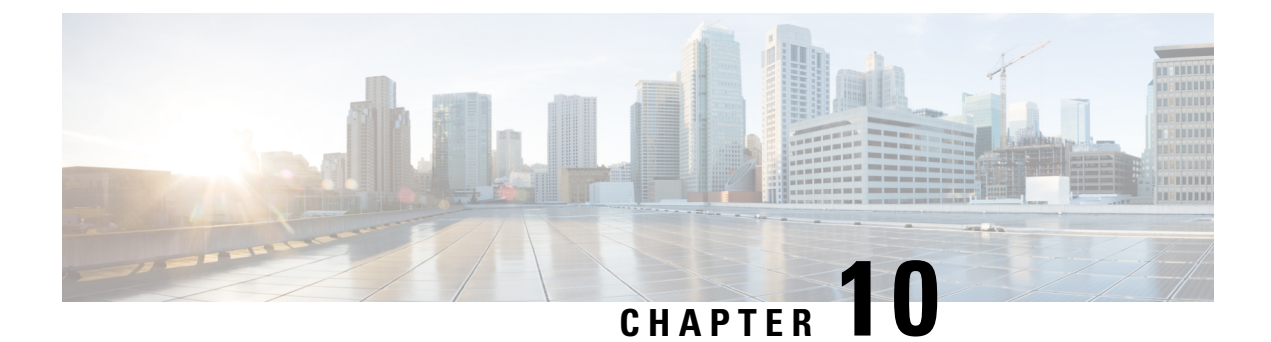

## **Upgrading ESC Active/Active High Availability**

This chapter contains the following sections:

• Upgrading ESC [Active/Active](#page-64-0) High Availability, on page 51

## <span id="page-64-0"></span>**Upgrading ESC Active/Active High Availability**

Cisco Elastic Service Controller Active/Active HA supports local Active/Active to Active/Active simple upgrade.

**Local Active/Active to Active/Active Simple Upgrade**

#### **Procedure**

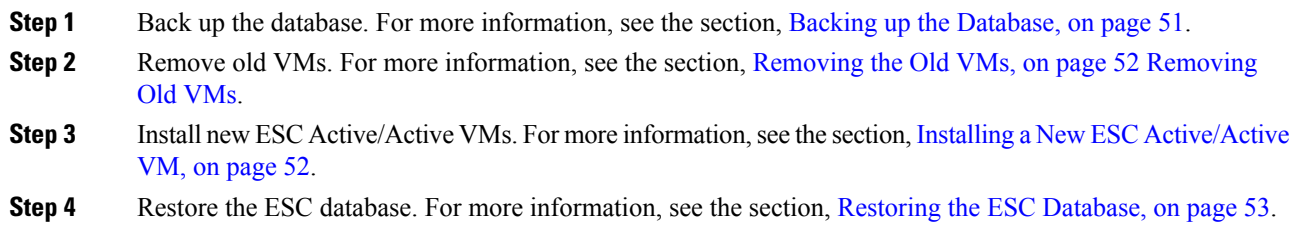

### <span id="page-64-1"></span>**Backing up the Database**

Before upgrade, take the back up of database using the following procedure.

### **Procedure**

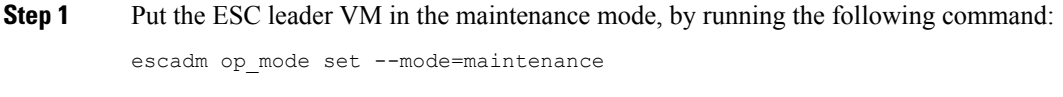

**Step 2** Wait until all the ESC VMs stop processing transactions. To verify, run the following command: escadm ip\_trans

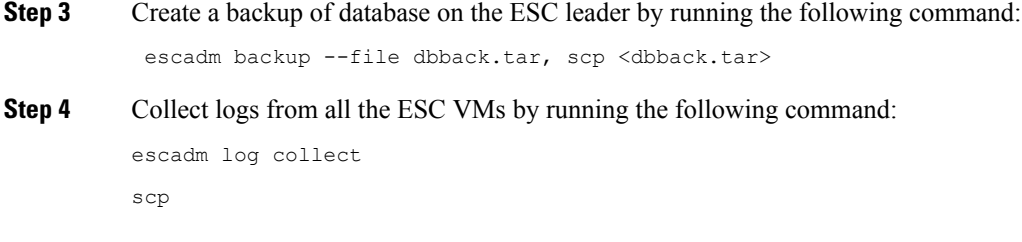

### <span id="page-65-0"></span>**Removing the Old VMs**

#### **Procedure**

**Step 1** Shutdown all the ESC follower VMs and the ESC leader VM running the following command: nova stop

### **Step 2** Remove old ESC Active/Active VMs from the OpenStack by running the following command:

openstack stack delete {stack name}

### <span id="page-65-1"></span>**Installing a New ESC Active/Active VM**

After backing up the database and shutting down of the old ESC Active/Active VMs, a new/upgraded (based on new ESC package) Active/Active ESC VM must be installed.

#### **Procedure**

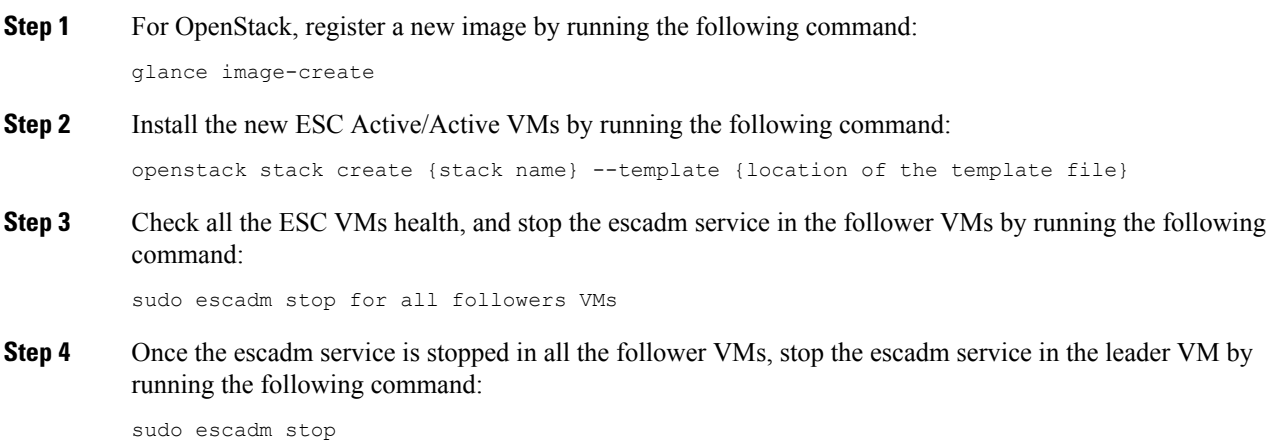

## <span id="page-66-0"></span>**Restoring the ESC Database**

Restore the ESC database on the new ESC instance, using the following procedure:

#### **Procedure**

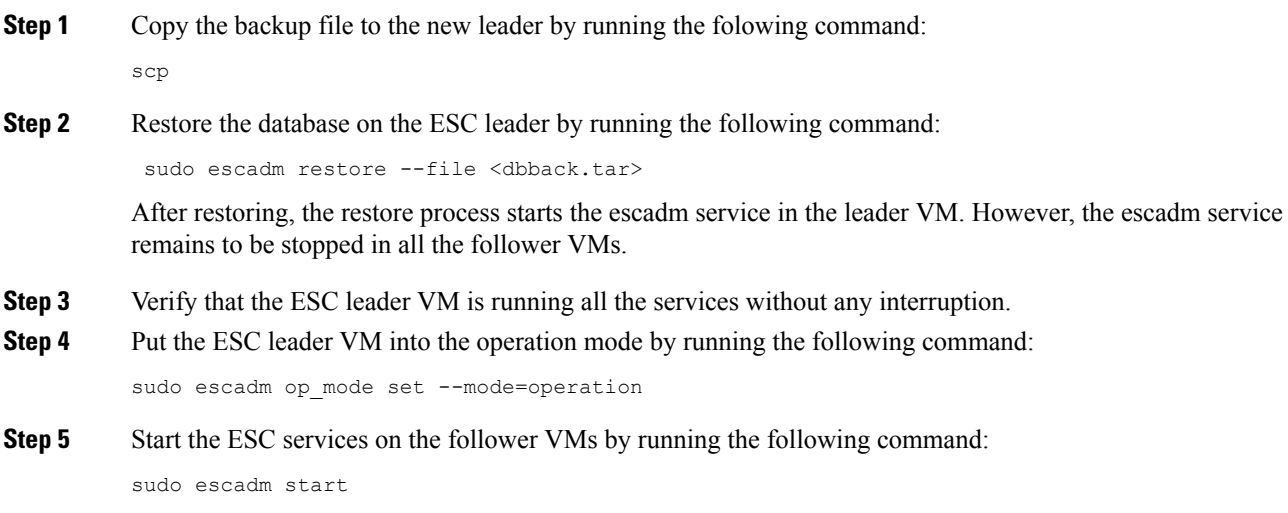

L

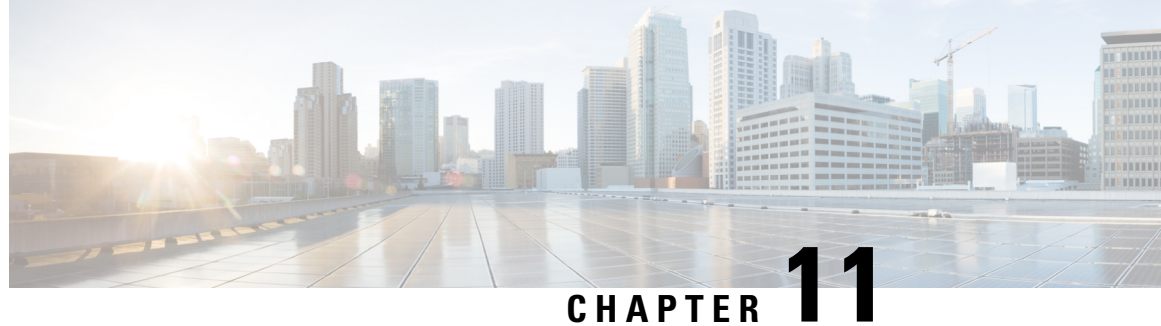

## **Redistributing Workload After Active /Active Leader Failover**

• [Redistributing](#page-68-0) Workload After Active/Active Leader Failover, on page 55

### <span id="page-68-0"></span>**Redistributing Workload After Active/Active Leader Failover**

When one of the nodes(leader/follower) in the ESC Active/Active setup fails, ESC equally distributes the ownership of the loads from the failed node to the available healthy nodes. When the failed node is available again, ESC does not redistribute the configurations automatically from the overloaded nodes to the nodes that are back from failed state to active state.

With a large number of deployments, the nodes with loads are likely to experience performance issues. ESC provides a new REST API that can be called on demand to redistribute the configurations from the overloaded nodes to the available nodes based on ownership transfer and ownership policies.

When the rebalancing API is triggered, ESC performs the following functions to transfer the deployments from one node to another:

- Unloading the deployment with VMs in memory, unset monitor from the current owner
- Assigning new owner based on the ownership policy
- Updating ownership record
- Notifying the new owner

### **Rebalancing API to Redistribute Ownership**

When the failed node is available again in the Active/Active setup, ESC does not redistribute the ownership from the overloaded nodes to the healthy node. You can manually trigger rebalancing API to redistribute the ownerships among available nodes.

Use the following URL to trigger the rebalancing API:

http://localhost:8080/ESCManager/internal/ownership/rebalance

When rebalancing API is triggered, ESC uses an optimal distribution approach to find the overloaded nodes. ESC identifies the configurations to be transferred and calls remotely to unload the configurations in the current owner and reload remotely in the new owners of the earmarked configurations.

The following example shows how rebalancing is done:

```
URL: http://localhost:8080/ESCManager/internal/ownership/rebalance
Method: PUT
Input: None
{
    "esc1-uuid": --> esc node uuid
    {
        "previous_configs_count": 300, --> number of configs before rebalance
        "requested_unload_count": 100, --> number of configs earmarked for unload
        "accepted unload count": 100, --> number of configs actually unloaded
        "current configs count": 200 --> number of configs after rebalance
    },
    "esc2-uuid":
    {
        "previous configs count": 300,
        "requested_unload_count": 100,
        "accepted_unload_count": 90,
        "current_configs_count": 210
    },
    "esc3-uuid":
    {
        "previous configs count": 0, --> new esc node, no configs yet
        "requested_unload_count": 0, --> previous config count is less than optimal count
per esc, so no unload requested
        "accepted_unload_count": 0,
        "current_configs_count": 190--> 100 from esc1 and 90 from esc2 got loaded
    }
}
Exception: {"error": {"error code":500, "error message": "Internal Error"}}
```
You can trigger the rebalancing API multiple times until you receive the following message:

No configs found for rebalance.

You will receive an error code/message when one of the following instances occurs.

- During the ongoing transfer of ownership due to a failover.
- If there are less than two healthy ESC nodes.
- If the pause ownership is enabled.
- If ESC is standalone.

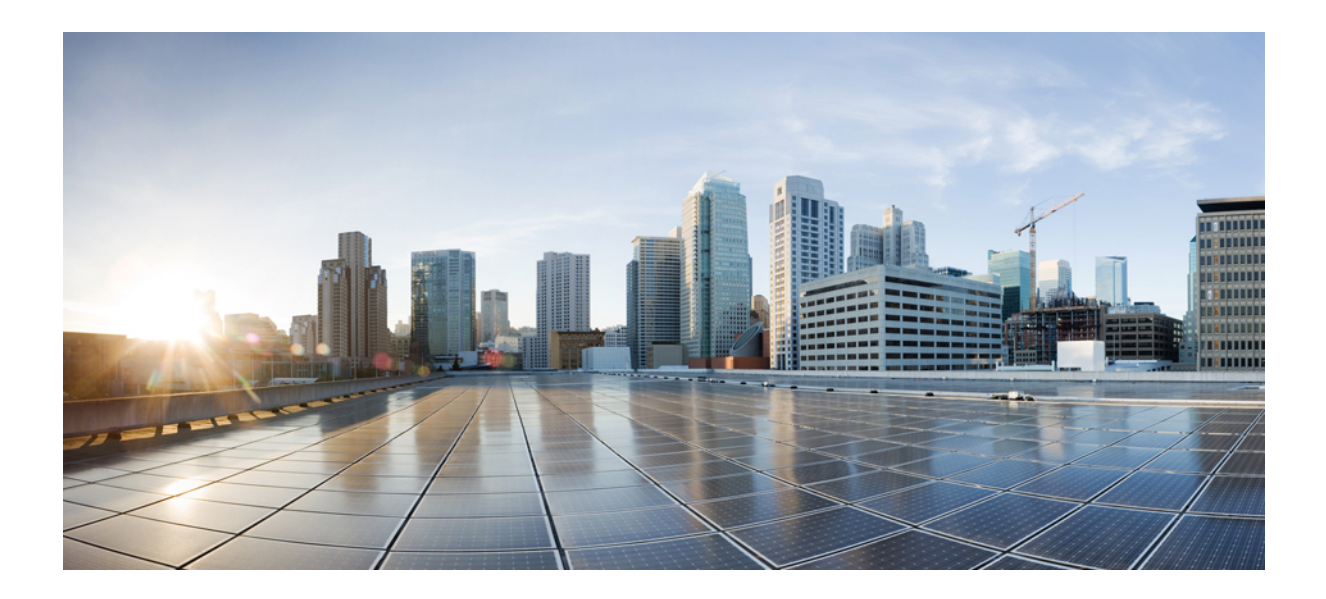

# **<sup>P</sup> ART II**

## **Installing Cisco Elastic Services Controller on VMware vCenter**

- [Prerequisites,](#page-72-0) on page 59
- Installing Cisco Elastic Services [Controller](#page-76-0) on VMware vCenter, on page 63
- Installing High [Availability,](#page-84-0) on page 71
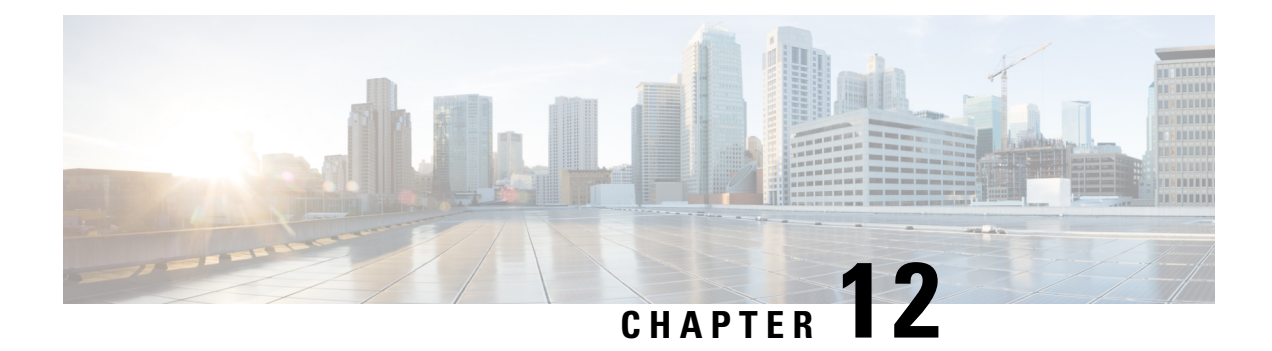

# **Prerequisites**

The following sections detail the prerequisites for installing Cisco Elastic Services Controller:

- Virtual Resource and Hypervisor [Requirements,](#page-72-0) on page 59
- vCenter [Resources,](#page-72-1) on page 59
- [Important](#page-73-0) Notes, on page 60

### <span id="page-72-0"></span>**Virtual Resource and Hypervisor Requirements**

The following table lists the prerequisites to install Cisco Elastic Services Controller on VMware vCenter or vSphere:

See the VMware [Compatibility](http://www.vmware.com/resources/compatibility/search.php) Guide to confirm that VMware supports your hardware platform.

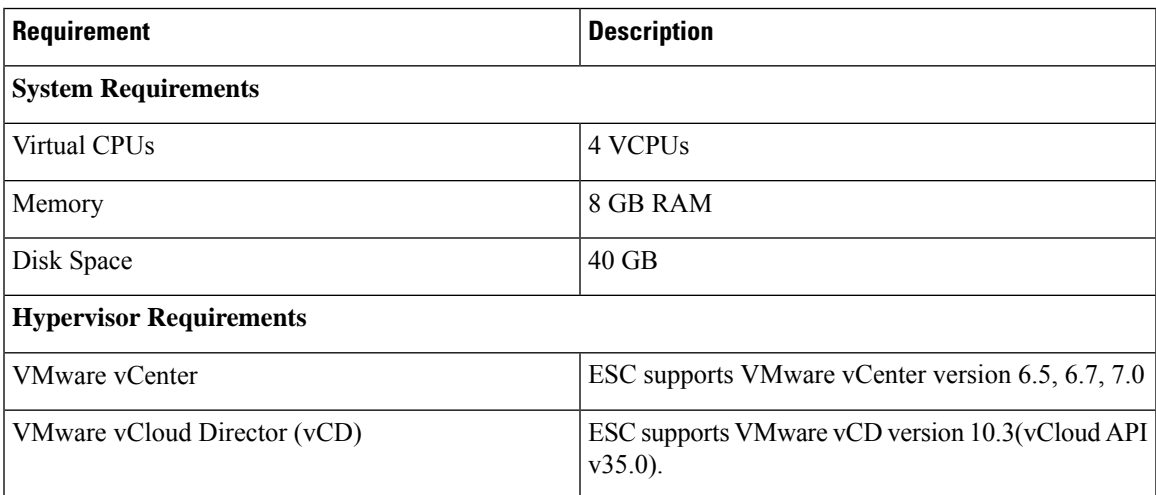

## <span id="page-72-1"></span>**vCenter Resources**

Resources to be created/installed on vCenter:

- **Datacenters**: At least one datacenter. For more details, see the **Important Notes** below.
- **Hosts**: Host configuration based on your targeted performance objectives. Each Host under the single vDS must have at least two physical Network Interface Card (NIC) connected, (one for vCenter

Management Interface by default, and the other used to assign to VDS's uplink portgroup). This setup is required for data access across hosts.

- **Compute Clusters**: Clusters can be created to group several hosts together.
- **Datastores**: Shared datastore is required if user wants to leverage DRS.
- **Distributed Switches**: At least one distributed switch that will contains all the VNF supporting networks.

### <span id="page-73-0"></span>**Important Notes**

Keep in mind the following important notes while installing ESC on a VMware:

- A single ESC instance will only support:
	- Multiple Datacenter supported deployment, network, image, subnet creation
	- One vSphere Distributed Switch (VDS)
- DPM, HA Active/Standby, and vMotion must be off.
- If DRS is enabled, it has to be in the "Manual Mode".
- Fault Tolerance is not supported.
- Datastore Cluster is not supported, only flat datastore(s) structure under the cluster or under the datacenter are supported.
- ESC only supports a default resource pool. Adding and creating resource pools are not supported.
- Image (Template) created through ESC are stored under **/esc-ovas** folder .
- Day-0, smart license, and other supported files are packed into a ISO file, and uploaded to the same folder where the VM rest, then mount it as a CD-ROM to the VM.
- ESC/VIM does not respond for the name and file content passed in for generating ISO file. They have to be provided according to each template's requirements. e.g. for ASAv, the day-0 config has to be named as "day0-config", and smart license token has to be named as "idtoken".
- When you see the error message "Networking Configuration Operation Is Rolled Back and a Host Is Disconnected from vCenter Server", it is due to a vCenter's limitation. See the [Troubleshooting](https://pubs.vmware.com/vsphere-55/topic/com.vmware.ICbase/PDF/vsphere-esxi-vcenter-server-551-troubleshooting-guide.pdf) guide , page 91 to increase the timeout for rollback.
- The following VM features and operations are not supported in all versions of the Cisco CSR 1000V. If still these operations are used or performed, there may be risk of encountering dropped packets, dropped connections, and other error statistics.
- **1.** DRS
- **2.** Suspend
- **3.** Snapshot
- **4.** Resume
- Although deployments can be processed without shared storage, ESC does not guarantee optimized computing resource. Shared storage(s) should associate with as many as possible hosts, which will give more opportunity to DRS to balance resources.
- Every time a redeploy happens as part of recovery on VMware, VM's interface(s) will have different MAC addresses.
- All the VM group defined in a datamodel must accompany with a "zone-host" placement policy, meaning the deployment has to be either host-targeted or cluster-targeted.
- Recovery may fail, if a VM has PCI/PCIe passthrough device(s) attached, when it's recovered to a computing-host (picked based on ESC placement algorithm) which does not have any PCI/PCIe passthrough enabled device available .
- For PCI/PCIe passthrough working, DRS has to be off .
- If you experience a PowerOn error on a VM that has PCI/PCIe passthrough device(s) attached to it, update the VM or the image (template) the VM is cloned from, using the solution described [here.](https://kb.vmware.com/selfservice/microsites/search.do?language=en_US&cmd=displayKC&externalId=2002779)

I

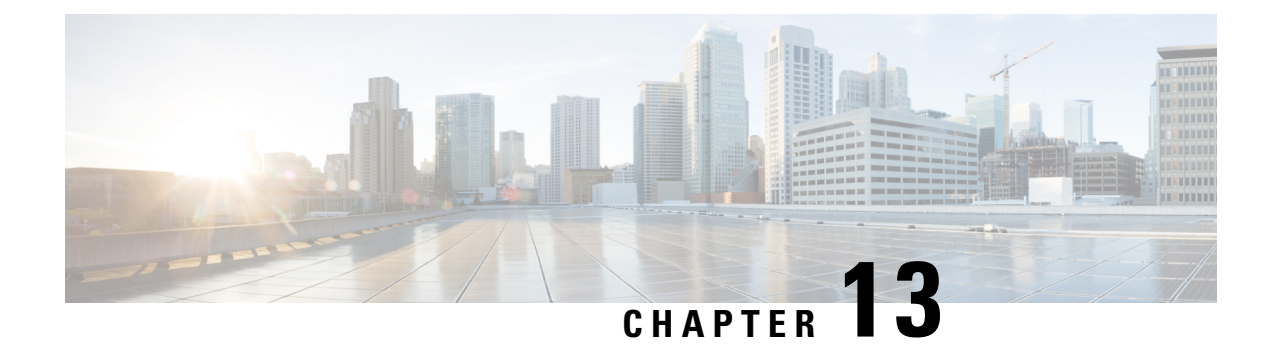

# **Installing Cisco Elastic Services Controller on VMware vCenter**

This chapter describes how to install Cisco Elastic Services Controller on VMware vCenter and includes the following sections:

- Installing Cisco Elastic Services [Controller](#page-76-0) on VMware vCenter, on page 63
- Next Steps: Cisco Elastic Services [Controller](#page-82-0) Virtual Machine, on page 69

## <span id="page-76-0"></span>**Installing Cisco Elastic Services Controller on VMware vCenter**

Cisco Elastic Services Controller can be installed in a VMware ESXi hypervisor and can be accessed or managed using vSphere client of VMware. You can install Cisco Elastic Services Controller in a VMware environment using an Open Virtual Appliance (OVA) package.

The VMware vSphere client can be connected directly to your ESXi installation, or it can be connected to a vCenter server which in turn is connected to your vSphere installation. Connecting through vCenter provides a number of capabilities that connecting directly to ESXi does not. If a vCenter server is available and associated with the ESXi installation, it should be used.

### **Preparing to Install Cisco Elastic Services Controller**

In order to install Cisco Elastic Services Controller and configure its network connection, you have to answer several questions. Some of these questions concern the networking environment in which the virtual machine is being installed, and some of them concern values which are unique to the particular virtual machine being installed.

Before you perform the installation, ensure that you are prepared by reviewing this checklist:

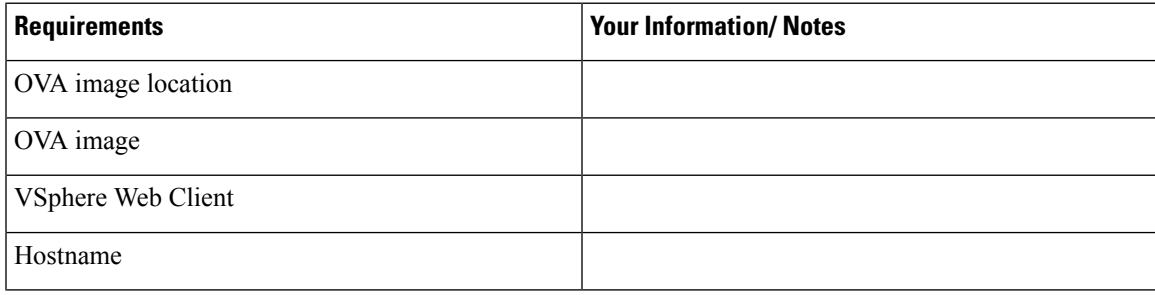

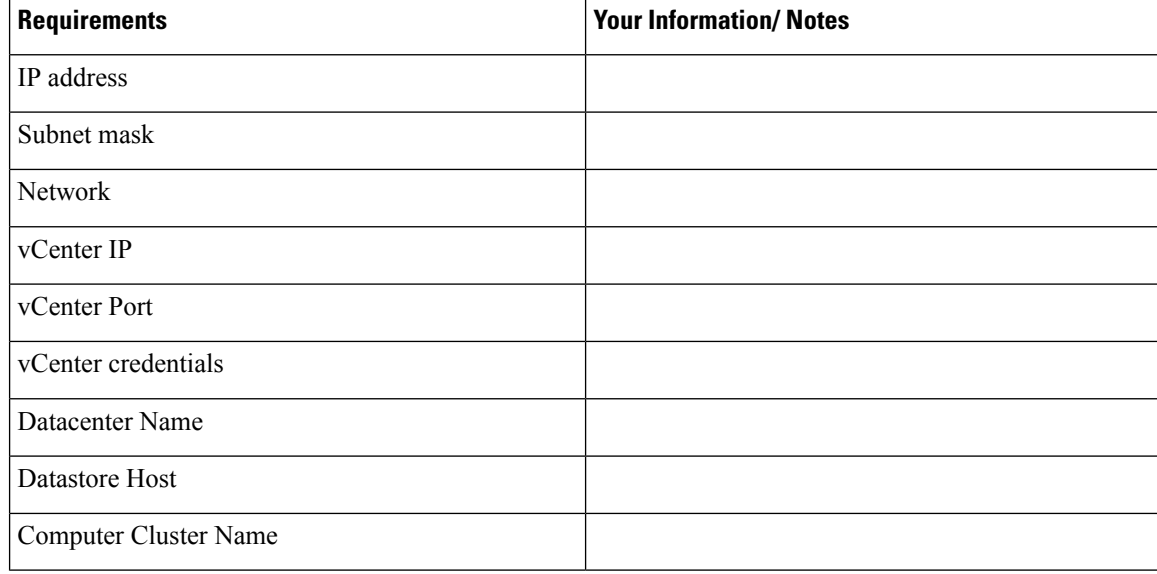

### **Installing the Elastic Services Controller Using the OVA Image**

To install Cisco Elastic Services Controller, you must first download the correct installation file.

Using vSphere, connect directly to the ESXi installation or the vCenter server, and select the ESXi installation where the OVA is to be deployed.

This procedure describes how to deploy the Elastic Services Controller OVA image on VMware.

#### **Before you begin**

- Set your keyboard to United States English.
- Confirm that the Elastic Services Controller OVA image is available from the VMware vSphere Client.
- Make sure that all system requirements are met as specified in the Chapter 6: Prerequisites.
- Gather the information identified in Preparing to Install Cisco Elastic Services Controller.

#### **Procedure**

**Step 1** Using the VMware vSphere Client, log in to the vCenter server.

- **Step 2** Choose **vCenterHome** > **Hosts and Clusters**. Right click the host where you want to deploy ESC, and then choose **Deploy OVF Template**.
- **Step 3** In the wizard, provide the information as described in the following table:

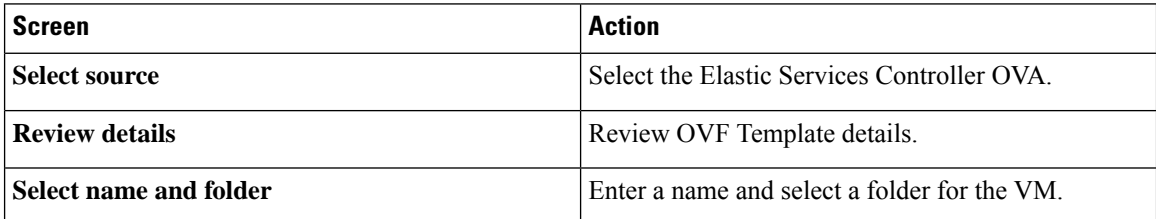

 $\mathbf l$ 

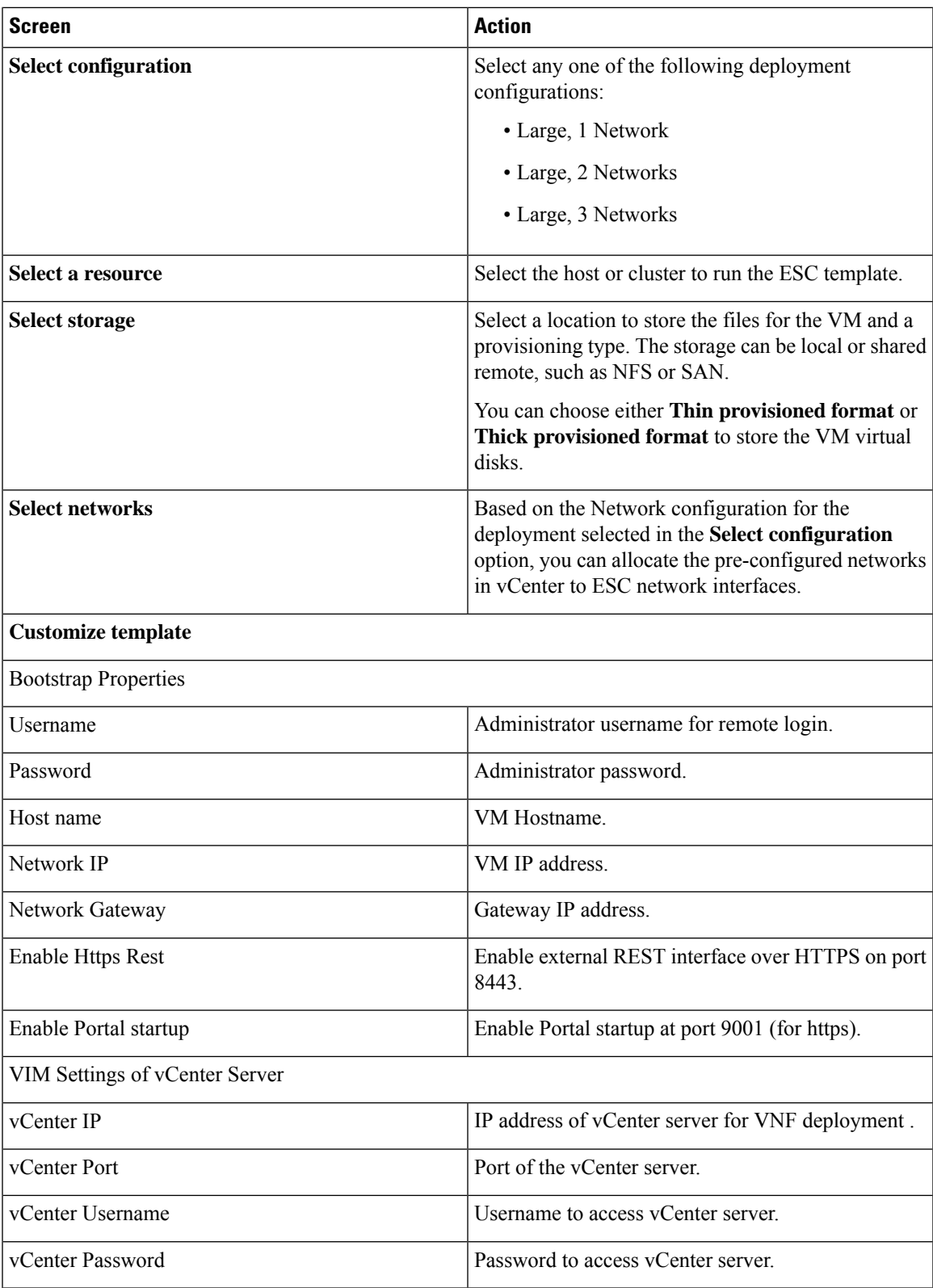

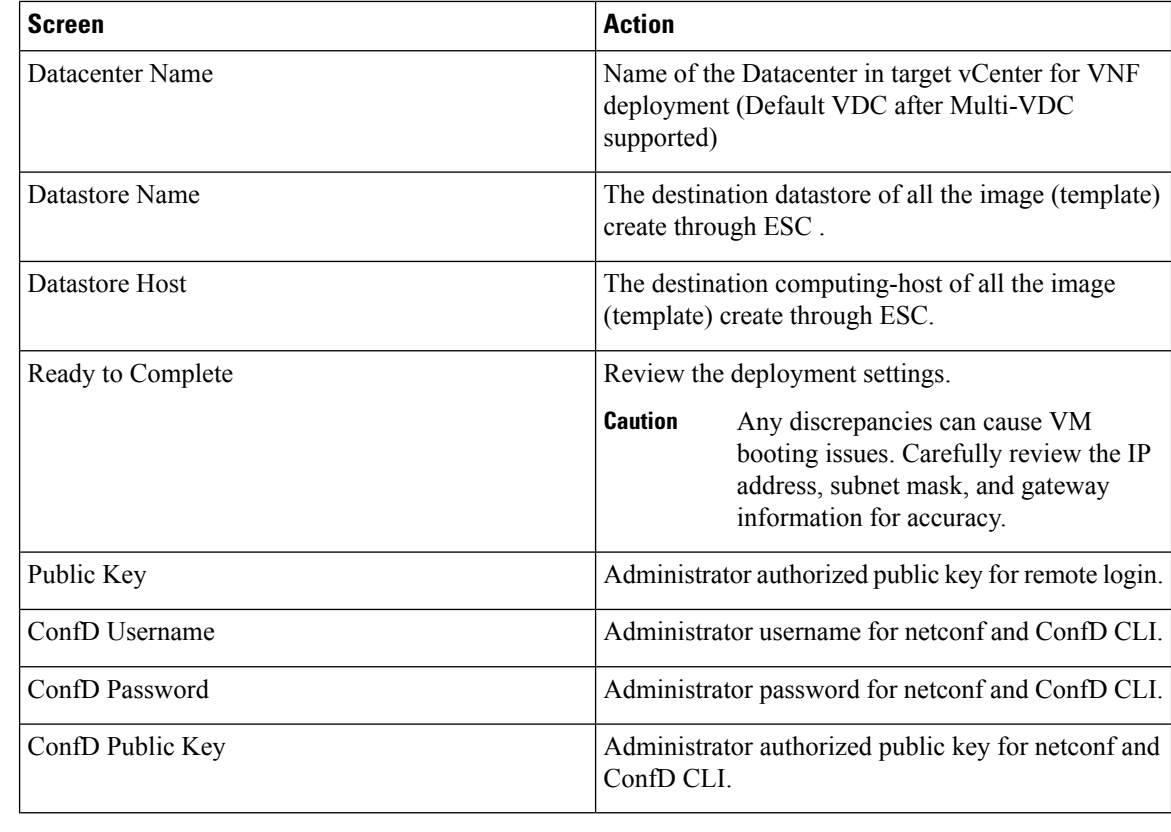

**Step 4** Check the **Power on after deployment** check box to power on the VM after deployment.

#### **Step 5** Click **Finish**.

A progress indicator shows the task progress until Elastic Services Controller is deployed.

**Step 6** After Elastic Services Controller is successfully deployed, click **Close**.

**Step 7** Power on the Elastic Services Controller VM.

### **Installing Elastic Services Controller Using OVF Tool**

In addition to installing the Elastic Services Controller using the OVA image, you can use the VMware OVF Tool, a command-line client, to install Elastic Services Controller on VMware vCenter or vSphere.

To install Elastic Services Controller (ESC) from the command line, do the following:

#### **Procedure**

**Step 1** Use the probe mode to learn the properties of the OVA package. The probe mode allows you to investigate the contents of a source.

To invoke the probe mode, use the **ovftool** command with only a source and no target.

>ovftool *<source locator>*

The following example shows the result of probing the ESC OVA.

```
NETWORK_OVA=(Path to the OVA Package)
NETWORK_HOSTNAME="$(User Name)"
NETWORK_GATEWAY="192.0.2.1"
NETWORK_NET1_IP="192.0.2.0.xx/24" #
NETWORK_NET2_IP="192.51.100.xx/24"
ADMIN_USERNAME="(admin name)"
ADMIN_PASSWORD="(password)"
HTTPS_REST="True"
VMWARE_VCENTER_PORT='80'
VMWARE_VCENTER_IP='192.0.2.0.xx'
VMWARE_DATASTORE_HOST='192.0.2.0.xx'
```
VMWARE\_DATACENTER\_NAME='DC-NETWORK-1' VMWARE\_DATASTORE\_NAME='cluster-datastore1' VMWARE\_COMPUTE\_CLUSTER\_NAME='DC-CLUSTER-1' VMWARE\_VCENTER\_USERNAME='root' VMWARE\_VCENTER\_PASSWORD='*password*' VMWARE\_VCENTER\_FOLDER="\$USER"

```
# All valid deployment options:
# 4CPU-8GB (default)
# 4CPU-8GB-2Net
# 4CPU-8GB-3Net
DEPLOYMENT_OPTION="4CPU-8GB-2Net"
```
**Step 2** Before you deploy the ESC OVA, configure the properties of the OVA packages. Ensure the following OVA package properties are updated for the ESC OVA: NETWORK\_OVA, NETWORK\_HOSTNAME, VMWARE\_VCENTER\_FOLDER, NETWORK\_NET1\_IP, NETWORK\_NET2\_IP, and VMWARE\_VCENTER\_FOLDER.

The OVA descriptors contain configuration properties for the OVA package. You can set only one property at a time, but you can have multiple instances of the option per command. For multiple property mappings, repeat the option, separating them with a blank, for example *--prop:p1=v1 --prop:p2=v2 --prop:p3=v3.*

```
>.ovftool/ovftool\
--powerOn \
--acceptAllEulas \
--noSSLVerify \
--datastore=$VMWARE DATASTORE NAME \
--diskMode=thin \
--name=$NETWORK_HOSTNAME \
--deploymentOption=$DEPLOYMENT_OPTION \
--vmFolder=$VMWARE_VCENTER_FOLDER \
--prop:admin_username=$ADMIN_USERNAME --prop:admin_password=$ADMIN_PASSWORD \
--prop:admin_username=admin \
--prop:admin_password='Strong4Security!' \
--prop:confd admin username=admin \
--prop:confd_admin_password='Strong4Security!' \
--prop:network hostname=$NETWORK HOSTNAME
--prop: vmware_vcenter_port=$VMWARE_VCENTER_PORT \
--prop: vmware_vcenter_ip=$VMWARE_VCENTER_IP \
--prop: vmware datastore host=$VMWARE DATASTORE HOST \
--prop: vmware datacenter name=$VMWARE DATACENTER NAME \
--prop:vmware_vcenter_username=$VMWARE_VCENTER_USERNAME \
--prop:vmware_datastore_name=$VMWARE_DATASTORE_NAME \
--prop:vmware_compute_cluster_name=$VMWARE_COMPUTE_CLUSTER_NAME \
--prop: vmware_vcenter_password=$VMWARE_VCENTER_PASSWORD \
--prop:net1_ip=$NETWORK_NET1_IP \
--prop:net2 ip=$NETWORK NET2 IP \
--prop:gateway=$NETWORK_GATEWAY \
--prop:https rest=$HTTPS REST \
--net:"Network1=VM Network" --net:"Network2=MgtNetwork" --net:"Network3=VNFNetwork" \
```

```
$NETWORK_OVA
vi://$VMWARE_VCENTER_USERNAME:$VMWARE_VCENTER_PASSWORD@$VMWARE_VCENTER_IP/$VMWARE_DATACENTER_NAME/
host/$VMWARE_COMPUTE_CLUSTER_NAME
```
Following are some advanced examples of passing user credentials through properties.

Advanced usage with password hash:

```
--prop: admin username=admin \
--prop:admin_password='$6$wnOi$UDOQmkKm2tQtr2jDVNhoo4wS42ffYYmzxMXLDugfzTbTXmMQDw146VzpxQvMumeaa125.agYHZUqQ8L.sdM2v0'
 \
--prop: confd admin username=admin \
--prop:confd_admin_password='$6$wnOi$UDOQmkKm2tQtr2jDVNhoo4wS42ffYYmzxMXLDugfzTbTXmMQDw146VzpxQvMumeaa125.agYHZUqQ8L.sdM2v0'
 \
Advanced usage with password hash and authorized public key:
--prop:admin_username=admin \
--prop:admin_password='$6$wnOi$UDOQmkKm2tQtr2jDVNhoo4wS42ffYYmzxMXLDugfzTbTXmMQDw146VzpxQvMumeaa125.agYHZUqQ8L.sdM2v0'
 \backslash--prop:admin_public_key='ssh-rsa
AAAAB3NzaC1yc2EAAAABIwAAAIEAu+nkTtu2pShVbTYL+mmKxtmzM5dNXFy8IeX/lH5fXsODH1EAySlzHGFXq36RT5vIG/
+c2uV8fRsWaY7xXDrdGICxfkPuEj2UQH2MQx2yFjMFcaSAT56hsqE= admin@net' \
--prop:confd admin username=admin \
```

```
--prop:confd_admin_password='$6$wnOi$UDOQmkKm2tQtr2jDVNhoo4wS42ffYYmzxMXLDugfzTbTXmMQDw146VzpxQvMumeaa125.agYHZUqQ8L.sdM2v0'
 \
--prop:confd_admin_public_key='ssh-rsa
```

```
AAAAB3NzaC1yc2EAAAABIwAAAIEAu+nkTtu2pShVbTYL+mmKxtmzM5dNXFy8IeX+xXu6TT2sTsxkKtVy8uOAeBp1qKzkp+
c2uV8fRsWaY7xXDrdGICxfkPuEj2UQH2MQx2yFjMFcaSAT56hsqE= admin@net' \
```
- You need to replace the variables (IP addresses, root password, VM names, and so on) in the examples above with values from your own system. **Note**
- **Step 3** To deploy the OVA package with the VMware OVF Tool, use the following command syntax:

>ovftool *<source locator> <target locator>*

where *<source locator>* is the path to the OVA package and *<target locator>* is the path target for the virtual machine, OVA package or VI. A VI location refers to any location on a VMware product, such as vSphere, VMware Server or ESXi. For more information on the VMware OVF Tool, see the VMware OVF Tool user documentation.

The ESC VM is deployed on VMware and powered on automatically.

### **Powering on Cisco Elastic Services Controller Virtual Machine**

To power on the Cisco Elastic Services Controller virtual machine (VM):

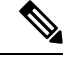

**Note**

You must set the memory and CPUs based on the requirements prior to clicking the power on. Once you start the VM you cannot change the memory or CPU settings until you shut down.

Ш

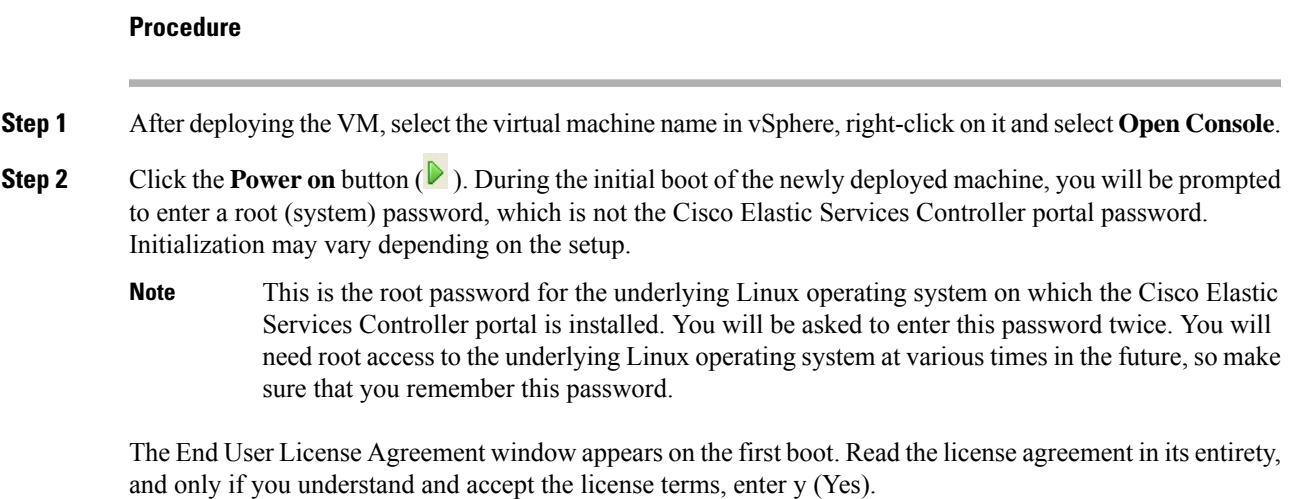

### <span id="page-82-0"></span>**Next Steps: Cisco Elastic Services Controller Virtual Machine**

### **Logging in to Cisco Elastic Services Controller Portal**

### **Configuring the Virtual Machine to Automatically Power Up**

You can configure the ESXi hypervisor to automatically power up the ESC VM when power is restored to the ESXi hypervisor layer.

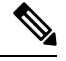

**Note** You must manually power up the VM.

**Procedure**

**Step 1** In the vSphere client, select the ESXi machine to which you are connected. It is not a specific VM that you have to select but the ESXi hypervisor on which they reside.

**Step 2** Select the **Configuration** tab.

- **Step 3** Click the **Virtual Machine Startup/Shutdown** link under the **Software** area. You should see the VM in the list shown in window.
- **Step 4** Click the **Properties...** link present at the top right corner of the page. If you do not see that, resize the window until you do.

The Virtual Machine Startup and Shutdown page is displayed.

**Step 5** Check the **Allow virtual machines to start and stop automatically with the system** check box.

#### **Step 6** Select the virtual machine running ESC and use the **Move** Up button on the right to move it up into the group labeled **Automatic Startup**

#### **Step 7** Click **OK**

This ensures that whenever power is restored to the ESXi hypervisor, the ESC VM powers up automatically.

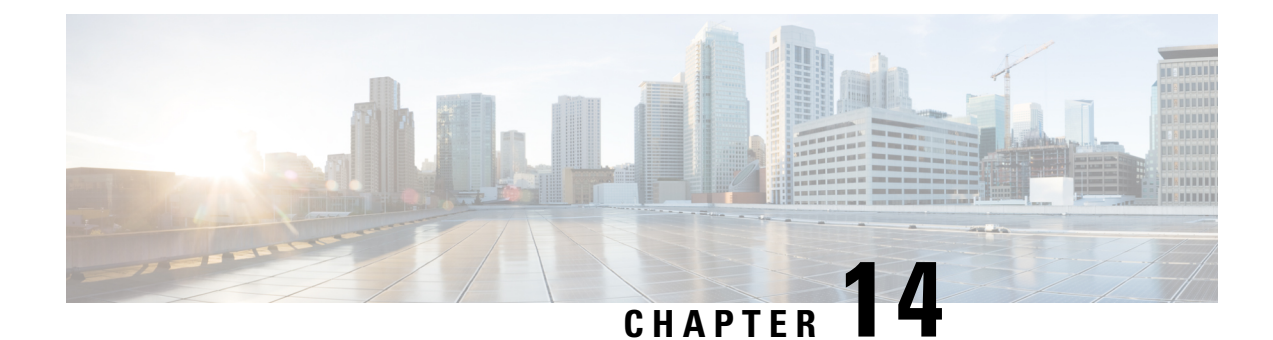

# **Installing High Availability**

This chapter contains the following sections:

- High Availability [Active/Standby](#page-84-0) Overview, on page 71
- How High Availability [Active/Standby](#page-84-1) Works, on page 71
- Deploying ESC High Availability [Active/Standby](#page-85-0) with User Data (HA Active/Standby Pair), on page [72](#page-85-0)
- Deploying ESC High Availability [Active/Standby](#page-89-0) (Standalone Instances), on page 76
- Important Notes for ESC HA [Active/Standby,](#page-90-0) on page 77
- [Troubleshooting](#page-90-1) High Availability Active/Standby, on page 77

### <span id="page-84-0"></span>**High Availability Active/Standby Overview**

ESC supports High Availability (HA) in the form of Active/Standby and Active/Active models. For Active/Standby model, two ESC instances are deployed in the network to prevent ESC failure and provide ESC service with minimum service interruption. If the active ESC instance fails, the standby instance automatically takes over the ESC services. ESC HA Active/Standby resolves the following single point failures:

- Network failures
- Power failures
- Dead VM instance
- Scheduled downtime
- Hardware issues
- Internal application failures

# <span id="page-84-1"></span>**How High Availability Active/Standby Works**

A High Availability Active/Standby deployment consists of two ESC instances: an active and a standby. Under normal circumstances, the active ESC instance provides the services. The corresponding standby instance is passive. The standby instance is in constant communication with the active instance and monitors the active instances' status. If the active ESC instance fails, the standby instance automatically takes over the ESC services to provide ESC service with minimum interruption.

The standby also has a complete copy of the database of the active, but it does not actively manage the network until the active instance fails. When the active instance fails, the standby takes over automatically. Standby instance takes over active instance to manage the services while active instance restoration taken place.

When the failed instance is restored, failback operations can be initiated to resume network management via the original active instance.

ESC instances are managed by using KeepAliveD service. The VM handshake between ESC instances occurs through the KeepAliveD over the IPv4 network.

## <span id="page-85-0"></span>**Deploying ESC High Availability Active/Standby with User Data (HA Active/Standby Pair)**

#### **Before you begin:**

- Cisco Elastic Services Controller (ESC) High Availability (HA) Active/Standby requires a network to keep alive and replicate database between active and standby nodes. Both ESC VMs must have at least one network interface connecting to the same network and must be able to communicate to each other through the network.
- Ensure the two ESC VMs are located in different hosts and datastores so that single point failures can be prevented.

You can deploy ESC HA Active/Standby on VMware vCenter or vSphere in either of two ways:

- Deploying ESC HA Active/Standby with user data as a High Availability Active/Standby pair (Supported from ESC 4.2)
- Deploying ESC HA Active/Standby as two standalone instances and then using post configuration to set them as a High Availability pair. For more information,see the section on "Deploying ESC High Availability Active/Standby (Standalone Instances)".

To deploy ESC HA Active/Standby on VMware vCenter or vSphere with user data as a High Availability Active/Standby pair, define the user data file for each HA Active/Standby instance and then point the user data for each instance via ovftool. The encoding of user data is done via a set of commands in the ovftool script, and the result of this is set as a variable to the -prop:user-data= property in the ovftool.

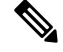

**Note**

The admin user/password and confd user/password properties are mandatory OVF properties. These properties cannot be defined in the user-data files.

• Define the two VMs for ESC HA Active/Standby.

#### **User Data 1**

```
#cloud-config
ssh_pwauth: True
write files:
 - path: /etc/cloud/cloud.cfg.d/sys-cfg.yaml
   content: |
     network:
       version: 1
       config:
       - type: nameserver
         address:
```

```
- 161.44.124.122
       - type: physical
        name: eth0
        subnets:
         - type: static
          address: 172.16.0.0
          netmask: 255.255.255.0
          routes:
           - gateway: 172.16.0.0
            network: 0.0.0.0
            netmask: 0.0.0.0
 - path: /opt/cisco/esc/esc-config/esc-config.yaml
   content: |
     resources:
       confd:
         option: start-phase0
        drbd:
         nodes:
          -172.16.0.0-172.16.1.0run_forever: true
        esc_service:
         depend_on: filesystem
         type: group
        escmanager:
         depend_on:
          - pgsql
          - mona
          - vimmanager
        etsi:
         depend_on: pgsql
         startup: false
        filesystem:
         depend_on: drbd:active
        keepalived:
         vip: 172.16.2.0
       portal:
         depend_on: escmanager
         startup: false
        snmp:
         startup: false
runcmd:
```
- [ cloud-init-per, once, escadm\_ovf\_merge, sh, -c, "/usr/bin/escadm ovf merge"] - [ cloud-init-per, once, escservicestart, sh, -c, "chkconfig esc service on && service esc\_service start"]

#### **User data 2**

```
#cloud-config
ssh pwauth: True
write files:
- path: /etc/cloud/cloud.cfg.d/sys-cfg.yaml
  content: |
    network:
      version: 1
      config:
       - type: nameserver
        address:
         - 161.44.124.122
       - type: physical
        name: eth0
         subnets:
         - type: static
          address: 172.16.1.0
          netmask: 255.255.255.0
```

```
routes:
           - gateway: 172.16.0.0
            network: 0.0.0.0
            netmask: 0.0.0.0
- path: /opt/cisco/esc/esc-config/esc-config.yaml
   content: |
     resources:
       confd:
          option: start-phase0
        drbd:
         nodes:
          -172.16.0.0-172.16.1.0run_forever: true
        esc_service:
         depend_on: filesystem
          type: group
        escmanager:
         depend_on:
          - pgsql
          - mona
          - vimmanager
        etsi:
         depend_on: pgsql
         startup: false
        filesystem:
         depend_on: drbd:active
        keepalived:
         vip: 172.16.2.0
       portal:
         depend_on: escmanager
         startup: false
        snmp:
          startup: false
runcmd:
- [ cloud-init-per, once, escadm ovf merge, sh, -c, "/usr/bin/escadm ovf merge"]
- [ cloud-init-per, once, escservicestart, sh, -c, "chkconfig esc_service on && service
esc_service start"]
```
- OVFtool should be called twice once for each VM instance. Each instance needs to provide a "--prop:user-data" property to point to its hashed user-data.
- Here is an example to boot a pair of HA Active/Standby instances that use 172.16.0.0 and 172.16.1.0 (floating) IPs to its instances, and 172.16.2.0 as a KAD\_VIP.

```
user data 1='cat ./user-data-1'
user_data_2=`cat ./user-data-2
dec user data 1=`echo "$user data 1" | base64 | tr -d '[:space:]'`
dec user data 2=`echo "$user data 2" | base64 | tr -d '[:space:]'`
# vcenter-16 is the developer lab for vmware5
ESC_OVA=/scratch/BUILD-${ESC_IMAGE}/BUILD-${ESC_IMAGE}/ESC-${ESC_IMAGE}.ova
# All valid deployment options:
          2 CPU-4GB
# 4CPU-8GB (default)
# 4CPU-8GB-2Net
          # 4CPU-8GB-3Net
DEPLOYMENT_OPTION="4CPU-8GB-2Net"
deploy vmware vm1() {
/usr/bin/ovftool \
--powerOn \
--acceptAllEulas \
--noSSLVerify \
--datastore=$VM_WARE_DATASTORE_NAME \
--diskMode=thin \
```

```
--name=$INSTANCE_NAME"-0" \
--deploymentOption=$DEPLOYMENT_OPTION \
--vmFolder=$FOLDER \
--prop:admin_username=$ESC_VM_USERNAME --prop:admin_password=$ESC_VM_PASSWORD \
--prop:esc_hostname=$INSTANCE_NAME"-0" \
--prop: rest_username=$REST_USERNAME
--prop:rest_password=$REST_PASSWORD \
--prop:portal_username=$PORTAL_USERNAME \
--prop:portal_password=$PORTAL_PASSWORD \
--prop:confd_admin_username=$CONFD_USERNAME \
--prop:confd_admin_password=$CONFD_PASSWORD \
--prop: vmware_vcenter_port=$VMWARE_VCENTER_PORT \
--prop:vmware_vcenter_ip=$VM_WARE_VCENTER_IP \
--prop: vmware_datastore_host=$VM_WARE_DATASTORE_HOST \
--prop: vmware datacenter name=$VM_WARE_DATACENTER_NAME \
--prop:vmware_vcenter_username=$VM_WARE_VCENTER_USERNAME \
--prop: vmware datastore name=$VM WARE DATASTORE NAME \
--prop: vmware_vcenter_password=$VM_WARE_VCENTER_PASSWORD \
--prop:net1_ip=$NET1_IP1 \
--prop:net2 ip=$NET2 IP1 \
--prop:gateway=$ESC_GATEWAY \
--prop:https_rest=$HTTPS_REST \
--prop:user-data=$dec_user_data_1 \
--net:"Network1=VM Network" --net:"Network2=MgtNetwork" --net:"Network3=VNFNetwork" \
   $ESC_OVA vi://$VM_WARE_VCENTER_USERNAME:$VM_WARE_VCENTER_PASSWORD@$VM_WARE_VCENTER_IP/
$VM_WARE_DATACENTER_NAME/host/$VM_WARE_DATASTORE_CLUSTER
}
deploy vmware vm2() {
/usr/bin/ovftool \
--powerOn \
--acceptAllEulas \
--noSSLVerify \
--datastore=$VM_WARE_DATASTORE_NAME \
--diskMode=thin \
--name=$INSTANCE_NAME"-1" \
--deploymentOption=$DEPLOYMENT_OPTION \
--vmFolder=$FOLDER \
--prop:admin_username=$ESC_VM_USERNAME --prop:admin_password=$ESC_VM_PASSWORD \
--prop:esc_hostname=$INSTANCE_NAME"-1"
--prop:rest_username=$REST_USERNAME \
--prop:rest_password=$REST_PASSWORD \
--prop:portal_username=$PORTAL_USERNAME \
--prop:portal_password=$PORTAL_PASSWORD \
--prop:confd_admin_username=$CONFD_USERNAME
--prop:confd_admin_password=$CONFD_PASSWORD \
--prop:vmware_vcenter_port=$VMWARE_VCENTER_PORT \
--prop: vmware_vcenter_ip=$VM_WARE_VCENTER_IP \
--prop: vmware datastore host=$VM WARE DATASTORE HOST \
--prop: vmware datacenter name=$VM WARE DATACENTER NAME \
--prop: vmware_vcenter_username=$VM_WARE_VCENTER_USERNAME \
--prop: vmware datastore name=$VM WARE DATASTORE NAME \
--prop: vmware_vcenter_password=$VM_WARE_VCENTER_PASSWORD \
--prop:net1_ip=$NET1_IP2
--prop:net2_ip=$NET2_IP2
--prop:gateway=$ESC_GATEWAY \
--prop:https rest=$HTTPS REST
--prop:user-data=$dec_user_data_2 \
--net:"Network1=VM Network" --net:"Network2=MgtNetwork" --net:"Network3=VNFNetwork" \
   $ESC_OVA vi://$VM_WARE_VCENTER_USERNAME:$VM_WARE_VCENTER_PASSWORD@$VM_WARE_VCENTER_IP/
$VM_WARE_DATACENTER_NAME/host/$VM_WARE_DATASTORE_CLUSTER
}
deploy_vmware_vm1
deploy_vmware_vm2
```
• Once the VMs are deployed successfully, you can check the status of ESC HA Active/Standby. You will find that one VM instance is booted as ACTIVE while the other VM instance is a STANDBY.

# <span id="page-89-0"></span>**Deploying ESC High Availability Active/Standby (Standalone Instances)**

To deploy ESC HA Active/Standby on VMware vCenter or vSphere, two separate standalone nodes need to be installed first. After the standalone ESC instances are installed, reconfigure these nodes to turn them into active and standby using the following:

- kad vip
- kad vif
- ha\_node\_list

- **Note**
- On each ESC VM, we need to run *escadm* tool to configure ESC HA Active/Standby parameters and then reload and restart the escadm service.
- When you are deploying ESC HA Active/Standby, the kad\_vip argument allows end users to access the active ESC instance.

#### **Procedure**

**Step 1** Log in to the ESC Standalone instances.

- **Step 2** As an admin user, run the *escadm* tool on both the active and standby instances and provide the corresponding arguments.
	- **kad\_vip** Specifies the IP address for Keepalived VIP (virtual IP) plus the interface of Keepalived VIP [ESC-HA Active/Standby]
	- **kad\_vif** Specifies the interface for Keepalived virtual IP and keepalived VRRP [ESC-HA Active/Standby]. You can also use this argument to only specify the interface for keepalived VRRP, if the VIP interface is already specified using the *kad\_vip* argument.
	- **ha\_node\_list** Specifies list of IP addresses for HA Active/Standby nodes in the active/standby cluster for DRDB synchronization. This argument is utilized for replication-based HA Active/Standby solution only. For ESC instances with multiple network interfaces, the IP addresses should be within the network that *--kad\_vif* argument specifies .

```
$ sudo escadm ha set --kad_vip= <ESC_HA_VIP> --kad_vif= <ESC_KEEPALIVE_IF> --ha_node_list=
<ESC_NODE_1_IP> <ESC_NODE_2_IP>
$ sudo escadm reload
$ sudo escadm restart
```
**Step 3** After the restart, one ESC VM should be in active state and the other one should be in standby state.

Ш

**Step 4** Add the VIP to the allowed address pairs for both VMs so that the VIP is reachable from outside. **Step 5** Verify the status of each ESC instance.

# sudo escadm status

The following table lists few other command to check the status:

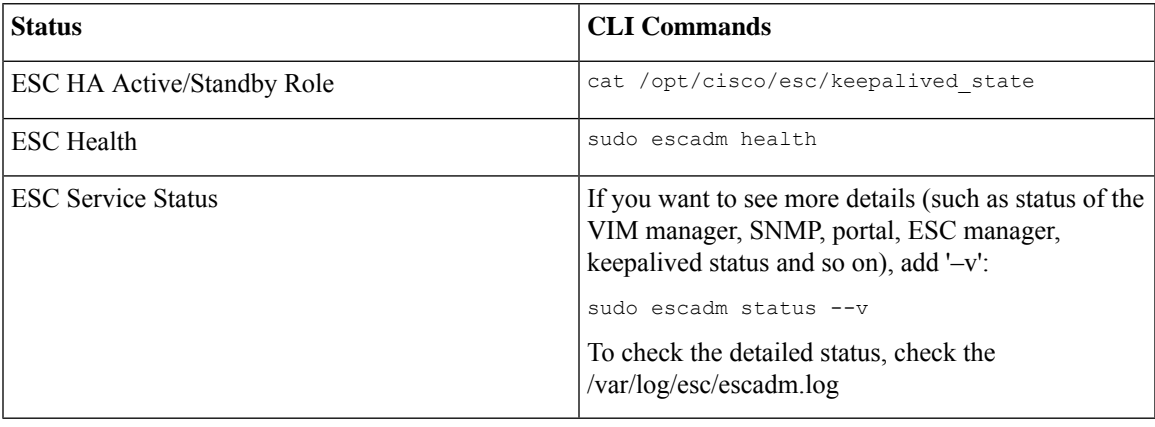

### <span id="page-90-0"></span>**Important Notes for ESC HA Active/Standby**

- The HA Active/Standby failover takes about 2 to 5 minutes based on the number of managed VNFs to be operational. ESC service will not be available during the switchover time.
- When the switchover is triggered during transactions, all incomplete transactions will be dropped. The requests should be re-sent by Northbound interface if it does not receive any response from ESC.

## <span id="page-90-1"></span>**Troubleshooting High Availability Active/Standby**

- Check for network failures. If a network problem occurs, you must check the following details:
	- The IP address assigned is correct, and is based on the OpenStack configuration.
	- The gateway for each network interface must be pinged.
- Check the logs for troubleshooting:
	- The ESC manager log at */var/log/esc/escmanager.log*
	- The KeepAliveD log at */var/log/messages* by grep keepalived
	- The ESC service status log at */var/log/esc/escadm.log*

L

**Cisco Elastic Services Controller 5.10 Install and Upgrade Guide**

i.

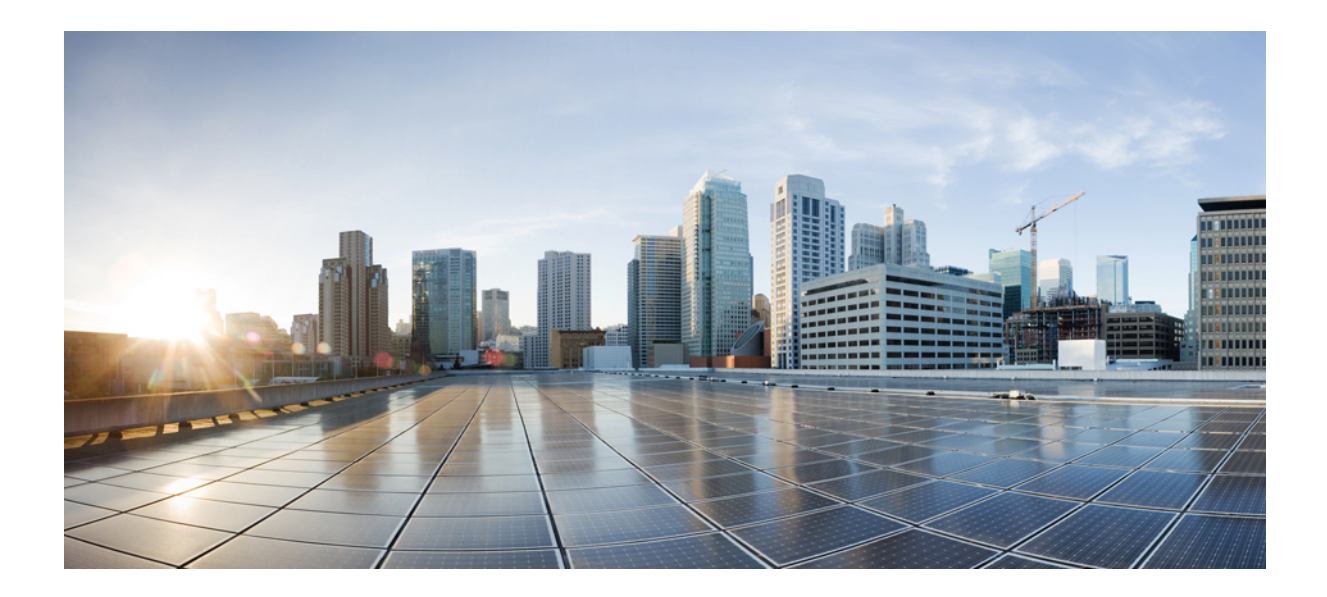

# **<sup>P</sup> ART III**

# **Installing Cisco Elastic Services Controller on VMware vCloud Director**

• Installing Cisco Elastic Services [Controller](#page-94-0) on VMware vCloud Director, on page 81

<span id="page-94-0"></span>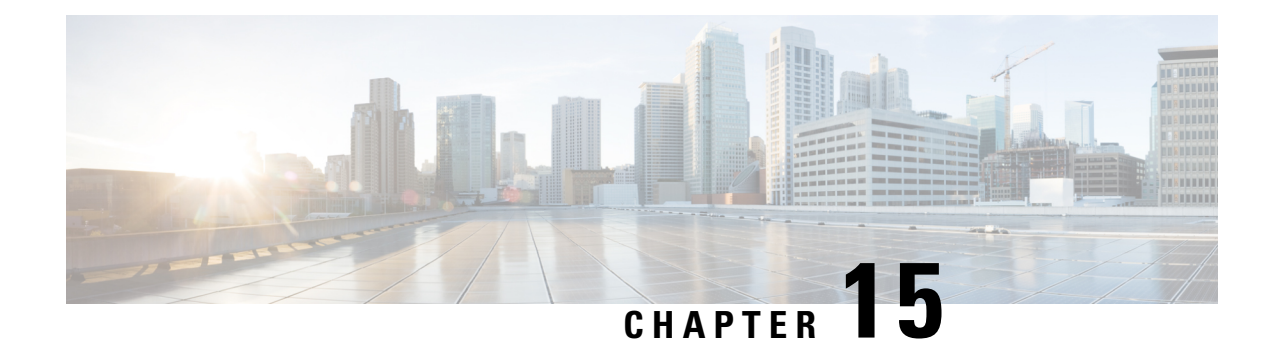

# **Installing Cisco Elastic Services Controller on VMware vCloud Director**

This chapter describes how to install Cisco Elastic Services Controller on VMware vCloud Director and includes the following sections:

- [Uploading](#page-94-1) the ESC OVA file into a Catalog in VMware vCloud Director, on page 81
- [Deploying](#page-94-2) ESC vApp on vCD Web Client, on page 81
- Adding the VIM [Connectors,](#page-95-0) on page 82
- Adding [Self-Signed](#page-95-1) Certificate, on page 82

# <span id="page-94-1"></span>**Uploading the ESC OVA file into a Catalog in VMware vCloud Director**

#### **Procedure**

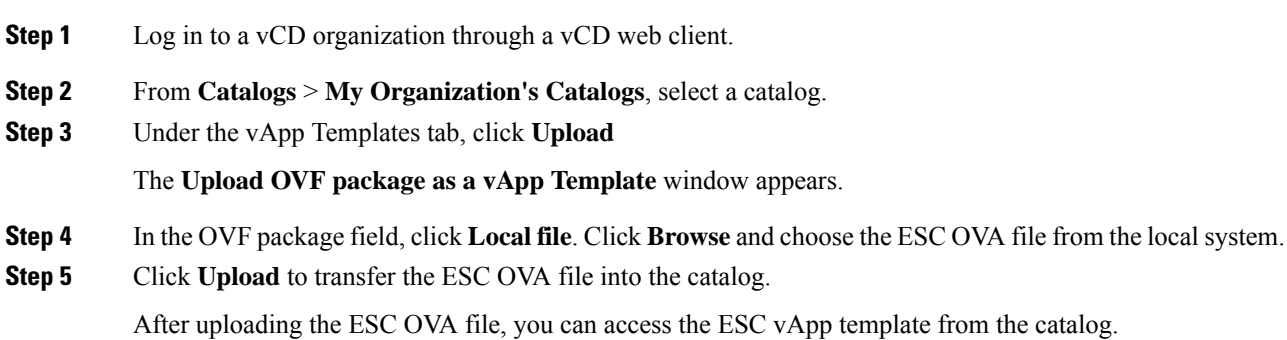

# <span id="page-94-2"></span>**Deploying ESC vApp on vCD Web Client**

This section describes the deployment scenario for Elastic Services Controller (ESC) and the procedure to deploy ESC vApp on VMware vCloud Director (vCD).

Resources such as organization, organization VDC, and so on must be created on vCD before deployment. For more information, see the Managing Resources on vCloud Director (vCD).

To deploy ESC vApp on vCD web client, you must:

#### **Procedure**

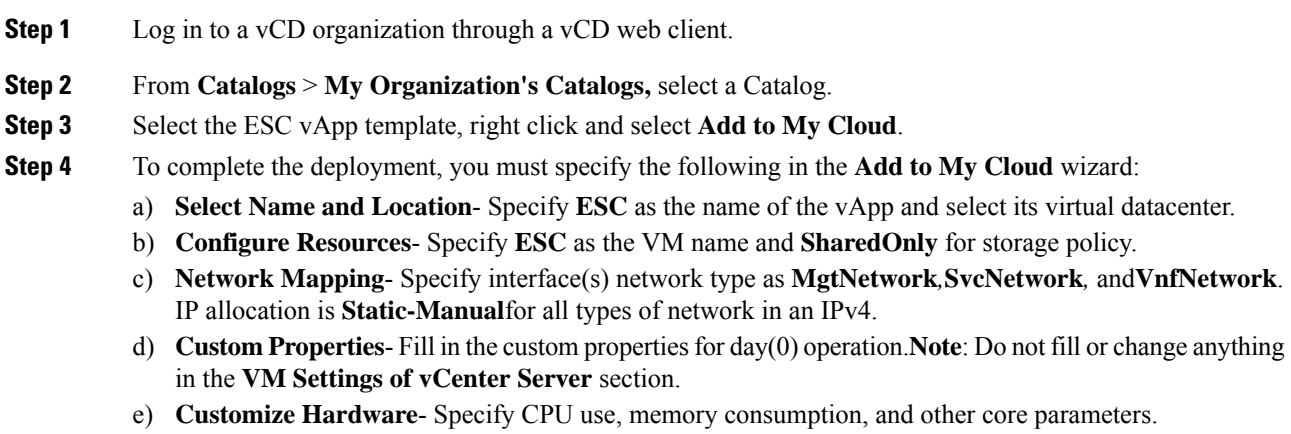

f) **Ready to Complete**- Check the **Power on vApp after this wizard is finished**on the bottom right corner of the wizard and click **Finish.**

### <span id="page-95-1"></span><span id="page-95-0"></span>**Adding the VIM Connectors**

For more information on configuring VIM connectors after installation and managing VIM connectors, see the Managing VIM Connectors chapter in the Cisco Elastic Services Controller User Guide.

### **Adding Self-Signed Certificate**

If the vCD instance is using a self-signed certificate, use the following command to add the certificate into ESC, so that it qualifies the SSL verification:

```
$ escadm truststore add --help
usage: escadm truststore add [-h] [-v] --alias ALIAS --file FILE
optional arguments:
 -h, --help show this help message and exit
 -v, --v, --verbose show verbose output
 --alias ALIAS
  --file FILE
```
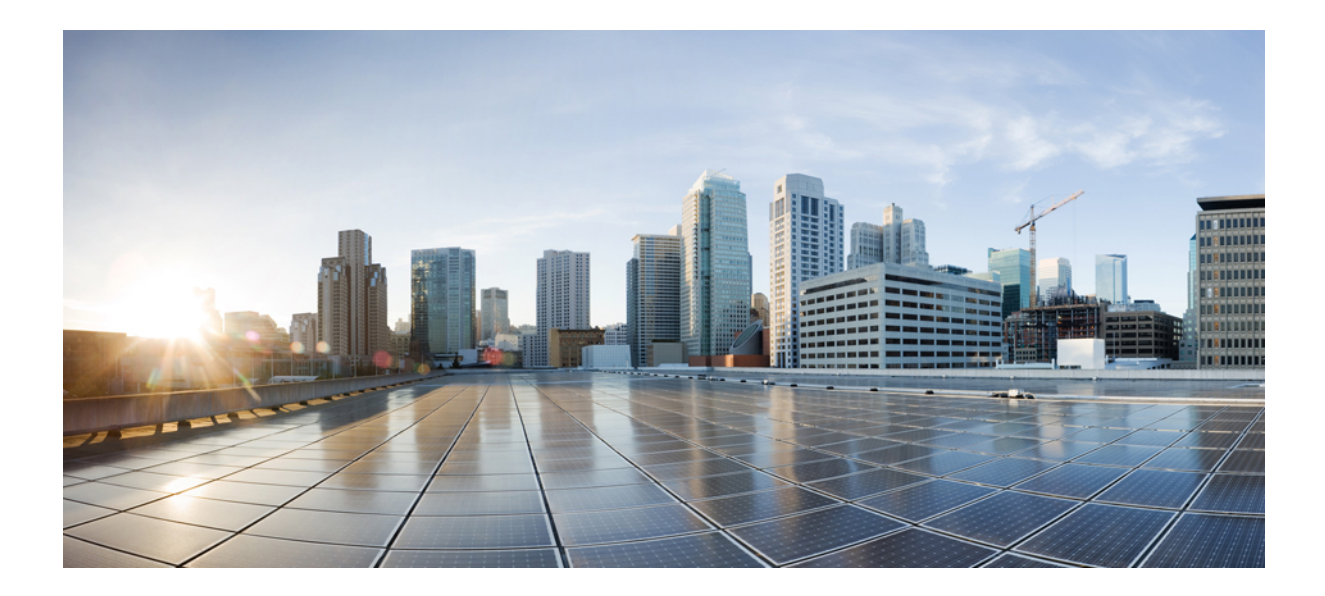

# **<sup>P</sup> ART IV**

# **Installing Cisco Elastic Services Controller on a Kernel-based Virtual Machine (KVM)**

• Installing Cisco Elastic Services Controller on a [Kernel-based](#page-98-0) Virtual Machine, on page 85

<span id="page-98-0"></span>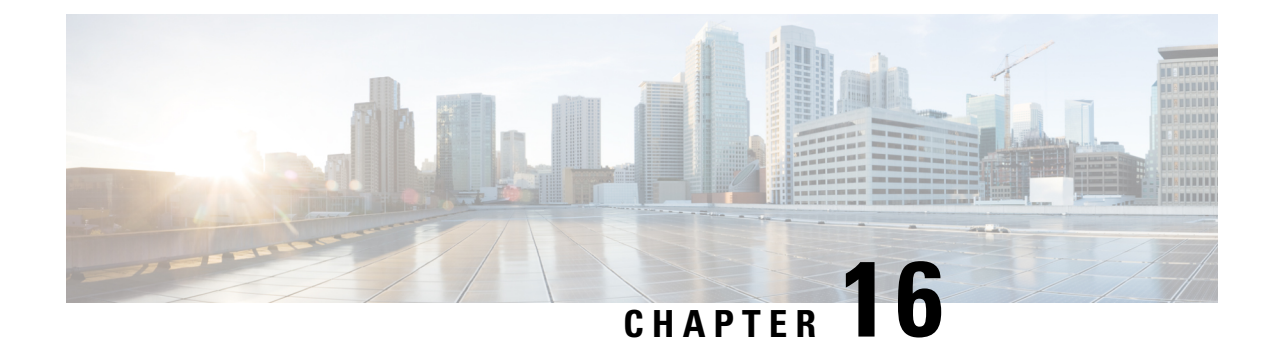

# **Installing Cisco Elastic Services Controller on a Kernel-based Virtual Machine**

This chapter describes how to install Cisco Elastic Services Controller on a Kernel-based Virtual Machine and includes the following sections:

- Installing Cisco Elastic Services Controller in a [Kernel-based](#page-98-1) Virtual Machine, on page 85
- Next Steps: Cisco Elastic Services Controller [Kernel-based](#page-101-0) Virtual Machine, on page 88

# <span id="page-98-1"></span>**Installing Cisco Elastic Services Controller in a Kernel-based Virtual Machine**

Cisco Elastic Services Controller can be installed in a Kernel-based Virtual Machine. You can install Cisco Elastic services controller in a Kernel-based Virtual Machine using libvirt.

### **Preparing to Install Cisco Elastic Services Controller on a Kernel-based Virtual Machine**

If you plan to run Cisco Elastic Services Controller on a kernel-based virtual machine, make sure the following are setup:

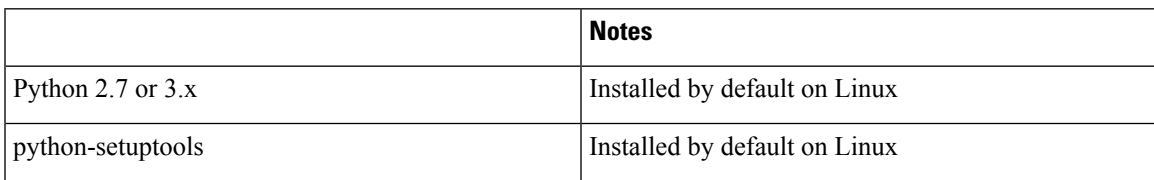

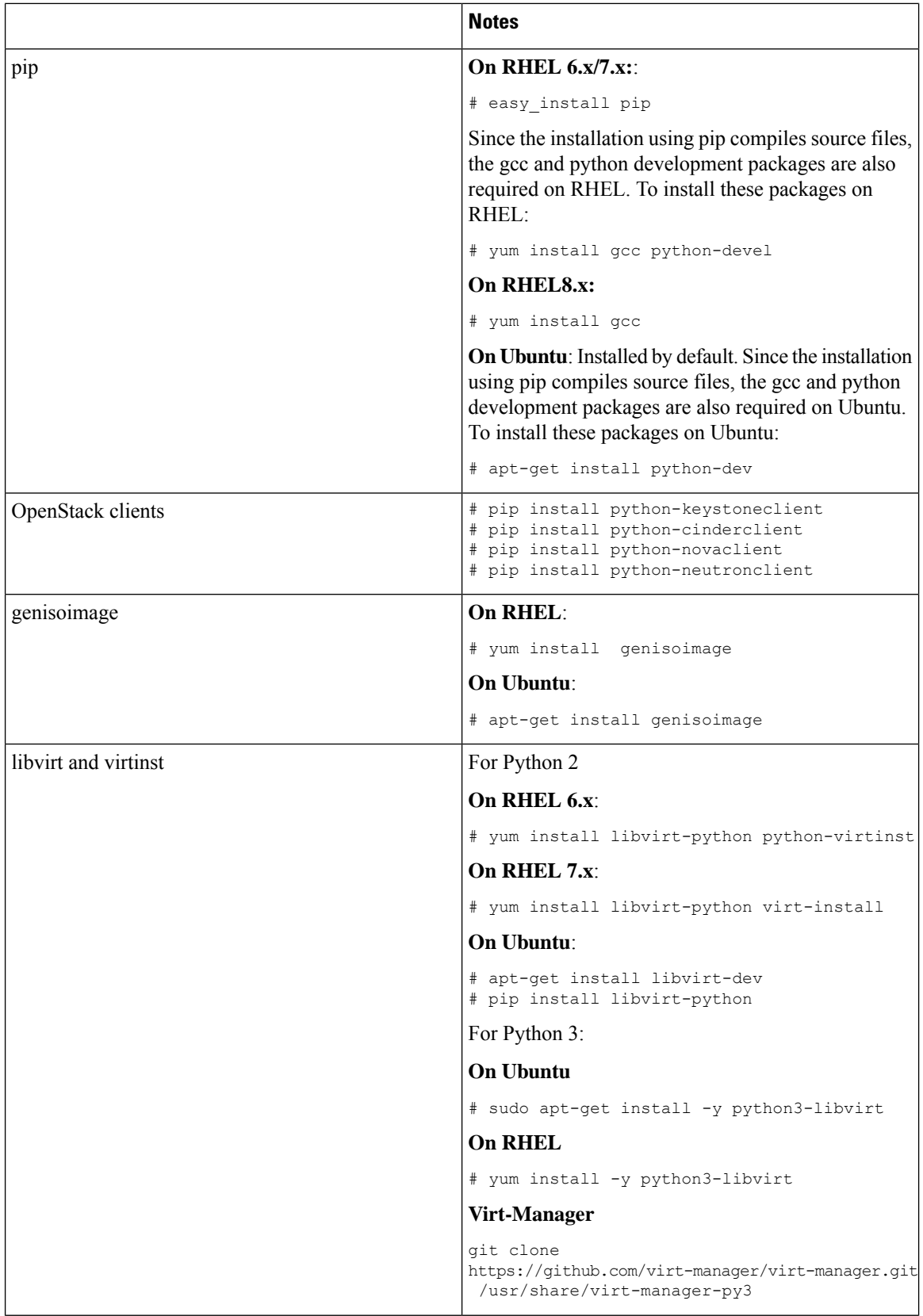

I

٦

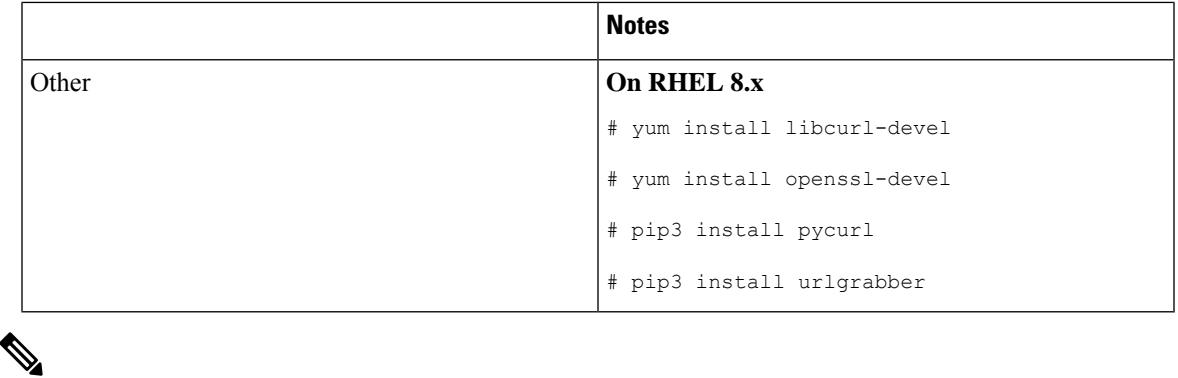

**Note** libvirt will create the default network automatically.

### **Installing Elastic Services Controller on a Kernel-Based Virtual Machine**

To install standalone Elastic Services Controller (ESC) on a kernel-based virtual machine, do the following:

#### **Procedure**

**Step 1** Load the variables from the openerc file that contains OpenStack credentials:

```
cat ./openrc.sh
          export OS_TENANT_NAME='<OS tenant username>'
          export OS_USERNAME='<OS username>'
          export OS_PASSWORD='<OS password>'
          export OS_AUTH_URL='http://<Openstack Host>:5000/v2.0/'
          source ./openrc.sh
Step 2 Copy the ESC qcow2 image and the bootvm.py into the kernel-based VM.
Step 3 Boot ESC on a kernel-based VM on the default network that was created when libvirt was installed, use one
          of the following command:
          ./bootvm.py --user pass <username>:<password> --user confd pass <username>:<password>
          --libvirt --image <image name> esc-vm --net <default network>
Step 4 Boot ESC on a kernel-based VM on the default network with static IP, using the following command:
          ./bootvm.py --user_pass <username>:<password> --user confd pass <username>:<password>
          --libvirt --image <image name> esc-vm --net <network> --ipaddr <ip address>
Step 5 Get a list of used IP addresses in your network. Use IP addresses that are not in the list for both HA
          Active/Standby bootvm.py command and for kad_vip. Determine the first 3 octets of your network (i.e.
          192.168.122) and pass it in the below command :
          arp -an | grep 192.168.122
Step 6 To install ESC on a kernel-based VM in high availability, use the following command twice for both the HA
          nodes:
          Note For the second bootym.py command, use the other HA instance name.
```

```
./bootvm.py --user pass <username>:<password> --user confd pass <username>:<password>
--libvirt --image <image_name> --ha_mode drbd --gateway_ip <default_gateway_ip_address>
--ipaddr <ip_address>
--ha node list <ha peer ip addresses separated by comma> --kad vip <vip address> esc-ha-1
 --net <network>
```
# <span id="page-101-0"></span>**Next Steps: Cisco Elastic Services Controller Kernel-based Virtual Machine**

### **Logging in to Cisco Elastic Services Controller Portal**

### **Verifying ESC installation for a Kernel-based Virtual Machine (KVM)**

After deploying ESC on a Kernel-based virtual machine, use the following procedure to verify the deployment.

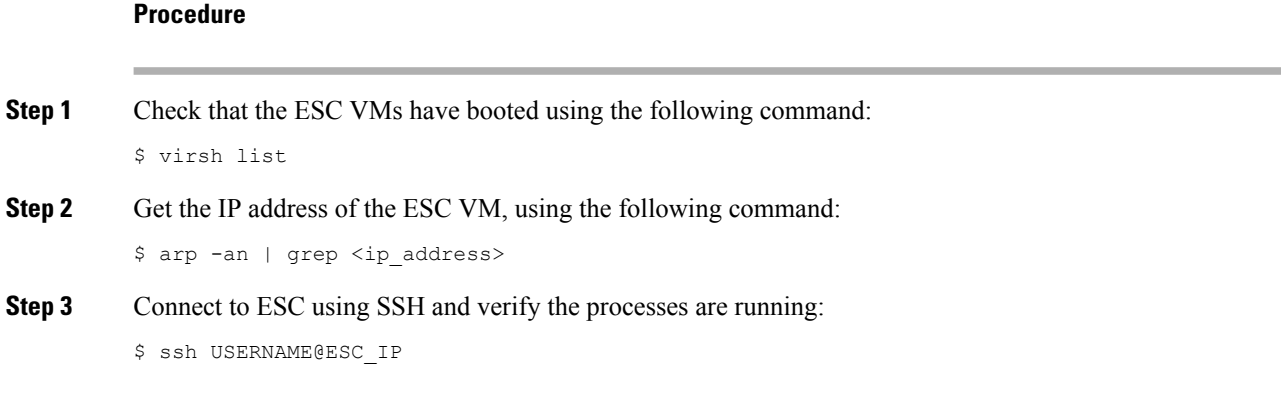

### **Troubleshooting Tips**

When SSH access is not available, due to network conditions or ESC startup failures, you can connect to ESC through console(if enabled in ESC VM image) or VNC access. To access ESC VM through VNC, do the following:

**1.** Identify the vnc port.

virsh dumpxml 10 | fgrep vnc

**2.** Create a ssh tunnel to the local vnc port to allow connection from your remote VNC client.

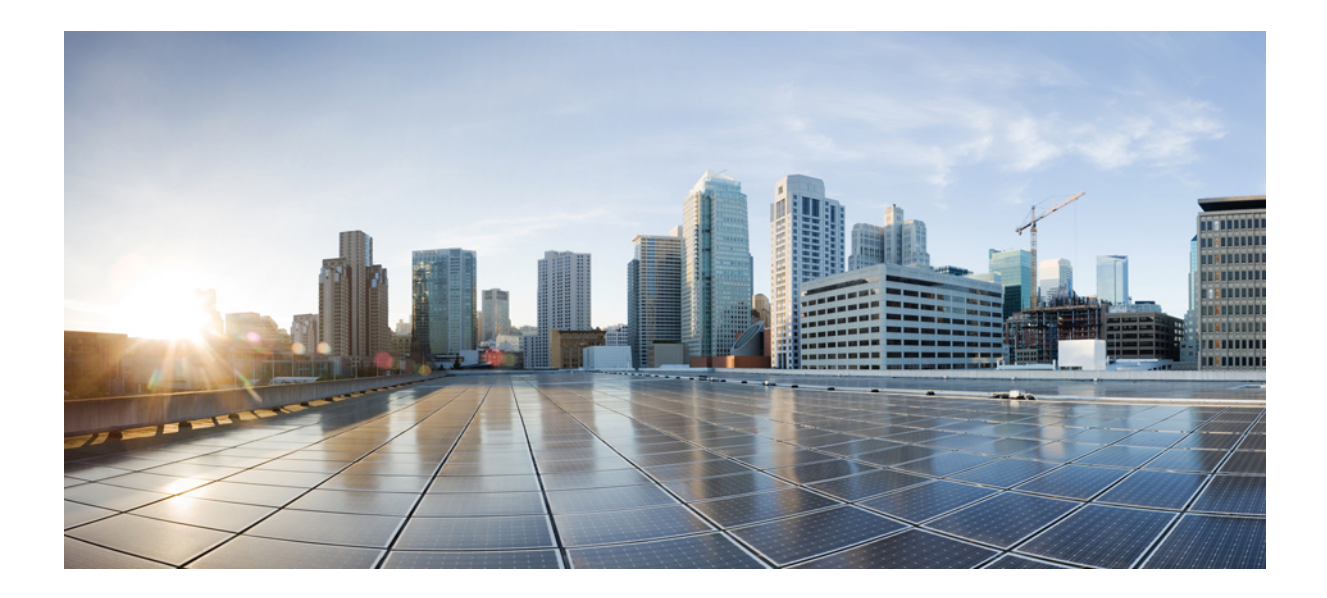

# **<sup>P</sup> ART V**

# **Installing Cisco Elastic Services Controller on Amazon Web Services (AWS)**

• Installing Cisco Elastic Services [Controller](#page-104-0) on Amazon Web Services, on page 91

<span id="page-104-0"></span>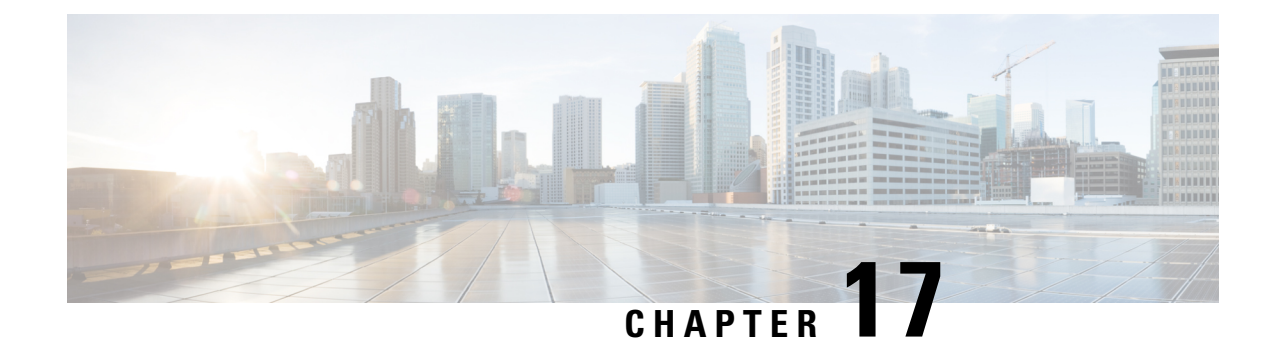

# **Installing Cisco Elastic Services Controller on Amazon Web Services**

This chapter describes how to install Cisco Elastic Services Controller on AWS and includes the following sections:

- [Prerequisites,](#page-104-1) on page 91
- Installing the Elastic Services [Controller](#page-105-0) Instance in AWS, on page 92

### <span id="page-104-1"></span>**Prerequisites**

Following are the prerequisites that you must complete before you start installing the ESC instance in AWS.

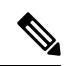

If the ESC AMI images are shared with your AWS account, you can ignore these prerequisites and directly use the AMI image for ESC installation. **Note**

#### **Procedure**

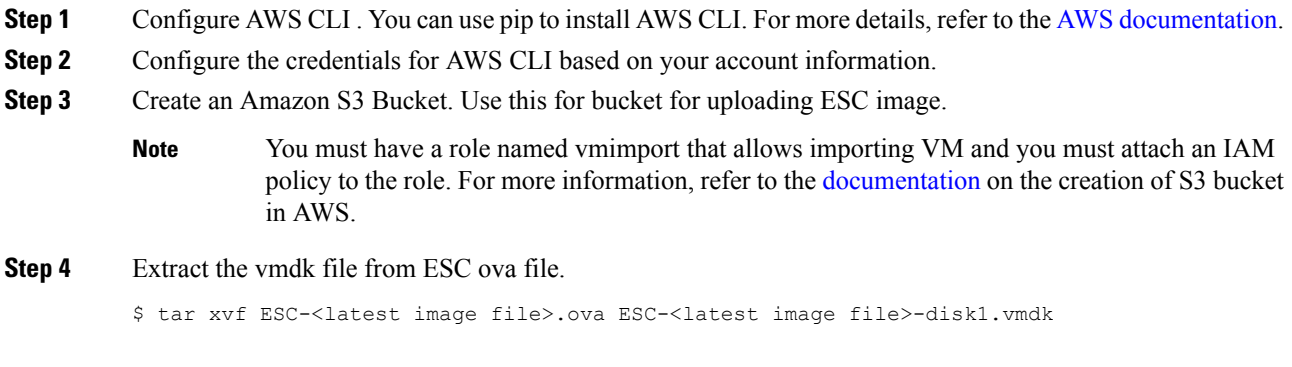

### <span id="page-105-0"></span>**Installing the Elastic Services Controller Instance in AWS**

Once you have completed the tasks specified in the prerequisites section, you can use the procedure below to deploy and launch ESC instance in AWS.

#### **Procedure**

```
Step 1 Upload and register ESC image.
```
a) Upload the vmdk image to the S3 bucket.

aws s3 cp <esc-vmdk-file> s3://<S3 bucket name>/

b) Register the image.

```
aws ec2 import-image --description "<esc-vmdk-file>" --disk-containers
file://containers.json
```
#### **Step 2 Create user data**.

- a) Create a user for ESC VM. Without a user, you would not be able to access the VM. It is recommended to configure 'admin' user with sudo access and ssh key.
- b) Create the esc-config.yaml in user-data using write\_files command.

Each instance can have up to 15 interfaces, depending on the type of instances.

- If you want to use two interfaces, ensure that you create the two network interfaces before hand. These interfaces on different subnets must belong to the same availability zone. Add the interface details in the 'Configure Instance Details' tab when launching the instance from AWS console. **Note**
- c) Enable esc\_service and start it.

Following is an example of a complete user data:

```
#cloud-config
# It is recommended to disable password authentication for ssh when ESC runs in public cloud
such as AWS.
ssh_pwauth: False
users:
 - name: admin
   # Put admin in 'esc-user' group, otherwise some scripts of ESC might fail when running
as admin.
   groups: esc-user
   gecos: User created by cloud-init
   # This is an example of the hashed password for 'admin'.
   passwd:
$6$rounds=656000$pswsUsR7Iz9NIfA4$7E1sEGV8rhDieNDhc824lYwL3cQ8Rsgp9Nds.OZBe9rG/DE56YWk0kDZoB.DsjATrj9pcBnAe.rSOpWll2r0N/
```
# The public key for admin user. Replace it with your public key to login. ssh-authorized-keys: - ssh-rsa

AAAAB3NzaC1yc2EAAAADAQABAAABAQCqGLe4EVVI/rQy4e4jZUEnc5PvYItc39x5fz9rRggZzpwYzKXSj+UnWQMgvkIai+ Mv5vTPiEYTSNZx9PrnUKayZaLr/2GiLPmnPNEgyzvjD5v77vV3Ag7eHfLXKLYbu7ausYqFKEFbNgSTGC1PWhoz2geY4zNO9hS3eMhNvxNSLpbo3ftzamQoqtWSx2aRc81M/ piy6NcBzJ3JeH4rOk9bQ+QxRAYm3bOlq/qRfuoxmrsgd68xAIXeDWyGumEThXN9MDEcQMIWO54fiPQgkqKbZWztH2EBnE9/B6rZCRBUUvdoQhQt2L/ hbCZN1k+oqQ53rlG/BjT09CGfYbgoHq2v

<sup>#</sup> false allows you to sudo with the password.

```
lock-passwd: false
  homedir: /home/admin
   # sudo settings
   sudo: ALL=(ALL) ALL
write files:
 - path: /etc/cloud/cloud.cfg.d/sys-cfg.yaml
  content: |
    network:
      version: 1
       config:
       # You must define the name server when you use the static IP address.
       - type: nameserver
        address:
         -172.31.0.2# Define physical network interface
       - type: physical
        name: eth0
        subnets:
         # Define the static IP address
         - type: static
           address: 172.31.5.66
           netmask: 255.255.240.0
           # Define the routes
           routes:
           - gateway: 172.31.0.1
             # 0.0.0.0 means the default gateway
            network: 0.0.0.0
            netmask: 0.0.0.0
 # ESC service config file
 - path: /opt/cisco/esc/esc-config/esc-cfg.yaml
  content: |
    confd:
       # AAA users for ConfD
       init_aaa_users:
       # Public key for ConfD user 'admin'
       - key:
```
c3NoLXJzYSBBQUFBQjNOemFDMXljMkVBQUFBREFRQUJBQUFCQVFDeFkwMzByaEMzSXlWekF2bStISVlmMmpkdm RUZndTTEpCRjVPTjZoUEgvK2FBTkkzb0NCSmJndjhPdjRtVXUvYmlCYmsyS240QW52Ni9ROE1YWGducnZST241MlJuODN2ejRCWTAw T1h2SzZrT2YrUnZkSDFtNjhscVlrWU9uZVErNEtOak5tQXRwV0huT0xCZE1mZ2pzTmF1SlF1QVJUMEtDS2VBS3k4aUVqSUZpZDhWZ3 NiSlA0aDNpTzdjcTkza0E1ZGFQb0xiNWRKRVp3ZW15WS9ENGp6ZnJUeDVKWFFuMy80SDdaQVZPaWcyNzBGUnlGVkZhNFl1VXNYcDk1d3 QveHdpc0RUREVCYTYydjkxQzdXamtaNy9rYkRlRW9VSU9OZExqdEdvbU84c2JRUUJoZHBVTTZlNXJkeUl2VzQ3YTZYOFA5N2lBR3JrQ09 qMWVHNkYgeGlhb3hpbnlAWElBT1hJTlktTS1SRVhXCg==

# Note: 'admin' is the only user supported and you cannot change the name here. name: admin

# Hashed password for admin user. passwd:

\$6\$rounds=656000\$d4hZHtniblo4/b0m\$fD3./1H3jcPlWAENviFlu70i5wKnH9DIasDwTkL.p70UFZlfalzD9O7utL1NdKXwudnNhxIOrvYagkBfq6AWh.

```
# No specific settings for esc service. Leave it empty.
     esc_service: {}
runcmd:
 - [ cloud-init-per, once, escservicestart, sh, -c, "chkconfig esc service on && service
esc_service start"]
```
#### Following is an example to define two interfaces in user data:

```
- path: /etc/cloud/cloud.cfg.d/sys-cfg.yaml
 content: |
   network:
     version: 1
     config:
      - type: physical
       name: eth0
```

```
subnets:
  - type: static
   address: 172.31.5.66
   netmask: 255.255.240.0
    # Define the routes
   routes:
    - gateway: 172.31.0.1
      # 0.0.0.0 means the default gateway
     network: 0.0.0.0
     netmask: 0.0.0.0
- type: physical
 name: eth1
 subnets:
  - type: static
   address: 172.31.51.220
   netmask: 255.255.240.0
```
#### **Step 3 Launch ESC VM in AWS**

Launch ESC VM using one of the following method:

#### • **From Portal**:

- **a.** Go to EC2 Management Console, IMAGES/AMIs.Select the image you imported and click **Launch**.
- **b.** Choose an instance type. Choose t2.xlarge as the instance type.
- **c.** Configure the Instance Details. Add details such as User Data, Storage, Tag name, and so on. While using two interfaces, create these network interfaces and them here.
- **d.** Configure a security group. Enable ssh only.
- **e.** Click **Launch**.
- **From Command Line**: Choose the image, subnet, security group and use the following command to instantiate ESC VM.

```
aws ec2 run-instances --subnet-id <subnet id> --image-id <image id> --security-group-ids
<security group id> --count 1
--instance-type <instance> --key-name <key name> --user-data <user data file location>
--associate-public-ip-address
```
**Note** ESC does not support HA Active/Standby installation on AWS.

#### **What to do next**

After you launch the ESC VM, check the status of the ESC service using the  $\frac{1}{5}$  sudo escadm status command.
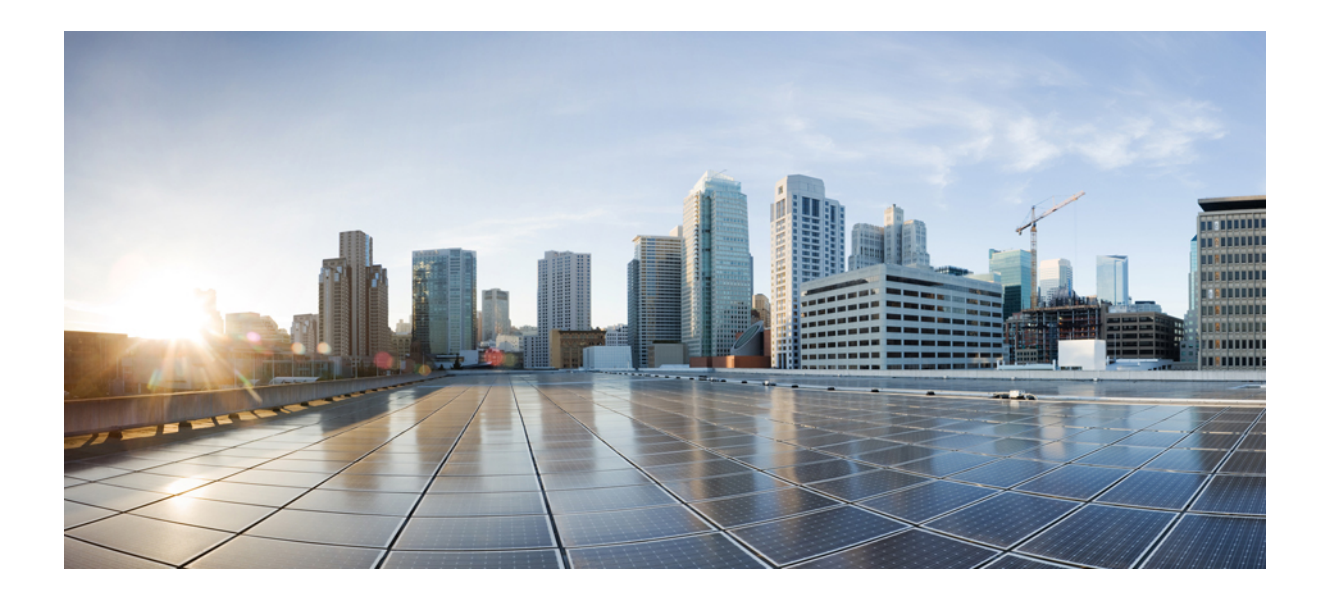

# **<sup>P</sup> ART VI**

# **Installing Cisco Elastic Services Controller on Cisco Cloud Services Platform 2100**

• Installing Cisco Elastic Services [Controller](#page-110-0) on Cisco Cloud Services Platform 2100, on page 97

<span id="page-110-0"></span>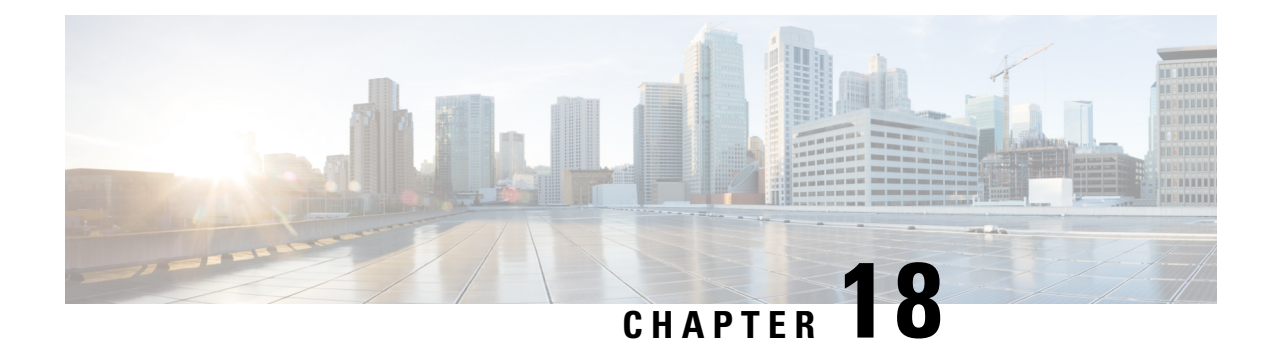

# **Installing Cisco Elastic Services Controller on Cisco Cloud Services Platform 2100**

This chapter describes how to install Cisco Elastic Services Controller on CSP 2100 and includes the following sections:

- [Prerequisites,](#page-110-1) on page 97
- Installing the Elastic Services [Controller](#page-110-2) Instance in CSP 2100, on page 97
- List of [Variables](#page-119-0) Used in CSP 2100 Sample Files, on page 106

### <span id="page-110-1"></span>**Prerequisites**

Following are the prerequisites that you require before you start installing the ESC instance in CSP 2100.

- Virtual CPUs 4 (minimum)
- Memory 8 GB
- Disk size 30 GB

### <span id="page-110-2"></span>**Installing the Elastic Services Controller Instance in CSP 2100**

Once you have completed the tasks specified in the prerequisites section, you can use the following procedure to deploy and launch ESC instance in CSP 2100. Following are the three deployment alternatives available for CSP 2100.

- ESC with Single and Dual Interfaces
- ESC HA Active/Standby Installation

For list of variables used in the CSP 2100 sample files, see List of [Variables](#page-119-0) Used in CSP 2100 Sample Files, on [page](#page-119-0) 106.

#### **ESC with Single and Dual Interface**

To install ESC in CSP, you must create the user-data in the following format as the day0 configuration file:

A sample for single interface describing the day zero file as config drive and user data is as follows:

```
#cloud-config
users:
 - name: admin # The user's login name
  gecos: admin # The user name's real name
  groups: esc-user # add admin to group esc-user
  passwd: $6$saltsalt$9PDBehueUG4XTLEj6BFZA5MDGh/XeQ6QPbf9HYLU3RifHj1
                       # The hash -- not the password itself -- of the password you want
                       # to use for this user. You can generate a safe hash via:
                       # mkpasswd --method=SHA-512 --rounds=4096
   lock-passwd: false # Defaults to true. Lock the password to disable password login
                       # Set to false if you want to password login
  homedir: /home/admin # Optional. Set to the local path you want to use. Defaults to
/home/<username>
  sudo: ALL=(ALL) ALL # Defaults to none. Set to the sudo string you want to use
ssh_pwauth: True # Defaults to False. Set to True if you want to enable password
authentication for sshd.
write files:
# ESC Configuration
- path: /opt/cisco/esc/esc-config/esc-config.yaml
 content: |
    resources:
     confd:
       init aaa users:
        - key: c3NoLXJzYSBBQUFBQjNOemFDMXljMkVBQUF
         passwd: $6$rounds=4096$adWFd7LUn2PEUPWtWPl5tCD7pO9bae672T1
       option: start-phase0
      escmanager:
       open_ports:
        - '8080'
       - 18443url:
        - http://0.0.0.0:8080/ESCManager
       - https://0.0.0.0:8443/ESCManager
      esc_service:
       type: group
# Params
- path: /opt/cisco/esc/esc-config/esc_params.conf
  content: |
   default.active_vim=CSP
   default.enable cascade deletion=true
# Networking
- path: /etc/sysconfig/network-scripts/ifcfg-eth0
  content: |
   DEVICE="eth0"
   BOOTPROTO="none"
   ONBOOT="yes"
   TYPE="Ethernet"
    USERCTL="yes"
   IPADDR="VAR_NETWORK0_IPADDR"
   NETMASK="VAR_NETWORK0_NETMASK"
   GATEWAY="VAR_NETWORK0_GATEWAY"
   DEFROUTE="yes"
   NM_CONTROLLED="no"
   IPV6INIT="no"
   IPV4_FAILURE_FATAL="yes"
bootcmd:
- [ cloud-init-per, once, disable ipv6 eth0, sh, -c, "echo net.ipv6.conf.eth0.disable ipv6
 = 1 >> /etc/sysctl.conf"]
- [ cloud-init-per, once, update host name, sh, -c, "echo VAR LOCAL HOSTNAME >> /etc/hostname
&& hostnamectl set-hostname VAR_LOCAL_HOSTNAME"]
```

```
- [ cloud-init-per, once, update_hosts, sh, -c, "echo 127.0.0.1 VAR_LOCAL_HOSTNAME >>
/etc/hosts"]
```
- [ cloud-init-per, once, add name server, sh, -c, "echo nameserver VAR NAMESERVER IP >> /etc/resolv.conf"] - [ cloud-init-per, once, add ntp server, sh, -c, "echo server VAR NTP SERVER iburst >> /etc/ntp.conf"] - [ cloud-init-per, once, enable ecdsa-sha2-nistp521, sh, -c, "/usr/bin/ssh-keygen -f /etc/ssh/ssh\_host\_ecdsa\_521\_key -t ecdsa -b 521 -N ''" - [ cloud-init-per, once, enable ecdsa-sha2-nistp384, sh, -c, "/usr/bin/ssh-keygen -f /etc/ssh/ssh\_host\_ecdsa\_384\_key -t ecdsa -b 384 -N ''"] - [ cloud-init-per, once, enable\_ssh\_rsa, sh, -c, "sed -i '/ssh host rsa key/s/^#//g' /etc/ssh/sshd\_config"] runcmd: - [ cloud-init-per, once, apply network config, sh, -c, "systemctl restart network"] - [ cloud-init-per, once, stop\_chronyd, sh, -c, "systemctl stop chronyd; systemctl disable chronyd"] - [ cloud-init-per, once, start\_ntp, sh, -c, "systemctl enable ntpd; systemctl start ntpd"] - [ cloud-init-per, once, set\_timezone, sh, -c, "timedatectl set-timezone VAR\_TIMEZONE"] - [ cloud-init-per, once, confd keygen root, sh, -c, "/usr/bin/escadm confd keygen --user root"] - [ cloud-init-per, once, confd\_keygen\_admin, sh, -c, "/usr/bin/escadm confd keygen --user admin"] - [ cloud-init-per, once, esc\_service\_start, sh, -c, "chkconfig esc\_service on && service esc service start"] # You must include this line

A sample for dual interfaces describing the day zero file as config drive and user data is as follows:

You can configure an ethernet-based physical network device with a static IPv4 in ESC.

```
#cloud-config
users:
 - name: admin # The user's login name
  gecos: admin # The user name's real name
  groups: esc-user # add admin to group esc-user
   passwd: $6$saltsalt$9PDBehueUG4XTLEj6BFZA5MDGh/XeQ6QPbf9HYLU3RifHj1
                       # The hash -- not the password itself -- of the password you want
                                  to use for this user. You can generate a safe hash via:
                                       mkpasswd --method=SHA-512 --rounds=4096
  lock-passwd: false # Defaults to true. Lock the password to disable password login
                       # Set to false if you want to password login
  homedir: /home/admin # Optional. Set to the local path you want to use. Defaults to
/home/<username>
  sudo: ALL=(ALL) ALL # Defaults to none. Set to the sudo string you want to use
ssh_pwauth: True # Defaults to False. Set to True if you want to enable password
authentication for sshd.
write files:
# ESC Configuration
- path: /opt/cisco/esc/esc-config/esc-config.yaml
  content: |
   resources:
     confd:
       init aaa users:
        - key: c3NoLXJzYSBBQUFBQjNOemFDMXljMkVBQUF
         passwd: $6$rounds=4096$adWFd7LUn2PEUPWtWPl5tCD7pO9bae672T1
       option: start-phase0
      escmanager:
       open_ports:
        - '8080'
       - 18443url:
        - http://0.0.0.0:8080/ESCManager
       - https://0.0.0.0:8443/ESCManager
      esc_service:
       type: group
# Params
```

```
- path: /opt/cisco/esc/esc-config/esc params.conf
  content: |
    default.active_vim=CSP
    default.enable cascade deletion=true
# Networking
 path: /etc/sysconfig/network-scripts/ifcfg-eth0
  content: |
   DEVICE="eth0"
   BOOTPROTO="none"
   ONBOOT="yes"
   TYPE="Ethernet"
   USERCTL="yes"
   IPADDR="VAR_NETWORK0_IPADDR"
   NETMASK="VAR_NETWORK0_NETMASK"
   GATEWAY="VAR_NETWORK0_GATEWAY"
   DEFROUTE="yes"
   NM_CONTROLLED="no"
   IPV6INIT="no"
   IPV4_FAILURE_FATAL="yes"
- path: /etc/sysconfig/network-scripts/ifcfg-eth1
  content: |
   DEVICE="eth1"
    BOOTPROTO="none"
   ONBOOT="yes"
   TYPE="Ethernet"
   USERCTL="yes"
   IPADDR="VAR_NETWORK1_IPADDR"
   NETMASK="VAR_NETWORK1_NETMASK"
   GATEWAY="VAR_NETWORK1_GATEWAY"
   DEFROUTE="no"
   NM_CONTROLLED="no"
   IPV6INIT="no"
   IPV4_FAILURE_FATAL="yes"
bootcmd:
- [ cloud-init-per, once, disable ipv6 eth0, sh, -c, "echo net.ipv6.conf.eth0.disable ipv6
 = 1 >> /etc/sysctl.conf"]
- [ cloud-init-per, once, update host name, sh, -c, "echo VAR LOCAL HOSTNAME >> /etc/hostname
&& hostnamectl set-hostname VAR_LOCAL_HOSTNAME"]
- [ cloud-init-per, once, update hosts, sh, -c, "echo 127.0.0.1 VAR LOCAL HOSTNAME >>
/etc/hosts"]
- [ cloud-init-per, once, add name server, sh, -c, "echo nameserver VAR NAMESERVER IP >>
/etc/resolv.conf"]
- [ cloud-init-per, once, add ntp_server, sh, -c, "echo server VAR_NTP_SERVER iburst >>
/etc/ntp.conf"]
- [ cloud-init-per, once, enable ecdsa-sha2-nistp521, sh, -c, "/usr/bin/ssh-keygen -f
/etc/ssh/ssh_host_ecdsa_521_key -t ecdsa -b 521 -N ''"]
- [ cloud-init-per, once, enable ecdsa-sha2-nistp384, sh, -c, "/usr/bin/ssh-keygen -f
/etc/ssh/ssh_host_ecdsa_384_key -t ecdsa -b 384 -N ''"]
- [ cloud-init-per, once, enable_ssh_rsa, sh, -c, "sed -i '/ssh host rsa key/s/^#//g'
/etc/ssh/sshd_config"]
runcmd:
- [ cloud-init-per, once, apply_network_config, sh, -c, "systemctl restart network"]
- [ cloud-init-per, once, stop chronyd, sh, -c, "systemctl stop chronyd;systemctl disable
chronyd"]
- [ cloud-init-per, once, start ntp, sh, -c, "systemctl enable ntpd;systemctl start ntpd"]
- [ cloud-init-per, once, set timezone, sh, -c, "timedatectl set-timezone VAR TIMEZONE"]
- [ cloud-init-per, once, confd_keygen_root, sh, -c, "/usr/bin/escadm confd keygen --user
root"]
- [ cloud-init-per, once, confd keygen admin, sh, -c, "/usr/bin/escadm confd keygen --user
admin"]
- [ cloud-init-per, once, esc service start, sh, -c, "chkconfig esc service on && service
esc service start"] # You must include this line
```
**Creating ESC passwords to use in Day0 Files**

When using the Cloud-Init day0 file to deploy an ESC instance, the passwords must be passed in as a hash, and not a plain text.

To create a hashed password, use the mkpasswd tool. The following example shows how to use the mkpasswd tool to create a hashed password.

~\$ mkpasswd --method=SHA-512 --rounds=4096 Password: \$6\$rounds=4096\$Yo11pRsFO\$iT5SGMJ6z8WEnmj8TKMdInblgWeb/UChmrsQs3aspx8j.yUuuhxKk2XScOkerWWxpqD5F0sLfC5kzT5t2xGkL1

#### **Procedure**

#### **Step 1 Upload user-data file to CSP**

To deploy ESC, the user-data file must be first uploaded to the CSP node.

**Note** The path to upload images and day0 files is: /osp/repository

scp user-data-esc admin@<CSP\_IP\_ADDRESS>:/osp/repository

#### **Step 2 Deploying ESC VM**

You must edit configuration to be sent to the CSP node hosting the ESC VM.

Following is the deployment datamodel for single interface. For dual interface, you have two interfaces.<name>ESC-SA-2-IF</name>

```
<?xml version="1.0"?>
<services xmlns="http://www.cisco.com/ns/test/service">
 <service>
   <name>VAR_SERVICE_NAME</name>
    <memory>8192</memory> <!-- minimum 8G -->
    <numcpu>4</numcpu> <!-- minimum 4 -->
    <disk_size>30.0</disk_size> <!-- minimum 30G -->
   <disk-resize>true</disk-resize>
   <iso_name>ESC-5_0_0_xxx</iso_name> <!-- the name of the ESC image already on the CSP
-->
    <power>on</power>
    <ip>172.20.117.40</ip>
    <!-- add the ip for display in the CSP web/console interfaces -->
    <vnc_password>password1</vnc_password>
    <!-- to secure the VNC console session -->
    <vnics>
      <!-- This interface aligns with eth0 in the user-data file -->
      \langle \text{vmin} | c \rangle<sub>nic>0</sub></nic></sub>
        <vlan>1</vlan>
        <tagged>false</tagged>
        <type>access</type>
        <passthrough_mode>none</passthrough_mode>
        <model>virtio</model>
        <network_name>VAR_NETWORK0_NAME</network_name>
      </vnic>
      <!-- This interface aligns with eth1 in the user-data file -->
      <!-- If not using 2 interfaces, this vnic block can be removed -->
      <vnic>
        <nic>1</nic>
        <vlan>1</vlan>
        <tagged>false</tagged>
        <type>access</type>
        <passthrough_mode>none</passthrough_mode>
        <model>virtio</model>
```

```
<network_name>VAR_NETWORK1_NAME</network_name>
     </vnic>
    </vnics>
    <disk_type>ide</disk_type>
    <day0_filename>user-data-esc</day0_filename> <!-- this name MUST match the name of the
 file that was copied to the CSP -->
    <day0-dest-filename>user-data</day0-dest-filename> <!-- mandatory value -->
    <day0-volume-id>cidata</day0-volume-id> <!-- mandatory value -->
  </service>
</services>
```
#### **Step 3 Sending Configuration**

Use a netconf-console (shipped with ConfD) to deploy ESC on a CSP node.

```
$ netconf-console --port=2022 --host=<CSP_IP_ADDRESS> --user=CSP_ADMIN_USERNAME
--password=CSP_ADMIN_PASSWORD --edit-config=deployESCHA1.xml
```
If HA, repeat the command with the configuration for the second ESC.

#### **Step 4 Configuring the VIM Connector**

After ESC has booted, configure the VIM Connectors.

When installing ESC in CSP, no VIM connectors are added by default. To manage VNFs, you must create the VIM connector.

#### **Step 5 Adding the VIM Connectors**

For more information on configuring VIM connectors after installation, and managing VIM connectors, see Managing VIM Connectors in the *Cisco Elastic Services Controller User Guide*.

### **ESC HA Active/Standby Installation**

To install ESC in CSP, you must create the user-data in the following format as the day0 configuration file. For HA, you must define one file for each VM.

For creating ESC passwords to use in Day0 Files, see the **Creating ESC passwords to use in Day0 Files** section.

A sample for ESC HA Active/Standby installation on node 1 describing the day zero file as config drive and user data is as follows:

```
user-data sample - HA Node 1
#cloud-config
users:
 - name: admin # The user's login name
  gecos: admin # The user name's real name
  groups: esc-user # add admin to group esc-user
  passwd: $6$saltsalt$9PDBehueUG4XTLEj6BFZA5MDGh/XeQ6QPbf9HYLU3RifHj1
                      # The hash -- not the password itself -- of the password you want
                      # to use for this user. You can generate a safe hash via:
                      # mkpasswd --method=SHA-512 --rounds=4096
  lock-passwd: false # Defaults to true. Lock the password to disable password login
                      # Set to false if you want to password login
  homedir: /home/admin # Optional. Set to the local path you want to use. Defaults to
/home/<username>
  sudo: ALL=(ALL) ALL # Defaults to none. Set to the sudo string you want to use
ssh_pwauth: True # Defaults to False. Set to True if you want to enable password
```

```
authentication for sshd.
write files:
# ESC Configuration
- path: /opt/cisco/esc/esc-config/esc-cfg.yaml
 content: |
   ha:
     vri: VAR_NETWORK0_KADVRI
      mode: drbd
      vip: VAR_NETWORK0_KADVIP
      vif: eth0
      nodes:
      - ipaddr: VAR_NETWORK0_IPADDR
      - ipaddr: VAR_NETWORK0_IPADDR2
   confd:
     init aaa users:
      - name: admin
        passwd: $6$rounds=4096$adWFd7LUn2PEUPWtWPl5tCD7pO9bae672T1
      escmanager:
       open_ports:
        - 18080- 8443url:
        - http://0.0.0.0:8080/ESCManager
        - https://0.0.0.0:8443/ESCManager
    esc_service: {}
# Params
- path: /opt/cisco/esc/esc-config/esc_params.conf
  content: |
   default.active_vim=CSP
   default.enable cascade deletion=true
# Networking
- path: /etc/sysconfig/network-scripts/ifcfg-eth0
  content: |
   DEVICE="eth0"
   BOOTPROTO="none"
   ONBOOT="yes"
   TYPE="Ethernet"
   USERCTL="yes"
   IPADDR="VAR_NETWORK0_IPADDR"
   NETMASK="VAR_NETWORK0_NETMASK"
   GATEWAY="VAR_NETWORK0_GATEWAY"
   DEFROUTE="yes"
   IPV6INIT="no"
   IPV4_FAILURE_FATAL="yes"
bootcmd:
- [ cloud-init-per, once, disable ipv6 eth0, sh, -c, "echo net.ipv6.conf.eth0.disable ipv6
 = 1 >> /etc/sysctl.conf"]
- [ cloud-init-per, once, update host name, sh, -c, "echo VAR LOCAL HOSTNAME >> /etc/hostname
&& hostnamectl set-hostname VAR_LOCAL_HOSTNAME"]
- [ cloud-init-per, once, update hosts, sh, -c, "echo 127.0.0.1 VAR LOCAL HOSTNAME >>
/etc/hosts"]
- [ cloud-init-per, once, add name server, sh, -c, "echo nameserver VAR NAMESERVER IP >>
/etc/resolv.conf"]
- [ cloud-init-per, once, add ntp_server, sh, -c, "echo server VAR_NTP_SERVER iburst >>
/etc/ntp.conf"]
- [ cloud-init-per, once, enable_ecdsa-sha2-nistp521, sh, -c, "/usr/bin/ssh-keygen -f
/etc/ssh/ssh_host_ecdsa_521_key -t ecdsa -b 521 -N ''"]
- [ cloud-init-per, once, enable ecdsa-sha2-nistp384, sh, -c, "/usr/bin/ssh-keygen -f
/etc/ssh/ssh_host_ecdsa_384_key -t ecdsa -b 384 -N ''"]
- [ cloud-init-per, once, enable ssh_rsa, sh, -c, "sed -i '/ssh_host_rsa_key/s/^#//g'
/etc/ssh/sshd_config"]
runcmd:
- [ cloud-init-per, once, apply network config, sh, -c, "systemctl restart network"]
```
- [ cloud-init-per, once, stop chronyd, sh, -c, "systemctl stop chronyd;systemctl disable chronyd"] - [ cloud-init-per, once, start ntp, sh, -c, "systemctl enable ntpd;systemctl start ntpd"] - [ cloud-init-per, once, set timezone, sh, -c, "timedatectl set-timezone VAR TIMEZONE"] - [ cloud-init-per, once, confd\_keygen\_root, sh, -c, "/usr/bin/escadm confd keygen --user root"] - [ cloud-init-per, once, confd keygen admin, sh, -c, "/usr/bin/escadm confd keygen --user admin"] - [ cloud-init-per, once, esc service start, sh, -c, "chkconfig esc service on && service esc service start"] # You must include this line

#### **Procedure**

#### **Step 1 Uploading user-data file to CSP**

To deploy ESC, the user-data file must be first uploaded to the CSP node.

**Note** The path to upload images and day0 files is: /osp/repository

scp user-data-esc-ha-1 CSP ADMIN USERNAME@<CSP\_IP\_ADDRESS>:/osp/repository

scp user-data-esc-ha-2 CSP\_ADMIN\_USERNAME@<CSP\_IP\_ADDRESS>:/osp/repository

#### **Step 2 Deploying ESC VM**

You must edit configuration to be sent to the CSP node hosting the ESC VM.

Following is the deployment datamodel for ESC HA Active/Standby on node 1 :

```
deployESC-HA-1.xml
<?xml version="1.0"?>
<services xmlns="http://www.cisco.com/ns/test/service">
  <service>
    <name>VAR_SERVICE_NAME</name>
    \langle \text{memory}>8192\langle / \text{memory}> <!-- minimum 8G -->
    <numcpu>4</numcpu> <!-- minimum 4 -->
    <disk_size>30.0</disk_size> <!-- minimum 30G -->
    <disk-resize>true</disk-resize>
    <iso_name>ESC-5_0_0_xxx</iso_name> <!-- the name of the ESC image already on the CSP
--<power>on</power>
    <ip>172.20.117.40</ip>
    <!-- add the ip for display in the CSP web/console interfaces -->
    <vnc_password>password1</vnc_password>
    <!-- to secure the VNC console session -->
    <vnics>
      <!-- This interface aligns with eth0 in the user-data file -->
      \langle \text{vni} \rangle<sub>nic</sub>>0</sub></sub>
        <vlan>1</vlan>
        <tagged>false</tagged>
        <type>access</type>
        <passthrough_mode>none</passthrough_mode>
        <model>virtio</model>
         <network_name>VAR_NETWORK0_NAME</network_name>
      </vnic>
      <!-- This interface aligns with eth1 in the user-data file -->
      <!-- If not using 2 interfaces, this vnic block can be removed -->
      <vnic>
        <sub>nic>1</sub></nic></sub>
         <vlan>1</vlan>
         <tagged>false</tagged>
```

```
<type>access</type>
       <passthrough_mode>none</passthrough_mode>
       <model>virtio</model>
       <network_name>VAR_NETWORK1_NAME</network_name>
      </vnic>
   </vnics>
   <disk_type>ide</disk_type>
   <day0_filename>user-data-esc</day0_filename> <!-- this name MUST match the name of the
file that was copied to the CSP -->
   <day0-dest-filename>user-data</day0-dest-filename> <!-- mandatory value -->
   <day0-volume-id>cidata</day0-volume-id> <!-- mandatory value -->
 </service>
</services>
```
Following is the deployment datamodel for ESC in HA Active/Standby on node 2 :

```
deployESC-HA-2.xml
deployESC-HA-1.xml
<?xml version="1.0"?>
<services xmlns="http://www.cisco.com/ns/test/service">
  <service>
    <name>VAR_SERVICE_NAME</name>
    \langle \text{memory} \rangle8192\langle \text{memory} \rangle \langle \text{!-- minimum} 8G -->
    <numcpu>4</numcpu> <!-- minimum 4 -->
    <disk_size>30.0</disk_size> <!-- minimum 30G -->
    <disk-resize>true</disk-resize>
    <iso_name>ESC-5_0_0_xxx</iso_name> <!-- the name of the ESC image already on the CSP
-->
    <power>on</power>
    <ip>172.20.117.40</ip>
    <!-- add the ip for display in the CSP web/console interfaces -->
    <vnc_password>password1</vnc_password>
    <!-- to secure the VNC console session -->
    <vnics>
      <!-- This interface aligns with eth0 in the user-data file -->
      <vnic>
        <nic>0</nic>
        <vlan>1</vlan><tagged>false</tagged>
        <type>access</type>
        <passthrough_mode>none</passthrough_mode>
        <model>virtio</model>
        <network name>VAR_NETWORK0_NAME</network_name>
      </vnic>
      <!-- This interface aligns with eth1 in the user-data file -->
      <!-- If not using 2 interfaces, this vnic block can be removed -->
      <vnic>
        <nic>1</nic>
        <vlan>1</vlan><tagged>false</tagged>
        <type>access</type>
        <passthrough_mode>none</passthrough_mode>
        <model>virtio</model>
        <network name>VAR_NETWORK1_NAME</network_name>
      </vnic>
    </vnics>
    <disk_type>ide</disk_type>
    <day0_filename>user-data-esc</day0_filename> <!-- this name MUST match the name of the
 file that was copied to the CSP -->
    <day0-dest-filename>user-data</day0-dest-filename> <!-- mandatory value -->
    <day0-volume-id>cidata</day0-volume-id> <!-- mandatory value -->
  </service>
</services>
```
#### **Step 3 Sending Configuration**

Use a netconf-console (shipped with ConfD) to deploy ESC on a CSP node.

```
$ netconf-console --port=2022 --host=<CSP_IP_ADDRESS> --user=<CSP_ADMIN_USERNAME>
--password=<CSP_ADMIN_PASSWORD> --edit-config=deployESC-HA-1.xml
```
\$ netconf-console --port=2022 --host=<CSP\_IP\_ADDRESS> --user=<CSP\_ADMIN\_USERNAME> --password=<CSP\_ADMIN\_PASSWORD> --edit-config=deployESC-HA-2.xml

#### **Step 4 Configuring the VIM Connector**

After ESC has booted, configure the VIM Connectors.

When installing ESC in CSP, no VIM connectors are added by default. To manage VNFs, you must create the VIM connector.

#### **Step 5 Adding the VIM Connectors**

For more information on configuring VIM connectors after installation, and managing VIM connectors, see Managing VIM Connectors in the *Cisco Elastic Services Controller User Guide*.

## <span id="page-119-0"></span>**List of Variables Used in CSP 2100 Sample Files**

To create the user-data file, to configure the ESC you must have valuesready for the following list of variables used in the sample files:

#### **Table 3: List of Variables**

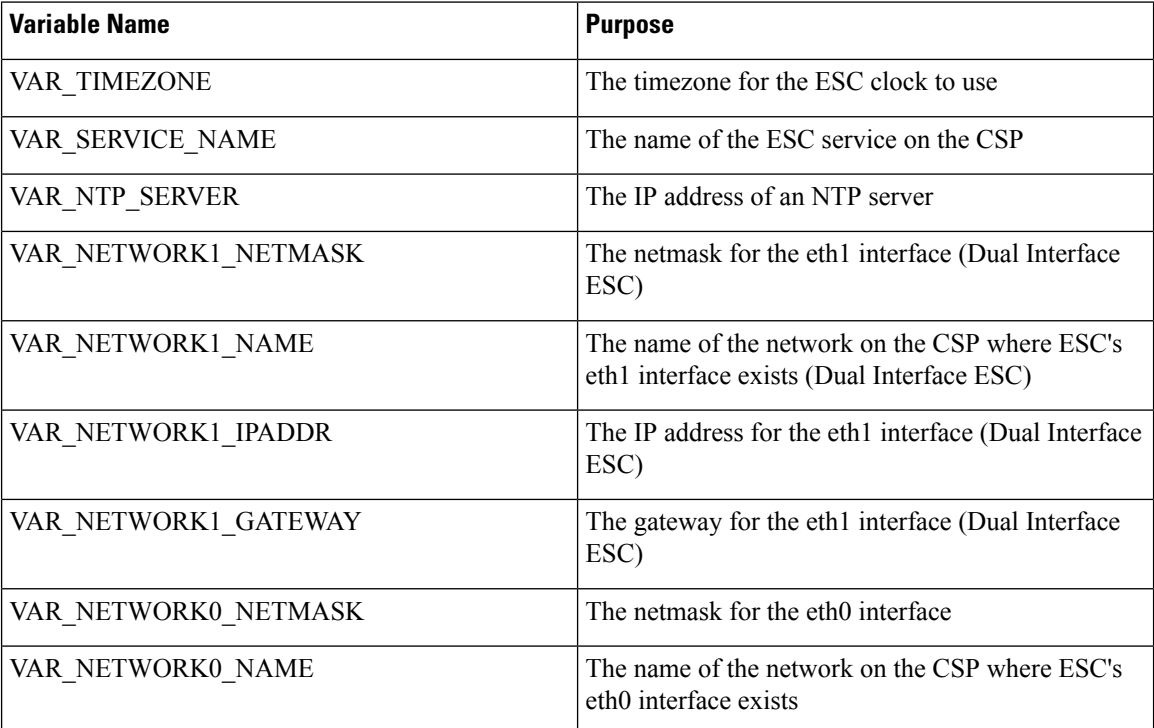

 $\mathbf l$ 

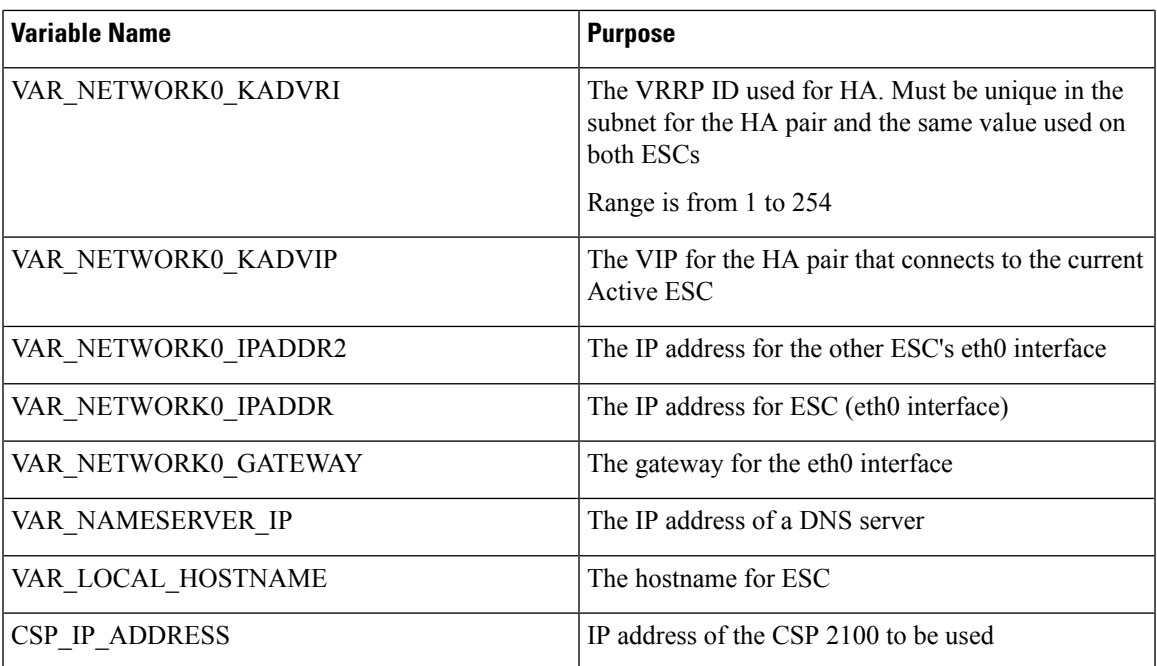

I

#### **Cisco Elastic Services Controller 5.10 Install and Upgrade Guide**

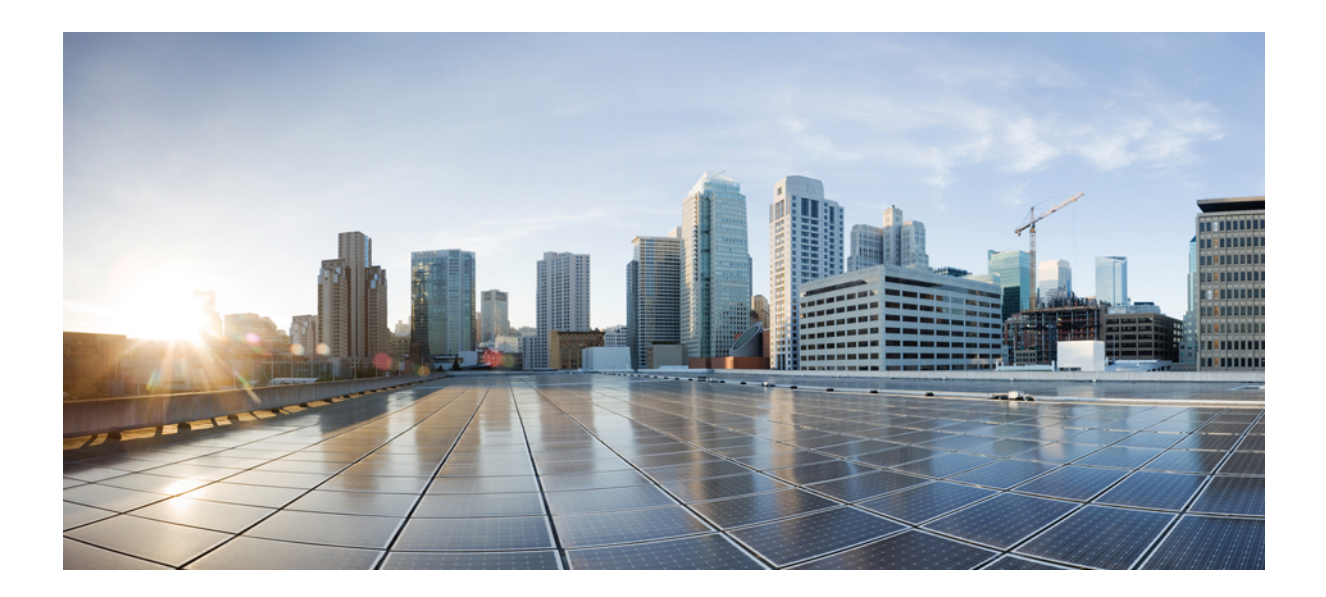

# **<sup>P</sup> ART VII Upgrading D-MONA**

• Upgrading [D-MONA,](#page-124-0) on page 111

<span id="page-124-0"></span>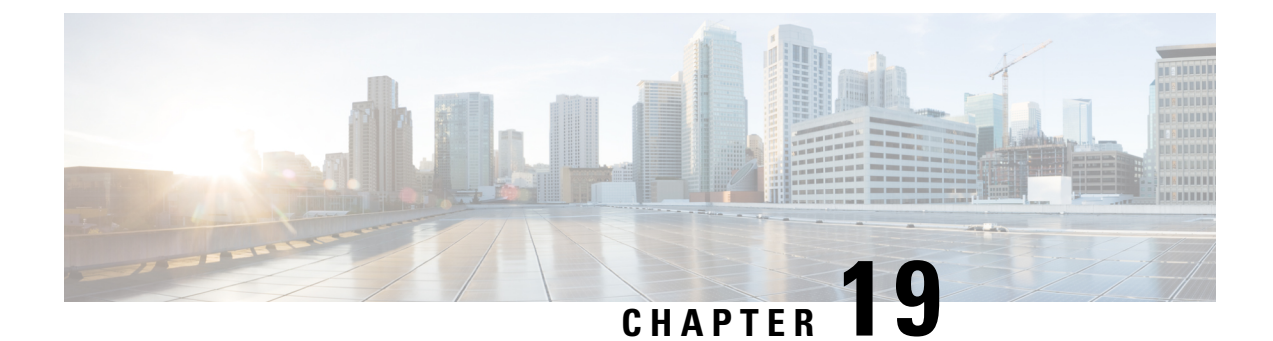

# **Upgrading D-MONA**

• Upgrading [D-MONA,](#page-124-1) on page 111

## <span id="page-124-1"></span>**Upgrading D-MONA**

ESC allows upgrading the D-MONA instance to a newer version starting from ESC 5.7 release. Use the following procedure to upgrade the D-MONA:

- Ensure the <image> tag in the XML file refers to the newer version of the D-MONA image.
- Ensure the respective D-MONA image is registered in the Virtual Infrastructure Manager (OpenStack).

Now, execute following command:

*esc\_nc\_cli edit-config <dmona.xml>*

Upon successful upgrade, VM\_UPDATED and SERVICE\_UPDATED notifications are generated by ESC. For example:

```
2022-03-02 15:47:24.948 INFO ===== SEND NOTIFICATION STARTS =====
2022-03-02 15:47:24.948 INFO Type: VM_UPDATED
2022-03-02 15:47:24.948 INFO Status: SUCCESS
2022-03-02 15:47:24.948 INFO Status Code: 200
2022-03-02 15:47:24.948 INFO Status Msg: VM image Updated. VM name:
[dmona2_Grp1_0_6c14ce01-82d4-40ca-a8bb-dce97f99eeae], new Image: [ESC-5_7_0_64]
2022-03-02 15:47:24.948 INFO Tenant: admin
2022-03-02 15:47:24.948 INFO Deployment ID: 47831c9f-2323-431f-b7ea-748891d23430
2022-03-02 15:47:24.949 INFO Deployment name: dmona2
2022-03-02 15:47:24.949 INFO VM group name: Grp1
2022-03-02 15:47:24.949 INFO User configs: 1
2022-03-02 15:47:24.949 INFO VM Source:
2022-03-02 15:47:24.949 INFO VM ID: 0f5b4ba3-bf05-4cd8-bde8-1604102ef261
2022-03-02 15:47:24.949 INFO VM Name: dmona2_Grp1_0_6c14ce01-82d4-40ca-a8bb-dce97f99eeae
2022-03-02 15:47:24.949 INFO VM Name (Generated):
dmona2_Grp1_0_6c14ce01-82d4-40ca-a8bb-dce97f99eeae
2022-03-02 15:47:24.949 INFO Host ID: dab2a418b071996c15dc91ec9f11b925890028e65ce7314aae40640a
2022-03-02 15:47:24.950 INFO Host Name: my-ucs-54
2022-03-02 15:47:24.950 INFO ===== SEND NOTIFICATION ENDS =====
2022-03-02 15:47:25.113 INFO
2022-03-02 15:47:25.113 INFO ===== SEND NOTIFICATION STARTS =====
2022-03-02 15:47:25.113 INFO Type: SERVICE_UPDATED
2022-03-02 15:47:25.114 INFO Status: SUCCESS
2022-03-02 15:47:25.114 INFO Status Code: 200
2022-03-02 15:47:25.114 INFO Status Msg: Service group update completed successfully
2022-03-02 15:47:25.114 INFO Tenant: admin
```

```
2022-03-02 15:47:25.114 INFO Deployment ID: 47831c9f-2323-431f-b7ea-748891d23430
2022-03-02 15:47:25.114 INFO Deployment name: dmona2
2022-03-02 15:47:25.115 INFO ===== SEND NOTIFICATION ENDS =====
```
#### **On Success:**

VM UPDATED -200 - success message SERVICE UPDATED -200 - success message

#### **On Failure:**

```
VM UPDATED -500 - failure message
SERVICE UPDATED -500 - failure message
```
If the upgrade fails, then repeat the same steps mentioned previously to downgrade D-MONA to previous version.

# $\overline{\mathscr{C}}$

```
Note
```
• D-MONA upgrade works only with OpenStack as Virtual Infrastructure Manager.

• The upgrade option is only applicable for D-MONA and not applicable for other VNFs.

For example, to upgrade D-MONA version to  $\text{esc-a}$  b<sub>-c</sub>\_d image, update the image name in the XML file and use the following command to upgrade the D-MONA:

```
esc_nc_cli edit-config <dmona.xml>
```

```
<esc_datamodel xmlns="http://www.cisco.com/esc/esc">
 <tenants>
    <tenant>
      <name>admin</name>
      <deployments>
        <deployment>
          <name>dmona2</name>
          <vm_group>
            <name>Grp1</name>
            <image>ESC-a_b_c_d</image>
            <flavor>m1.medium</flavor>
            <bootup_time>600</bootup_time>
            <recovery_wait_time>0</recovery_wait_time>
            <recovery_policy>
              <recovery type>AUTO</recovery type>
              <max_retries>1</max_retries>
              <action_on_recovery>REDEPLOY_ONLY</action_on_recovery>
            </recovery_policy>
            <interfaces>
              <interface>
                <nicid>0</nicid>
                <network>esc-net</network>
              </interface>
            </interfaces>
            <kpi_data>
              \langlekpi\rangle<event_name>VM_ALIVE</event_name>
                <metric_value>1</metric_value>
                <metric_cond>GT</metric_cond>
                <metric_type>UINT32</metric_type>
                <metric_collector>
                  <type>HTTPGET</type>
                  <nicid>0</nicid>
```
<poll\_frequency>5</poll\_frequency> <polling\_unit>seconds</polling\_unit> <continuous\_alarm>false</continuous\_alarm> <properties> <property> <name>protocol</name> <value>https</value> </property> <property> <name>port</name> <value>8443</value> </property> <property> <name>path</name> <value>mona/v1/health/status</value> </property> </properties> </metric\_collector> </kpi> </kpi\_data> <rules> <admin\_rules> <rule> <event\_name>VM\_ALIVE</event\_name> <action>ALWAYS log</action> <action>TRUE servicebooted.sh</action> <action>FALSE recover autohealing</action> </rule> </admin\_rules> </rules> <config\_data> <configuration> <dst>--user-data</dst> <file>file:///opt/cisco/esc/esc-config/dmona/user-data.template</file> <variable> <name>vm\_credentials</name> <val>\$6\$rounds=4096\$LRNEIV2u5o\$HcPKqABon6RvnS705M7J2l2xuRWCl7xOjUY5ST.0e7oIhvfRqicNoVFMZYkwO6GRTBVyRnc/wwGbdp2Z5KtgX/</val> </variable> </configuration> <configuration> <dst>/opt/cisco/esc/mona/dmona.crt</dst> <data>\$DMONA\_CERT</data> </configuration> <configuration> <dst>/opt/cisco/esc/mona/config/application-dmona.properties</dst> <file>file:///opt/cisco/esc/esc-config/dmona/application-dmona.template</file> <variable> <name>monitoring.agent</name> <val>true</val> </variable> <variable> <name>security\_basic\_enabled</name> <val>true</val> </variable> <variable> <name>security user name</name> <val>dmona</val> </variable> <variable> <name>security\_user\_password</name> <val>defaultUser</val> </variable>

```
<variable>
                  <name>monitoring.agent.instance.name</name>
                   <val>D-MONA-OTTAWA</val>
                \langle/variable\rangle<variable>
                   <name>monitoring.agent.instance.id</name>
                   <val>D-MONA-123</val>
                </variable>
                 <variable>
                   <name>monitoring.agent.api.key</name>
                   <val>233</val>
                 </variable>
                 <variable>
                   <name>notification.url</name>
                  <val> https://<ESC_VM_IP:8443/ESCManager/v0/api/events/notif</val>
                </variable>
                 <variable>
                  <name>monitoring.agent.vim.mapping</name>
                   <val>false</val>
                \langle/variable>
              </configuration>
            </config_data>
          </vm_group>
        </deployment>
      </deployments>
    </tenant>
  </tenants>
</esc_datamodel>
```
Upon completion of the D-MONA upgrade, that is, after receving the SERVICE\_UPDATED successful notification, the agent is rebuilt (*using the Compute API up to microservice version 2.56*) with the new image and the central ESC repopulates it with all its monitoring rules so that monitoring of VNFs continues where it was prior to the upgrade.

 $\mathscr{D}$ 

**Note**

Whilst the D-MONA agent upgrade is in progress, the VNFs it is responsible from monitoring is not monitored. If you need to continue monitoring for these VNFs then consider migrating monitoring to another monitoring agent (D-MONA or central MONA).

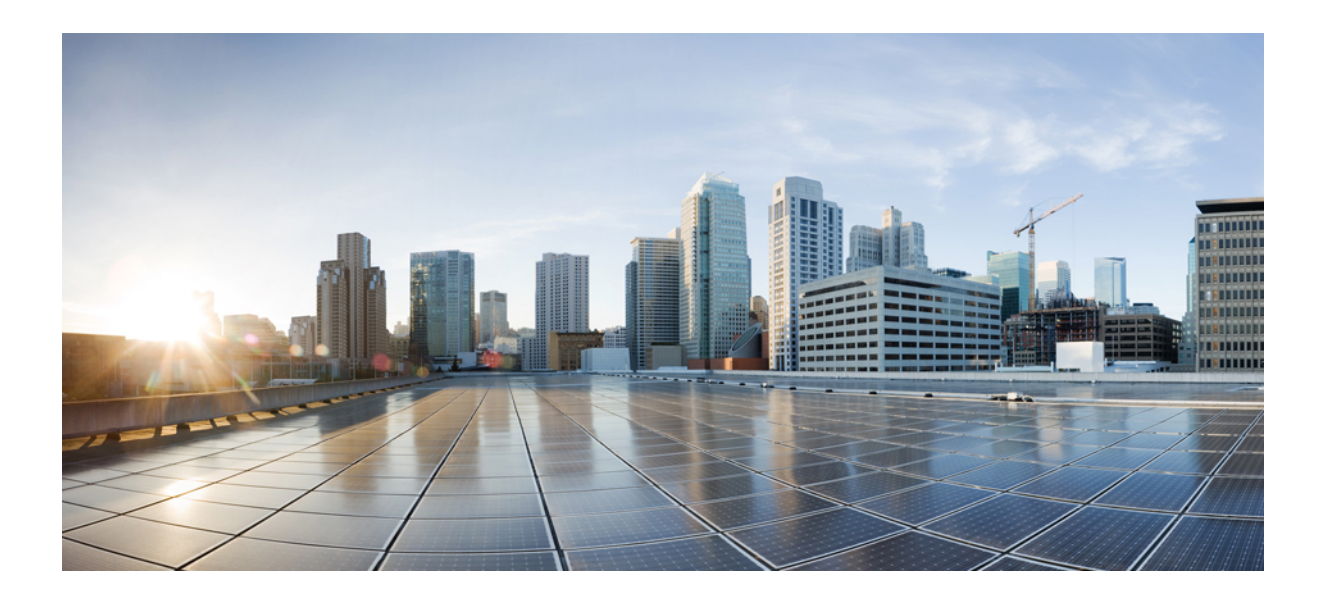

# **<sup>P</sup> ART VIII**

# **Post Installation Tasks**

• Post [Installation](#page-130-0) Tasks, on page 117

<span id="page-130-0"></span>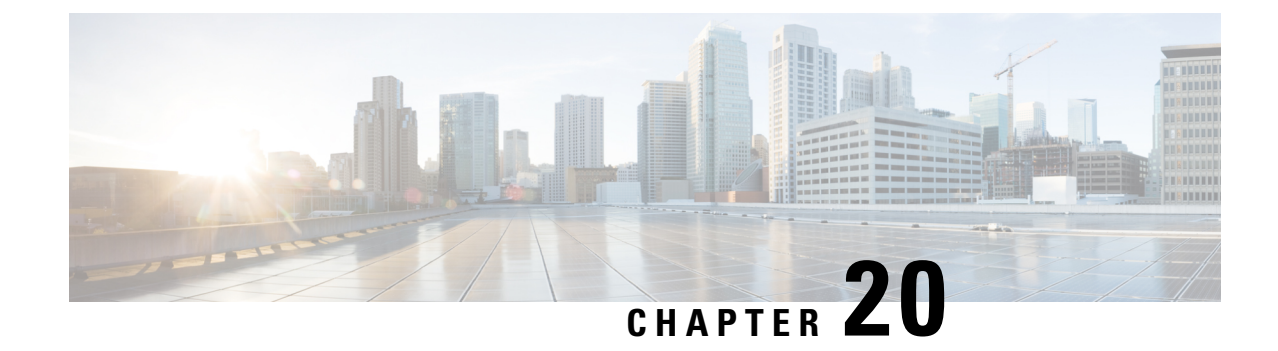

# **Post Installation Tasks**

This chapter contains the following sections:

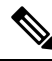

- It is recommended that you ignore the do not edit message, if you want to modify the cloud-init day-0 configuration, file. **Note**
	- ESC Lifecycle [Notifications](#page-130-1) During Login, on page 117
	- [Changing](#page-131-0) the ESC Password , on page 118
	- Configuring Pluggable [Authentication](#page-136-0) Module (PAM) Support for Cisco Elastic Services Controller, on [page](#page-136-0) 123
	- Configuring Cisco Elastic Services Controller as Identity [Management](#page-138-0) Client, on page 125
	- [Authenticating](#page-140-0) REST Requests, on page 127
	- [Configuring](#page-143-0) Openstack Credentials , on page 130
	- Enabling [Barbican](#page-148-0) Client in ESC, on page 135
	- Staging VPC [Volume](#page-148-1) , on page 135
	- [Running](#page-149-0) MONA in a Root Jail, on page 136
	- [Installing](#page-149-1) the MONA Root Jail, on page 136
	- [Reconfiguring](#page-150-0) ESC Virtual Machine, on page 137
	- Verifying ESC [Configurations](#page-153-0) and Other Post-Install Operations , on page 140
	- [Logging](#page-155-0) in to the ESC Portal, on page 142

### <span id="page-130-1"></span>**ESC Lifecycle Notifications During Login**

When logging in to ESC through SSH, the message of the day may include an End-of-Life (EoL) or End-of-Support (EoS) notice. Note that each version of ESC is EoL on the release date of the next version, however this does not mean that the software is now defunct but rather that Cisco are providing a newer version. In fact, as the message advises, support and releases of software maintenance patches continue as normal. For example:

```
$ ssh admin@ESC_IP
*** ESC NOTICE: ESC 5.7 EOL on 29 July 2022 ***
*** Please note that this version continues to be supported until 29 January 2026 ***
admin@ESC_IP$
```
A further notice appears when the EoS date is 30 days away:

```
*** ESC NOTICE: Support for ESC 5.7 ends on 29 January 2026 ***
*** Please contact your Cisco Account Manager for details on how to upgrade ***
```
These notices ensure that you upgrade in a timely manner and have the latest feature set and security patches installed.

## <span id="page-131-0"></span>**Changing the ESC Password**

You will be forced to change the default password on the first time login. Portal will not let you bypass this step and will keep returning you to this page until you change the default password. After the first time password change, you can change your password using the procedures described in this section. Also, if the user has multiple browsers or tabs or the SAME user is logged on by 2 or more computers and one of the user changes the password then everyone will be logged off and asked to re-enter the new password. The user session has an expiry of 1 hour so if the user is inactive on the portal for an hour then portal will expire the session and the user will have to re-login. If you forgot your password, you can also update or randomly generate the password.

This section discusses how to change the passwords.

Example for REST:

sudo escadm rest set --username {USERNAME} --password {PASSWORD}

Example for ETSI:

sudo escadm etsi set --rest user {USERNAME:PASSWORD}

#### **Changing the ConfD Netconf/CLI Administrator Password Using the Command Line Interface**

After you install ESC, to change the Confd admin password, do the following:

You cannot execute the confd commands, such as confd cli. The *confd\_cli -u admin* is replaced with the *ssh admin@localhost -p 2024* command.

For information on Installing ESC, see Installing Cisco Elastic Services Controller Using the QCOW Image.

To access the confD cli for an admin account:

admin@esc\$ ssh admin@localhost -p 2024 admin@localhost's password: \*\*\*\*\*\*\*

admin connected from 127.0.0.1 using ssh on esc admin@esc>

#### **Procedure**

**Step 1** Log in to the ESC VM.

\$ ssh USERNAME@ESC\_IP

#### **Step 2** Switch to the admin user.

[admin@esc-ha-0 esc]\$ sudo bash [sudo] password for admin:

```
Step 3 Load the ConfD CLI:
         $ /opt/cisco/esc/confd/bin/ssh admin@localhost -p 2024
Step 4 Set the new admin password:
          $ configure
          $ set aaa authentication users user admin password <new password>
Step 5 Save the changes.
          $ commit
```
### **Creating Readonly User Group for ConfD in ESC**

ConfD in ESC is enhanced with the introduction of a new group named readonly. If you are a member of readonly group, you can only retrieve the information and you cannot modify the permissions.

You can use 'readonly' as the role name with bootvm. The following example shows how to create two users in ConfD. One is admin and the other is readonly:

# bootvm.py name-500-105-100 --user\_confd\_pass admin:admin --user\_confd\_pass readonly:readonly::readonly --user\_pass admin:admin --image ESC-5\_0\_0\_105 --net network

For HA A/A, you can use 'readonly' as the group name in aa-day0.yaml Following is the example:

```
confd:
 init_aaa_users:
  - group: readonly
   name: admin
   passwd: $6$rounds=4096$Ps1JIjKihRTF$fo8XPBxwEHJWWfNiXDnO269rlhAxAhWBc
PBfGnZxy1gM3QMxcN8jJ6guWt9Bu.ZkWdPt3hr0OghO73Wr3iDHb0
```
You can also create a confd readonly user after ESC vm is deployed. The following steps create a confd readonly user named 'test' with password 'test':

```
[root@name-500-155 admin]# /opt/cisco/esc/confd/bin/ssh admin@localhost -p 2024
admin connected from 127.0.0.1 using console on name-500-155
admin@name-500-155> configure
Entering configuration mode private
[ok][2019-12-06 18:17:39]
[edit]
admin@name-500-155% set aaa authentication users user test uid 9000 gid 9000 password $0$test
homedir /var/confd/homes/test ssh_keydir /var/confd/homes/test/.ssh
[ok][2019-12-06 18:19:15]
[edit]
admin@name-500-155% set nacm groups group readonly user-name test
[ok][2019-12-06 18:19:41]
[edit]
admin@name-500-155% commit
Commit complete.
[ok][2019-12-06 18:19:47]
[edit]
admin@name-500-155%
```
As a readonly user, you can also access ConfD remotely:

```
name@my-server-39:~$ ssh -p 2024 readonly@172.29.0.57
readonly@172.29.0.57's password:
readonly connected from 172.16.103.46 using ssh on name-500-156
readonly@name-500-156> configure
Entering configuration mode private
```

```
[ok][2019-12-13 16:15:33]
[edit]
readonly@name-500-156% show esc_datamodel
tenants {
   tenant admin {
       description "Built-in Admin Tenant";
       managed resource false;
       vim mapping true;
    }
}
[ok][2019-12-13 16:15:38]
[edit]
```
ESC in ConfD sends access-denied error if you fall under readonly ConfD group, and require modify permissions. Following is the example of the access-denied error message:

```
$ esc nc cli --user readonly --password ****** edit-config dep.xml
Configure
/opt/cisco/esc/confd/bin/netconf-console --port=830 --host=127.0.0.1 --user=readonly
--password=****** --edit-config=/tmp/d.xml
<?xml version="1.0" encoding="UTF-8"?>
<rpc-reply xmlns="urn:ietf:params:xml:ns:netconf:base:1.0" message-id="1">
 <rpc-error>
    <error-type>application</error-type>
    <error-tag>access-denied</error-tag>
    <error-severity>error</error-severity>
  </rpc-error>
\langle/rpc-reply>
```
If ESC is configured to use PAM/IDM. The groups in IDM servers are directly mapped to the groups in ConfD. Hence, the readonly user must be mapped in the IDM group 'readonly'.

#### For example:

```
$ ipa group-find --all readonly
---------------
1 group matched
 ---------------
 dn: cn=readonly,cn=groups,cn=accounts,dc=linuxsysadmins,dc=local
 Group name: readonly
 GID: 5003
 Member users: readonly
 ipantsecurityidentifier: S-1-5-21-2222126199-2113948134-574478857-1003
 ipauniqueid: 858b8cda-0d34-11ea-bca8-525400b29c19
 objectclass: top, groupofnames, nestedgroup, ipausergroup, ipaobject, posixgroup,
ipantgroupattrs
 ----------------------------
Number of entries returned 1
----------------------------
```
### **Restricting ESC ConfD CLI access**

Access to the ESC ConfD CLI is disabled by default for new ESC deployments starting from ESC 5.6 release, and also to the upgrades from earlier version of ESC to ESC 5.6 version. This restriction is introduced as a level of protection from user using the ConfD CLI command without knowing its implications.

When ConfD CLI access is enabled, you can login to the ConfD CLI using one of the following ways:

```
• esc_nc_cli
```

```
[admin@esc-test1606-confd-instance ~]$ esc nc cli cli
ssh -o StrictHostKeyChecking=no -p 2024 admin@127.0.0.1
admin@127.0.0.1's password:
```
admin connected from 127.0.0.1 using ssh on esc-test1606-confd-instance.novalocal admin@esc-test1606-confd-instance>

• confd\_cli

[admin@esc-test1606-confd-instance ~]\$ sudo -i

```
####################################################################
             ESC on esc-test1606-confd-instance.novalocal
   ####################################################################
[root@esc-test1606-confd-instance ~]#
[root@esc-test1606-confd-instance ~]# source /opt/cisco/esc/confd/confdrc
[root@esc-test1606-confd-instance ~]# confd_cli -u admin -C
admin connected from 127.0.0.1 using console on esc-test1606-confd-instance.novalocal
esc-test1606-confd-instance#
```
Access to the ESC ConfD CLI using escanceli or confideration commands is disabled by default starting ESC 5.6 release. Use the following commands to enable or disable the access to ConfD CLI:

**1.** Command to enable ConfD CLI access

```
esc_nc_cli cli enable
\mathbb{V}
```
- Once the ConfD CLI accessis enabled, access privilege will be purely based on Network Configuration Access Control Model(NACM) rules list defined in ESC. Refer RFC8341 for more details on NACM. **Note**
- **2.** Command to disable ConfD CLI access

```
esc_nc_cli cli disable
```
### **Changing Linux Account Password**

#### **Procedure**

**Step 1** Log in to ESC VM.

\$ ssh USERNAME@ESC\_IP

**Step 2** To update or generate a random password, use the following command:

/usr/bin/pwqcheck /usr/bin/pwqgen

### **Changing the ESC Portal Password**

The user can update or reset the default admin password.

#### **Procedure**

- **Step 1** Log in to ESC VM.
- **Step 2** Switch to the root user.
- **Step 3** To update the default admin password or randomly generate a password, use one of the following method:
	- Using escadm utility:

To update the default admin password (admin/\*\*\*\*\*\*\*\*):

[root@anyname-v44-52 admin]# sudo escadm portal set --username admin --password \*\*\*\*\*\*\*\* Successfully updated password for username admin

To generate a random password:

[root@anyname-v44-52 admin]# sudo escadm portal set --username admin Would you like to use the generated password: "Accent5omit&Wide"?[y|n]y Successfully updated password for username admin

The *--must\_change* variable will ask the user to change their password at the next login.

The *--must\_change* variable is not applicable for REST users.

```
[root@anyname-v44-52 admin]# sudo escadm portal set --username admin --must_change
Would you like to use the generated password: "Rainy4Dozen&Behave"?[y|n]y
Successfully reset password for username admin. User must change the password at the
next login.
```
• To reset to a specific password:

```
[root@anyname-v44-52 admin]# sudo escadm portal set --username admin --password *******
--must_change
Successfully reset password for username admin. User must change the password at the
next login.
```
• Using the bootvm command line:

--user portal pass admin:<new password>

- Using the ESC Portal:
	- **a.** Log in to ESC portal using your username and password.
	- **b.** Choose **Accounts Setting** on the Navigation menu.
	- **c.** Enter the old password in the Old password field, then enter a new password in the New Password and Confirm Password fields.
	- **d.** Click **Update Password**.

Ш

# <span id="page-136-0"></span>**Configuring Pluggable Authentication Module (PAM) Support for Cisco Elastic Services Controller**

You can configure the ESC services to use Pluggable Authentication Modules (PAM) for user authentication in ESC. With Cisco Elastic Services supporting PAM, you can also enable LDAP authentication in ESC. If PAM is not configured, ESC will continue to use the default authentication method for each ESC service. The following table lists the commands to enable PAM authentication for each ESC service.

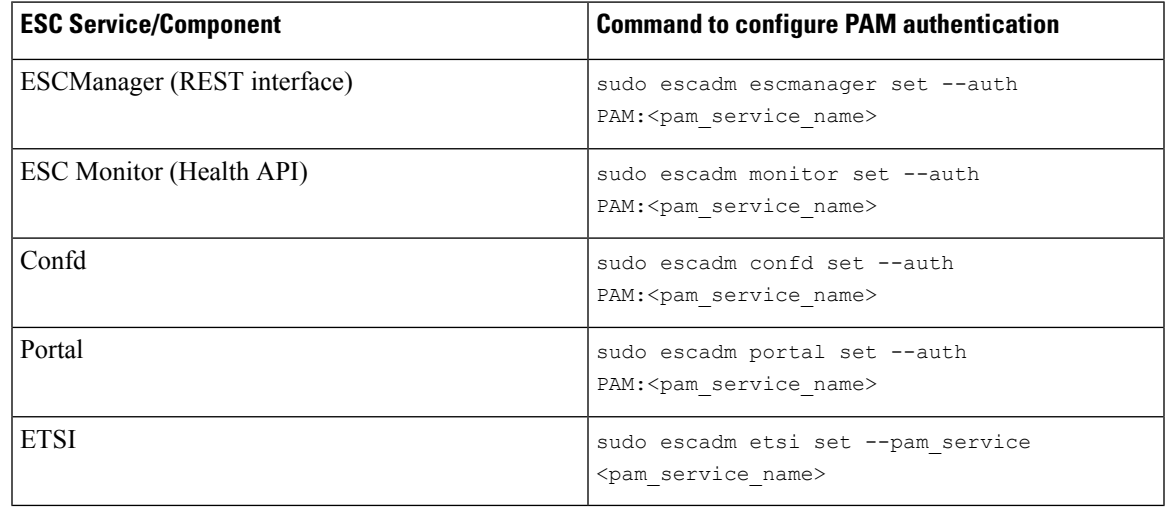

#### **Table 4: Configuring PAM for ESC Services**

**Note**

• The SSHD service that runs inside the ESC VM already uses PAM authentication by default.

• If any component sets PAM authentication without specifying the PAM service, ESC defaults to the PAM service 'system-auth'.

### **PAM Authentication Service Configurations and User Groups**

Each ESC service (listed above) has an associated PAM authentication configuration and a user group to provide specific access control. The user group is defined in the /etc/group file. The admin user is a member of all the groups.

**Table 5: PAM Authentication Service Configurations and User Groups**

| /etc/group                | /etc/pam.d  |
|---------------------------|-------------|
| portal-user:x:1002:admin  | portal-auth |
| rest-user:x:1003:admin    | rest-auth   |
| $confd-user:x:1004:admin$ | confd-auth  |

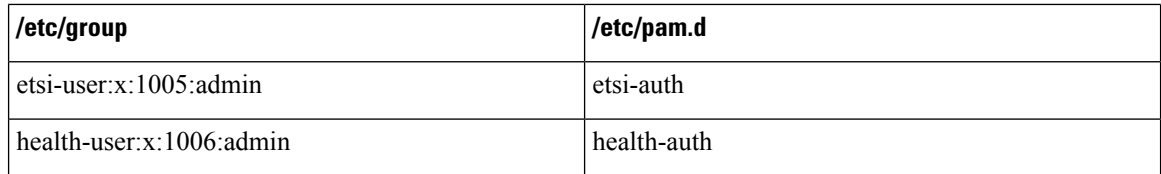

For example, to configure PAM authentication for the health API and restrict access only to the health user group, run the following command:

```
$ sudo escadm monitor set --auth PAM:health-auth
ESC configuration was changed and saved automatically. They will take effect once you restart
ESC service by running "sudo escadm restart"
```
For adding PAM user to ESC component, see Adding PAM User to an ESC [Service/Component,](#page-137-0) on page 124.

### <span id="page-137-0"></span>**Adding PAM User to an ESC Service/Component**

You can add the PAM user to the following groups of ESC service:

- rest-user
- confd-user
- portal-user
- etsi-user
- health-user

Perform the following steps to add the PAM user to an ESC service/component:

#### **Procedure**

- **Step 1** Log in to the ESC VM.
- **Step 2** Add a PAM user, by using the following command:

sudo passwd pamuser Changing password for user pamuser. New password: Retype new password: passwd: all authentication tokens updated successfully.

**Step 3** Add a PAM user to an ESC service/component group, by using the following command:

sudo usermod -a -G <ESC Service Group> pamuser

**Note** The PAM user must be added to the admin or readonly group for the Confd service

# <span id="page-138-0"></span>**Configuring Cisco Elastic Services Controller as Identity Management Client**

#### **Prerequisites**

- Ensure that the Identity Management Client (IDM) server is up and running.
- Ensure that the DNS server in ESC is in working state. So that, ESC interacts with the IDM server using the host name.

The following example shows how ESC (esc-client-500.linuxsysadmins.local) reaches the IDM server (idmns.linuxsysadmins.local).

```
[root@esc-client-500 admin]# ping idmns
PING idmns.linuxsysadmins.local (192.168.222.176) 56(84) bytes of data.
64 bytes from idmns.linuxsysadmins.local (192.168.221.176): icmp_seq=1 ttl=64 time=0.492
ms
64 bytes from idmns.linuxsysadmins.local (192.168.221.176): icmp_seq=2 ttl=64 time=0.457
ms
64 bytes from idmns.linuxsysadmins.local (192.168.221.176): icmp_seq=3 ttl=64 time=0.645
ms
```
You can configure IDM through sssd. ESC provides a PAM configuration file, point to/etc/pam.d/syste-auth to system-auth-esc-sssd to start configuring services in ESC to work with the IDM server.

```
# cd /etc/pam.d
# ln -sf system-auth-esc-sssd system-auth
# ls -al /etc/pam.d/system-auth
lrwxrwxrwx. 1 root root 20 Nov 13 00:39 /etc/pam.d/system-auth -> system-auth-esc-sssd
```
The following table lists the commands to enable IDM authentication for each ESC service.

#### **Table 6: Configuring IDM for ESC Services**

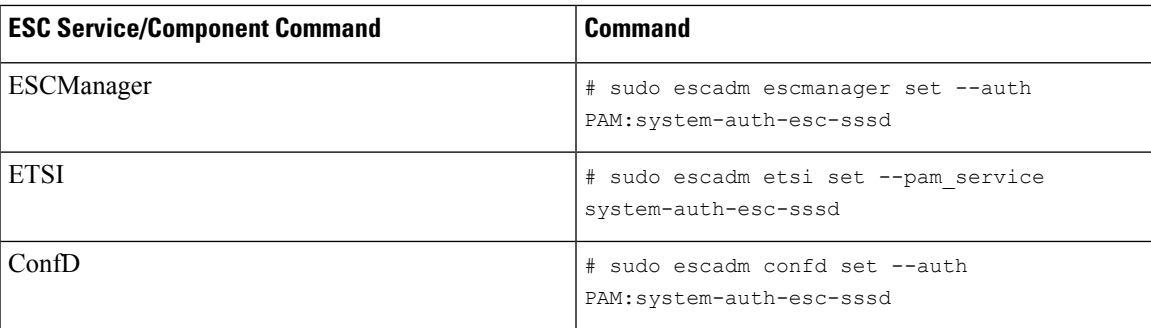

### **Configuring Cisco Elastic Services Controller as the Identity Policy and Audit Client**

To Configure the ESC as an Identity Policy and Audit Client (IPA) client, run the following command: ipa-client-install

Following is the example to configure ESC as the IPA client:

```
[root@esc-client-500 admin]# ipa-client-install --domain linuxsysadmins.local --server
idmns.linuxsysadmins.local --realm LINUXSYSADMINS.LOCAL
WARNING: ntpd time&date synchronization service will not be configured as
conflicting service (chronyd) is enabled
Use --force-ntpd option to disable it and force configuration of ntpd
Autodiscovery of servers for failover cannot work with this configuration.
If you proceed with the installation, services will be configured to always access the
discovered server for all operations and will not fail over to other servers in case of
failure.
Proceed with fixed values and no DNS discovery? [no]: yes
Client hostname: esc-client-500.linuxsysadmins.local
Realm: LINUXSYSADMINS.LOCAL
DNS Domain: linuxsysadmins.local
IPA Server: idmns.linuxsysadmins.local
BaseDN: dc=linuxsysadmins,dc=local
Continue to configure the system with these values? [no]: yes
Skipping synchronizing time with NTP server.
User authorized to enroll computers: admin
Password for admin@LINUXSYSADMINS.LOCAL:
Successfully retrieved CA cert
    Subject: CN=Certificate Authority, O=LINUXSYSADMINS.LOCAL
   Issuer: CN=Certificate Authority,O=LINUXSYSADMINS.LOCAL
    Valid From: 2019-11-12 23:23:32
   Valid Until: 2039-11-12 23:23:32
Enrolled in IPA realm LINUXSYSADMINS.LOCAL
Created /etc/ipa/default.conf
Configured sudoers in /etc/nsswitch.conf
Configured /etc/sssd/sssd.conf
Configured /etc/krb5.conf for IPA realm LINUXSYSADMINS.LOCAL
trying https://idmns.linuxsysadmins.local/ipa/json
[try 1]: Forwarding 'schema' to json server 'https://idmns.linuxsysadmins.local/ipa/json'
trying https://idmns.linuxsysadmins.local/ipa/session/json
[try 1]: Forwarding 'ping' to json server
'https://idmns.linuxsysadmins.local/ipa/session/json'
[try 1]: Forwarding 'ca_is_enabled' to json server
'https://idmns.linuxsysadmins.local/ipa/session/json'
Systemwide CA database updated.
Adding SSH public key from /etc/ssh/ssh_host_ecdsa_521_key.pub
Adding SSH public key from /etc/ssh/ssh_host_ecdsa_384_key.pub
Adding SSH public key from /etc/ssh/ssh_host_rsa_key.pub
Adding SSH public key from /etc/ssh/ssh_host_ed25519_key.pub
Adding SSH public key from /etc/ssh/ssh_host_ecdsa_key.pub
[try 1]: Forwarding 'host mod' to json server
'https://idmns.linuxsysadmins.local/ipa/session/json'
Could not update DNS SSHFP records.
SSSD enabled
Configured /etc/openldap/ldap.conf
Configured /etc/ssh/ssh_config
Configured /etc/ssh/sshd_config
Configuring linuxsysadmins.local as NIS domain.
Client configuration complete.
The ipa-client-install command was successful
```
# <span id="page-140-0"></span>**Authenticating REST Requests**

ESC REST and ETSI REST APIs use http basic access authentication where the ESC client will have to provide a username and password when making REST requests. The user name and password will be encoded with Base64 in transit, but not encrypted or hashed. HTTPS will be used in conjunction with Basic Authentication to provide the encryption.

This section discusses ESC REST and ETSI REST authentications, how to change the default password of the interfaces, and how to send an authorized requests from the ESC client.

### **REST Authentication**

By default, the REST authentication is enabled. To disable REST authentication, you can pass the argument **--disable-rest-auth** to bootvm. Cisco does not recommend you to use this in a production environment.

ESC also supports https communication over port 8443. ESC will generate a self-signed certificate that the client will need to trust to get the https communication going. By default, REST is enabled as HTTP and restricted to localhost.

ESC can be installed with external access to REST on HTTPS or HTTP enabled with additional bootvm.py arguments: -**-enable-https-rest** or **--enable-http-rest**.

It is recommended to use only enabled external REST API when required. When enabled, it is recommended to use **bootvm.py --enable-https-rest --user\_rest\_pass USERNAME:PASSWORD**.

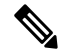

Make sure to pass either **--enable-https-rest** or **--enable-http-etsi-rest** or both the arguments to the bootvm.py script to enable http and https interfaces to the REST API. You must pass **--user\_rest\_pass** while using either **--enable-https-rest** or **--enable-http-etsi-rest** when REST authentication is not disabled. To enable https or http after ESC VM is booted, use the escadm command specified below. **Note**

sudo escadm escmanager set --url http://127.0.0.1:8080/ESCManager,https://0.0.0.0:8443/ESCManager

You must change the configuration of the peer instance if ESC is in HA Active/Standby mode.

### **Enabling ETSI REST Authentication**

If the ETSI REST http or https interfaces are enabled, then all requests to an ETSI API must contain authentication data. You can use the **--enable-http-etsi-rest** or **--enable-https-etsi** arguments respectively to enable http and https interfaces to the ESC bootvm.py installation script.

You can enable both interfaces simultaneously, but only the https interface should be enabled in a production environment.

To enable http or https after the ESC VM has booted, use the escadm command specified below: **Note**

```
sudo escadm etsi enable_http_rest
OR
sudo escadm etsi enable_https_rest
Then restart the ETSI service.
```
### **Changing the REST Interface Password**

The REST interface has only one default username/password (admin/<default\_password>). The password can be updated after the bootup using escadm tool from the ESC VM CLI. You can also update the password through the REST API.

#### **Procedure**

- **Step 1** Log in to ESC VM.
- **Step 2** To replace the existing password with a new one, use one of the below options:
	- Using the escadm tool from the ESC VM CLI, you can generate a random password:

```
[root@test-v44-52 admin]# escadm rest set --help
usage: escadm rest set [-h] [-v] --username USERNAME [--password PASSWORD]
optional arguments:
 -h, --help show this help message and exit
 -v, --v, --verbose show verbose output
  --username USERNAME
 --password PASSWORD new password or use randomly generated password if no
                      password provided
```
• Using the REST API:

http://[ESCVM\_IP]:8080/ESCManager/v0/authentication/setpassword?userName=admin&password=yourPassword

or

https://[ESCVM\_IP]:8443/ESCManager/v0/authentication/setpassword?userName=admin&password=yourPassword

### **Changing the ETSI REST Interface Password**

The ETSI REST interface has only one default username/password (admin/<default\_password>). The password can be updated after the bootup using escadm tool from the ESC VM CLI.

**Procedure**

- **Step 1** Log in to ESC VM.
- **Step 2** To set the default ETSI REST username and password, use the following command:

```
sudo escadm etsi set --rest user username:password
or
[admin@xyz-esc-4-4-0-59-keep ~]$ escadm etsi set --help
usage: escadm etsi set [-h] [-v] [--startup {0,1,true,false,manual,auto}]
[--rest_user REST_USER] [--pam_service PAM_SERVICE]
optional arguments:
-h, --help show this help message and exit
-v, --v, --verbose show verbose output
--startup {0,1,true, false, manual, auto}
set to false|0|manual to disable etsi at startup.
--rest_user REST_USER
Set the user for rest. Format username:password
--pam_service PAM_SERVICE
Specify a PAM service to use for authentication. This
will override the rest user. To revert to the using
the rest user for authentication, supply an empty
string.
```
### **Sending an Authorized REST Request**

To send an authorized request, the ESC client should send the request with the following header:

Authorization: Basic YWRtaW46Y2lzY28xMjM=

where *YWRtaW46Y2lzY28xMjM=* is the Base64 encoded string of the default username/password.

Most libraries and web clients have an interface for providing the username/password and the application will encode the username/password and add the HTTP Basic Auth header.

Example using the default credentials:

For HTTP:

*http://[ESCVM\_IP]:8080/ESCManager/v0/tenants/*

For HTTPS:

*https://[ESCVM\_IP]:8443/ESCManager/v0/tenants/*

### **Sending an Authorized ETSI REST Request**

To send an authorized request, the ESC client should send the request with the following header:

Authorization: Basic YWRtaW46Y2lzY28xMjM=

where *YWRtaW46Y2lzY28xMjM=* is the Base64 encoded string of the default username/password.

Most libraries and web clients have an interface for providing the username/password and the application will encode the username/password and add the HTTP Basic Auth header.

Example using the default credentials:

For HTTP:

*http://[ESCVM\_IP]:8250/vnflcm/v1/vnf\_lcm\_op\_occs*

For HTTPS:

*http://[ESCVM\_IP]:8251/vnflcm/v1/vnf\_lcm\_op\_occs*

### <span id="page-143-0"></span>**Configuring Openstack Credentials**

If ESC was deployed without passing VIM credentials, you can set VIM credentials through ESC VIM and through VIM User APIs (REST or Netconf API ).

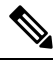

ESC will accept the northbound configuration request only if the following conditions are met: **Note**

- ESC has VIM or a VIM user configured through APIs(REST/Netconf).
- ESC has VIM or a VIM user configured, and ESC is able to reach the VIM.
- ESC has VIM or a VIM user configured, and ESC is able to authenticate the user.

#### **Configuring using Netconf API**

• **Passing VIM credential using Netconf :**

```
<esc_system_config xmlns="http://www.cisco.com/esc/esc">
  <vim_connectors>
    <!--represents a vim-->
    <vim_connector>
      <!--unique id for each vim-->
      <id>my-server-30</id>
      <!--vim type [OPENSTACK|VMWARE_VSPHERE|LIBVIRT|AWS|CSP]-->
      <type>OPENSTACK</type>
      <properties>
        <property>
          <name>os_auth_url</name>
          <value>http://<os_ip:port>/v3</value>
        </property>
        <!-- The project name for openstack authentication and authorization -->
        <property>
          <name>os project name</name>
          <value>vimProject</value>
        </property>
        <!-- The project domain name is needed for openstack v3 identity api -->
        <property>
          <name>os_project_domain_name</name>
          <value>default</value>
        \langle/property>
      </properties>
      <users>
        \langleuser>
          <id>admin</id>
          <credentials>
            <properties>
              <property>
                <name>os_password</name>
                <value>********</value>
              </property>
              <!-- The user domain name is needed for openstack v3 identity api -->
              <property>
                <name>os_user_domain_name</name>
                <value>default</value>
```
```
</property>
            </properties>
          </credentials>
        </user>
      </users>
    </vim_connector>
  </vim_connectors>
</esc_system_config>
```
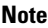

- From ESC 3.0 onwards, multiple VIM connectors are supported but within one ESC, only one type of VIM are supported. For example, all the Vim Connector(s) has to be for OpenStack only. One ESC VIM cannot have two VIM connector, one points to OpenStack, one points to VMware.
- One VIM is chosen as the default VIM which supports all pre 3.0 config requests and datamodels.
- Deployments can be done on the VIM that is not the default VIM. The deployment to a non default VIM has to have all out-of-band resources (except ephemeral volumes). No other configurations like image, flavor, network, and so on can be done on the VIM that is not the default VIM.
- The default VIM connector will be auto provisioned and does not need to be configured in the following scenarios:
	- If VIM credentials have been passed during ESC boot up.
	- If upgrading from 2.3.x to 3.0.
- The change in the datamodel for Openstack create VIM connector would be handled during upgrade by migration. The 'os tenant name' and 'os project domain name' properties would be moved to the VIM Connector properties and 'os ternant name' will be renamed to 'os project name'.
- For the default VIM Connector, once it is properly authenticated, its properties cannot be updated.
- VIM user can be deleted, recreated, or its properties can be updated at anytime.

#### • **Updating VIM Connector using Netconf:**

```
<esc_system_config xmlns="http://www.cisco.com/esc/esc">
 <vim_connectors>
    <vim_connector nc:operation="replace">
      <id>example_vim</id>
      <type>OPENSTACK</type>
      <properties>
        <property>
          <name>os auth_url</name>
          <value>{auth_url}</value>
        </property>
        <property>
          <name>os project name</name>
          <value>vimProject</value>
```

```
</property>
        <!-- The project domain name is only needed for openstack v3 identity api -->
        <property>
          <name>os_project_domain_name</name>
          <value>default</value>
        </property>
        <property>
         <name>os_identity_api_version</name>
          <value>3</value>
        </property>
      </properties>
    </vim_connector>
  </vim_connectors>
</esc_system_config>
```
• Updating VIM user using Netconf:

```
<esc_system_config xmlns="http://www.cisco.com/esc/esc">
  <vim_connectors>
    <vim_connector>
     <id>example_vim</id>
        <users>
          <user nc:operation="replace">
            <id>my_user</id>
            <credentials>
             <properties>
              <property>
                <name>os_password</name>
                <value>********</value>
              </property>
              <!-- The user domain name is only needed for openstack v3 identity api
--&><property>
                <name>os_user_domain_name</name>
                <value>default</value>
              </property>
             </properties>
           </credentials>
          </user>
        </users>
    </vim_connector>
  </vim_connectors>
</esc_system_config>
```
• Deleting VIM connector using Netconf:

```
<esc_system_config_xmlns="http://www.cisco.com/esc/esc"> <vim_connectors>
    <vim_connector nc:operation="delete">
     <id>example_vim</id>
    </vim_connector>
  </vim_connectors>
</esc_system_config>
```
• Deleting VIM Connector using command:

```
$ esc_nc_cli --user <username> --password <password> delete-vim-connector <vim connector
id>
```
• Deleting VIM user using command:

```
$ esc_nc_cli --user <username> --password <password> delete-vim-user <vim connector id>
 <vim user id>
```
Ш

#### **Configuring using REST API**

#### • Adding VIM using REST:

```
POST /ESCManager/v0/vims/
HEADER: content-type, callback
<?xml version="1.0"?>
<vim_connector xmlns="urn:ietf:params:xml:ns:netconf:base:1.0">
 <id>example_vim</id>
  <type>OPENSTACK</type>
 <properties>
    <property>
      <name>os_auth_url</name>
      <value>{auth_url}</value>
    </property>
    <property>
     <name>os_project_name</name>
      <value>vimProject</value>
    </property>
    <!-- The project domain name is only needed for openstack v3 identity api -->
    <property>
      <name>os_project_domain_name</name>
      <value>default</value>
    </property>
    <property>
      <name>os_identity_api_version</name>
      <value>3</value>
    </property>
  </properties>
</vim_connector>
```
#### • Adding VIM user using REST:

```
POST /ESCManager/v0/vims/{vim_id}/vim_users
HEADER: content-type, callback
<?xml version="1.0"?>
<user xmlns="urn:ietf:params:xml:ns:netconf:base:1.0">
 <id>my_user</id>
  <credentials>
   <properties>
      <property>
       <name>os_password</name>
        <value>********</value>
      </property>
      <!-- The user domain name is only needed for openstack v3 identity api -->
      <property>
        <name>os_user_domain_name</name>
        <value>default</value>
      </property>
    </properties>
  </credentials>
</user>
```
• Update VIM using REST:

```
PUT /ESCManager/v0/vims/{vim_id}
HEADER: content-type, callback
<?xml version="1.0"?>
<vim_connector xmlns="urn:ietf:params:xml:ns:netconf:base:1.0">
 <!--unique id for each vim-->
  <id>example_vim</id>
```

```
<type>OPENSTACK</type>
  <properties>
    <property>
      <name>os_auth_url</name>
      <value>{auth_url}</value>
    </property>
    <property>
     <name>os_project_name</name>
      <value>vimProject</value>
    </property>
    <!-- The project domain name is only needed for openstack v3 identity api -->
    <property>
      <name>os_project_domain_name</name>
      <value>default</value>
    </property>
    <property>
     <name>os_identity_api_version</name>
      <value>3</value>
    </property>
 </properties>
</vim_connector>
```
#### • Update VIM user using REST:

```
PUT /ESCManager/v0/vims/{vim_id}/vim_users/{vim_user_id}
HEADER: content-type, callback
```

```
<?xml version="1.0"?>
<user xmlns="urn:ietf:params:xml:ns:netconf:base:1.0">
  <id>my_user</id>
  <credentials>
    <properties>
      <property>
       <name>os_password</name>
        <value>********</value>
      </property>
      <!-- The user domain name is only needed for openstack v3 identity api -->
      <property>
        <name>os_user_domain_name</name>
       <value>default</value>
      </property>
    </properties>
  </credentials>
</user>
```
• Delete VIM using REST:

DELETE /ESCManager/v0/vims/{vim\_id}

• Delete VIM user using REST:

DELETE /ESCManager/v0/vims/{vim\_id}/vim\_users/{user\_id}

• Notification example after each VIM or VIM user configuration is complete:

```
<?xml version="1.0" encoding="UTF-8"?>
<notification xmlns="urn:ietf:params:xml:ns:netconf:notification:1.0">
  <eventTime>2016-10-06T16:24:05.856+00:00</eventTime>
  <escEvent xmlns="http://www.cisco.com/esc/esc">
   <status>SUCCESS</status>
   <status_code>200</status_code>
    <status message>Created vim connector successfully</status message>
   <vim connector id>my-server-30</vim connector id>
   <event>
```

```
<type>CREATE_VIM_CONNECTOR</type>
    \langle/event>
  </escEvent>
</notification>
```
#### **Important Notes:**

- In ESC 3.0, you can add multiple VIM Connector for Openstack VIM. Each VIM Connector can have only one VIM User.
- VIM username and password can be updated at anytime. VIM endpoint will not be able to update after a resource is created through ESC.
- After VIM is connected and VIM user is authenticated, VIM can no longer be deleted or updated, only VIM user can be deleted or updated.
- The name of a VIM property or VIM user credentials property is not case sensitive, e.g. OS AUTH URL and os auth url is the same to ESC.

### **Enabling Barbican Client in ESC**

OpenStack Barbican provides secure storage, provisioning, and management of secret, for example, passwords, encryption keys, and X.509 Certificates.

Enable the Barbican client to manage the secret used to encrypt an OpenStack volume before mounting it on a VM. You can access the OpenStack Barbican APIs through a Python 3 environment. The OpenStack Barbican client python-barbicanclient 5.0.1 is integrated in the ESC.

Enable the virtual environment by using the following command:

source /opt/esc custom python3 venv/bin/activate

### **Staging VPC Volume**

.

During VPC deployment, additional disk permission is required to create a volume. For security purpose, the permission is disabled from ESC 5.6 release, making it unavailable for arbitrary use by LCM scripts. To enable volume creation, temporary permission is granted to the script using the sudo program.

#### **Setting up VPC Volume Staging**

Use the following steps to set up VPC Volume Staging.

• Volume creation is performed by the esc\_stage\_content\_via\_volume.sh script. Edit the /etc/sudoers.d/50-esc-sudoers file. Add the following line and replace /path/to/ with the real path to the script from the root directory.

mona-user ALL = (root) NOPASSWD: /path/to/esc\_stage\_content\_via\_volume.sh

• In the VPC deployment payload, update the deployment policy to use sudo-esc stage content via volume.sh.

<policy> <name>1</name>

```
<conditions>
<condition>
<name>LCS::PRE_DEPLOY</name>
</condition>
</conditions>
<actions>
<action>
<name>GEN_VPC_ISO</name>
<type>script</type>
<properties>
<property>
<name>script_filename</name>
<value>/path/to/sudo-esc_stage_content_via_volume.sh</value>
</property>
...
</action>
</actions>
</policy>
```
• The sudo-esc stage content via volume.sh script simply calls esc stage content via volume.sh using sudo . Edit the file by setting the STAGING\_FILE variable, replacing /path/to/ with the real path from the root directory.

STAGING\_FILE=/path/to/esc\_stage\_content\_via\_volume.sh

### **Running MONA in a Root Jail**

The ESC MONA service normally runs as the mona-user , sharing the same filesystem as other ESC services. For additional security, it is possible to run MONA in its own filesystem called a root jail. This effectivley sandboxes MONA so that the process (and any LCM scripts called by MONA) cannot access the wider filesystem. Interacting with MONA remains the same. Stopping/starting, health queries, log location and service jar updates are not affected by the root-jail, or the network connectivity.

• When the MONA process starts, it checks for the existence of the jail directory /opt/cisco/esc/mona-jail. If it exists, ESC will start (chroot) MONA into this environment.

### **Installing the MONA Root Jail**

Perform the following steps:

- Stop the ESC service using the command sudo service esc\_service stop
- Untar the MONA jail archive using the command sudo tar-C/opt/cisco/esc -xvzf mona-jail.tar.gz. The archive is located in the ESC repository

elastic-services-controller/esc-mona/jail/mona-jail.tar.gz.

• Start the ESC service using the command sudo service esc\_service\_start.

#### **Customising the Root Jail Environment**

The jail contains a minimal set of binaries for MONA to operate. Some custom CLM scripts may need additional binaries(plus dependent libraries) added to the jail. If for example you needed the strings command available to MONA scripts, you could use the ldd command to find the dependencies.

```
$ ldd /usr/bin/strings
linux-vdso. so.1 => (0x00007ffd9ef96000)libbfd-2.27-44.base.el7_9.1.so => /lib64/libbfd-2.27-44.base.el7_9.1.so (0x00007fa950415000)
libdl.so.2 => /lib64/libdl.so.2 (0x00007fa950211000)
libc.so.6 => /lib64/libc.so.6 (0x00007fa94fe43000)
/lib64/ld-linux-x86-64.so.2 (0x00007fa95075e000)
$
```
Copying /usr/bin/strings into /opt/cisco/esc/mona-jail/bin, and shared libraries into /opt/cisco/esc/mona-jail/lib64. The strings program will then be accessible to MONA.

An easier way to achieve the same is by using JailKit from the Centos RPM repository.

sudo jk cp -j /opt/cisco/esc/mona-jail /usr/bin/strings

# **Reconfiguring ESC Virtual Machine**

This section covers the following:

- Reconfiguring Rsyslog
- Reconfiguring NTP
- Reconfiguring DNS
- Reconfiguring Hosts
- Reconfiguring Timezone

### **Reconfiguring Rsyslog**

Rsyslog parameters are optional. If there is a need for customization after booting an ESC VM, you can edit the files in ESC VM (/etc/rsyslog.d/).

#### **Procedure**

#### **Step 1 Editing the Rsyslog file**:

- If you haven't specified the log forwarding configuration at the bootup time, you may create a file under /etc/rsyslog.d/ like /etc/rsyslog.d/log-forwarding.conf.
- If you have specified the log forwarding through installation, you may just need to edit the file. The file could be /etc/rsyslog.d/20-cloud-config.conf. In this file, to forward logs to multiple rsyslog servers, edit the following line:

\*.\* @[server\_ip]:port

- **Note**
- Use ' $\partial_{\alpha}$ ' before specifying server ip address (if TCP is the protocol used to forward logs to the rsyslog server).
	- Use '@' before specifying server ip address (if UDP is the protocol used to forward logs to the rsyslog server).
	- server ip can either be ipv4/ipv6 address of the rsyslog server.
	- []' around the server ip is required to separate it from ' :port#', if an ipv6 server address is specified.

For further information on Rsyslog configuration, see the Red Hat documentation.

- **Step 2 Configuring the ESC log file:**Configure which ESC log files you want to forward to the rsyslog server:
	- a) Navigate to /etc/rsyslog.d/ Create or modify a configuration file, such as **log-esc.conf**. Make a copy of sample log-esc.conf .
	- b) Specify the following block for every file you want to forward to rsyslog server.

```
$InputFileName /var/log/esc/escmanager.log
$InputFileTag esc-manager:
$InputFileStateFile stat-esc-manager
$InputFileSeverity info
$InputRunFileMonitor
```
For example:

```
$InputFileName /var/log/esc/file1.log
$InputFileTag file1:
$InputFileStateFile stat-file1
$InputFileSeverity info
$InputRunFileMonitor
$InputFileName /var/log/esc/file2.log
$InputFileTag file2:
$InputFileStateFile stat-file2
$InputFileSeverity info
```

```
$InputRunFileMonitor
```
**Step 3** Restart the rsyslog service

# service rsyslog restart

- **Step 4** Configure the server side to receive forwarded logs.
	- a) On a designated server, go to /etc/rsyslog.conf, and uncomment the lines shown below, depending on if you want to listen to logs from clients based on TCP or UDP:

#\$ModLoad imudp #\$UDPServerRun 514

b) Exit the file. Run this command as the last step.

sudo service rsyslog restart

Now, the server is listening for logs on port 514, using TCP/UDP.

### **Reconfiguring NTP**

#### **Procedure**

**Step 1** Open the NTP configuration file /etc/ntp.conf in a text editor such as vi, or create a new one if it does not already exist:

# vi /etc/ntp.conf

Ш

**Step 2** Add or edit the list of public NTP servers. If you don't specify the NTP server through the installation, the file should contain the following default lines, but feel free to change or expand these according to your needs:

```
server 0.rhel.pool.ntp.org iburst
server 1.rhel.pool.ntp.org iburst
server 2.rhel.pool.ntp.org iburst
server 3.rhel.pool.ntp.org iburst
server <your_ntp_server_ip> iburst
```
The iburst directive at the end of each line speeds up the initial synchronization.

**Step 3** Once you have the list of servers complete, in the same file, set the proper permissions, giving the unrestricted access to localhost only. Make sure those lines are there in your configure file.

```
restrict default kod nomodify notrap nopeer noquery
restrict -6 default kod nomodify notrap nopeer noquery
restrict 127.0.0.1
restrict -6 ::1
```
- **Step 4** Save all changes, exit the editor, and restart the NTP daemon:
	- # service ntpd restart
- **Step 5** Make sure that ntpd is started at boot time:
	- # chkconfig ntpd on

### **Reconfiguring DNS**

#### **Procedure**

**Step 1** The /etc/resolv.conf file contains the configuration for the DNS client (resolver). It typically looks something like this: search domain.com nameserver 8.8.4.4 This results in a /etc/resolv.conf: Created by cloud-init on instance boot automatically, do not edit. ;

#Generated by esc-cloud domain cisco.com search cisco.com nameserver 8.8.4.4

- **Note** It is recommended that you ignore the do not edit message, if you want to modify the file.
- **Step 2** You may modify the IP address of the "nameserver" item or add new nameserver records.

```
search domain.com
nameserver <your first dns ip>
nameserver <your second dns ip>
```
**Step 3** Restart Network Service.

service network restart

### **Reconfiguring Hosts**

The /etc/hosts file allows you to add, edit, or remove hosts . This file contains IP addresses and their corresponding hostnames. If your network contains computers whose IP addresses are not listed in DNS, it is recommended that you add them to the /etc/hosts file.

#### **Procedure**

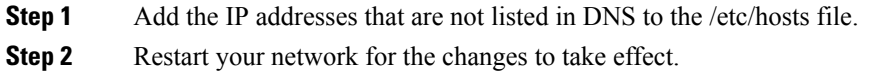

service network restart

### **Reconfiguring Timezone**

For ESC VM, in /etc the file "localtime" is a link to or copy of a file containing information about your time zone. Access your zone information files from /usr/share/zoneinfo. To change the time zone, find your country, your city or a city in the same time zone from zone information files in /usr/share/zoneinfo and link it to the localtime in the /etc file.

\$ ln \-sf /usr/share/zoneinfo/America/Los\_Angeles /etc/localtime

## **Verifying ESC Configurations and Other Post-Install Operations**

This section covers various post-install checks and operations using the escadm tool.

#### **Verifying Existing ESC Configurations**

You can use escadm dump command for displaying current ESC configurations in yaml format. The output will show the various services in ESC.

```
$ sudo escadm dump
resources:
  confd:
    init aaa users:
    - name: admin
      passwd:
    option: start-phase0
  esc_service:
    group:
    - confd
    - mona
    - vimmanager
    - pgsql
    - escmanager
```

```
- portal
  - monitor
  - snmp
 type: group
escmanager: {}
mona: {}
monitor: {}
pgsql: {}
portal: {}
snmp:
  run_forever: true
vimmanager: {}
```
#### **Verifying VIM configurations**

You can use escadm vim show command to verify the vim settings are correctly populated:

```
$ sudo escadm vim show
\overline{1}{
        "status": "CONNECTION_SUCCESSFUL",
        "status_message": "Successfully connected to VIM",
        "type": "OPENSTACK",
        "id": "default_openstack_vim",
        "properties": {
             "property": [
                 {
                      "name": "os_auth_url",
                     "value": "http://172.16.103.143:35357/v3"
                 }
            ]
        }
    }
]
```
#### **Troubleshooting ESC Services Startup Issues**

**Problem**: Issues encountered while verifying ESC services status at the installation time using sudo escadm status.

**Causes**: Some services take time to start or have trouble starting.

#### **Solution**:

- **1.** Identify the issues using one of the following method:
	- Check the log /var/log/esc/escadm.log

```
$ cat /var/log/esc/escadm.log
2017-06-01 20:35:02,925: escadm.py(2565): INFO: promote drbd to primary...
2017-06-01 20:35:02,934: escadm.py(2605): INFO: Waiting for at least one drbd to be
UptoDate...
2017-06-01 20:35:02,942: escadm.py(2616): INFO: Waiting for peer drbd node to be
demoted...
2017-06-01 20:35:14,008: escadm.py(2423): INFO: mount: /dev/drbd1
/opt/cisco/esc/esc_database
2017-06-01 20:35:14,017: escadm.py(1755): INFO: Starting filesystem service: [OK]
2017-06-01 20:35:15,039: escadm.py(1755): INFO: Starting vimmanager service: [OK]
2017-06-01 20:35:16,116: escadm.py(1755): INFO: Starting monitor service: [OK]
2017-06-01 20:35:17,163: escadm.py(1755): INFO: Starting mona service: [OK]
2017-06-01 20:35:18,440: escadm.py(1755): INFO: Starting snmp service: [OK]
```

```
2017-06-01 20:35:21,397: escadm.py(1770): INFO: Starting confd service:[FAILED]
2017-06-01 20:35:28,304: escadm.py(1755): INFO: Starting pgsql service: [OK]
2017-06-01 20:35:29,331: escadm.py(1755): INFO: Starting escmanager service: [OK]
2017-06-01 20:35:30,354: escadm.py(1755): INFO: Starting portal service: [OK]
2017-06-01 20:35:31,523: escadm.py(1755): INFO: Starting esc_service service: [OK]
```
• Add '-v' to escadm status to show the verbose output of the ESC services.

```
$ sudo escadm status --v
0 ESC status=0 ESC HA Active Healthy
pgsql (pgid 61397) is running
vimmanager (pgid 61138) is running
monitor (pgid 61162) is running
mona (pgid 61190) is running
drbd is active
snmp (pgid 61541) is running
filesystem (pgid 0) is running
<<service>> is dead
keepalived (pgid 60838) is running
portal (pgid 61524) is running
confd (pgid 61263) is running
escmanager (pgid 61491) is running
```
**2.** Confirm the status of the identified services that has issues and manually start these services.

```
$ sudo escadm <<service>> status// If the status is stopped or dead, manually start the
services using the next command.
```

```
$ sudo escadm <<service>> start --v
```
## **Logging in to the ESC Portal**

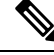

```
Note
```
- The ESC portal is enabled by default. You must ensure that the ESC portal is not disabled during installation. For more information on enabling or disabling the ESC portal, see [Installing](#page-21-0) Cisco Elastic Services [Controller](#page-21-0) Using the QCOW Image, on page 8.
	- When you log in to the ESC portal for the first time you are prompted to change the default password.

To log in to the ESC portal, do the following:

#### **Before you begin**

- Register an instance of ESC. For more information on registering the ESC instance see, [Installing](#page-21-0) Cisco Elastic Services [Controller](#page-21-0) Using the QCOW Image, on page 8
- Ensure that you have the username and password.

#### **Procedure**

**Step 1** Using your web browser, enter the IP address of ESC and port 443.

Ш

#### **Example:**

For example, if the IP address of ESC is 192.0.2.254, enter:

**https://192.0.2.254: 443** [ login via https]

A Security Alert message is displayed.

- **Step 2** Click **Yes** to accept the security certificate. The Login page is displayed.
- **Step 3** Enter the username and password and click **Login** .

If you are logging in for the first time, the login page reappears, prompting you to change your password.

**Step 4** Enter the old password in the Old Password field, then enter a new password in the New Password and Confirm Password fields.

**Step 5** Click **Update Password** or press **Enter**.

**Note**

• If the UI becomes unresponsive, restart the UI by executing the **sudo escadm portal restart** from the ESC shell prompt.

- ESC Portal only supports one user.
- Currently, a pre-installed self-signed certificate supports HTTPS. The user must confirm the self-signed certificate before proceeding with the ESC Portal.
- In HTTPS communication mode, if the URL protocol type returned by OpenStack is not HTTPS, the accessto the VNF Console may be disabled.Forsecurity reasons, while running in HTTPS more non-secure communication will be rejected.

 $\mathbf I$ 

ı

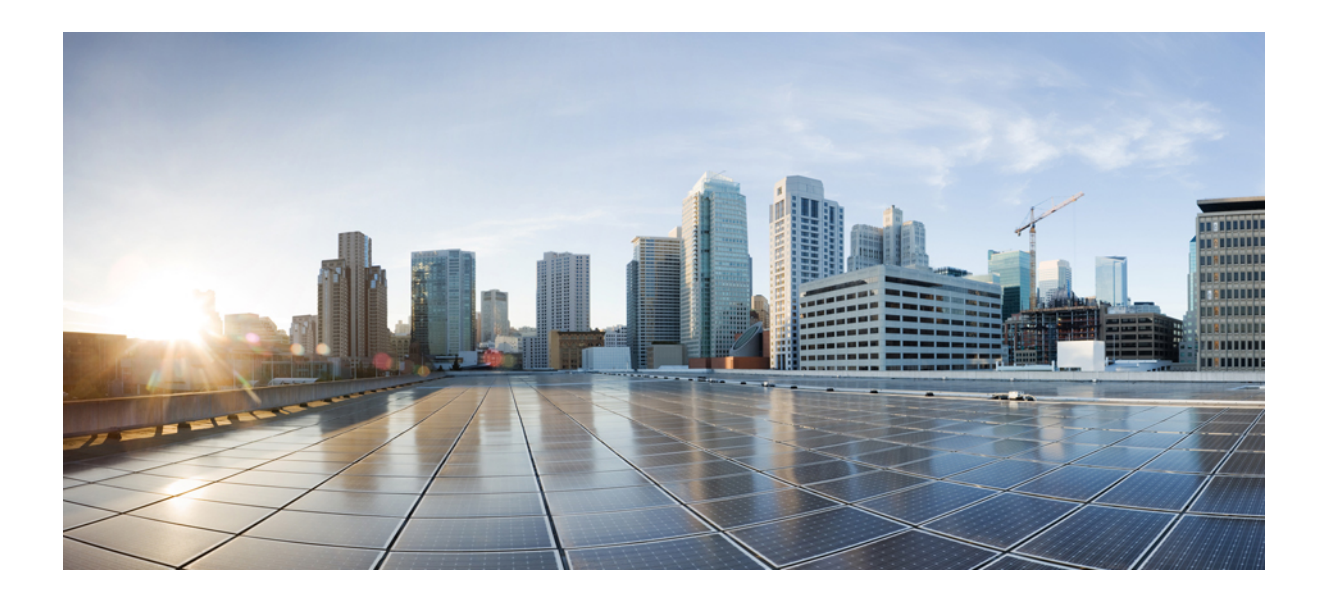

# **<sup>P</sup> ART IX**

# **Upgrading Cisco Elastic Services Controller**

- ESC in [Maintenance](#page-160-0) Mode, on page 147
- Upgrading Cisco Elastic Services [Controller,](#page-168-0) on page 155

<span id="page-160-0"></span>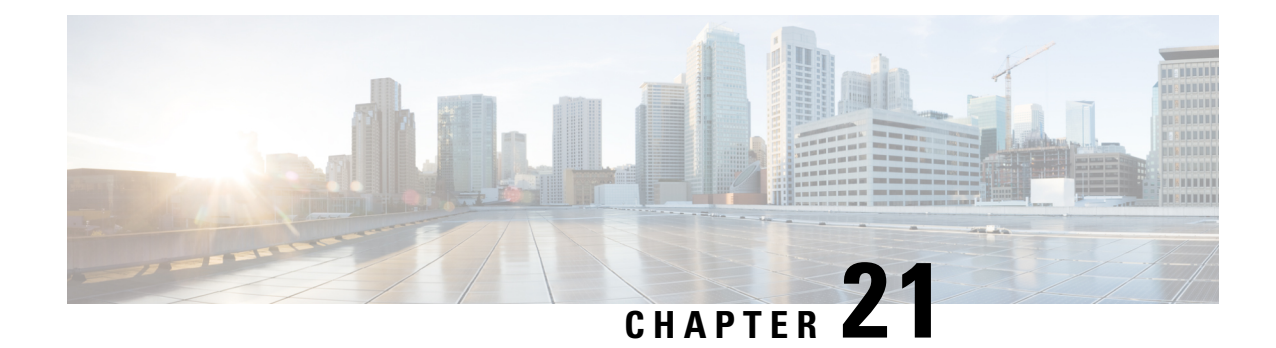

# **ESC in Maintenance Mode**

This chapter contains the following chapters:

- Setting ESC in a [Maintenance](#page-160-1) Mode, on page 147
- Backup the Database from the ESC [Standalone](#page-162-0) Instances, on page 149
- Backup the Database from the ESC HA [Active/Standby](#page-163-0) Instances, on page 150
- Restoring ESC [Database,](#page-165-0) on page 152

# <span id="page-160-1"></span>**Setting ESC in a Maintenance Mode**

ESC must be put to maintenance mode to backup and restore ESC database. To do so, use the escadm tool as specified in the below section.

#### **Before you begin**

From ESC release 4.4, ESC continues to be in maintenance mode after HA Active/Standby switch over or DB restoration, if ESC was in maintenance mode before HA Active/Standby switch over or DB restoration. **Note**

During maintenance mode,

- Northbound requests are blocked by ESC and ESC responds with maintenance mode notification.
- Only REST requests receive response that ESC is unavailable temporarily. ConfD requests get the maintenance mode rejection message, or an OK message for all idempotent request such as create tenant request when the tenant already exists.
- Monitoring actions are paused.
- All ongoing requests and transactions continue to progress.

### **Using the escadm Tool**

ESC can be put to maintenance mode using the escadm tool.

#### **Procedure**

**Step 1** Put ESC to maintenance mode from the VM shell:

sudo escadm op mode set --mode=maintenance Set mode to MAINTENANCE Operation Mode = MAINTENANCE

For releases before ESC 5.6 release if you have D-MONA deployed, do the following to each D-MONA:

curl -i -k --user {REST username}:{REST password} -X POST https:/{DMONA IP}:8443/mona/v1/rules/pause\_all

Starting from ESC 5.6 release, when ESC isset to maintenance mode the corresponding D-MONA instances will also be set to maintenence mode. **Note**

> If D-MONA is not reachable while setting ESC to maintenance mode, you will receive the following warning:

Set mode to MAINTENANCE Operation Mode = MAINTENANCE Warning: There is at least one suspend monitoring operation failure. Please check the logs for more details.

**Step 2** To query operation mode at any time,

sudo escadm op\_mode show

#### **Example:**

Operation Mode = OPERATION

**Step 3** Set maintenance mode when there is no in-flight transaction. Using the ipt check flag with the escadm tool, you can choose to set ESC in the maintenance mode only if there are no ongoing transactions in ESC. Set the flag to true, if you do not want ESC to set in the maintenance mode, if there are ongoing transactions in ESC.

sudo escadm op mode set --mode=maintenace --ipt check=true

With the **ipt\_check** option set to true, escadm tool checks if there is any on going operation, if so, the escadm tool will not set ESC to maintenance mode.

**Note** ESC with D-MONA deployment, requires to do extra calls when going to maintenance mode.

### **Setting ESC in an Operation Mode**

Put ESC in operation mode using the escadm tool:

sudo escadm op mode set --mode=operation

Response is as follows:

Set mode to OPERATION Operation Mode = OPERATION

For releases before ESC 5.6 release if you have D-MONA deployed, do the following to each D-MONA:

```
curl -i -k --user {REST username}:{REST password} -X POST https:/{DMONA
IP}:8443/mona/v1/rules/resume_all
```
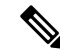

Starting from ESC 5.6 release, when ESC is set to operational mode the corresponding D-MONA instances will also be set to Operational mode. **Note**

If D-MONA is not reachable while setting ESC to operation mode, you will receive the following warning:

```
Set mode to OPERATION
Operation Mode = OPERATION
Warning: There is at least one resume monitoring operation failure.
Please check the logs for more details.
```
Verify ESC's operation mode at any time using the following command:

sudo escadm op\_mode show

### <span id="page-162-0"></span>**Backup the Database from the ESC Standalone Instances**

- The following assumptions should be taken into consideration:
	- A third machine is required to store the database and log backups.
	- ESC does not support database schema downgrade. Restoring database to the older ESC version could cause unexpected problems.
- Before you start the backup process, ensure you have an externalstorage space (could be in the OpenStack controller or any system accessible by ESC). The backup/restore could be expressed in a generic format which will be used by the escadm tool:  $\text{sep.}$ //<username>:<password> $\partial$ / $\partial$ <br/> $\partial$ sackup\_ip>:<filename>. In this format, the credentials, IP address and file storage path of the third machine are required. You may also use localhost IP as the backup IP to backup database in a location of ESC VM and then copy the files to the external storage

To backup the ESC database from a standalone ESC or a HA Active/Standby (active node):

#### **Procedure**

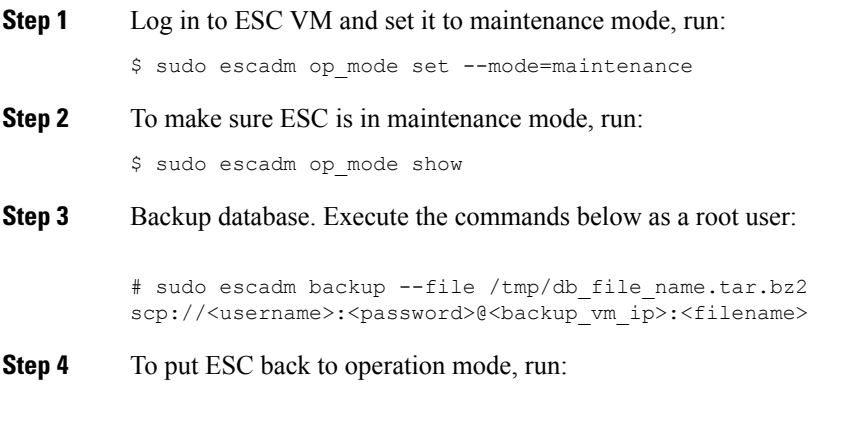

\$ sudo escadm op\_mode set --mode=operation \$ sudo escadm op\_mode show

**Step 5** Collect all the logs from the old ESC VM and back it up. Execute the below command as a root user.

# sudo escadm log collect

A timestamped log file will be generated in: /var/tmp/esc\_log <timestamp>.tar.bz2

- If a dynamic mapping file is used by ESC service, the dynamic mapping file should be backed up at the same time with ESC logs. The default path of the dynamic mapping file is */opt/cisco/esc/esc-dynamic-mapping/dynamic\_mappings.xml.* **Note**
- **Step 6** After a successful database back-up, shut down the old ESC VM using Horizon/Kilo or Nova commands. For ESC VM instances based in VMware vSphere, shutdown the active instance through VMware client dashboard. An example of shutting down a VM in OpenStack is shown below :

```
$ nova stop OLD ESC ID
```
**Step 7** Detach the old port from the old VM and rename the old ESC node. Examples of detaching and renaming the VM in OpenStack is shown below:

nova interface-detach ESC\_NAME port-id-of-ESC\_NAME nova rename ESC\_NAME ESC\_NAME.old

In VMWare, assign a different IP address to the old VM and then rename the old VM.

# <span id="page-163-0"></span>**Backup theDatabase from the ESCHAActive/Standby Instances**

- The following assumptions should be taken into consideration:
	- A third machine is required to store the database and log backups.
	- ESC does not support database schema downgrade. Restoring database to the older ESC version could cause unexpected problems.
- Before you start the backup process, ensure you have an external storage space available (could be in the OpenStack controller or any system accessable by ESC). The backup/restore could be expressed in a generic format which will be used by the escadm tool:

scp:// $\leq$ username>: $\leq$ password> $\geq$  $\geq$  $\geq$ backup ip>: $\leq$ filename>. In this format, the credentials, IP address and file storage path of the third machine are required. You may also use localhost IP as the backup IP to backup database in a location of ESC VM and then copy the files to the external storage.

To backup the ESC database from a standalone ESC or a HA Active/Standby (active node):

#### **Procedure**

**Step 1 Perform the following steps on the Standby ESC node.**

a) Connect to the standby ESC instance using SSH:

\$ ssh <username>@<standby\_vm\_ip>

b) Verify that the ESC instance is standby and note the name of the standby ESC HA Active/Standby instance:

```
$ sudo escadm status --v
```
If the output value shows "STANDBY", the node is the standby ESC node.

c) Change access to an admin user.

sudo bash

d) Collect all the logs from the standby ESC VM and back it up.

```
$ sudo escadm log collect
```
A timestamped log file will be generated in: /var/tmp/esc\_log <timestamp>.tar.bz2

e) Shutdown the standby ESC instance through OpenStack Kilo/Horizon using Nova command or VMware client. An example of shutting down the VM on OpenStack is shown below:

\$ nova stop OLD ESC STANDBY ID

#### **Step 2 Perform the following steps on the Active ESC node.**

a) Connect to the active ESC instance using SSH:

\$ ssh <username>@<active\_vm\_ip>

b) Change access to an admin user.

\$ sudo bash

c) Verify that the ESC instance is Active and note the name of the Active ESC HA Active/Standby instance

\$ sudo escadm status --v

If the output value shows "ACTIVE", the node is the active ESC node.

d) Back up the database files from the active node of ESC HA Active/Standby:

\$ sudo escadm backup --file /tmp/db file name.tar.bz2 scp://<username>:<password>@<standby\_vm\_ip>:<filename>

e) Collect the logs from the active ESC VM and back it up.

\$ sudo escadm log collect

A timestamped log file will be generated in: /var/tmp/esc\_log <timestamp>.tar.bz2

- If a dynamic mapping file is used by ESC service, the dynamic mapping file should be backed up at the same time with ESC logs. The default path of the dynamic mapping file is */opt/cisco/esc/esc-dynamic-mapping/dynamic\_mappings.xml* . **Note**
- **Step 3** Shutdown the active ESC instance through OpenStack Kilo/Horizon using Nova command. For ESC VM instances based in VMware vSphere, shutdown the active instance through VMware client dashboard. An example of shutting down the VM on OpenStack is shown below:

\$ nova stop OLD\_ESC\_ACTIVE

Use the **nova list** command or the **nova show OLD\_ESC\_STANDBY** command, to verify if the ESC HA Active/Standby instances have been successfully shut down.

**Step 4** (Only for OpenStack) Detach the port from the old ESC VM and rename the old VM.

If upgraded ESC VM needs to operate with same IP addresses and same instance names as old instances, detach the ports from each instance, shutdown the old ESC VMs and then rename the old ESC instances.

If you intend to use old VMware active instance, assign a different IP address and rename the VM name. If not, you can delete the old VM and use the same IP address for the new upgraded VMware active instance. After deleting the old VM, you can continue with the old instance name and the IP address.

OpenStack commands for detaching the ports and renaming the old VMs are shown below:

```
nova interface-list ESC_NAME
nova interface-detach ESC_NAME port-id-of-ESC_NAME
nova rename ESC_NAME ESC_NAME.old
```
# <span id="page-165-0"></span>**Restoring ESC Database**

#### **Before you begin**

To restore the database,

- In standalone ESC instance, stop ESC services. Run # sudo escadm stop.
- In HA Active/Standby type instances, stop escadm on the standby first, and later on the Active ESC HA Active/Standby instance. Run # sudo escadm stop.
- All the services must be stopped. To check the status, run  $#$  sudo escadm status  $--v$ .

#### **Procedure**

**Step 1** Restore the database. Execute the following command from the ESC VM:

```
$ scp <username>@<server_ip>:/path/db.tar.bz2 /tmp/
$ sudo escadm restore –file /tmp/db.tar.bz2
```
- **Step 2** Enter the ESC password in the URL, or manually enter it after executing the above command.
- **Step 3** Restart the ESC service to complete the database restore by running the following command:

\$ sudo escadm restart

- ESC maintenance mode blocks the northbound request and VNF monitoring. However, if there are some ongoing transactions because of northbound requests before ESC entering maintenance mode, those transactions may have following restriction with backup and restore: **Note**
	- ESC reports an error for the deployment, network creation, and subnet creation requests, if these transactions are interrupted by backup and restore. Northbound handles these error messages but it may cause network or subnet leakage in some cases (For example, ESC is interrupted before getting the UUID from OpenStack).
	- ESC reports an error for service chain upgrade, and requires service chain undeployment and deployment (rather than downgrade and upgrade) to re-create the service.

L

<span id="page-168-0"></span>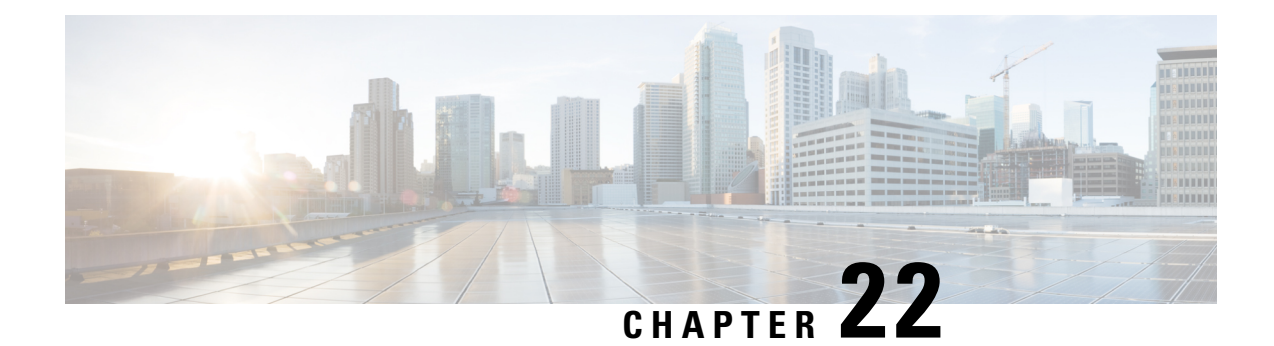

# **Upgrading Cisco Elastic Services Controller**

Cisco Elastic Service Controller supports two type of upgrades:

- **Backupand Restore Upgrade**: This upgrade process involves stopping the ESC keepalive daemon (for ESC HA), backing up the database, stopping and renaming (or deleting) the ESC instances, re-installing the ESC instances, and restore database. For information on the supported ESC versions for ESC 5.8 upgrade, see the table below.
- **In-service upgrade**: ESC supports in-service upgrade for Active/Standby high availability nodes with a minimum downtime.

You can upgrade the ESC instance as a standalone instance or as a high availability pair. The upgrade procedure is different for standalone and high availability pair.

This chapter listsseparate procedures on how to upgrade ESC standalone and ESC High Availability instance. You must review these instructions before you decide to upgrade the ESC instance. See the [Installation](#page-20-0) [Scenarios,](#page-20-0) on page 7 for more information on the installation scenarios.

• ESC only support direct upgrade from previous two minor releases. For example, ESC 5.8 will support direct upgrade from ESC 5.7 and ESC 5.6. For any release older than the supported versions for direct upgrade, you need to perform the staged upgrade.

Example of an ESC major release, ESC 3.x, ESC 4.x,and ESC 5.x Example of an ESC minor release, ESC 5.1.x and ESC 5.4.x Example of an ESC maintenance release, ESC 5.4.0.x and 5.4.1.x; Example of an ESC patch release, ESC 5.4.0.88, ESC 5.4.0.89, and ESC 5.4.0.100. **Note**

- For ESC upgrade, you should be familiar with ESC installation process.
	- For OpenStack, refer to the OpenStack installation procedures, see Chapter 4: Installing Cisco Elastic Services Controller in OpenStack.
	- For VMware, refer to the VMware Installation installation procedures, see Chapter 7: Installing Cisco Elastic Services Controller in VMware vCenter.

• For ESC HA, please refer to the ESC HA installation procedures, see Chapter 5 : Configuring High Availability for OpenStack and Chapter 8: Configuring High Availability for VMware.

#### **Table 7: Supported ESC Versions for Upgrading to ESC 5.8**

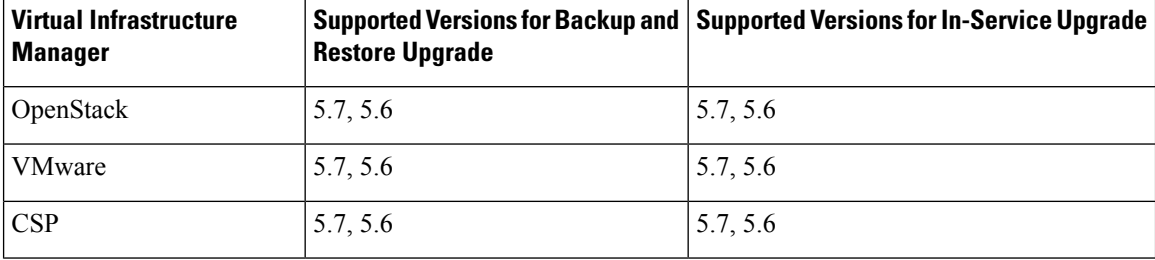

#### **IMPORTANT NOTES**

- After upgrading to the new ESC version, ESC service will manage the life cycle of all VNFs deployed in the previous release. To apply any new features (with new data models) to the existing VNFs, you must undeploy and redeploy these VNFs.
- Upgrade is supported for Active/Active HA only.

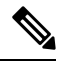

Do not change the VIP in ESC upgrade in ETSI deployment. **Note**

> If you change ETSI's REST schema, from http to https in-flight, ESC stops sending recovery notification from ESC core for any existing deployment.

- Upgrading [Standalone](#page-169-0) ESC Instance, on page 156
- Upgrading ESC HA [Active/Standby](#page-171-0) Instances, on page 158
- In-Service Upgrade of the ESC HA [Active/Standby](#page-173-0) Nodes in OpenStack, on page 160
- In-Service Upgrade of ESC HA [Active/Standby](#page-176-0) Nodes in Kernel-Based Virtual Machine (KVM), on [page](#page-176-0) 163
- In-Service Upgrade of the ESC HA [Active/Standby](#page-179-0) Nodes in VMware, on page 166
- In-Service Upgrade of the ESC HA [Active/Standby](#page-181-0) Nodes in CSP, on page 168

# <span id="page-169-0"></span>**Upgrading Standalone ESC Instance**

To upgrade standalone ESC instance, perform the following tasks:

**1.** Back up the ESC database. For more information, see Backup the Database from the ESC [Standalone](#page-162-0) [Instances.](#page-162-0)

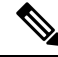

- To backup any custom scripts used by the deployments, and for restoring them before restoring the database, you must re-install the scripts on the backup as well. **Note**
- **2.** Redeploy the ESC instance. For more information, see the below section, **Deploy the ESC for Upgrade**.

**3.** Restore the ESC database on the new ESC instance. For more information, see the below section, **Restoring the ESC Database**.

### **Deploy the ESC for Upgrade**

After backing up and shutting down of the old ESC VM, a new/upgraded (based on new ESC package) ESC VM should be installed. All parameters for ESC installation should be the same as the old ESC VM deployment.

• For OpenStack, you need to register the new ESC qcow2 image using the Glance command with a new image name and then use new bootvm.py script and new image name to install ESC VM.

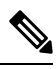

**Note**

In OpenStack, if an old ESC VM was assigned with floating IP, the new ESC VM should be associated with the same floating IP after the installation.

• For VMWare, you need to use the new ESC OVA file to install ESC VM. All other configurations and property values should be the same as the old VM.

### **Restoring the ESC Database**

Restore the ESC database on the new ESC instance , using the following procedure:

#### **Procedure**

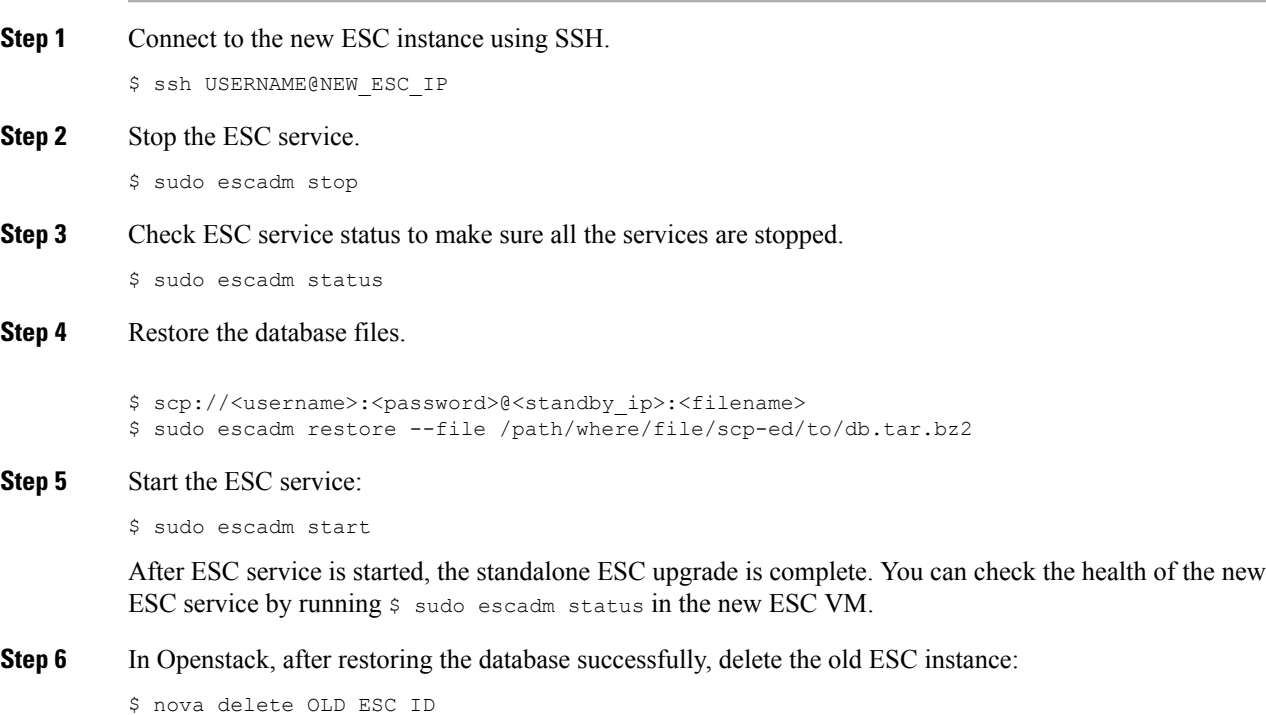

### **Important Notes:**

After upgrading to the new ESC version, ESC service will keep doing life cycle management of all VNFs deployed by the old version. However, to apply any new features(with new data models) to the VNFs deployed by the ESC with old version is not guaranteed. If you want to apply any new feature of the new ESC version to existing VNFs, you have to undeploy and redeploy those VNFs.

# <span id="page-171-0"></span>**Upgrading ESC HA Active/Standby Instances**

To upgrade ESC HA Active/Standby nodes, perform the following tasks:

**1.** Back up the database from an old ESC HA Active/Standby active instance. For more information, see Backup the Database from the ESC HA [Active/Standby](#page-163-0) Instances.

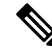

- To backup any custom scripts used by the deployments, and for restoring them before restoring the database, you must copy the scripts on the backup as well. **Note**
- **2.** Deploy new ESC HA Active/Standby nodes based on new ESC version. For more information, see the below section, **Deploy the ESC HA Active/Standby nodes for Upgrade**.
- **3.** Restore the database on active ESC instance (Standby ESC instance will sync with the active ESC instance ).For more information,see the below section, **Restoring the ESC Database on New Active andStandby Instances**.

### **Deploying the ESC HA Active/Standby nodes for Upgrade**

After backing up and shutting down the two old ESC VMs, based on new ESC package install the new ESC VMs.

- For OpenStack, you need to register the new ESC qcow2 image using the Glance command with a new image name and then to use new bootvm.py script and new image name to install ESC VM. All other bootvm.py arguments should be the same as used to setup an old VMs.
- For VMWare, there are two steps to bring up HA Active/Standby pair in VMware: 1) setup two standalone instances 2) reconfigure each instance with HA Active/Standby info. All other configurations and property values should be the same as the old VMs.
- If VIP is used for Northbound access, keep VIP the same for the new deployment as used to reconfigure the old HA Active/Standby pair.

### **Restoring the ESC Database on New Active and Standby ESC Instances**

#### **Procedure**

#### **Shut down the Standby ESC instance**.

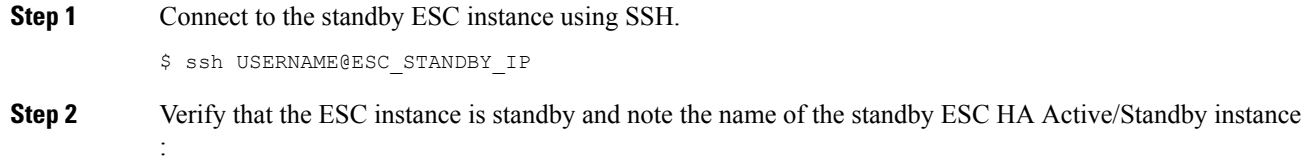

\$ sudo escadm status

If the output value shows "STANDBY", the node is the standby ESC node.

- If a dynamic mapping file (dynamic\_mapping.xml) is used by ESC service, the dynamic mapping file should be restored into the standby ESC VM. Before power off the standby ESC node, you need to copy the backup dynamic mapping file (dynamic\_mapping.xml) to the path */opt/cisco/esc/esc-dynamic-mapping/* . **Note**
- **Step 3** Shutdown the standby ESC instance through OpenStack Kilo/Horizon using Nova command. For ESC VM instances based in VMware vSphere, shutdown the active instance through VMware client dashboard. An example of shutting down the standby ESC instance in OpenStack is shown below:

\$ nova stop NEW ESC STANDBY ID

#### **Restore the database on the new Active ESC instance.**

**Step 4** Connect to the active ESC instance using SSH. \$ ssh USERNAME@ESC\_ACTIVE\_IP **Step 5** Verify that the ESC instance is active. \$ sudo escadm status If the output value shows 'ACTIVE' , the node is the active ESC node. **Step 6** Stop the ESC services on the active node and verify the status to ensure the services are stopped. \$ sudo escadm stop \$ sudo escadm status **Step 7** Restore the database files. \$ sudo escadm restore --file /tmp/db.tar.bz2 \$ scp://<username>:<password>@<standby\_ip>:<filename> If a dynamic mapping file (dynamic\_mapping.xml) is used by ESC service, the dynamic mapping file should be restored into the ESC VM. Before starting the ESC node, you need to copy the backup dynamic mapping file (dynamic\_mapping.xml) to the path */opt/cisco/esc-dynamic-mapping/*. **Note Step 8** Reboot the VM to restart the full ESC service: \$ sudo escadm restart **Step 9** Use the  $\frac{1}{5}$  sudo escadm status to check the status of the ESC service. **Step 10** Start the standby ESC node. Power on the standby ESC node through OpenStack Nova/Horizon or VMware client. After starting the standby node, ESC HA Active/Standby upgrade process should be complete. **Step 11** Delete the old HA Active/Standby instance through OpenStack Nova/Horizon or VMware client. An example of deleting the VM on OpenStack is shown below: \$ nova delete OLD\_ESC\_ACTIVE\_RENAMED OLD\_ESC\_STANDBY\_RENAMED

### **Upgrading VNF Monitoring Rules**

To upgrade the VNF monitoring rules, you must back up the *dynamic\_mappings.xml* file and then restore the file in the upgraded ESC VM. For more information, see the backup and restore procedures. For upgrade of HA [Active/Standby](#page-171-0) instance, see Upgrading ESC HA Active/Standby Instances. For upgrade of the standalone instance, see Upgrading [Standalone](#page-169-0) ESC Instance.

# <span id="page-173-0"></span>**In-Service Upgrade of the ESC HA Active/Standby Nodes in OpenStack**

**Procedure**

**Step 1** Backup ESC database and log files.

- a) Perform ESC database backup from active node. For more information on backing up the database, see Backup the Database from the ESC HA [Active/Standby](#page-163-0) Instances.
- b) Collect and backup all logs from both active and standby VMs. To backup the log, use the following command:

```
# sudo escadm log collect
```
- **Note** A timestamped file will be generated in: /var/tmp/esc\_log-<timestamp>.tar.bz2
- c) Copy the database backup file and logs files (generated in /tmp/esc\_log-.tar.bz2)\* out of ESC VMs.
- **Step 2** Redeploy standby instance with the new version of ESC image, and wait for the data to be synchronized.
	- a) Delete the standby instance through Horizon Horizon Web UI or nova CLI. In OpenStack controller, running following command through nova client.

nova delete <secondary vm name>

b) Register new ESC image into OpenStack Glance for redeployment usage.

```
glance image-create --name <image name> --disk-format qcow2 --container-format bare
--file <esc qcow2 file>
```
- c) Redeploy the standby ESC VM instance based on newer image version. Re-install the new standby instance by using the new ESC package (bootvm.py and new registered image). All other installation parameters should be the same as the former ESC VM deployment. For example, hostname, ip address, gateway ip, ha\_node\_list, kad\_vip, kad\_vif have to use the same values. Once the new ESC instance with upgraded version is up, it will be in standby state.
- d) Log into the new instance and run the following command to check the synchronization state of the new ESC node.

\$ drbdadm status

Wait until the output of drbdadm status show both nodes are "UpToDate" like the output below. It means the new ESC instance has completed the data synchronization from the active instance.

Example for Active/Standby

```
esc role:Secondary
disk:UpToDate
101.1.0.119:7789 role:Primary
peer-disk:UpToDate
```
#### Example for Active ESC

```
esc role:Primary
disk:UpToDate
101.1.0.120:7789 role:Secondary
peer-disk:UpToDatee
```
- **Step 3** Stop keepalived service on standby instance, Power off the active instance, and then start standby keepalived service.
	- a) To stop keepalived service, use the following command:

escadm keepalived stop

b) Log into the active instance, set ESC active node into maintenance mode.

\$ sudo escadm op mode set --mode=maintenance

Make sure there is no in-flight transaction ongoing before moving to the next step. To verify there are no in-flight transactions, use the following command:

```
For ESC 2.3:
$ sudo escadm ip trans
```
For versions older than ESC 2.3, check escmanager log at (/var/log/esc/escmanager.log) and make sure there are no new transaction in escmanager log.

c) Log in to the upgraded standby instance and shut down the ESC service.

\$ sudo escadm stop

d) Power off the active instance through OpenStack Nova client/Horizon and make sure it is off. In OpenStack Controller, run:

```
$ nova stop <active_vm_name>
$ nova list | grep <active vm name>
```
e) Log into the previously upgraded standby instance which is in stopped state and restart the ESC service. The standby ESC instance will take the active role (switchover will be triggered) and start providing services with new version.

\$ sudo escadm start

**Step 4** Check the ESC version on the new active instance to verify the version is upgraded correctly.

```
$ sudo escadm status (check ha status)
Expected output:
0 ESC status=0 ESC HA Active Healthy
$ esc version (check esc version)
version : 3.x.x
release : xxx
```
**Step 5** Re-deploy the old active instance with the new ESC image.

Delete the old active instance and redeploy it by using the new ESC package (bootvm.py and new registered image).

a) Log in to the new deployed instance and check ha status. The new instance should be in standby state:

\$ sudo escadm status --v

b) Run the following command to check the synchronization state of the new ESC standby node:

\$ drbdadm status

Wait until the output of drbdadm status shown as UpToDate.

c) For the new ESC standby node, make sure the health check is passed and the ESC version are upgraded correctly.

```
$ sudo escadm status (check ha status)
Expected output:
0 ESC status=0 ESC HA Standby Healthy
$ esc_version (check esc version)version : 2.x.x
release : xxx
$ health.sh
Expected output:
ESC HEALTH PASSED
```
**Step 6** Go back in to the first upgraded active instance and check the health and keepalived state.

\$ drbdadm status

```
Expected output:
1:esc/0 Connected Primary/Secondary UpToDate/UpToDate /opt/cisco/esc/esc_database ext4
2.9G 52M 2.7G 2%
```
\$ sudo escadm status (check ha status) Expected output: 0 ESC status=0 ESC HA Active Healthy

\$ esc\_version (check esc version) Expected output: version : 2.x.x release : xxx

\$ health.sh (check esc health) Expected output: ESC HEALTH PASSED

Quick rollback: In case of an upgrade failure, shutdown the upgraded instance and start the old active instance to have a quick rollback. **Note**

#### **Rollback Procedure for In-service Upgrade**

- **a.** Copy the database and log backup files to a location out of ESC VMs.
- **b.** Delete any remaining ESC instance and redeploy ESC HA Active/Standby VMs using qcow2 image with old version.
- **c.** Restore the database. Follow the procedures in the section, Upgrading ESC HA Active/Standby Instance with Backup and Restore for HA Active/Standby database restore.
- **d.** After database restore, you should have ESC service back with the old version.

# <span id="page-176-0"></span>**In-Service Upgrade of ESC HA Active/Standby Nodes in Kernel-Based Virtual Machine (KVM)**

#### **Procedure**

**Step 1** Backup ESC database and log files. a) Perform ESC database backup from active node. For more information on backing up the database, see Backup the Database from the ESC HA [Active/Standby](#page-163-0) Instances. b) Collect and backup all logs from both active and standby VMs. To backup the log, use the following command: \$ sudo escadm log collect **Note** A timestamped log file will be generated in: /var/tmp/esc\_log-<timestamp>.tar.bz2 c) Copy the database backup file and logs files (generated in /tmp/esc\_log-.tar.bz2)\* out of ESC VMs. **Step 2** Redeploy standby ESC instance. Register new ESC image on the standby instance. a) Delete the standby instance through lib vert Virsh commands. On KVM host, run the following command: \$ Virsh destroy the <secondary vm name> \$ Virsh undefine --remove-all-storage <secondary vm name> b) Copy the new ESC image into Kvm Host for redeployment usage: sshpass -p "host Password' scp /scratch/BUILD-2 x x x/BUILD-2 x x x/ESC-2 x x x.qcow2 root@HOSTIP: c) Redeploy the standby ESC VM instance based on newer image version. Re-install new the standby instance by using the new ESC package (bootvm.py and new registered image). All other installation parameters should be the same as the former ESC VM deployment. For example, hostname, ip address, gateway ip, ha\_node\_list, kad\_vip, kad\_vif have to use the same values. Once the new ESC instance with upgraded version is up, it will be in standby state. d) Log into the new instance and run the following command to check the synchronization state of the new

ESC node.

\$ drbdadm status

wait until the output of drbdadm status show both nodes are "UpToDate" like the output below. It means the new ESC instance has completed the data synchronization from the active instance.

```
esc/0 Connected Secondary/Primary UpToDate/UpToDate
```
- **Step 3** Stop keepalived service on standby instance, Power off active instance, and then start standby keepalived service.
	- a) Log into the active instance, set ESC active node into maintenance mode.

\$ sudo escadm op mode set --mode=maintenance

Make sure there is no in-flight transaction ongoing before moving to the next step. To verify there are no in-flight transactions, use the following command:

\$ sudo escadm ip trans

Check escmanager log at (/var/log/esc/escmanager.log) and make sure there are no new transaction in escmanager log.

b) Log in to the upgraded standby instance and shut down the keepalived service.

\$ sudo escadm stop

c) Power off the active instance and make sure it has been completely turned off. In KVM ESC Controller, run:

```
$ virsh destroy <active vm name>
$ virsh list --all
```
d) Log into the previously upgraded standby instance which is in stopped state and start the ESC service. The standby ESC instance will take the active role (switchover will be triggered) and start providing services with new version.

\$ sudo escadm restart

**Step 4** Check the ESC version on the new active instance to verify the version is upgraded correctly.

```
$ sudo escadm status (check ha status)
Expected output:
0 ESC status=0 ESC HA Active Healthy
$ esc_version (check esc version)
version : 4.1.x
release : xxx
$ health.sh (check esc health)
Expected output:
ESC HEALTH PASSED
```
**Step 5** Re-deploy the old active instance with the new ESC image.

Delete the old active instance and redeploy it by using the new ESC package (bootvm.py and new registered image). All other installation parameters should be the same as the old ESC VM deployment. For example, hostname, ip address, gateway ip, ha\_node\_list, kad\_vip, kad\_vif have to be the same values.

a) Log in to the new deployed instance and check ha status. The new instance should be in standby state:

\$ sudo escadm status

b) Run the following command to check the synchronization state of the new ESC standby node:

```
$ drbdadm status
```
Wait until the output of drbdadm status shown as UpToDate.

c) For the new ESC standby node, make sure the health check is passed and the ESC version are upgraded correctly.

```
$ sudo escadm status (check ha status)
Expected output:
0 ESC status=0 ESC HA Active Healthy
$ esc_version (check esc version)version : 4.1.x
release : xxx
$ health.sh
Expected output:
ESC HEALTH PASSED
```
#### **Step 6** Go back in to the first upgraded active instance and check the health and keepalived state.

```
$ drbdadm status
Expected output:
1:esc/0 Connected Primary/Secondary UpToDate/UpToDate /opt/cisco/esc/esc_database ext4
2.9G 52M 2.7G 2%
$ sudo escadm status (check ha status)
Expected output:
0 ESC status=0 ESC HA Active Healthy
$ esc version (check esc version) Expected output:
version : 2.x.x
release : xxx
$ health.sh (check esc health)
Expected output:
ESC HEALTH PASSED
```
Quick rollback: In case of an upgrade failure, shutdown the upgraded instance and start the old active instance to have a quick rollback. **Note**

#### **Rollback Procedure for In-service Upgrade**

- **a.** Delete any remaining ESC instance and redeploy ESC HA Active/Standby VMs using  $qcow2$ image with old version.
- **b.** Restore the database. Follow the procedures in the section, Upgrading ESC HA Active/Standby Instance with Backup and Restore for HA Active/Standby database restore.
- **c.** After database restore, you should have ESC service back with the old version.

# <span id="page-179-0"></span>**In-Service Upgrade of the ESC HA Active/Standby Nodes in VMware**

**Procedure**

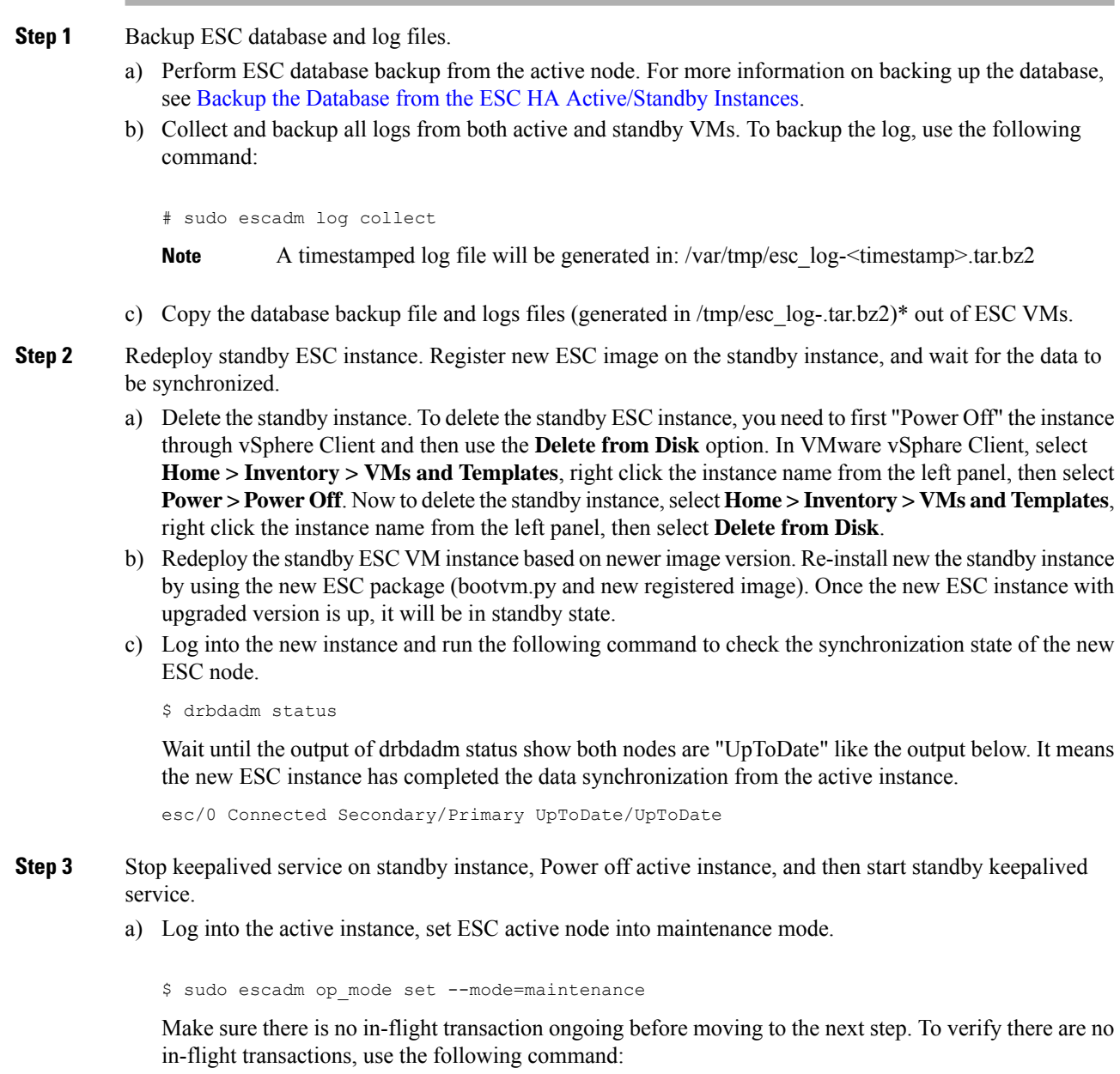

```
For ESC 2.3:
$ sudo escadm ip_trans
```
For versions older than ESC 2.3, check escmanager log at (/var/log/esc/escmanager.log) and make sure there are no new transaction in escmanager log.

b) Log in to the upgraded standby instance and shut down the keepalived service.

\$ sudo escadm stop

- c) Power off the active instance and make sure the active instance has been powered off. In VMware vSphare Client, select **Home > Inventory > VMs and Templates**, right click the instance name from the left panel, then select **Power > Power Off**.
- d) Log into the previously upgraded standby instance which is in stopped state and start the keepalived service. The standby ESC instance will take the active role (switchover will be triggered) and start providing services with new version.

\$ sudo escadm start

**Step 4** Check the ESC version on the new active instance to verify the version is upgraded correctly.

```
$ sudo escadm status --v(check ha status)
Expected output:
0 ESC status=0 ESC HA Active Healthy
vimmanager (pgid 41908) is running
monitor (pgid 42067) is running
mona (pgid 42130) is running
drbd (pgid 38488) is active
snmp (pgid 2121) is running
etsi (pgid 43247) is running
pgsql (pgid 42566) is running
keepalived (pgid 40281) is running
portal (pgid 43307) is running
confd (pgid 25644) is running
filesystem (pgid 0) is running
escmanager (pgid 42775) is running
$ esc_version (check esc version)
version : 3.x.x
release : xxx
$ health.sh (check esc health)
Expected output:
ESC HEALTH PASSED
```
**Step 5** Re-deploy the old active instance with the new ESC image.

Delete the old active instance and redeploy it by using the new ESC package (bootvm.py and new registered image). All other installation parameters should be the same as the old ESC VM deployment. For example, hostname, ip address, gateway ip, ha\_node\_list, kad\_vip, kad\_vif have to be the same values. To delete, in the VMware vSphare Client, access, **Home > Inventory > VMs and Templates**, right click the instance name from the left panel, then select **Delete from Disk**.

- a) Log in to the new deployed instance and check ha status. The new instance should be in standby state:
	- \$ sudo escadm status
- b) Run the following command to check the synchronization state of the new ESC standby node:

\$ drbdadm status

Wait until the output of drbdadm status shown as UpToDate.

c) For the new ESC standby node, make sure the health check is passed and the ESC version are upgraded correctly.

```
$ sudo escadm status (check ha status)
Expected output:
0 ESC status=0 ESC HA Active Healthy
$ esc_version (check esc version)version : 3.x.x
release : xxx
$ health.sh
Expected output:
ESC HEALTH PASSED
```
**Step 6** Go back in to the first upgraded active instance and check the health and keepalived state.

```
$ drbdadm status
Expected output:
1:esc/0 Connected Primary/Secondary UpToDate/UpToDate /opt/cisco/esc/esc_database ext4
2.9G 52M 2.7G 2%
$ sudo escadm status (check ha status)
Expected output:
0 ESC status=0 ESC HA Active Healthy
$ esc version (check esc version) Expected output:
version : 3.x.x
release : xxx
$ health.sh (check esc health)
Expected output:
ESC HEALTH PASSED
           Quick rollback: In case of an upgrade failure, shutdown the upgraded instance and start the old
Note
```
#### **Rollback Procedure for In-service Upgrade**

active instance to have a quick rollback.

- **a.** Copy the database and log backup files to a location out of ESC VMs.
- **b.** Delete any remaining ESC instance and redeploy ESC HA Active/Standby VMs using  $qcov2$ image with old version.
- **c.** Restore the database.Follow the proceduresin the section, Upgrading ESC HA Active/Standby Instance with Backup and Restore for HA Active/Standby database restore.
- **d.** After database restore, you should have ESC service back with the old version.

### **In-Service Upgrade of the ESC HA Active/Standby Nodes in CSP**

Follow the steps to do the In Service upgrade of the ESC HA Active/Standby Nodes in CSP:

#### **Before you begin**

Verify that the ESC HA nodes running properly before the upgrade, by using the following command:

# escadm status

One node must be in active state and the other node in standby state. Verify the Active node by using the following command:

# health.sh

On a successful health check you receive the following:

ESC HEALTH PASSED

#### **Procedure**

**Step 1** Shutdown the Standby instance

Upgrade the standby ESC VM, before power off the VM. To upgrade, follow the steps:

**a.** Collect the logs from the standby ESC VM, and copy it to another machine, by using the following commands:

```
# collect_esc_log.sh
# scp /tmp/LOG_PACKAGE_NAME <username>@<backup_vm_ip>:<filepath>
```
**b.** Using CSP, power off the standby ESC.

**Step 2** Deploy the standby node again using the new ESC package

After power off the standby ESC VM, install new ESC VM for upgrading by using the new ESC package. Except using different ESC packages from the former ESC VM, all other parameters for ESC installation must be the same as the previous ESC VM deployment.

Verify that the ESC node is in standby state. Use the following command to check the synchronization state of the new ESC standby node:

# drbdadm status

Wait until you get the following output, which shows that the new ESC VM has completed the data synchronization from the Active node and it is up to date.

```
[admin@esc-xyx-upgradetestha1-4-5-0-105 ~]$ drbdadm status
esc role:Secondary
disk:UpToDate
172.20.117.55:7789 role:Primary
peer-disk:UpToDate
```
If a dynamic mapping file (dynamic\_mapping.xm) is used by ESC service, it must be restored into the ESC VM. Copy the Backup file to /opt/cisco/esc-dynamic-mapping/ path.

**Step 3** Stop the Active node and trigger a switchover.

Power off the Active instance through CSP. Follows that, an HA switchover automatically triggers and the Standby instance takes over the ESC service with the new ESC version. After new ESC instance becomes the Active, verify that the new ESC Active node passes the health check.

**Step 4** Deploy new ESC node to replace old active

Install the new ESC VM for upgrading the previous active instance by using the new ESC package. Before powering off the ESC VM with the old version, collect the logs from the ESC VM, and copy it to another machine by using the following commands:

```
# collect_esc_log.sh
# scp /tmp/LOG_PACKAGE_NAME <username>@<backup_vm_ip>:<filepath>
```
If a dynamic mapping file is used by ESC service, the dynamic mapping file should be backed up at the same time with ESC logs. The default path of the dynamic mapping file is /opt/cisco/esc/esc-dynamic-mapping/dynamic\_mappings.xml. **Note**

Power off the ESC VM with old version through CSP.

Verify that the ESC node is in standby state. Use the following command to check the synchronization state of the new ESC standby node:

# drbdadm status

Wait until you get the following output, which shows that the new ESC VM has completed the data synchronization from the Active node and it is up to date.

```
[admin@esc-xyz-upgradetestha1-4-5-0-105 ~]$ drbdadm status
esc role:Secondary
disk:UpToDate
172.20.117.55:7789 role:Primary
peer-disk:UpToDate
```
If a dynamic mapping file (dynamic\_mapping.xm) is used by ESC service, it must be restored into the ESC VM. Copy the Backup file to /opt/cisco/esc-dynamic-mapping/ path.

If a dynamic mapping file is used by ESC service, the dynamic mapping file should be restored into the ESC VM. Copy the backup dynamic mapping file to the default path of the dynamic mapping file /opt/cisco/esc/esc-dynamic-mapping/dynamic\_mappings.xml. **Note**

Once you sucessfully complete the in-service upgrade, you can remove the old ESC instance.

After upgrading to the new ESC version, ESC service continues life cycle management of all VNFs deployed by the old version. If you want to apply any new feature of the new ESC version to existing VNFs, undeploy those VNFs and do a new deployment. **Note**

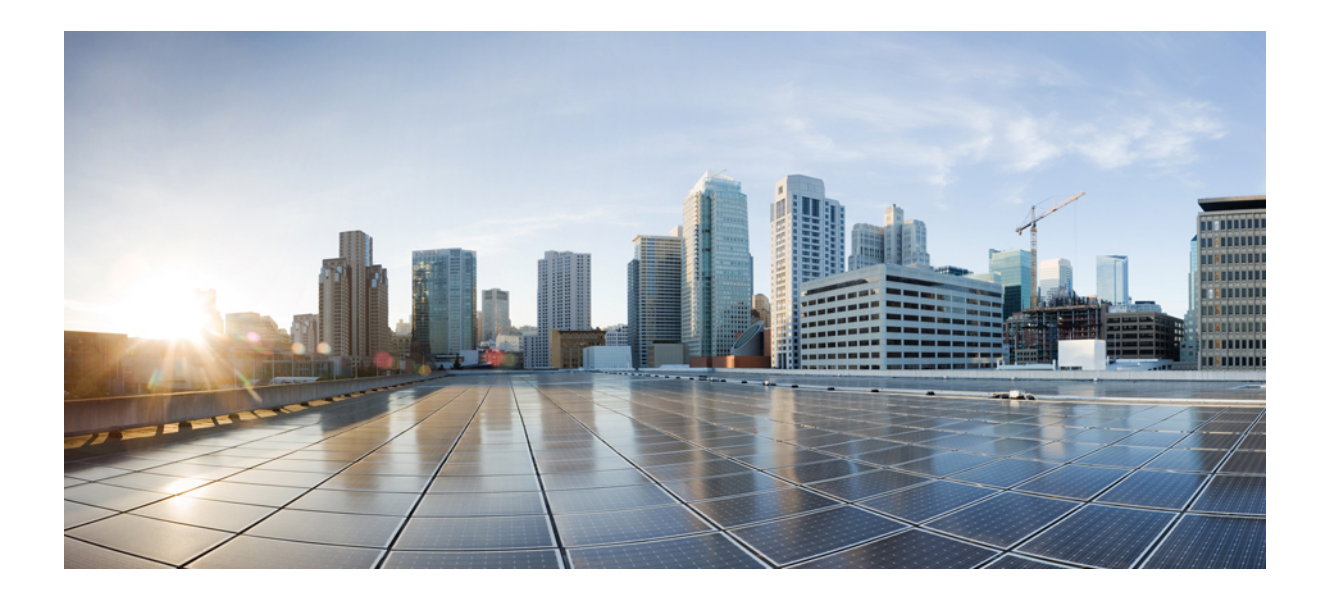

**<sup>P</sup> ART X**

# **Troubleshooting Cisco Elastic Services Controller Installation**

• [Troubleshooting](#page-186-0) ESC Issues, on page 173

<span id="page-186-0"></span>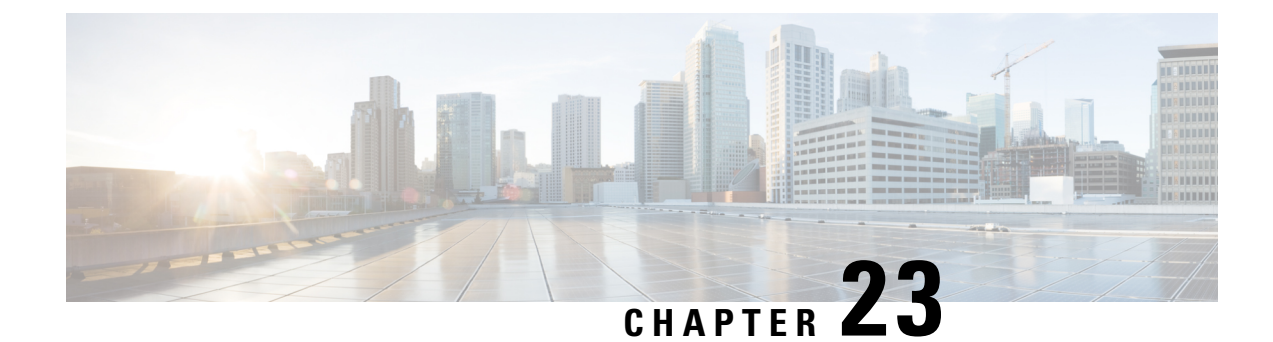

### **Troubleshooting ESC Issues**

This chapter contains the following sections:

- Viewing ESC Log [Messages,](#page-186-1) on page 173
- General [Installation](#page-191-0) Errors, on page 178
- ESC Failover [Scenarios,](#page-194-0) on page 181

### <span id="page-186-1"></span>**Viewing ESC Log Messages**

Log messages are created for ESC events throughout the VNF lifecycle. These can be external messages, messages from ESC to other external systems, error messages, warnings, events, failures and so on. The log file can be found at /var/log/esc/escmanager\_tagged.log.

The log message format is as follows:

```
date=<time-date>] [loglevel=<loglevel>] [tid=<transactionid>] [cl=<classifications>]
[tags=<tags>] [msg=<message>
```
#### Sample log is as follows:

```
date=15:43:58,46022-Nov-2016]
[loglevel=ERROR ] [tid=0793b5c9-8255-47f3-81e6-fbb59f6571f7] [cl=OS ]
[tags=wf:create_vm,eventType:VM_DEPLOY_EVENT,tenant:CSCvd94541,depName:test-dep,vmGrpName:test-VNF,
vmName:test-dep_test_0_dc3f406c-05ca-43b3-af21-0841e3b029a0]
[tags=wf:create_vm,eventType:VM_DEPLOY_EVENT,tenant:test,depName:test-dep,vmGrpName:test-VNF,
vmName:test-dep_test_0_dc3f406c-05ca-43b3-af21-0841e3b029a0] [msg=sleepingfor5seconds
to allow vm to become ACTIVE instance id:
162344f7-78f9-4e45-9f23-34cf87377fa7
name:test-dep_test_0_dc3f406c-05ca-43b3-af21-0841e3b029a0
```
When a request is received, a RequestDetails object is created which autogenerates a unique transaction id. This value is carried forward across all threads. Classifications and tags are optional. These are prefixes added to the log messages to enhance readability, and help in debugging. With classifications and tags, the log messages can be easily parsed and filtered by the log analysis tools.

The following classifications are supported:

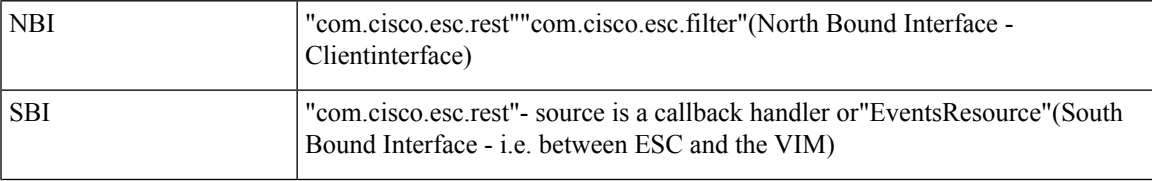

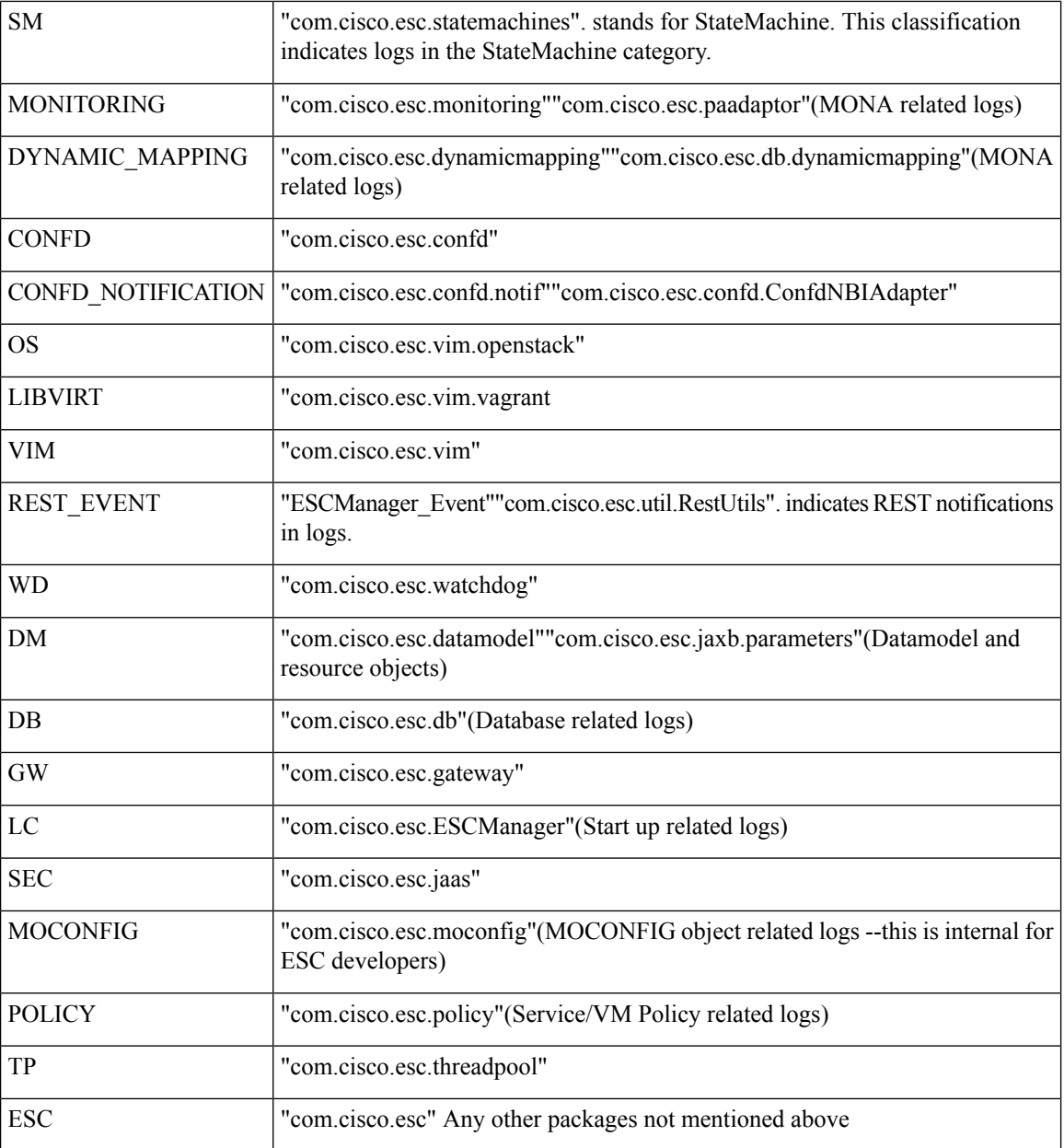

The following tags are supported:

- **Workflow [wf:]**—Generated using action and resource from RequestDetails object. Example "wf:create\_network"
- **Event type [eventType:]**—Event that triggered the current action. Example: "eventType:VM\_DEPLOY\_EVENT"
- **Resource based**—These values are generated based on the type of parameter used by the event. The hierarchy, that is, the tenant, the vm group and so on is added to the log.

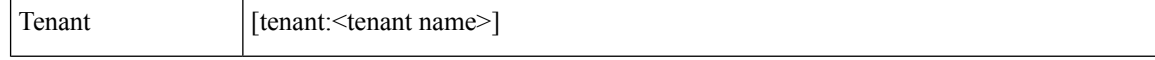

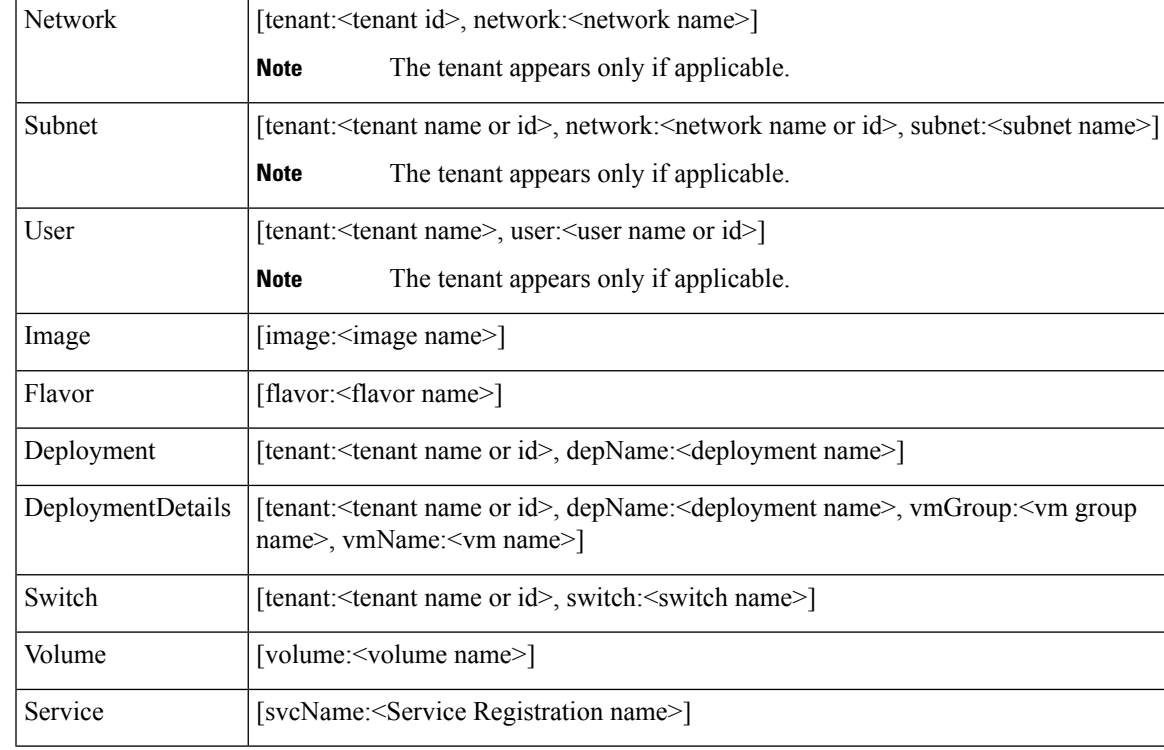

Further, ESC logs can also be forwarded to an rsyslog server for further analysis and log management.

#### **Filtering Logs Using Confd APIs**

You can query and retrieve logs (for example, deployment logs, or error logs ) in ESC using log filters introduced in the confd APIs. New filters for Tenant, Deployment Name, and VM Name are introduced. This enables you to query the ESC logs further for most recent error logs using the log filters in Confd APIs. You can also retrieve ESC logsrelated to the communication between ESC and the OS( by setting the classification tag to "OS").

The log format to retrieve confd API logs:

```
date=<time-date>] [loglevel=<loglevel>] [tid=<transactionid>] [cl=<classifications>]
[tags=<tags>] [msg=<message>
```
The sample log is as follows:

```
date=15:43:58,46022-Nov-2016] [loglevel=ERROR ] [tid=0793b5c9-8255-47f3-81e6-fbb59f6571f7]
 [c]=0S ]
[tags=wf:create_vm,eventType:VM_DEPLOY_EVENT,tenant:test,depName:test-dep,vmGrpName:test-VNF,
vmName:test-dep_test_0_dc3f406c-05ca-43b3-af21-0841e3b029a0]
[msg=sleepingfor5seconds to allow vm to become ACTIVE instance id:
162344f7-78f9-4e45-9f23-34cf87377fa7 name:test-dep_test_0_dc3f406c-05ca-43b3-af21-0841e3b029a0
```
The parameters for log level, classification and tags are dependent on each other to retrieve the logs. You can successfully retrieve the logs with the following combination.

- log\_level=ERROR, classifications=OS, tags=(depName:test-dep)
- log\_level=ERROR, classifications=OS, tags=(tenant: test)

The log filter returns a value when all the following conditions are met:

- Log level
- Classifications (if provided)
- Tags (if provided)

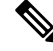

If there are more than one classification listed, it has to match at least one of the classifications. The same applies to the tags as well. **Note**

For example, the following log filter criteria does not return the log sample mentioned earlier:

log\_level=ERROR, classifications=VIM, tags=(depName:test-dep)

It does not return any value though the log level and tags match, the classification VIM does not match.

The data model is as follows:

```
rpc filterLog {
    description "Query and filter escmanager logs using given parameters";
    tailf:actionpoint escrpc;
    input {
      leaf log level {
        mandatory false;
        description "One of DEBUG / INFO / WARNING / ERROR / TRACE / FATAL. Results will
include all logs at and
                     above the level specified";
        type types:log_level_types;
        default ERROR;
      }
      leaf log count {
       mandatory false;
        description "Number of logs to return";
        type uint32;
        default 10;
      }
      container classifications {
        leaf-list classification {
        description "Classification values to be used for the log filtering. For example:
 'OS', 'SM'.
                      Logs containing any of the provided classification values will be
returned.";
          type types:log_classification_types;
        }
      }
      container tags {
        list tag {
          key "name";
          leaf name {
           mandatory true;
           description "Tag name to be used for the log filtering. For example: 'tenant',
 'depName'.
                         Logs containing any of the provided tag name plus the tag values
will be returned.";
           type types:log_tag_types;
          }
          leaf value {
           mandatory true;
            description "Tag value pairs to be used for the log filtering. For example:
'adminTenant', 'CSRDeployment'";
            type string;
          }
```
Ш

```
}
   }
  }
 output {
   container filterLogResults {
     leaf log_level {
       description "Log level used to filter for the logs.";
       type types:log_level_types;
      }
     list logs {
        container classifications {
          leaf-list classification {
            description "Classifications used to filter for the logs.";
            type types: log_classification_types;
          }
        }
        container tags {
          list tag {
           key "name";
            leaf name {
             mandatory true;
              description "Tag name used to filter for the logs.";
              type types: log tag types;
            }
            leaf value {
             mandatory true;
              description "Tag value used to filter for the logs.";
              type string;
            }
          }
        }
        leaf log_date_time {
          description "Timestamp of the log.";
          type string;
        }
        leaf log_message {
         description "The log message.";
          type string;
        }
     }
   }
 }
}
```
You can query for the confd API logs through the netconf console or esc\_nc\_cli

• Through the netconf-console, run the following query:

/opt/cisco/esc/confd/bin/netconf-console --port=830 --host=127.0.0.1 --user=admin --privKeyFile=/home/admin/.ssh/confd\_id\_dsa --privKeyType=dsa --rpc=log.xml

• Using the esc\_nc\_cli, run the following query:

esc\_nc\_cli --user <username> --password <password> filter-log log.xml

The sample log.xml is as follows:

```
<filterLog xmlns="https://www.cisco.com/esc/esc">
  <log_level>INFO</log_level>
  <log_count>1</log_count>
  <classifications>
    <classification>OS</classification>
    <classification>SM</classification>
  </classifications>
  <tags>
```

```
<tag>
      <name>depName</name>
      <value>CSR_ap1</value>
    \langletag>
    <tag>
      <name>tenant</name>
      <value>admin</value>
    \langletag>
  </tags>
</filterLog>
```
#### The response is as follows:

```
<rpc-reply xmlns="urn:ietf:params:xml:ns:netconf:base:1.0" message-id="1">
  <filterLogResults xmlns="https://www.cisco.com/esc/esc">
    <log_level>INFO</log_level>
    <logs>
      <classifications>
        <classification>OS</classification>
        <classification>SM</classification>
      </classifications>
      <tags>
        <tag>
          <name>depName</name>
          <value>CSR_ap1</value>
        \langletag>
        <tag>
          <name>tenant</name>
          <value>admin</value>
        \langletag>
      \langletags>
      <log_date_time>13:06:07,575 31-Oct-2016</log_date_time>
      <log_message> No pending work flow to start.</log_message>
    </logs>
  </filterLogResults>
</rpc-reply>
```
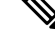

The logging API responses are in XML format. If the log messages contain any XML characters, then the characters will be escaped so not to break the XML conformance. **Note**

### <span id="page-191-0"></span>**General Installation Errors**

This section cover some of the common installation problems and how to troubleshoot them.

 $\overline{\phantom{a}}$ 

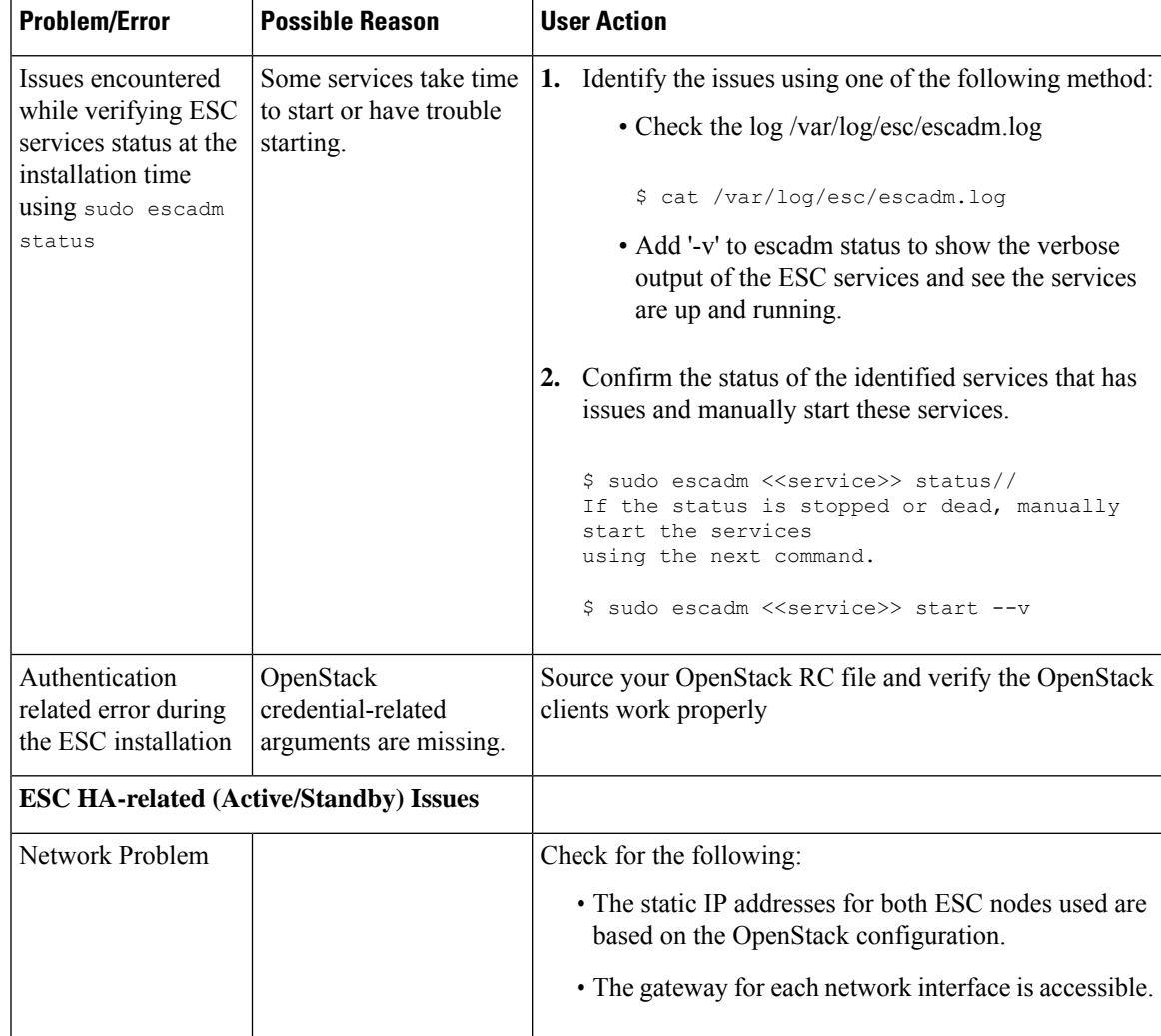

L

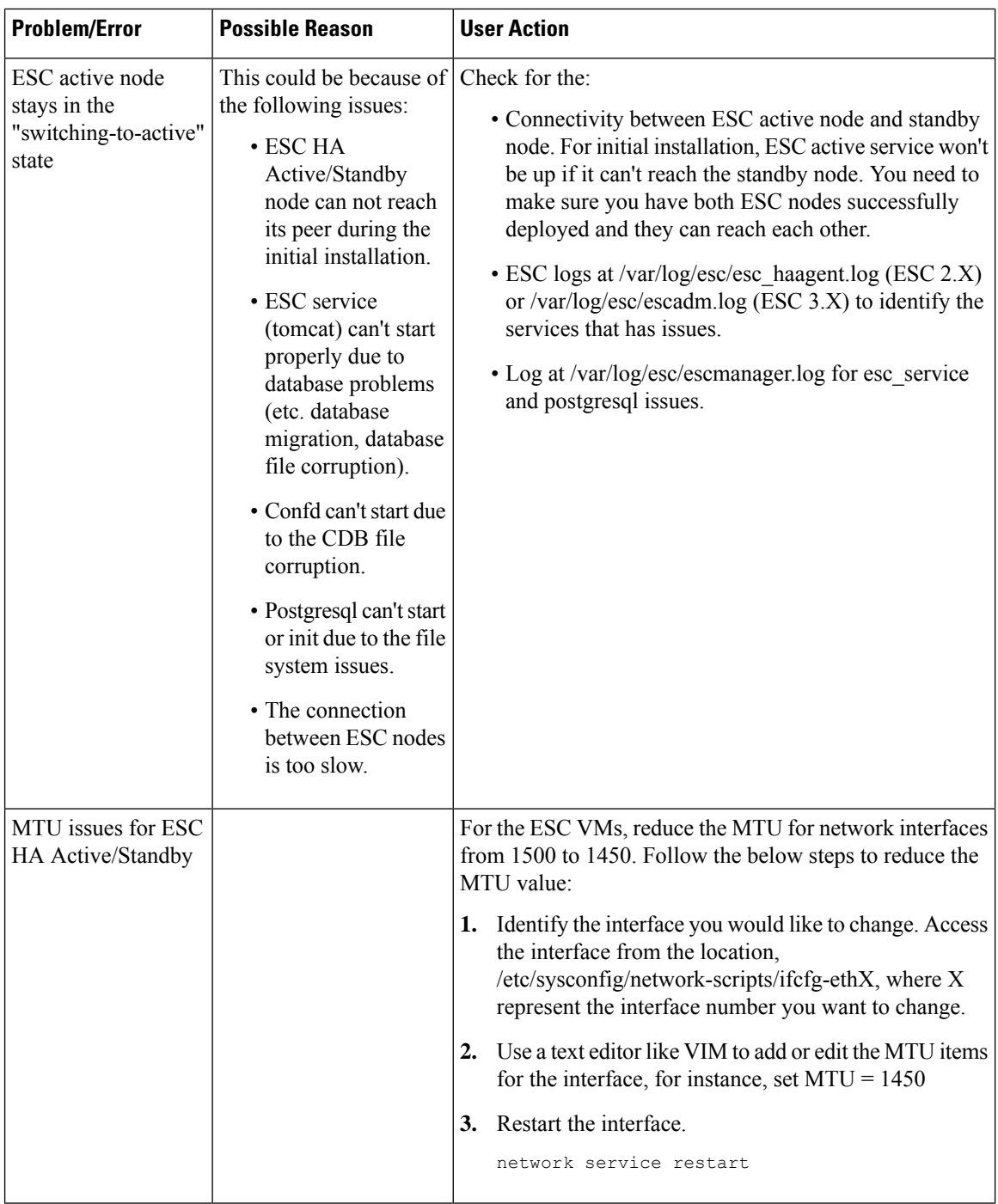

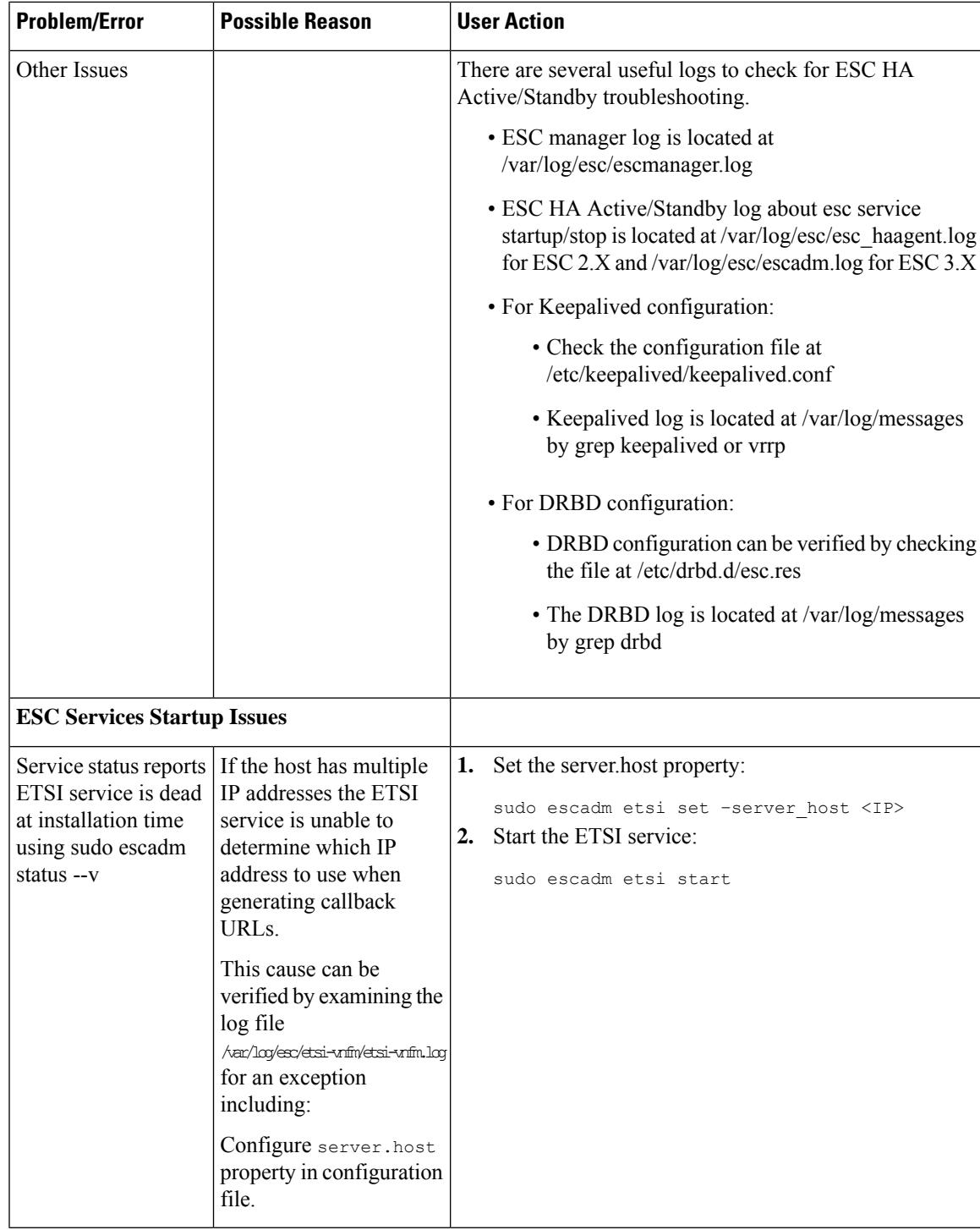

# <span id="page-194-0"></span>**ESC Failover Scenarios**

• When customer deploys many VNFs

- When customer does a DB backup
- One or more of the VMs in the VNFs is recovered via redeploy new VM ID
- ESC Fails It is a permanent failure
- Customer Restores DB When there is a mismatch between 1 or more VM IDs
- Same VNF fails, but when ESC tries to recover, it fails because it is not found on the VIM by VM ID and redeploy fails because the ports are in use.
- The workaround is to delete the VM out of band and recover if the VM is deleted it is not found by ESC and the port is available for redeployment.

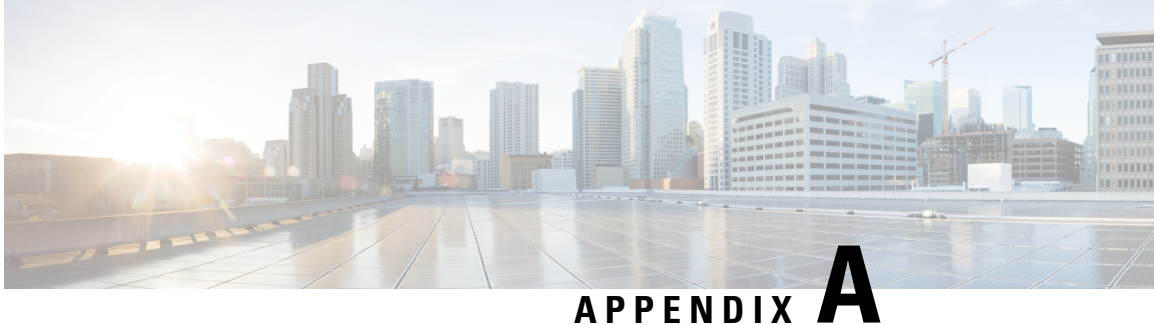

# **Cisco Elastic Services Controller Installer Arguments**

You need to specify the following *bootvm.py* script arguments to boot ESC instances.

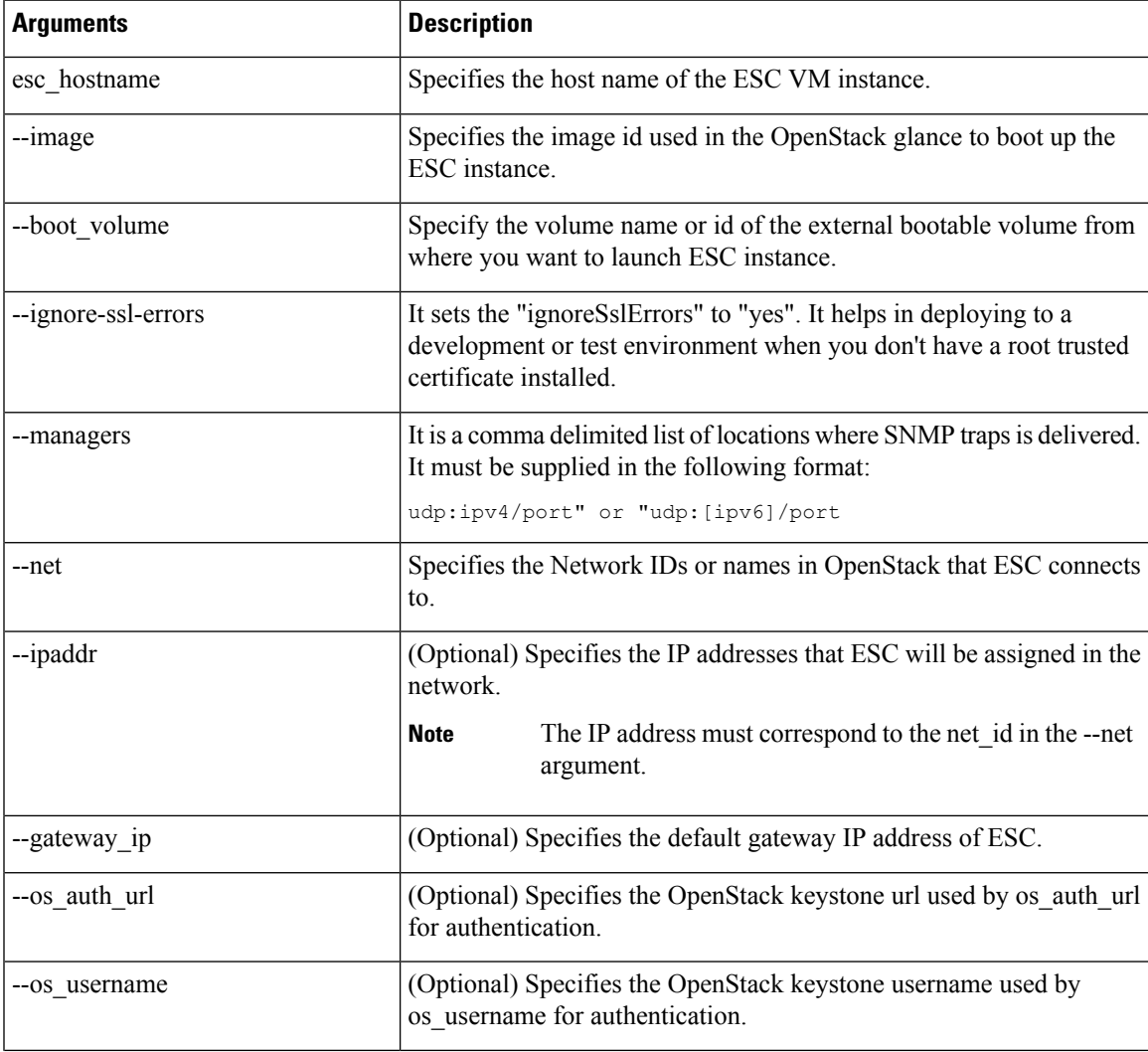

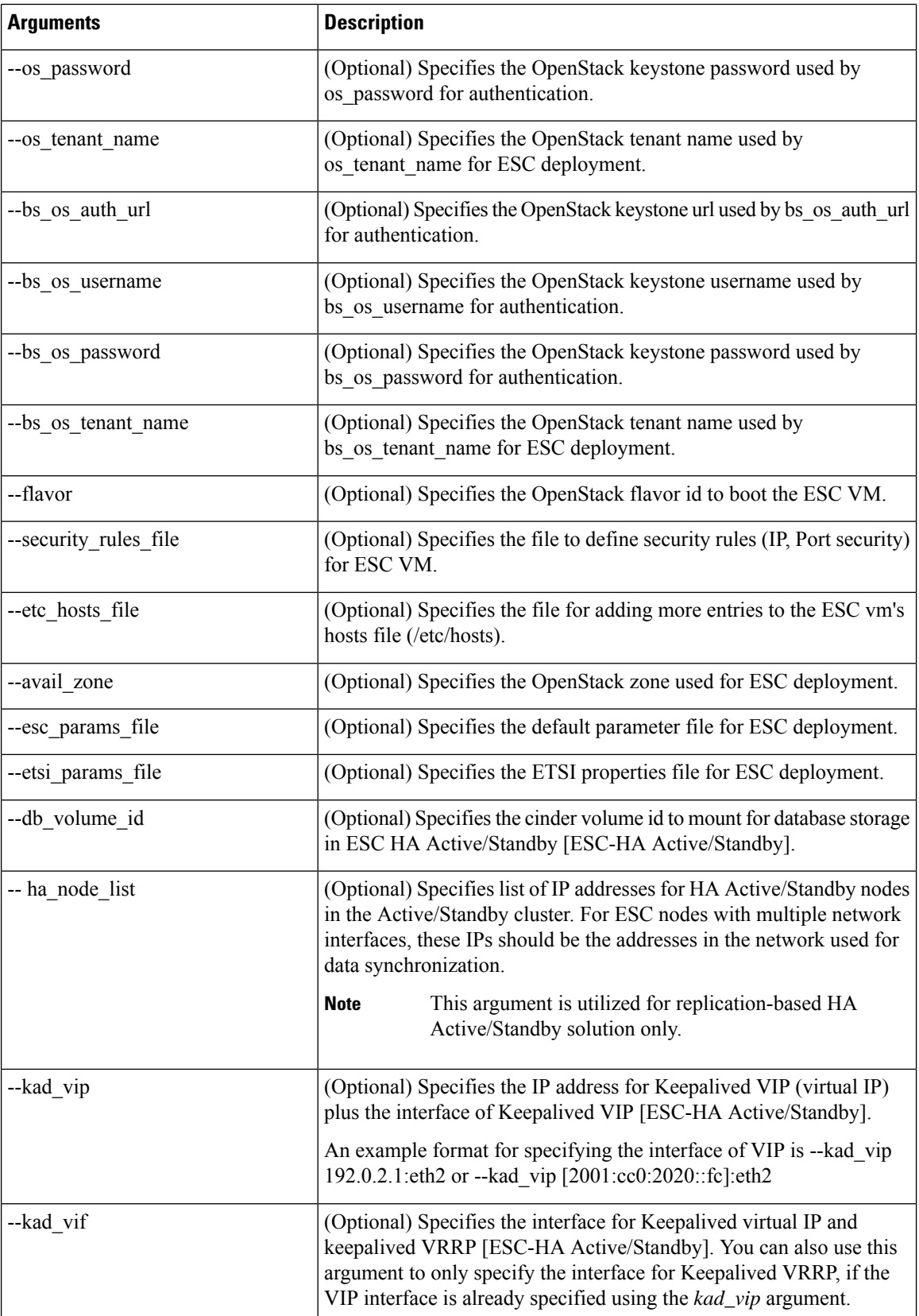

 $\mathbf I$ 

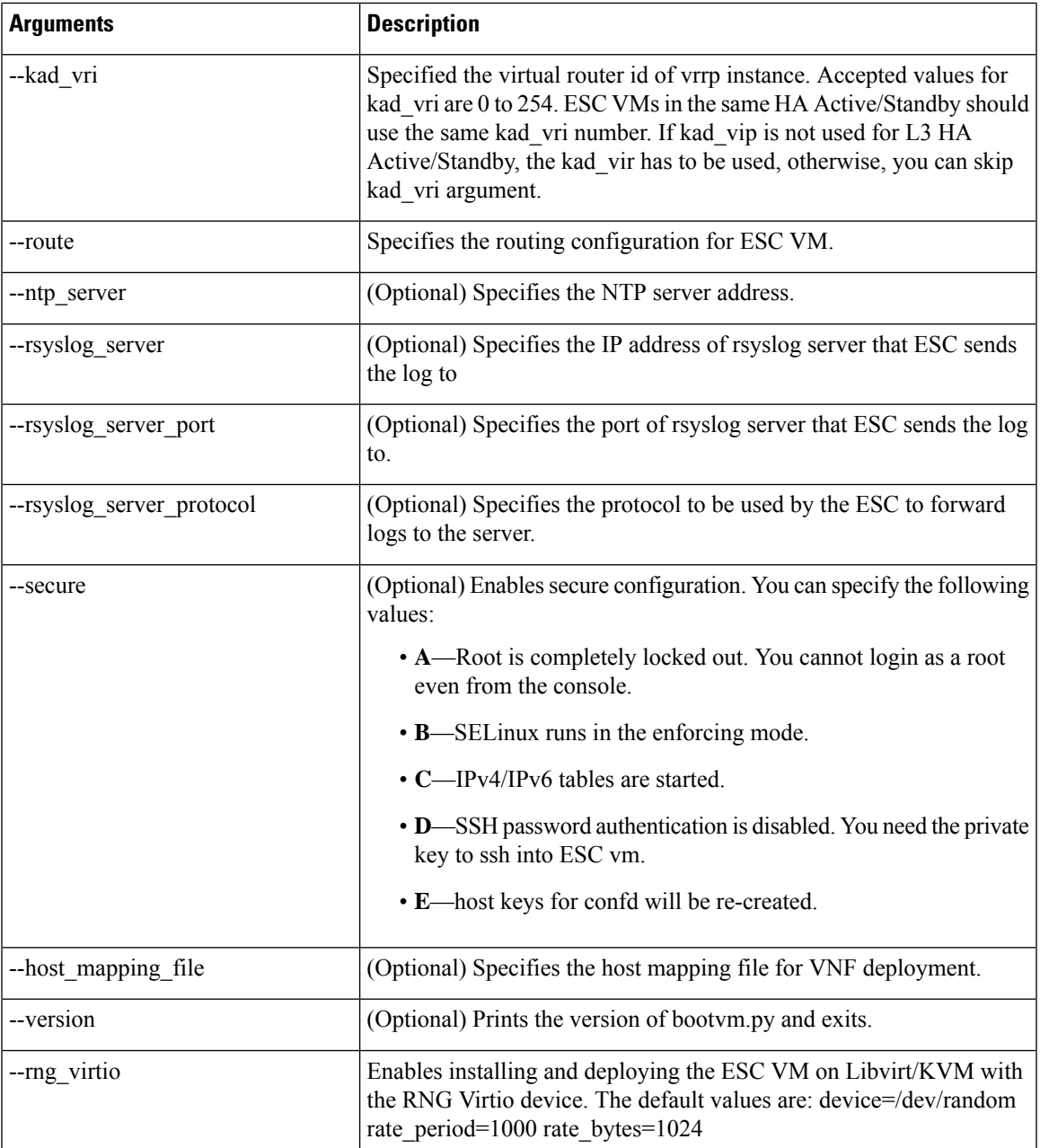

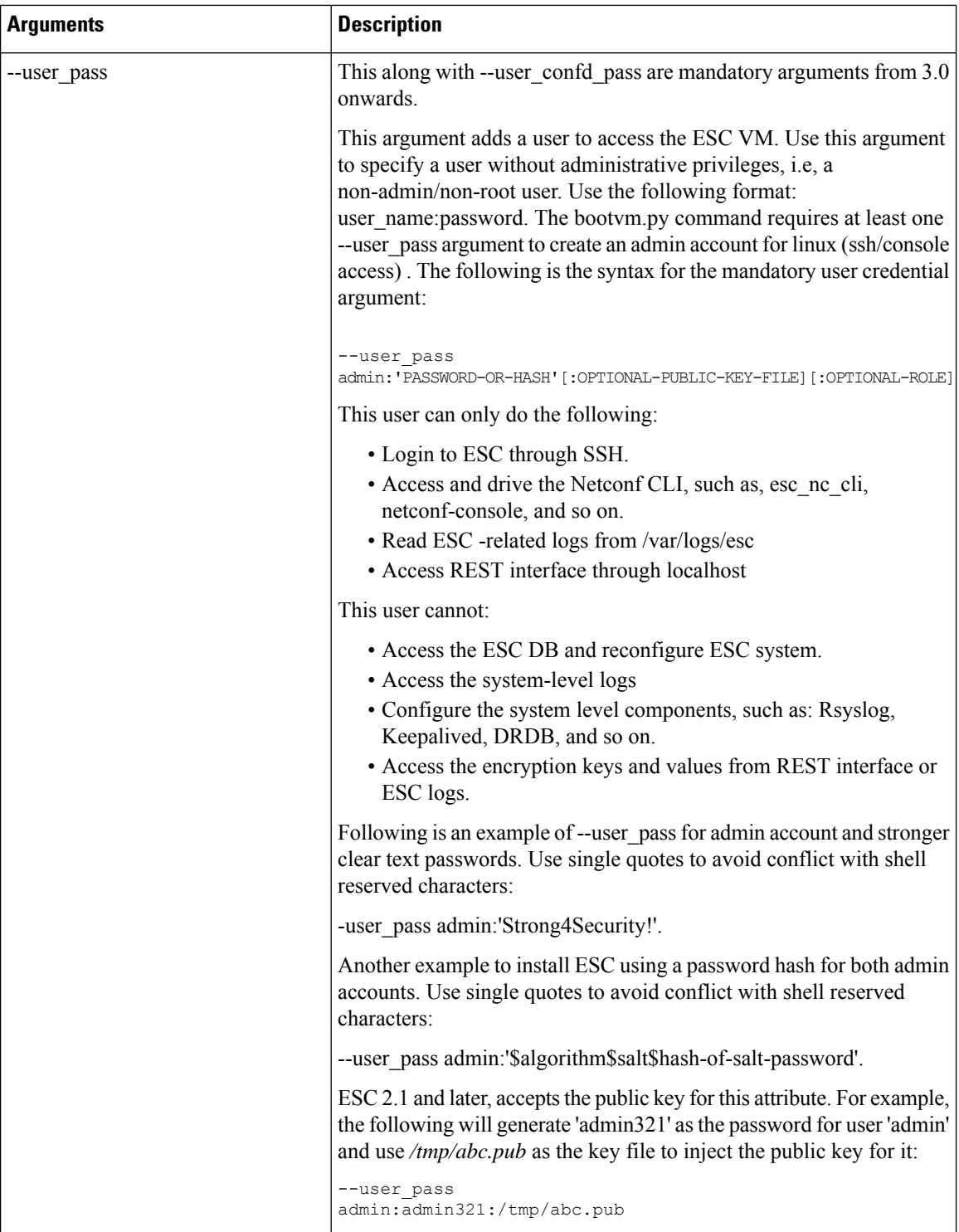

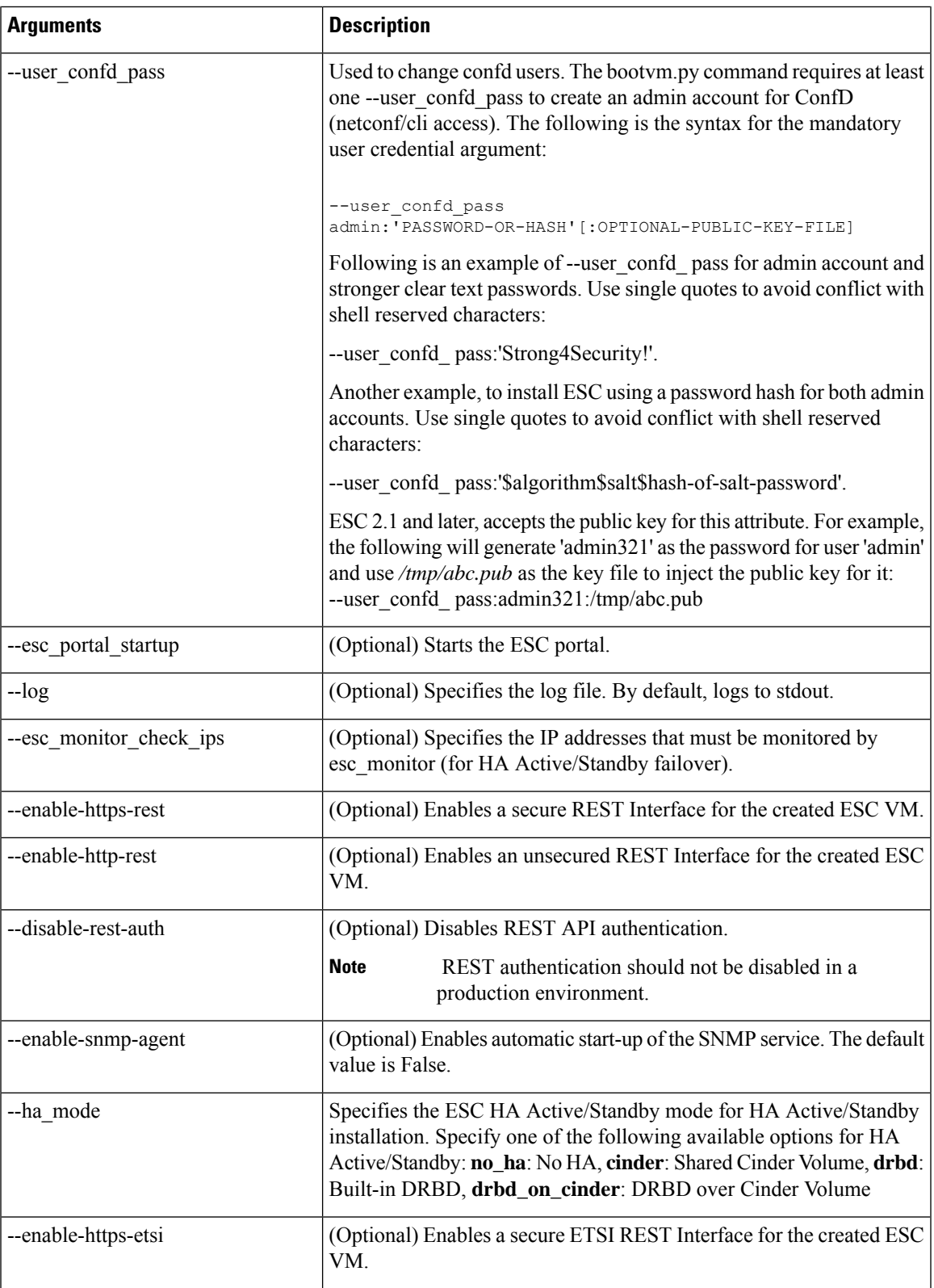

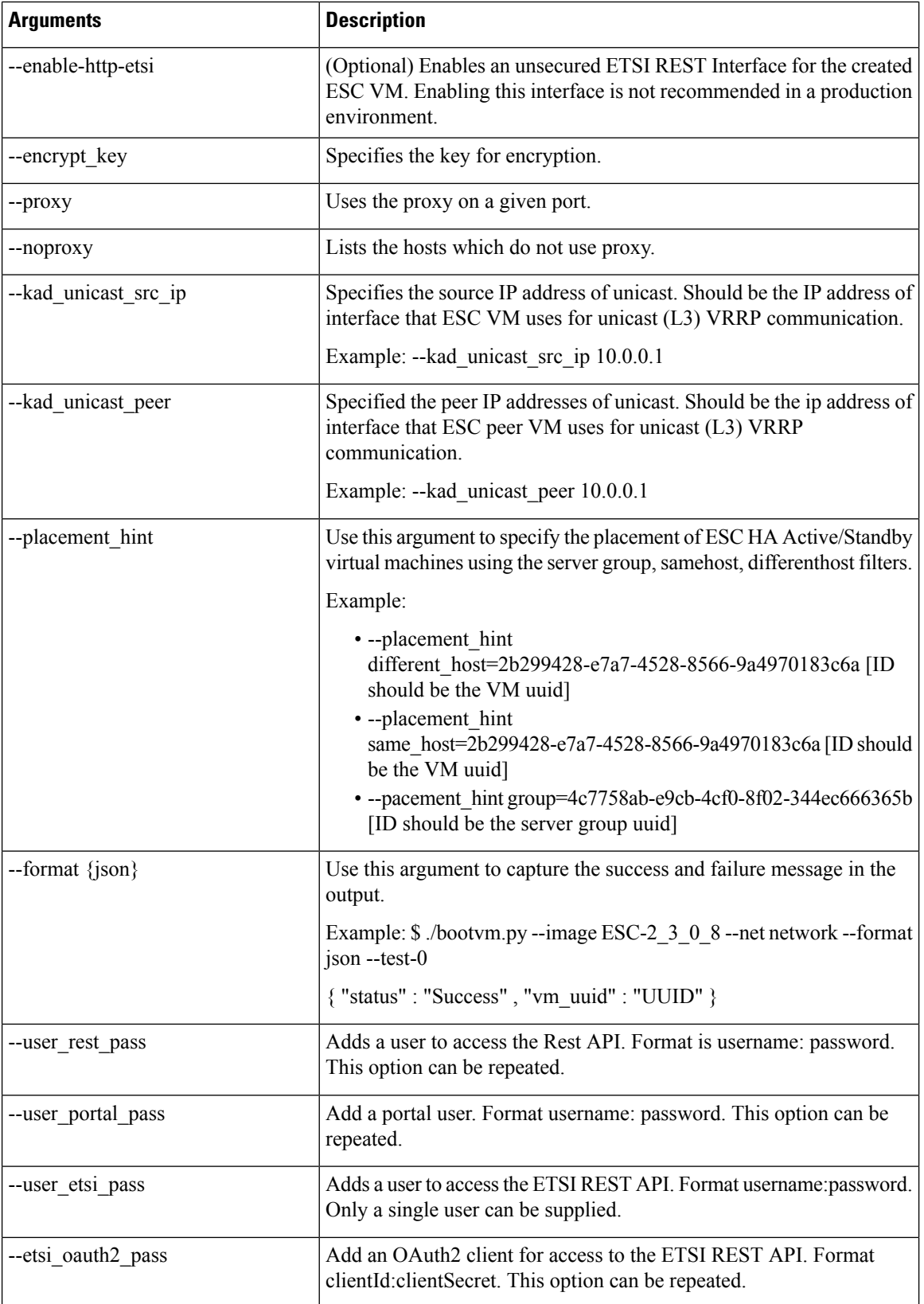

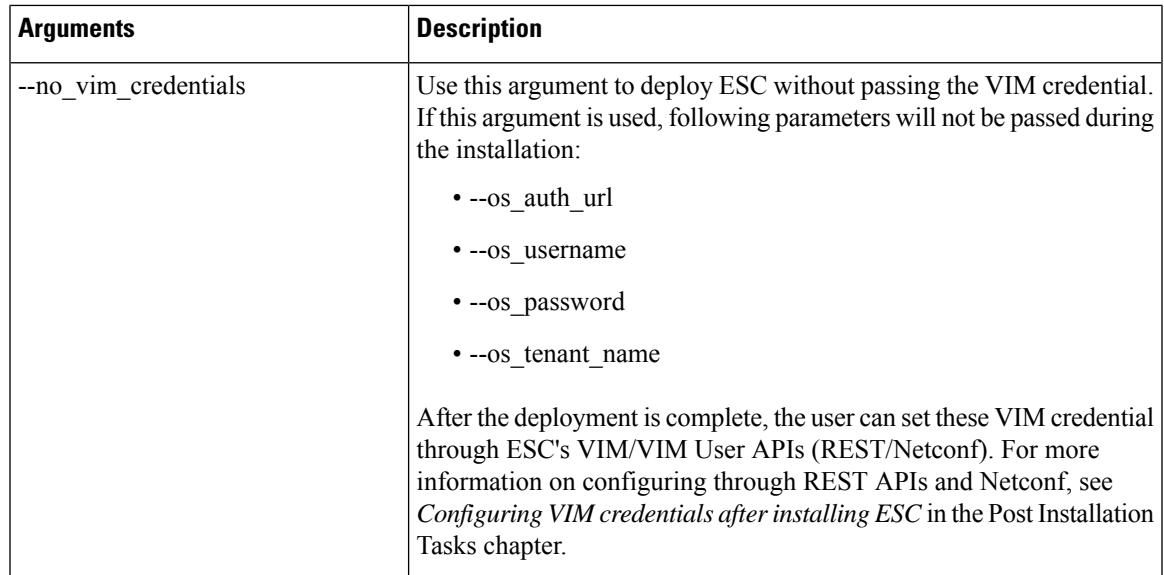

### **Cisco Elastic Services Controller Installer File Reference**

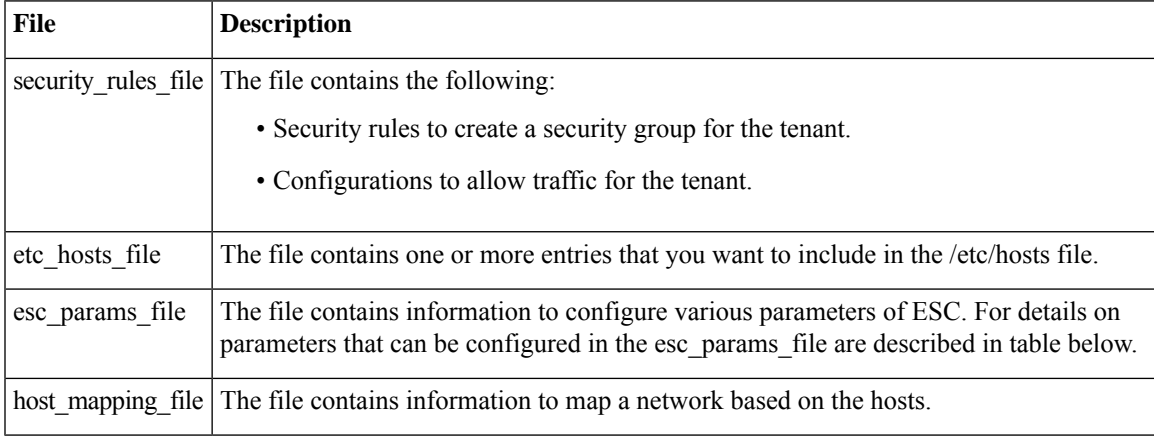

#### **ESC Configuration Parameters**

Using this file, you can configure various ESC parameters during the installation. The parameters that can be configured are shown in the table.

Below is an example configuration using this file:

```
openstack.endpoint=adminURL
affinity.filter=ServerGroupAffinity
```
#### **Table 8: ESC Configuration Parameters**

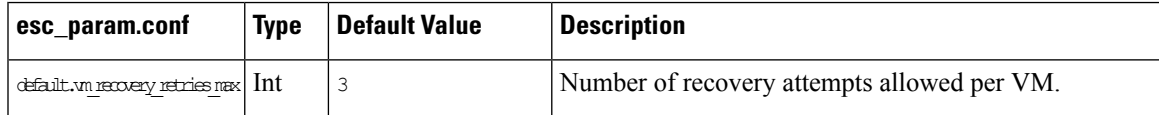

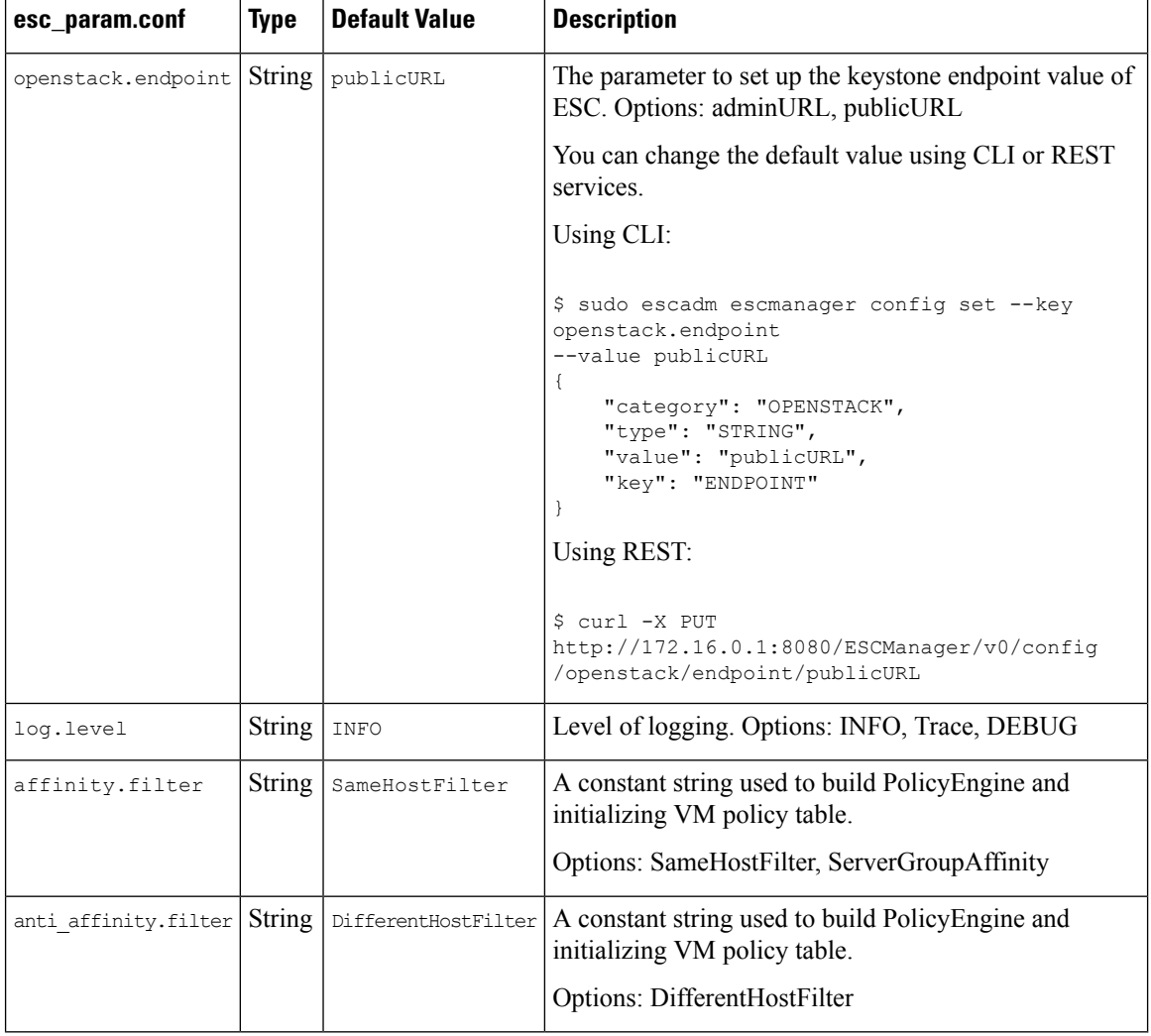

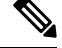

ESC uses SameHostFilter and DifferentHostFilter for ESC policy engine by default but OpenStack may not configure those filters by default. You may need to addSameHostFilter and DifferentHostFilter to the following scheduler options in the **/etc/nova/nova.conf** file of the nova service in your OpenStack. **Note**

```
scheduler default filters = RetryFilter, AvailabilityZoneFilter, RamFilter, ComputeFilter,
ComputeCapabilitiesFilter,
ImagePropertiesFilter, ServerGroupAntiAffinityFilter, ServerGroupAffinityFilter,
DifferentHostFilter, SameHostFilter
```
#### **ServerGroupAntiAffinityFilter for Openstack**

ESC adapts to use ServerGroupAntiAffinityFilter for Openstack.

#### **REST**

```
PUThttp://localhost:8080/ESCManager/v0/config/anti_affinity/filter/ServerGroupAntiAffinity
```
PUThttp://localhost:8080/ESCManager/v0/config/affinity/filter/ServerGroupAffinity

#### **CLI**

sudo escadm escmanager config set --key ANTI\_AFFINITY.FILTER --value ServerGroupAntiAffinity sudo escadm escmanager config set --key AFFINITY.FILTER --value ServerGroupAffinity

#### **Important Points**

ServerGroupAntiAffinityFilter from Openstack doesn't support inter-dep anti-affinit, scaling, and mix use of ServerGroup and default (SameHost/DifferentHost) filter. If you are using ServerGroupAntiAffinity filter, Intra vm group placement is not allowed. You can only use **<placement\_group>** for the VM based placement policy, one VM per vm\_group. You can not add a single vm group in two different placement\_groups.

#### **ESC Services, Ports, and Security Group Overview**

#### **Table 9: External Services**

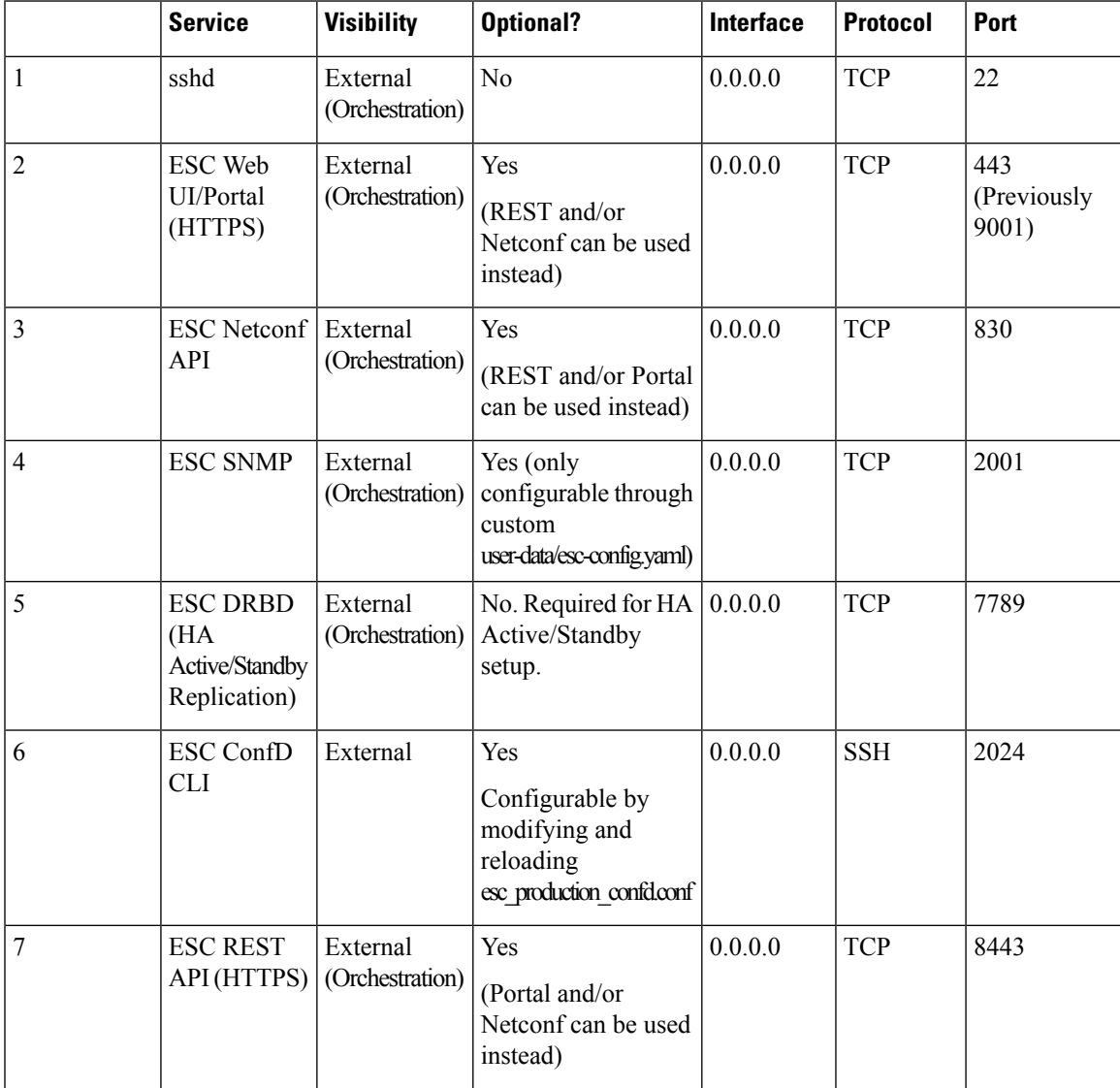

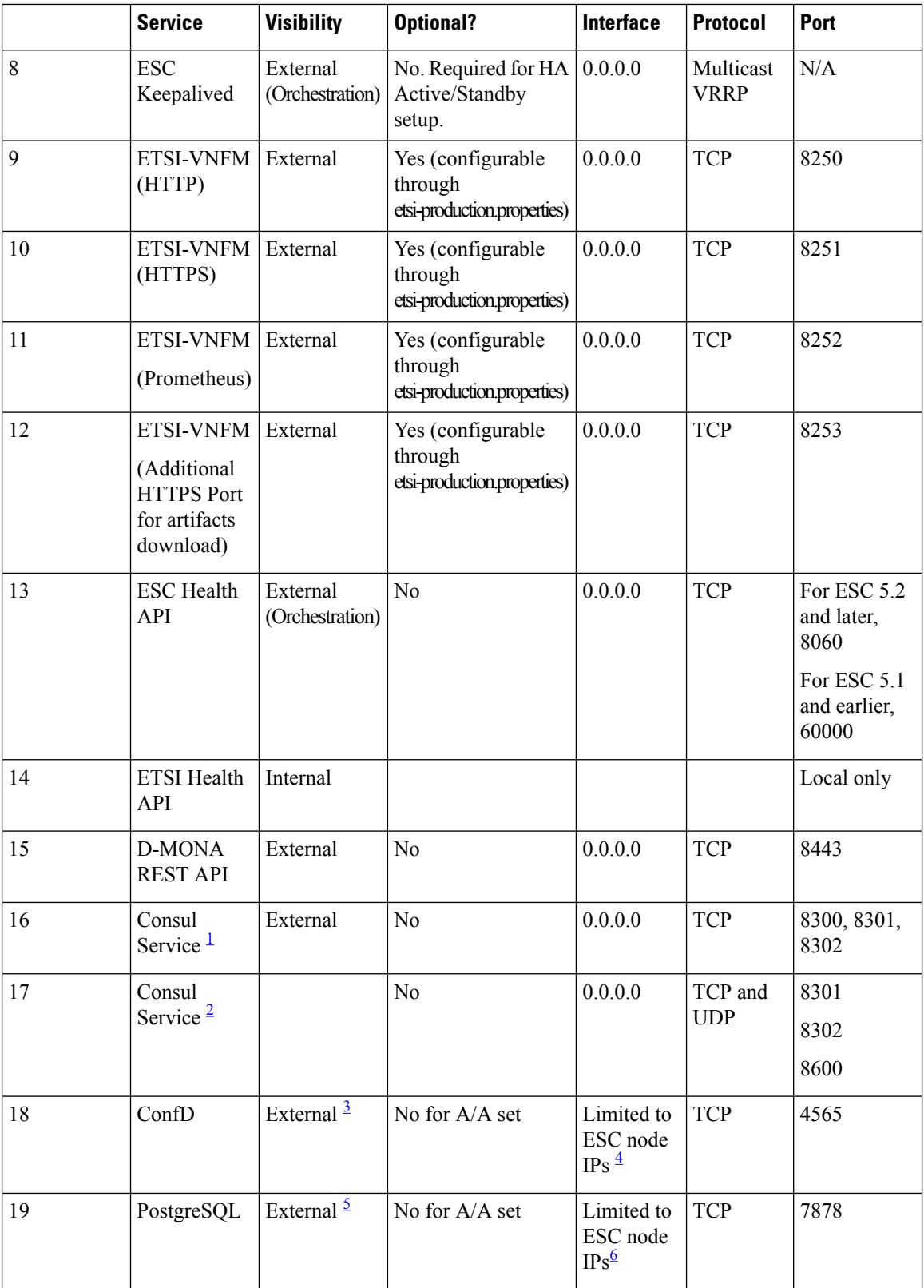

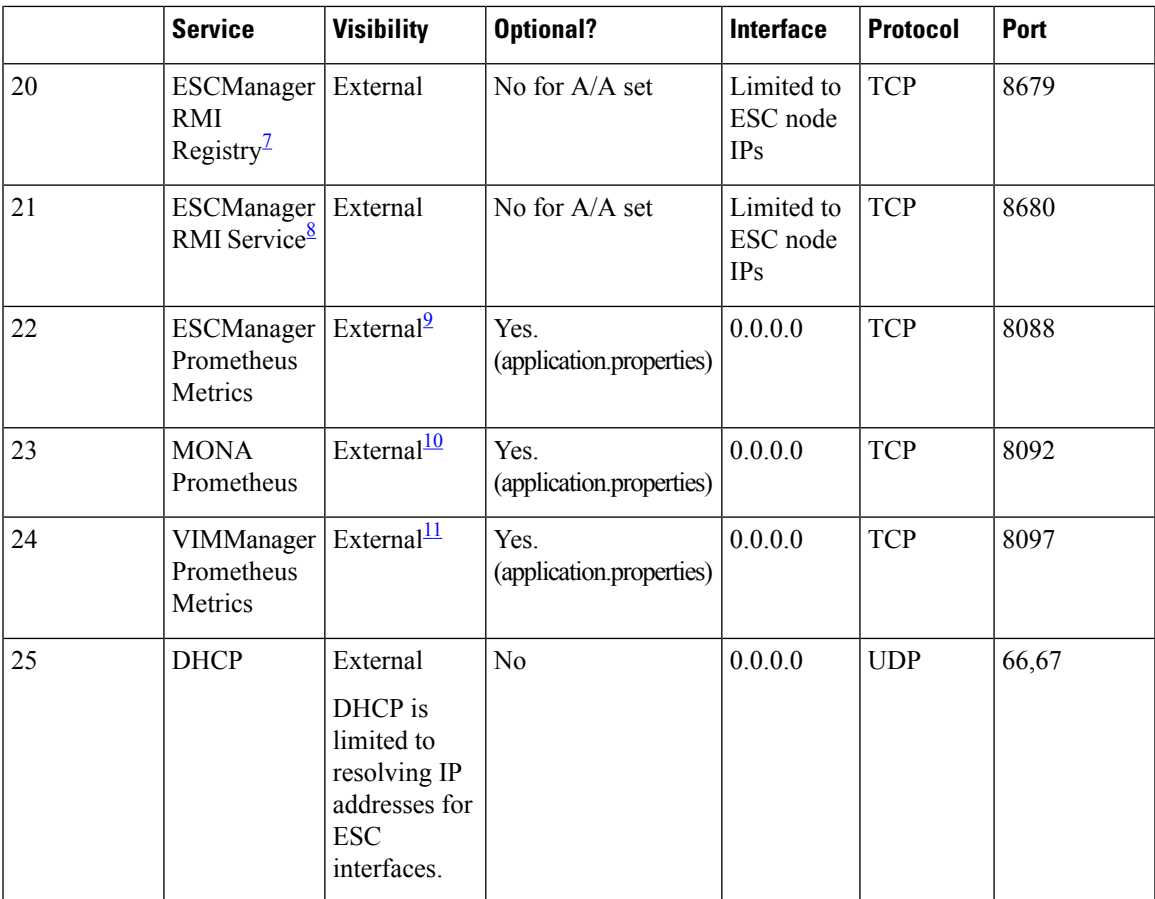

<span id="page-206-3"></span><span id="page-206-2"></span><span id="page-206-1"></span><span id="page-206-0"></span> $\frac{1}{1}$  Only needed for A/A ESC set. Otherwise, the port will not listen.

<span id="page-206-5"></span><span id="page-206-4"></span> $\frac{2}{3}$  Only needed for A/A ESC set. Otherwise, the port will not listen.

<span id="page-206-6"></span><sup>3</sup> Introduced only since ESC 5.0

<span id="page-206-7"></span> $4$  ESC A/A set (3 VMs)

- <span id="page-206-8"></span><sup>5</sup> Introduced only since ESC 5.0
- <span id="page-206-10"></span><span id="page-206-9"></span> $6$  ESC A/A set (3 VMs)
- $\frac{7}{4}$  Only needed for A/A ESC set. Otherwise, the port is not listened.
- <sup>8</sup> Only needed for A/A ESC set. Otherwise, the port is not listened.
- $9 \text{ ESC } 5.2$  and later
- <sup>10</sup> ESC 5.2 and later
- $^{11}$  ESC 5.2 and later

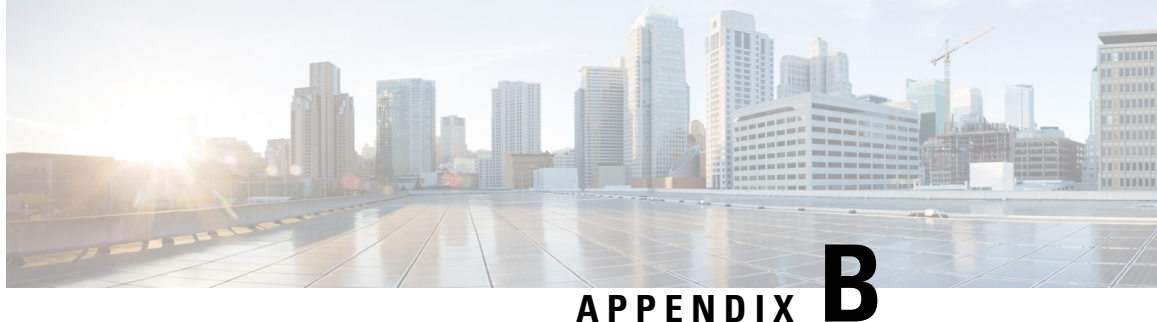

# **List of Variables Used in CSP 2100 Sample Files**

To create the user-data file, to configure the ESC you must have valuesready for the following list of variables used in the sample files:

#### **Table 10: List of Variables**

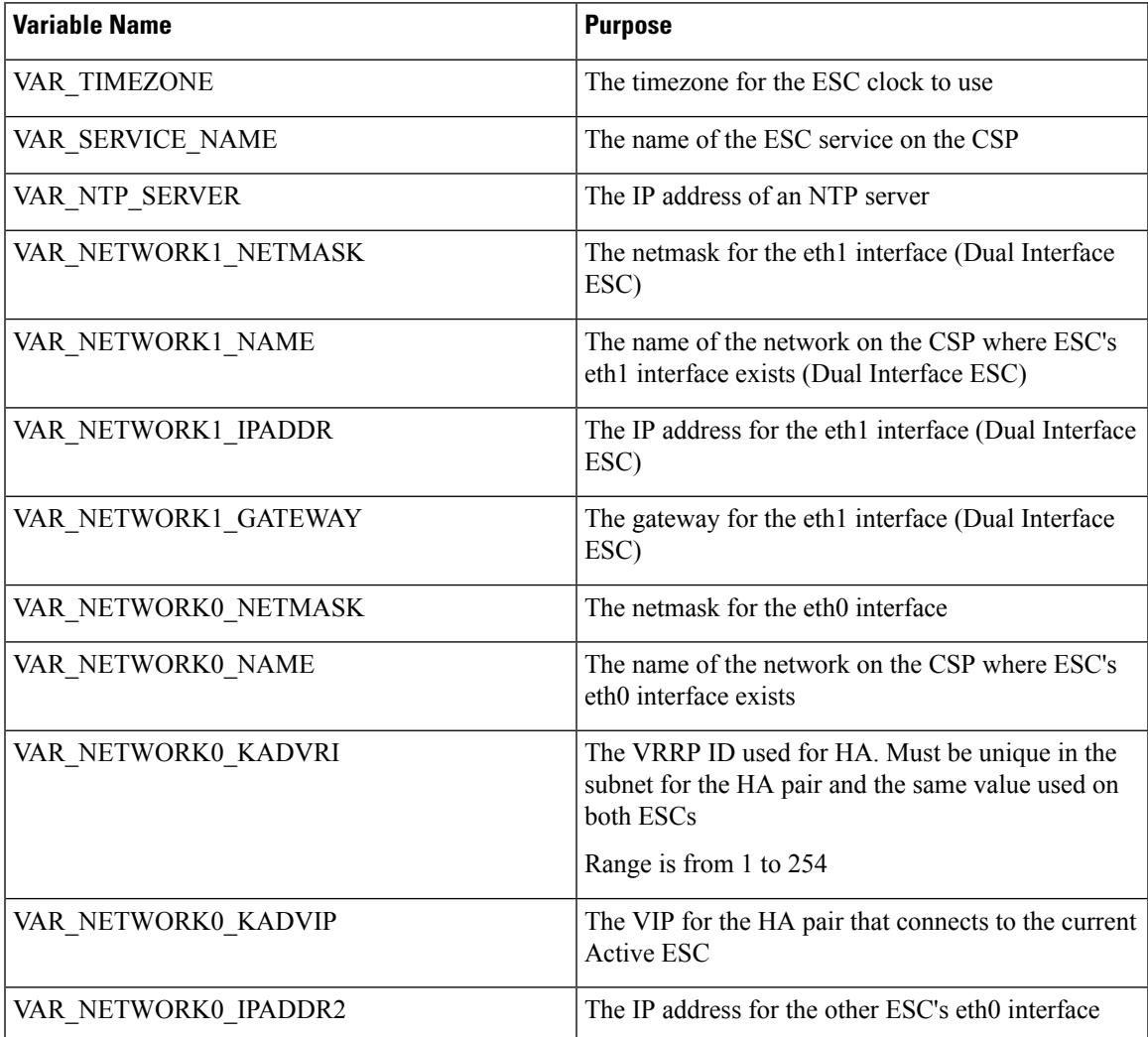

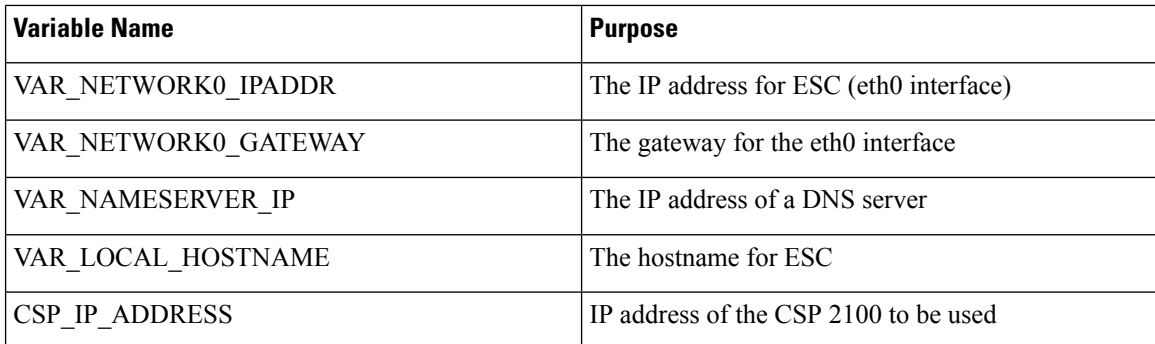